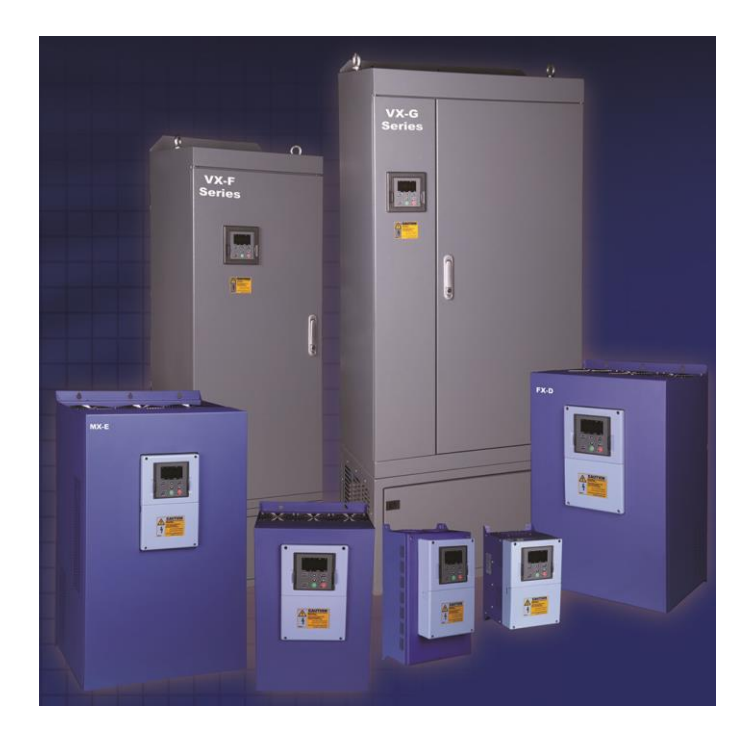

**راهنمای نصب و راه اندازی درایوهای سری VX**

# اخطا $\Lambda$

عدم توجه به این عالمت در موارد تاکیدی موجب صدمات جزئی یا کلی انسانی میشود. همچنین اگاهی میدهد که انجام عمل در شرایط ناایمن خواهد بود و خسارات محیطی و انسانی را به دنبال دارد.

 هرگز اقدام به راه اندازی دستگاهی که به هنگام حمل و نقل و یا نصب آسیب دیده است نکنید و به فروشنده اطالع دهید. نصب اینورتر توسط افراد نا آشنا با برق میتواند حادثه ساز باشد. هرگونه دسـتکاری قطعـات بـا ولتاژ باال در داخل دستگاههای کنترل دور موتور بدون شناخت موجب خسارت جانی شتص میگردد. به هنگام سرویس یا تعمیر دستگاه ، همواره پس از بی برق کردن اینورترها پـنج تـا ده دقیقـه جهت تصلیه ولتاژ داخلی آن صبر کنید مراقب باشید اشتباها به ترمینال خروجی دستگاه های W,V,U برق سه فاز متصل نکنید. حتما کنترل دورها را ارت کنید و سیم زمین را به ترمینال یا پیچ بدنه متصل نمائید. لطفا قبل از راه اندازی کنترل دور دفترچه راهنما را مطالاه نمائید.

#### **هشدارهای هنگام نصب و راه اندازی درایو VX**

هنگام نصب دستگاه کنترل دور موتور و راه اندازی آن باید به نکات ایمنی و هشدارهای داده از طرف سازنده توجه نمود.

- نصب و راه اندازی درایو باید توسط یک فرد ماهر و آشنا به مسائل درایو انجام گیرد.
- هنگام حمل و نصب دستگاه دقت نمایید تا آسیبی به افراد و دستگاه وارد نگردد. برای حمل دستگاههای توان باال و سنگین از وسایل مناسب مانند لیفتراک استفاده نمایید و هرگز دستگاه بر روی زمین کشیده نشود.
- قبل از نصب و راه اندازی درایو از متناسب بودن موتور و بار با توان درایو مطمئن شوید. و میزان جریان و گشتاور مورد نیاز بار هنگام راه اندازی و کار دائم را تعیین نمایید. همچنین مقدار جریان اضافه بار مورد نیاز را نیز مشخص نمایید و مقدار آنها را با مشخصات درایو تطبیق نمایید.
	- باید در نظر داشت که سیستمهای درایو می توانند سرعت موتور را از سرعت نامی آن کاهش یا افزایش دهند ، بنابراین نسبت به امکان پذیر بودن تغییر سرعت موتور و بار مطمئن شوید و محدوده مجاز تغییرات سرعت را مشص نمایید تا آسیبی به موتور و بار آن وارد نشود.
		- در انتصاب تجهیزات جانبی درایو و موتور مانند فیوزها ، کنتاکتورها و کابلها به جداول ارایه شده در این دستورالعمل مراجعه نمایید.
		- به یاد داشته باشید که سیستمهای درایو ممکن است باعث ایجاد نویزهای الکترومغناطیسی و هارمونیک بر روی شبکه برق شوند و بر روی سایر تجهیزات الکترونیکی تاثیر بگذارند ، بنابراین هنگاه نصب و راه اندازی درایو به توصیه ها و رعایت استانداردهای ذکر شده در این دستورالامل توجه نمایید.
			- قبل از راه اندازی دستگاه از استاندارد بودن سیستم ارت استفاده شده مطمئن شوید و دستگاه و موتور و تجهیزا ت جانبی باید کامال به ارت وصل شوند.
	- ارت کردن دستگاه درایو و بدنه فلزی تجهیزا ت جانبی ضروری می باشد تا آسیبی به افراد و تجهیزات ناشی از ولتاژهای باال وارد نگردد. و ایمنی سیستم تامین گردد.
		- هنگام برق دار کردن دستگاه از دست زدن به قطاات داخلی آن و ترمینالهای ورودی و خروجی خودداری نمایید.
		- هنگام تعمیرات و بررسی داخل دستگاه پس از قطع کردن برق ورودی حداقل 5 دقیق صبر نمایید تا ولتاژ خازنهای داخلی تصلیه گردد.
- هنگام راه اندازی درایو نسبت به اعالم هر گونه فالت و هشدار در دیسپلی دستگاه توجه نمایید و قبل از استارت دوباره ، اشکاالت را رفع نمایید.
- تنظیمات پارامترها با دقت و متناسب با نیاز انجام گیرد و از تغییر پارامترهایی که با آنها آشنایی ندارید بپرهیزید.
- هنگام تنظیمات ابتدا مقادیر نامی پارامترهای موتور را وارد نمایید. تا سایر تنظیمات و حفاظتهای موتور متناسب با آنها انجام گیرند.
- پس از راه اندازی و انجام تنظیمات سیستم درایو و موتور تا چندین ساعت تحت نظارت باشد تا مقادیر جریان ، ولتاژ و سرعت موتور در حد مجاز تغییر نمایند. و همچنین دمای موتور و درایو کنترل شود.
- از غیر فاال کردن پارامترهای حفاظتی درایو و یا قرار دادن آنها در حالت ریست اتوماتیک خودداری نمایید تا در صورت ایجاد اشکال در موتور ور بار، درایو بتواند حفاظتهای الزم را انجام دهد و از بروز حادثه جلوگیری گردد.
- در صورت بروز اشکال در سیستم درایو و یا تنظیمات درایو با کارشناسان شرکت سازنده درایو تماس بگیرید.

1- راهنمای نصب و راه اندازی

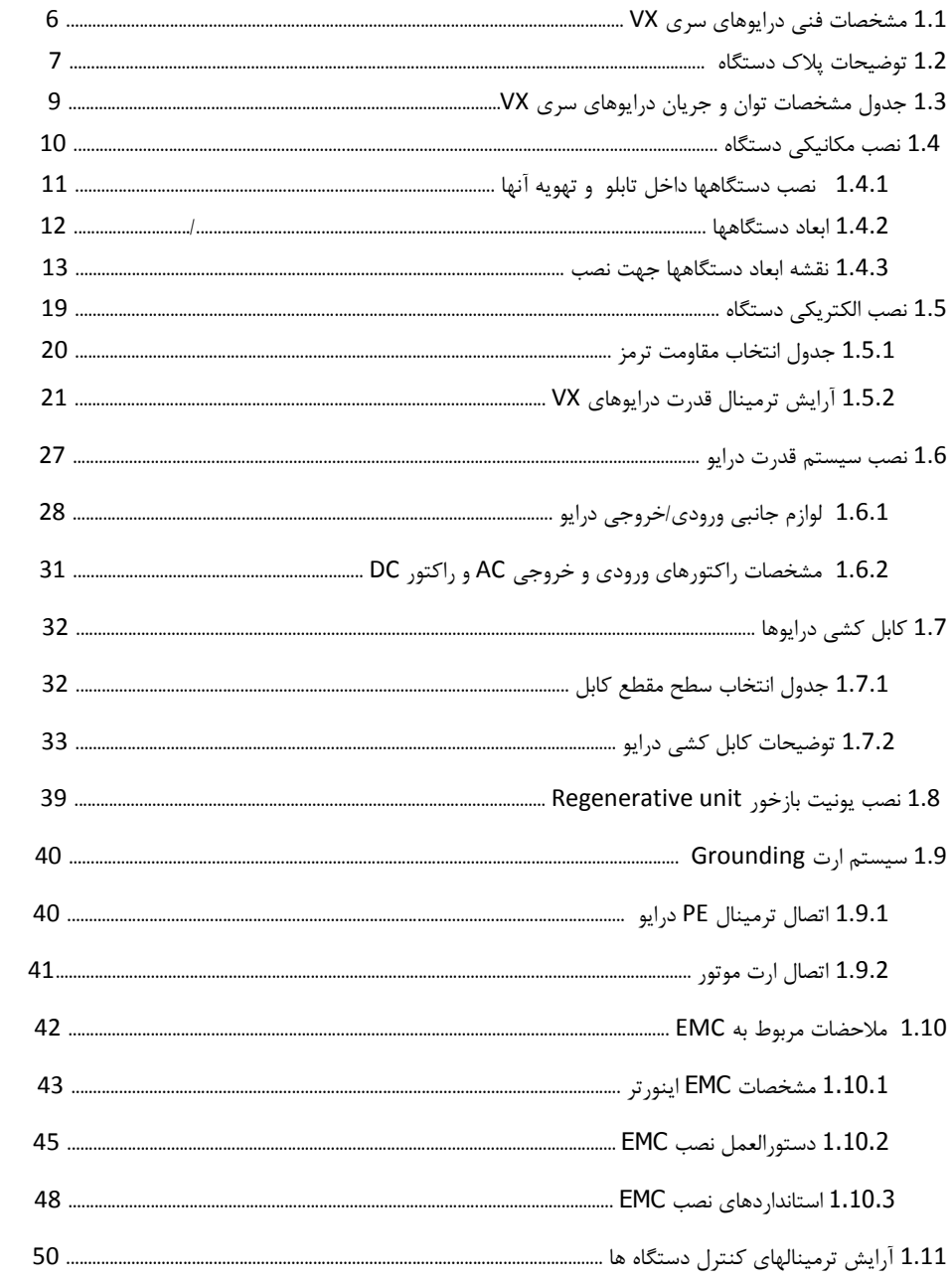

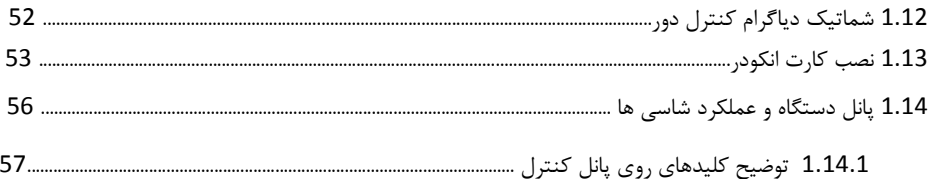

# 2- راهنمای تنظیمات پارامتری

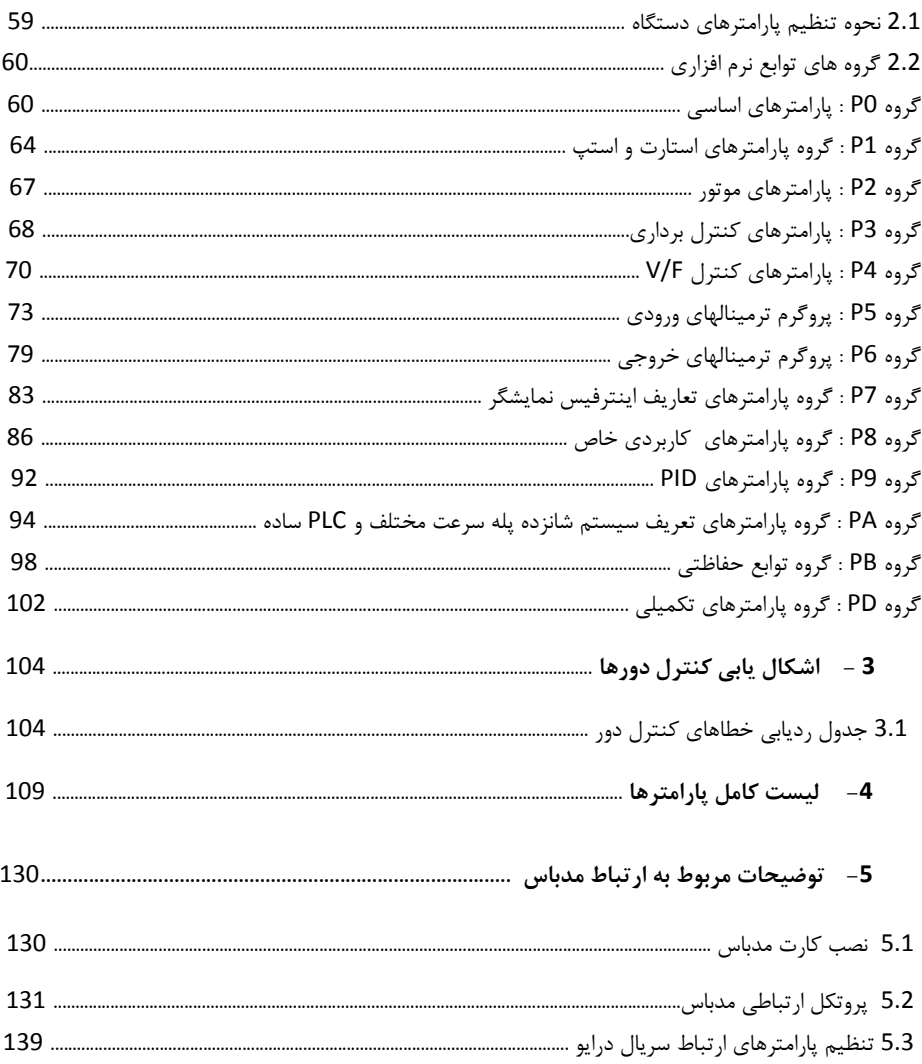

#### **1.1 مشخصات فنی درایوهای سری VX**

#### **ورودی و خروجی دستگاه**

- محدوده ولتاژ ورودی: 15% ± V380
- محدوده فرکانس ورودی: Hz63~47
- محدوده ولتاژ خروجی: صفر تا ولتاژ نامی ورودی
	- محدوده فرکانس خروجی: Hz400~0

#### **کنترل I/O مشخصه**

- ورودیهای دیجیتال قابل برنامه ریزی: 5 ورودی دیجیتال بصورت OFF/ON و یک ورودی دیجیتال پالسی سرعت بالا (HDI1)، 4 ورودی دیگر توسط کارت آپشن می تواند اضافه شود.
- ورودیهای آنالوگ: ورودی آنالوگ1)1AI )V10~0 و ورودی آنالوگ2)2AI )V10~0 یا mA20~0 و با کارت آپشن ورودی3)3AI )V+10~V-10 و ورودی آنالوگ4)4AI )V10~0 یا mA20~0 می تواند اضافه شود.
	- خروجی رله: دو رله خروجی و با کارت آپشن یک رله اضافه می شود.
	- خروجی دیجیتال: یک خروجی ترانزیستوری collector open یا پالسی سرعت باال و با کارت آپشن یک خروجی دیگر اضافه می شود.
	- خروجی آنالوگ: یک خروجی آنالوگ mA20~0/4 یا V10~0 و با کارت آپشن یک خروجی دیگر اضافه میشود
		- **توابع کنترل اصلی**
		- مد کنترل: بصورت کنترل برداری با فیدبک انکودر)VC )و بدون فیدبک)SVC )و مد کنترلF/V
			- ظرفیت اضافه جریان: 60 ثانیه با 150٪ اضافه جریان ویا 10 ثانیه با 180٪ اضافه جریان
- گشتاور راه اندازی: مد SVC با %150 اضافه گشتاور در فرکانس Hz0.5 ودر مد VC با %180 اضافه گشتاور در فرکانس صفر
	- محدوده تنظیم سرعت: مد SVC با نسبت 1:100 ودر مد VC با نسبت 1:1000
		- دقت دور ±0.5% در سرعت حداکثر مد SVC و دقت ±0.02% در مد VC
			- 1kHz ~ 16.0kHz : Carrier فرکانس
- رفرنس سرعت: کی پد، ورودی آنالوگ، HDI(ورودی پالس سرعت باال(، ارتباط سریال، سرعت چند پله، PLC ساده و PID و حتی ترکیب مدها و نیز سوئیچ بین رفرنسهای مصتلف سرعت
	- تابع کنترل PID
	- تابع کنترل گشتاور control torque
	- PLC ساده، تابع کنترل 16 پله ای سرعت
		- تابع کنترل تراورس
- تابع کنترل زمان و کنترل طول
- تابع تعقیب سرعت در ابتدای استارت جهت بارهای در حال چرخش
	- کلید Jog/Quick روی پانل قابل برنامه ریزی
	- تابع تنظیم ولتاژ) AVR )به هنگام تغییرات ولتاژ ورودی
- 29 نوع فالت شامل اضافه جریان، اضافه بار، اضافه ولتاژ، کاهش ولتاژ،اضافه دما، خطای فاز، اتصال کوتاه وغیره

**1.2 توضیحات پالک دستگاه**

قبل از نصب، ابتدا پالک دستگاه خریداری شده را خوانده و از مناسب بودن جریاندهی و ولتاژ آن با موتور تحت کنترل این درایو اطمینان حاصل نمائید. پالک درایو بصورت زیر میباشد. برای تایین جریانهای ورودی و خروجی و توان دستگاه به جدول مشخصات توان وجریان دستگاهها مراجعه نمایید.

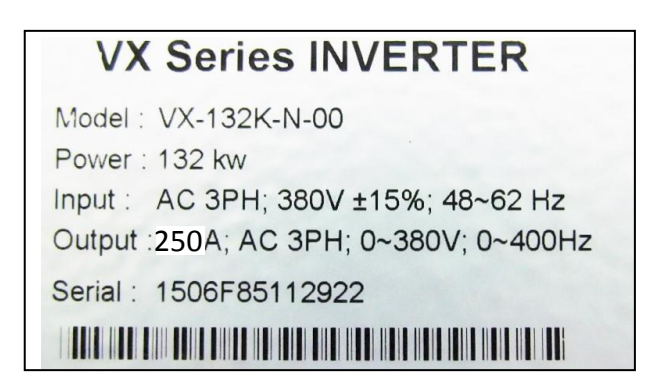

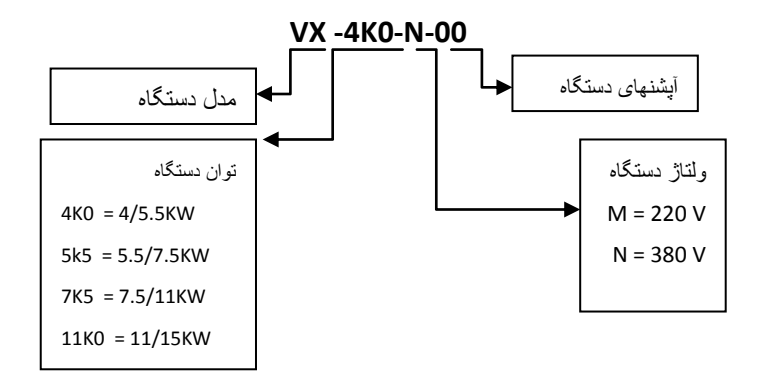

لیبل دستگاه نشان دهنده مشصصات دستگاهها و شماره سریال آنها می باشد که بر روی بدنه دستگاه نصب گردیده است. بر روی لیبل توان و جریان دستگاه برای حالت بار سنگین یا گشتاور ثابت (duty Heavy (نوشته شده است. برای بارهای سبک یا گشتاور متغیر (Light duty) می توان از رنج پایین تر درایو استفاده کرد. برای انتصاب مناسب درایو متناسب با نوع بار ) سبک LD یا سنگین HD )از جدول مشصصات توان و جریان درایوها استفاده نمایید.

بارهایی که توسط درایو کنترل می شوند به طور کلی به دو گروه تقسیم بندی می شوند: گشتاور ثابت و گشتاور متغیر. بارهای گشتاور ثابت نیاز به گشتاور راه اندازی باالیی دارند و نیز باید ظرفیت جریان اضافه بار آنها نیز بیشتر باشد. بارهای گشتاور ثابت شامل بارهایی مانند جرثقیل ها، کانوایرها، آسیابها، اکسترودرها و کمپرسورهای اسکرو می باشند. بارهای گشتاور متغییر نیاز به گشتاور راه اندازی پایینی دارند و همچنین ظرفیت اضافه جریان آنها نیز پایین می باشد. بارهای گشتاور متغییر شامل بارهایی مانند پمپ های گریز از مرکز و فنها و میکسرهای ساده می باشند. صرفه جویی در مصرف انرژی، در کاربردهای گشتاور متغیر بسیار بیشتر از کاربردهایی است که در آنها گشتاور ثابت است.

درایوهای VX در حالت بدون فیدبک انکودر (loop open (و در مد control vector دارای 150 درصد گشتاور راه اندازی و در حالت با فیدبک انکودر (loop closed (دارای 180 درصد گشتاور راه اندازی می باشند که از این جهت برای راه اندازی بارهای گشتاور ثابت کامال مناسب بوده و در این حالت کافیست توان درایو برابر با توان موتور انتصاب گردد.

در بارهای گشتاور متغیر فقط نیاز به 110 درصد گشتاور راه اندازی می باشد و به همین دلیل معمولا در این بارها توان درایوهای VX می تواند یک رنج پایین تر از توان موتور انتخاب گردد.

بطور مثال برای یک موتور آسیاب kw55 درایو -00N0-K-55VX انتصاب می گردد ولی همین درایو می تواند برای یک پمپ سانتریفوژ kw75 مورد استفاده قرار گیرد.

همچنین ظرفیت اضافه جریان درایوهای VX برای بارهای گشتاور ثابت 150 درصد برای 60 ثانیه و 180 درصد برای 10 ثانیه می باشد.

برای بارهای گشتاور متغییر نیاز به 110 تا 120 درصد جریان اضافه بار برای 60 ثانیه می باشد. بطور مثال درایو -VX -00N0-K55 برای پمپ kw75 می تواند 120 درصد گشتاور راه اندازی و 120 درصد جریان اضافه بار تامین نماید. درایوهای VX دارای مد کنترل برداری حلقه بسته (loop Closed (با فیدبک انکودر می باشند و دارای دقت سرعت باالیی در حد ±0.02% می باشند و به همین دلیل در سیستمهایی که نیاز به کنترل دقیق سرعت می باشد مانند ماشینهای ابزار می توانند مورد استفاده قرار گیرند. همچنین در سیستمهایی که نیاز به گشتاور راه اندازی باالیی در حد 180 درصد می باشد درایو باید بصورت loop closed مورد استفاده قرار گیرد.

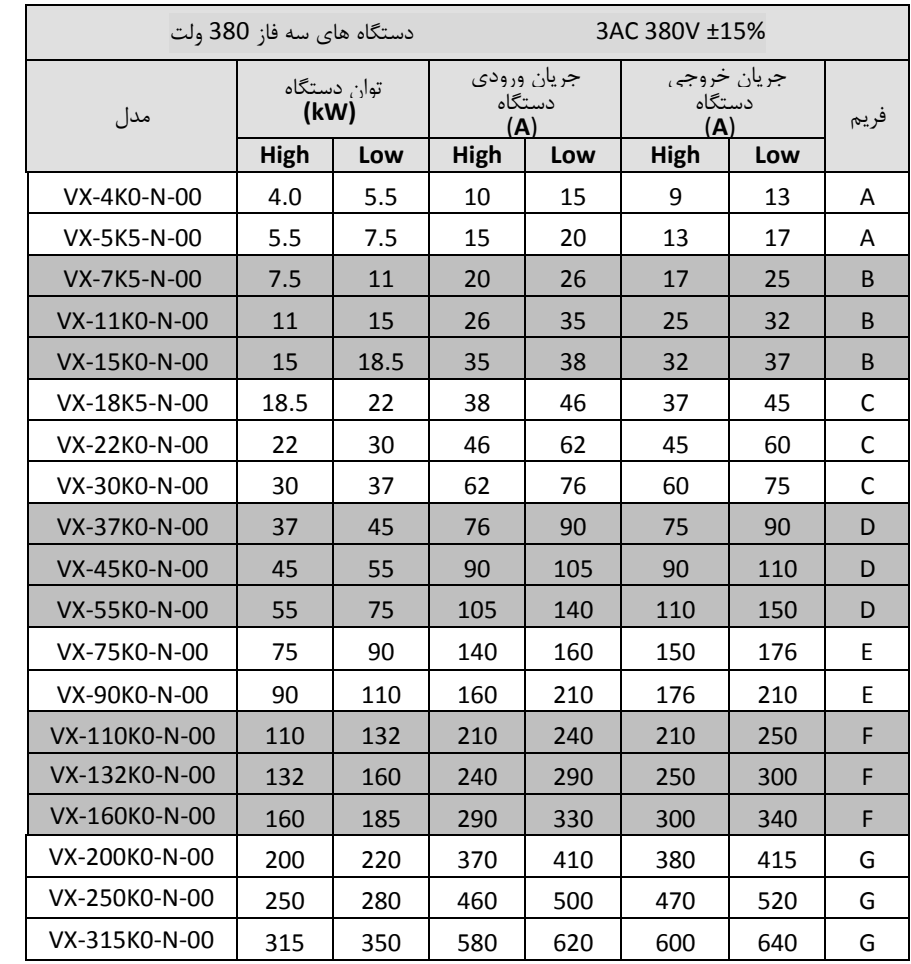

در صورتیکه نصب دستگاه در مکانی قرار دارد که ارتفاع آن از سطح دریا بیش از 1000متر میباشد به ازای هر صد مترباالتر از سطح فوق، %2 از جریان دهی جدول فوق کم نمائید. بطور مثال برای ارتفاع از سطح دریا 1500 متر، که 500متر بیشتر میباشد بایستی10٪ ( 5 x 2٪ =10٪) کسر نمائید.

 به هنگام نصب، فضائی خالی اطراف دستگاه ایجاد نمائید تا هوای الزم جهت خنک سازی دستگاه مهیا گردد. این فضا حداقل ده سانتیمتر از بالا و پائین دستگاه و پنج سانتیمتر از طرفین دستگاه میباشد.

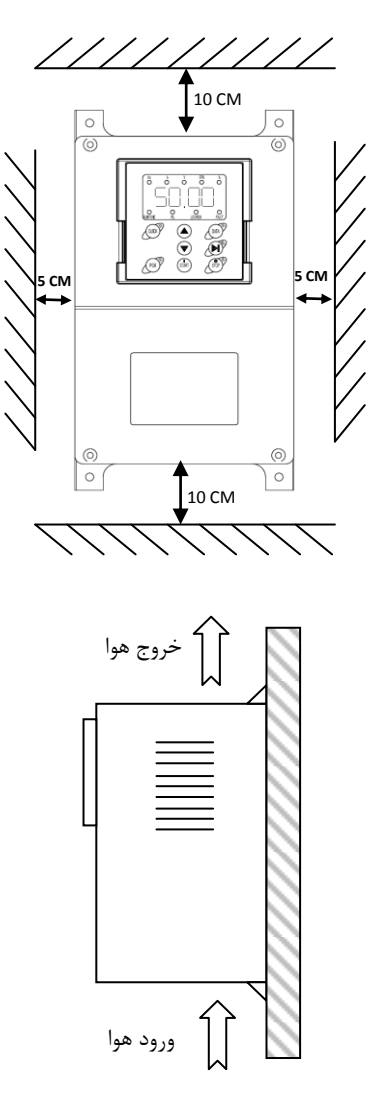

# 1.4.1 **نصب دستگاهها داخل تابلو و تهویه آنها**

در هنگام نصب دستگاهها داخل تابلو در کنار یکدیگر و روی هم باید شرایط عبور جریان هوا جهت خنک شدن دستگاهها مهیا باشد.

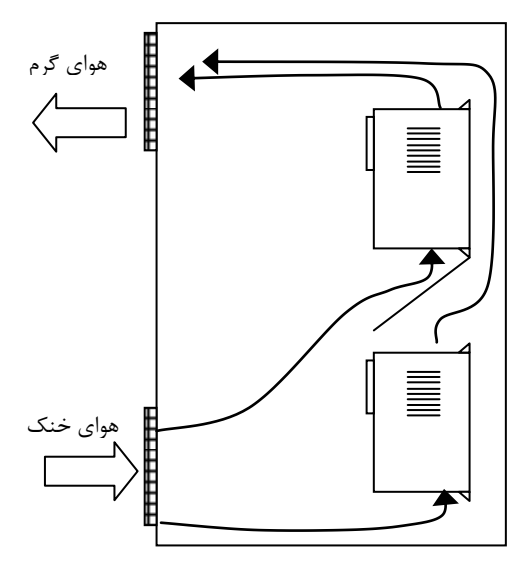

مقدار حجم هوای مورد نیاز جهت تهویه مناسب و خنک کردن دستگاهها در جدول ذیل مشحص شده است:

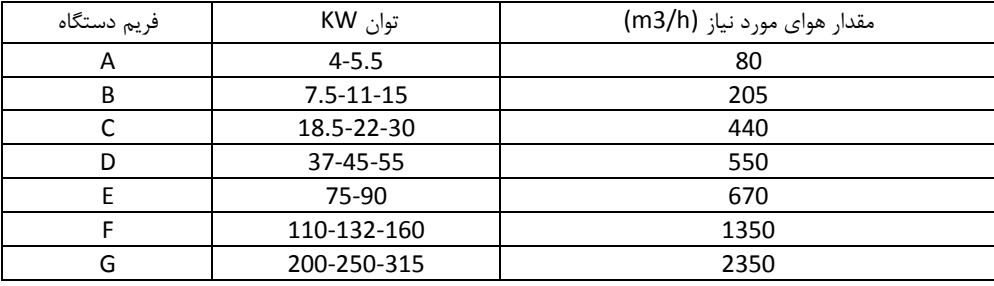

- هرگز اینورتر را در تابلوی برق محبوس نکنید و حتما فن یا ورودی و خروجی های مناسب جهت تصلیه هواپیش بینی کنید. دمای هوای محیط اینورترها بایستی کمتر از چهل درجه سانتیگراد )C40° ) باشد. در ضمن این مسئله به هنگام نصب چند اینورتر در یک جعبه یا کابیت برق با دقت نظر بیشتری مد نظر قرار گیرد.
- رطوبت بالای RH 95% اینورتر را معیوب میکند. علت آنست که موجب هدایت سطحی روی بردهای قدرت  $\checkmark$ میگردد و آرک یا جرقه روی برد ایجاد میکند. در ضمن به مرور زمان از نصب دستگاه، جذب رطوبت توسط گرد و غبارهای نشسته روی بردهای قدرت ، این مسئله را تشدید میکند. از پاشیده شدن آب به دستگاه جدا جلوگیری بعمل آید.

در محیط های آلوده حتما از فیلترهای مناسب در جعبه یا کابینت برق استفاده کنید.  $\checkmark$ 

در داخل دستگاه بعد از نصب، وسایلتان ( آچار و غیره ) و همچنین اشیای ریز فلزی مثل براده فلز بجای نماند.  $\checkmark$ 

# **1.4.2 ابعاد دستگاهها:**

جدول ذیل ابااد طول و عرض و عمق دستگاهها را مشان می دهد. برای نصب دستگاهها داخل تابلو و یا بر روی دیوار علاوه بر ابعاد دستگاه نیاز به فاصله سوراخهای روی جعبه نیز می باشد که برای این منظور به تصاویر ابعاد دستگاهها رجوع نمایید.

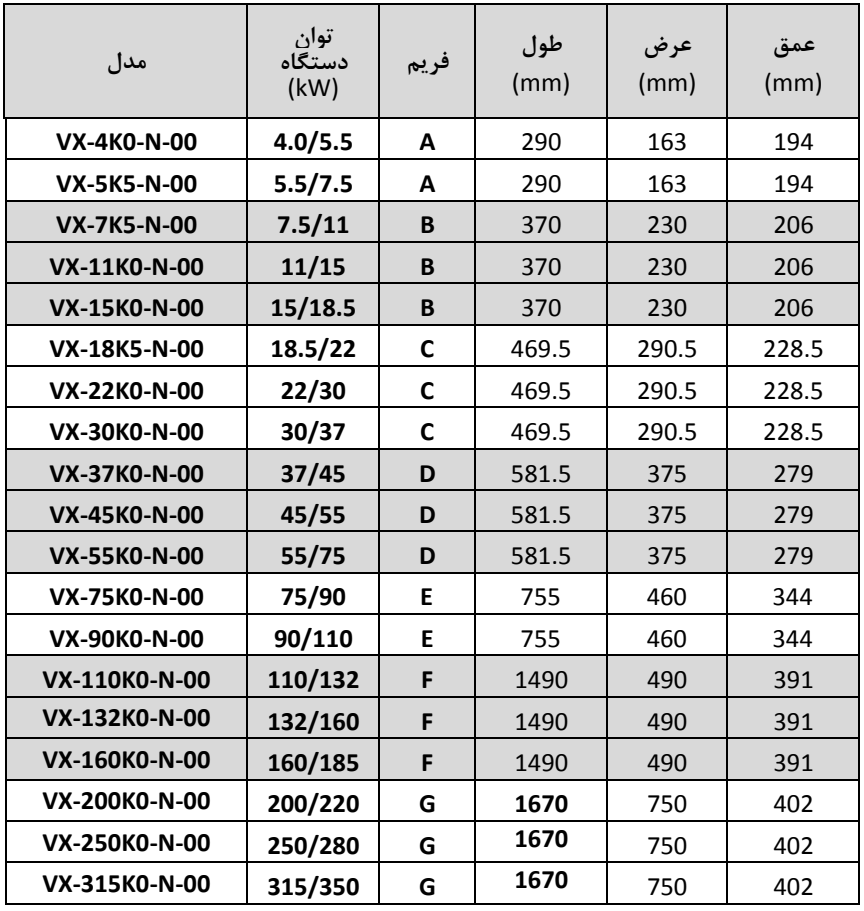

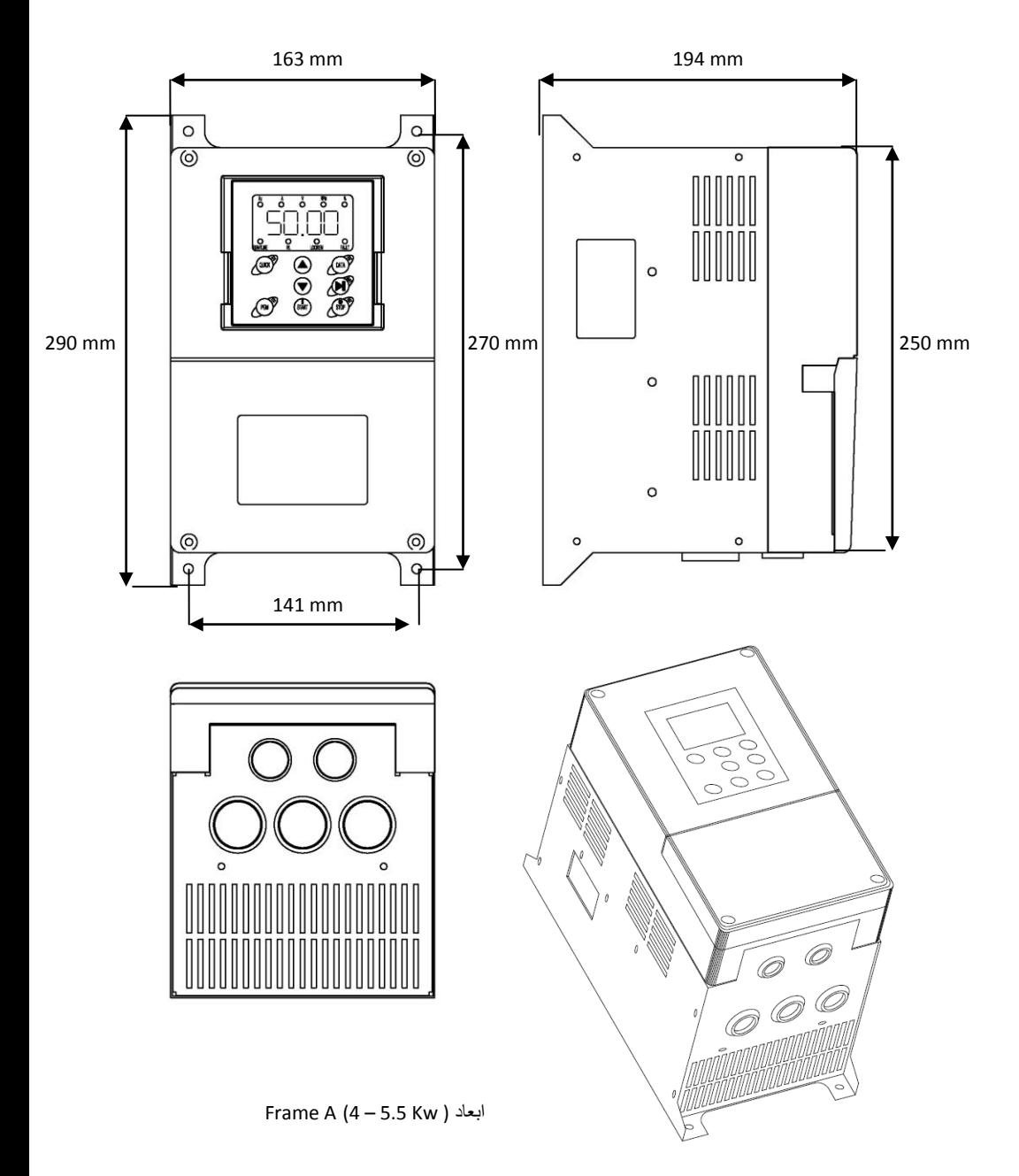

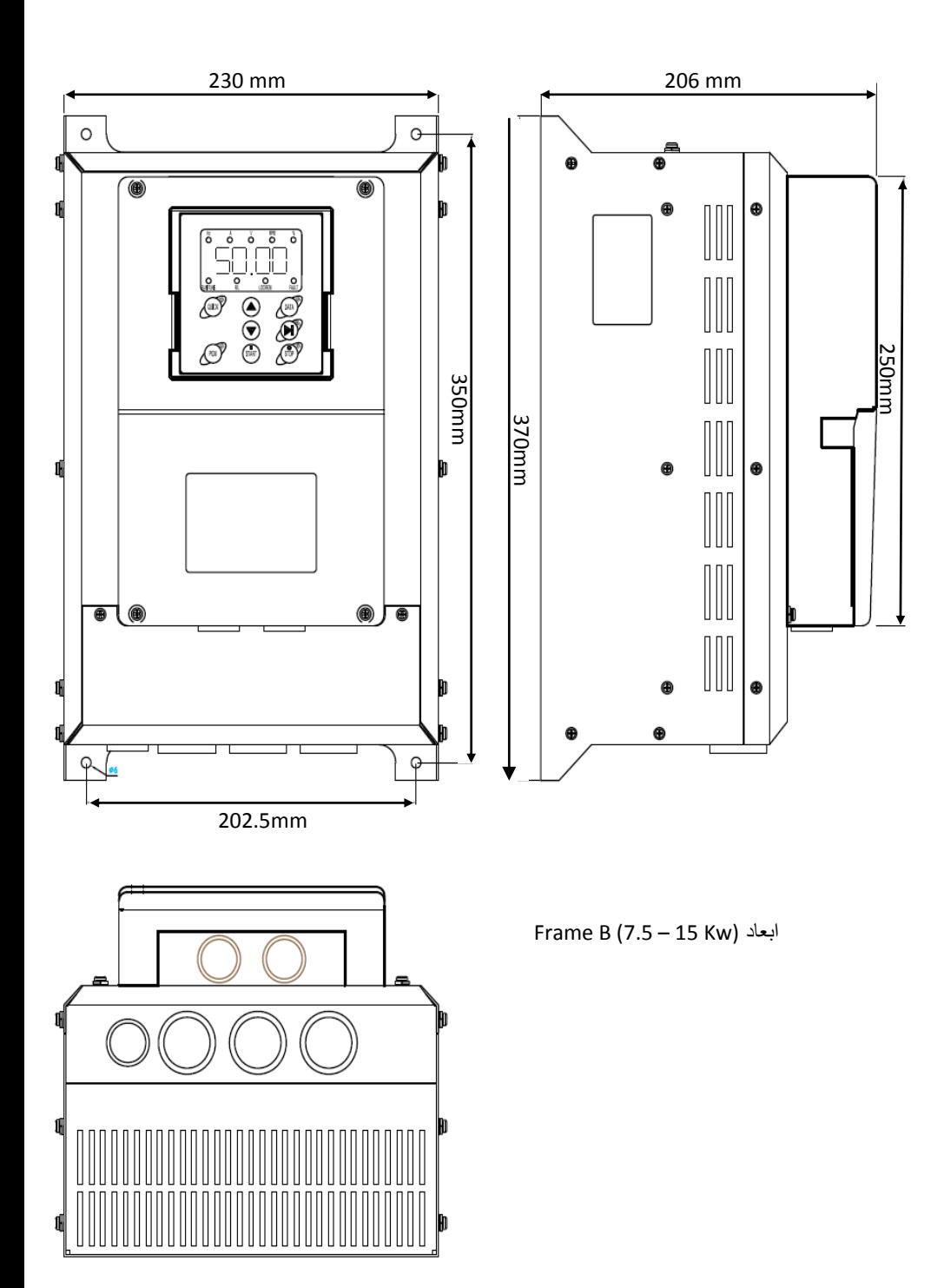

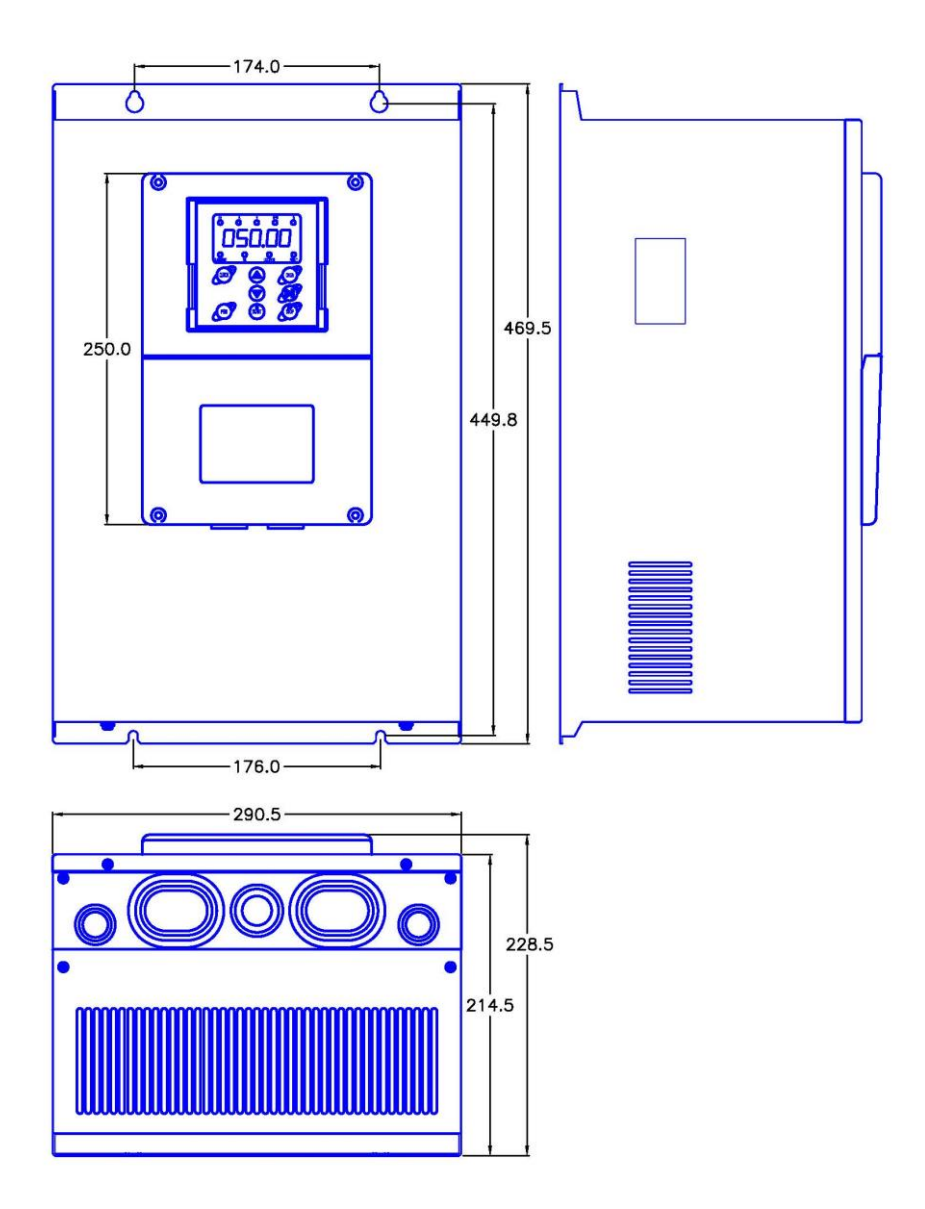

Frame C (18.5 – 30 Kw) ابعاد

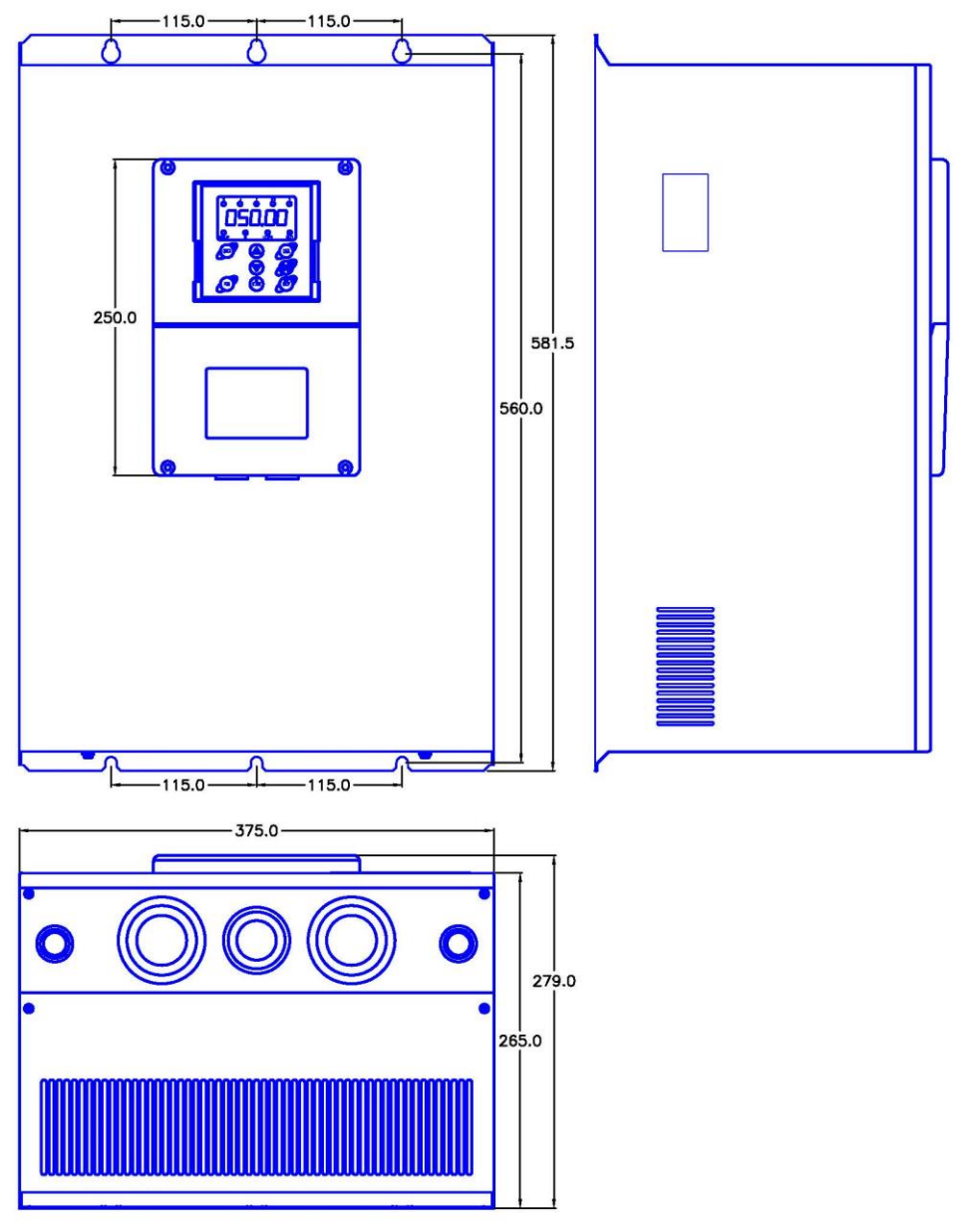

Frame D(37-55 Kw) ابعاد

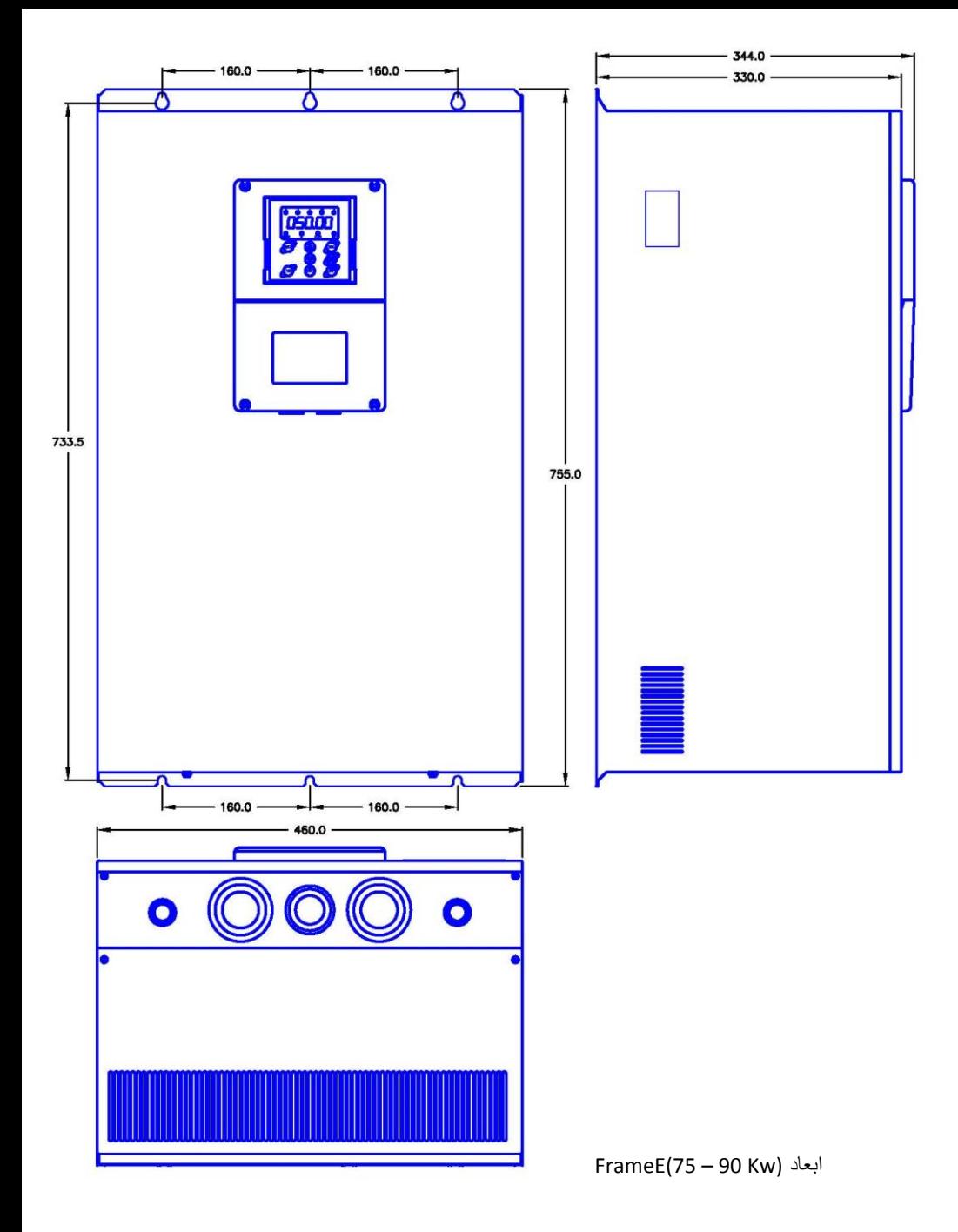

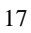

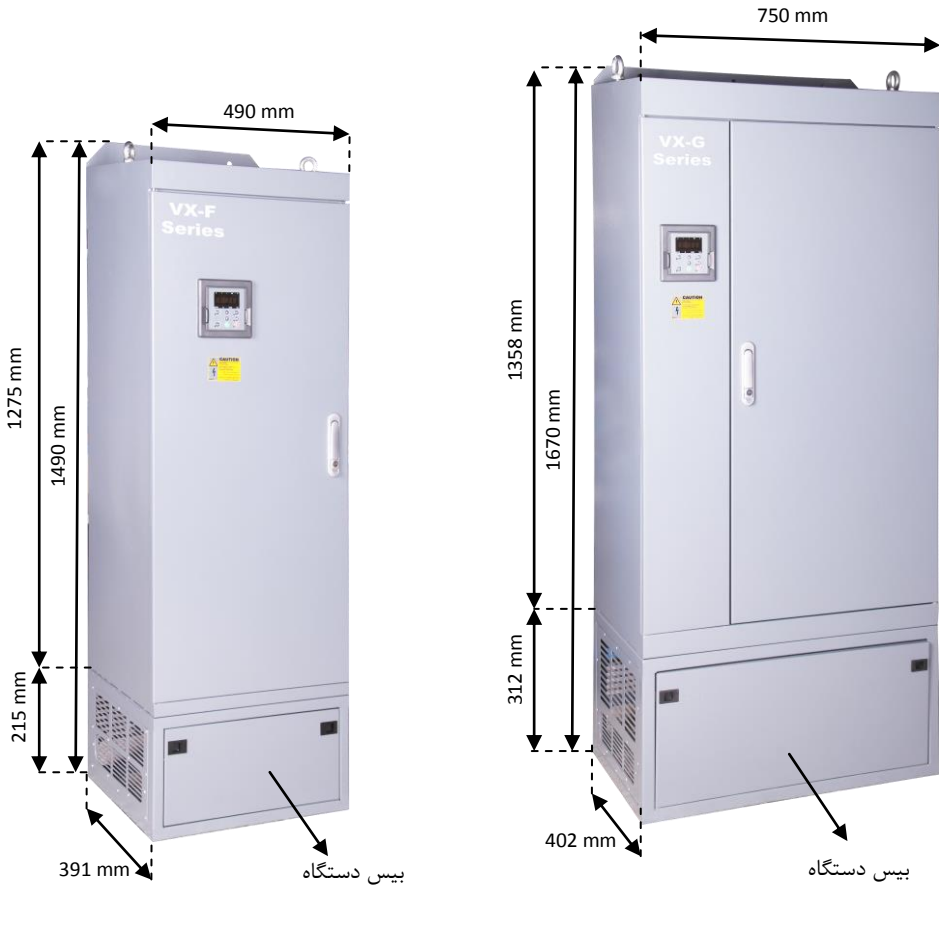

Frame G(200-315kw) ابعاد

Frame F(110-160kw) ابعاد

نصب دستگاههای فریم F و G بصورت ایستاده روی زمین می باشند. در صورت نصب دستگاه بر روی دیوار یا داخل تابلو می توان بیس زیر دستگاه ها را جدا نمود تا ارتفاع دستگاهها کمتر شود. - ارتفاع فریم F با بیس mm1490 و بدون بیس mm1275 می باشد. - ارتفاع فریم G با بیس mm1670 و بدون بیس mm1358 می باشد.

نصب الکتریکی دستگاه باید توسط افراد ماهر و آموزش دیده که با مسائل نصب اینورترها آشنا هستند انجام گیرد. برای نصب الکتریکی دستگاهها نیاز به انتصاب فیوز و کنتاکتور مناسب و نیز انتصاب سایز کابل قدرت مناسب می باشد. در صورت عدم انتصاب صحیح این موارد ممکن است به دستگاه و تجهیزات جانبی و همچنین به افراد آسیب برسد. بنابراین در انتخاب این تجهیزات دقت شود و از سازنده های معتبر و دارای استاندارد خریداری گردند.

| مدل دستگاه    | جريان ورودي (A) |     | كليد فيوز يا كليد اتوماتيك | كنتاكتور AC |  |  |  |  |  |
|---------------|-----------------|-----|----------------------------|-------------|--|--|--|--|--|
|               | High            | Low | (A)                        | (A)         |  |  |  |  |  |
| 3AC 380V ±15% |                 |     |                            |             |  |  |  |  |  |
| VX-4K0-N-00   | 10              | 15  | 25                         | 16          |  |  |  |  |  |
| VX-5K5-N-00   | 15              | 20  | 25                         | 16          |  |  |  |  |  |
| VX-7K5-N-00   | 20              | 26  | 40                         | 25          |  |  |  |  |  |
| VX-11K0-N-00  | 26              | 35  | 63                         | 32          |  |  |  |  |  |
| VX-15K0-N-00  | 35              | 38  | 63                         | 50          |  |  |  |  |  |
| VX-18K5-N-00  | 38              | 46  | 100                        | 63          |  |  |  |  |  |
| VX-22K0-N-00  | 46              | 62  | 100                        | 80          |  |  |  |  |  |
| VX-30K0-N-00  | 62              | 76  | 125                        | 95          |  |  |  |  |  |
| VX-37K0-N-00  | 76              | 90  | 160                        | 120         |  |  |  |  |  |
| VX-45K0-N-00  | 90              | 105 | 200                        | 135         |  |  |  |  |  |
| VX-55K0-N-00  | 105             | 140 | 200                        | 170         |  |  |  |  |  |
| VX-75K0-N-00  | 140             | 160 | 250                        | 230         |  |  |  |  |  |
| VX-90K0-N-00  | 160             | 210 | 315                        | 280         |  |  |  |  |  |
| VX-110K0-N-00 | 210             | 240 | 400                        | 315         |  |  |  |  |  |
| VX-132K0-N-00 | 240             | 290 | 400                        | 380         |  |  |  |  |  |
| VX-160K0-N-00 | 290             | 330 | 630                        | 450         |  |  |  |  |  |
| VX-200K0-N-00 | 370             | 410 | 630                        | 580         |  |  |  |  |  |
| VX-250K0-N-00 | 460             | 500 | 800                        | 700         |  |  |  |  |  |
| VX-315K0-N-00 | 580             | 620 | 1200                       | 900         |  |  |  |  |  |

براساس جدول زیر فیوز و کنتاکتور مناسب را انتصاب نمائید

 کنترل دورها دارای جریان نشتی خازنی به بدنه دستگاه هستند لذا نصب سیم ارت یا زمین در کنترل دور موتور بسیار با اهمیت است و بایستی به دستگاه متصل شود.انتصاب سیم زمین یا ارت را بر اساس ظرفیت جریان اتصال کوتاه شبکه خود تعیین نمائید. در ضمن اتصال سیمهای زمین چند اینور تر بصورت ستاره به شینه اصلی متصل گردد.

- روکش سیمهای متصل به ترمینالهای ورودی از برق شهر و خروجی به موتتور را بته انتدازه نیتاز برداریتد. همچنتین جهت اتصال الکتریکی مطمئن، پیچ ترمینالها را کامال سفت کنید. مراقب باشید اشتباها جای کابل ورودی و خروجی دستگاه جابجا نشود یعنی همـواره ترمینالهـای U,V,W به کابل موتور متصل شود.
- تست عایقی اینورترها مجاز نمیباشد. در صورت میگر زدن موتور حتما آنرا از اینورتر جدا کنید. در صورت استفاده از کابل قدرت شیلد دار در ورودی و خروجی سه فازدستگاه ، سیم شیلد رویه کابل بایستی از دو طرف زمین گردد.
	- در صورت استفاده از ولوم خارجی حتما از کابل جداگانه شیلد دار استفاده کنید و شیلد را فقط از طرف اینورتر زمین نمائید.
- جهت اتصاالت کنترلی دستگاه، سیمهای حامل ولتاژ 220ولت و سیمهای حامل سیگنالهای 24 ولت بطور جداگانه کابل کشی نمائید.
	- کابل کنترل را با فاصله 20 سانتیمتر از کابل قدرت عبور دهید. و در جاهائی از روی کابل قدرت عبور میکنند بصورت عمودی عبور دهید.
		- در صورت استفاده از مقاومت ترمزدر اینورتر، از جدول مقاومت زیر استفاده نمائید. o این جدول براساس شرایط %100 ترمز با %10 زمان درگیری میباشد o ولتاژ حد ترمزی 700 ولت میباشد
			- 1.5.1 جدول انتصاب مقاومت ترمز

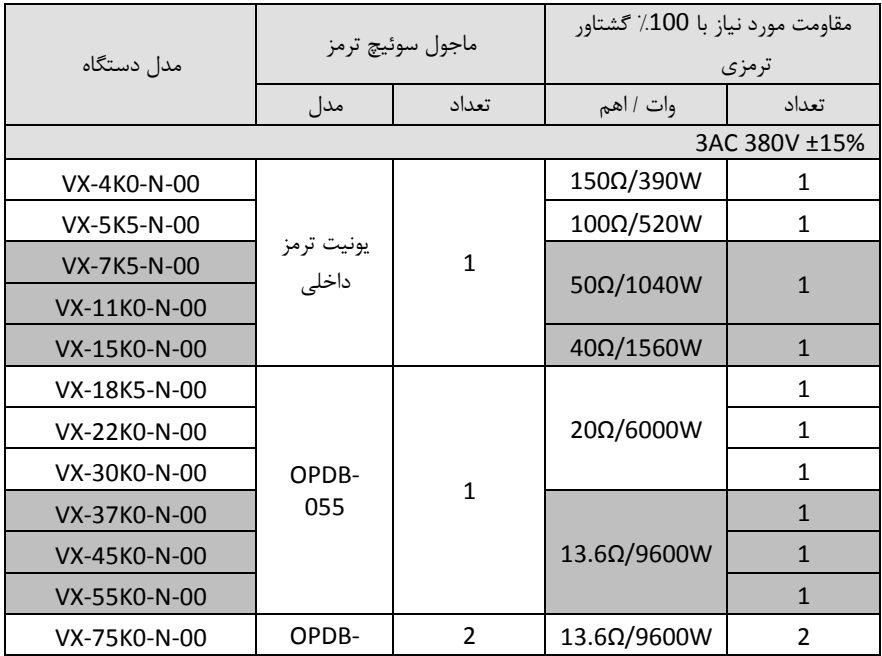

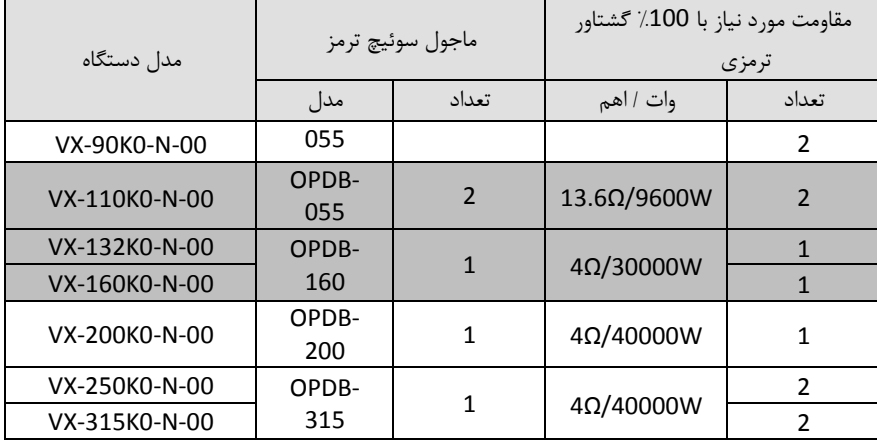

- در جاهائیکه افت ولتاژ برق یا نوسانات برق دارید حتما از راکتورAC سه فاز ورودی استفاده کنید.
- در مکانهائی که تجهیزات دقیق اندازه گیری وجود دارد، بایستی به مقدار فاصله نصب اینورتر تا این تجهیزات توجه کرد و از فیلترهای مناسب EMC استفاده نمود. این فیلترها جهت حذف نویز های فرکانس باالی ایجادی توسط اینورتر مورد نیاز میباشند.
- جهت کاهش نویز تشعشعی از اینورتر توصیه می شود کابل های قدرت شیلددار استفاده گردد و شیلد کابل قدرت  $\checkmark$ از دو طرف اینورتر و موتور ارت گردد.
- برای کابلهای کنترلی مصصوصا سیگنالهای آنالوگ V0-10 یا mA0/4-20 حتما از کابل کنترل شیلددار استفاده گردد و شیلد کابل فقط از طرف اینورتر به ارت اتصال یابد.

# 1.5.2 **آرایش ترمینال قدرت درایوهای VX**

در اتصال کابلها به ترمینالهای قدرت دقت شود. در صورت نیاز از سرسیم یا کابلشوهای استاندارد استفاده گردد. هنگاه بستن پیچهای ترمینال قدرت باید تورک مناسب اعمال گردد و پس از نصب کابلها از محکم بودن آنها اطمینان حاصل نمایید. شل بودن کابلهای قدرت باعث باال رفتن جریان و ایجاد آتش سوزی در ترمینالها و آسیب رسیدن به دستگاه خواهد شد.

شکلهای ذیل آرایش ترمینالهای قدرت دستگاهها را در فریم های مصتلف نشان می دهند.

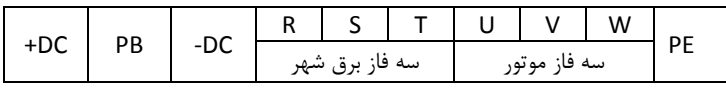

ترمینالهای قدرت دستگاه های سه فاز 380 ولت KW 5.5 – 0.75

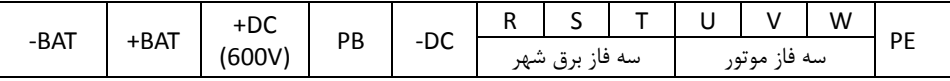

ترمینالهای قدرت دستگاه های سه فاز 380 ولت KW 15 - 7.5

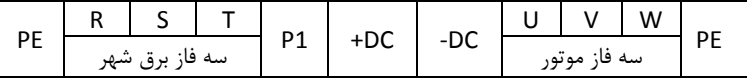

ترمینالهای قدرت دستگاه های سه فاز 380 ولت KW 90 - 18.5

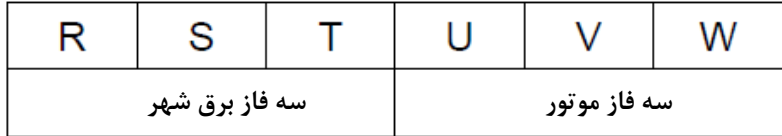

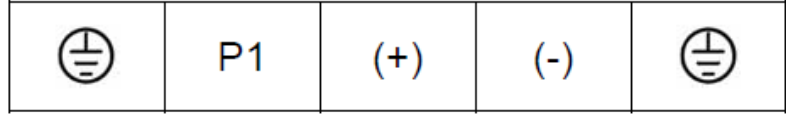

ترمینالهای قدرت دستگاه های سه فاز 380 ولت KW 315 – 110

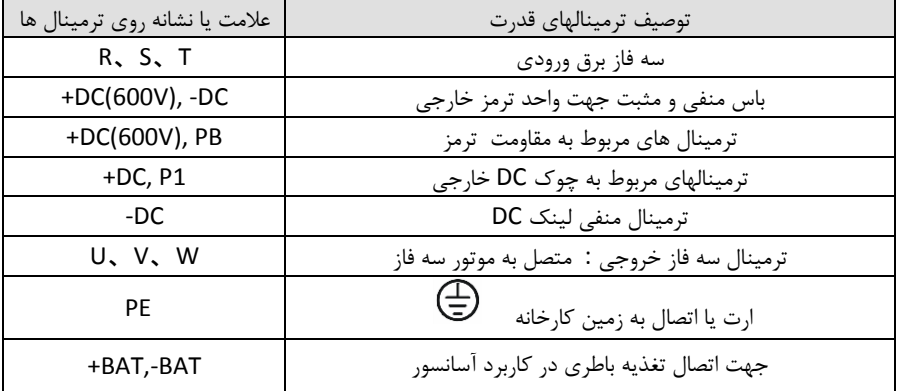

درایو VX و ترمینالهای قدرت و کنترل آن و نیز سوکتهای کارتهای انکودر و آپشن در شکل ذیل نشان داده شده است:

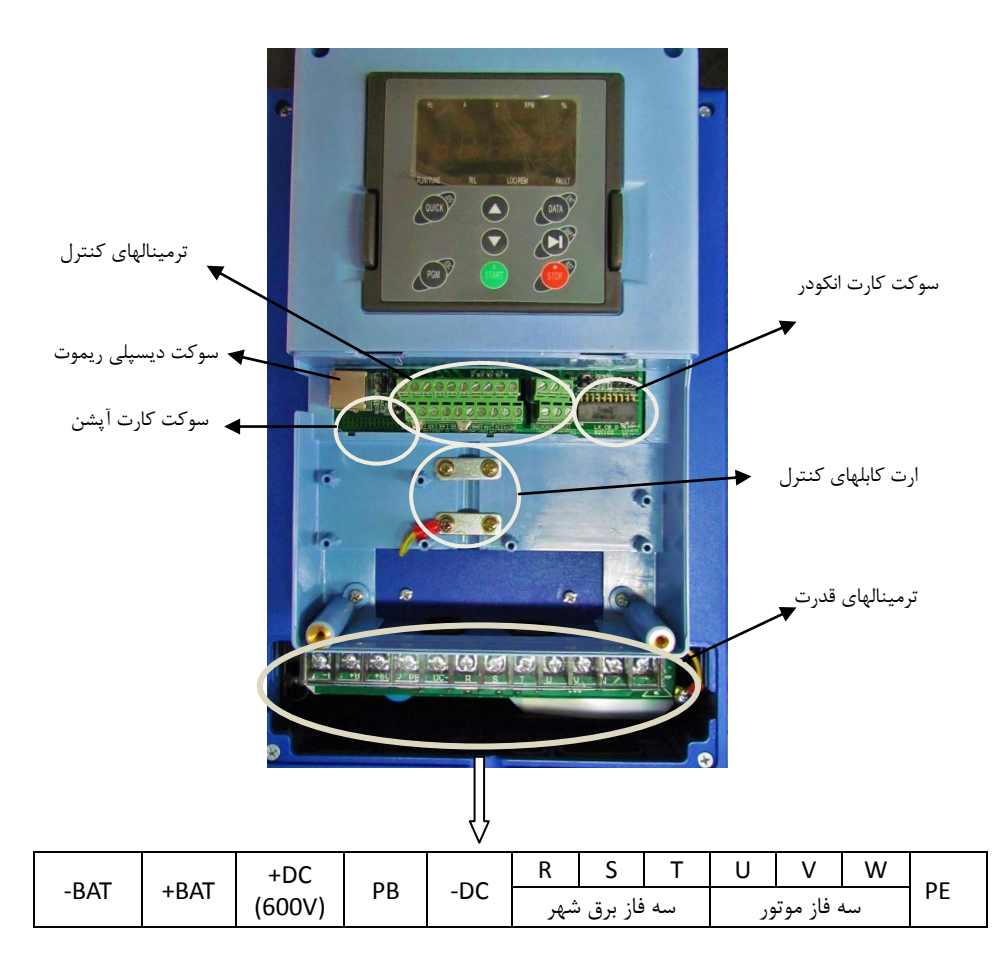

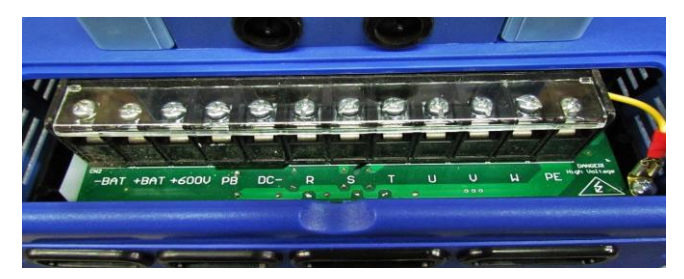

ترمینال قدرت فریم B ( T.5-11-15KW)

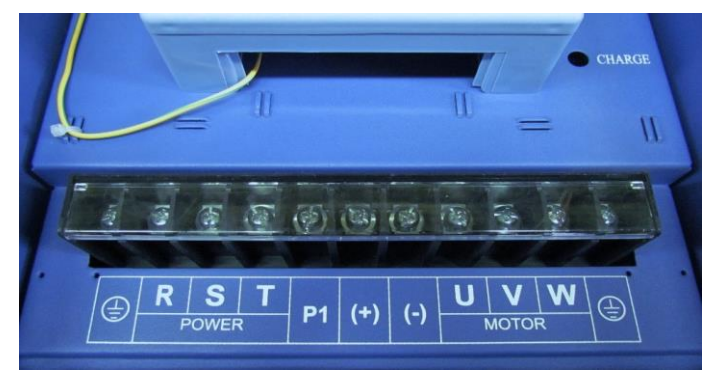

ترمینال قدرت فریم C ( KW 18.5-22-30)

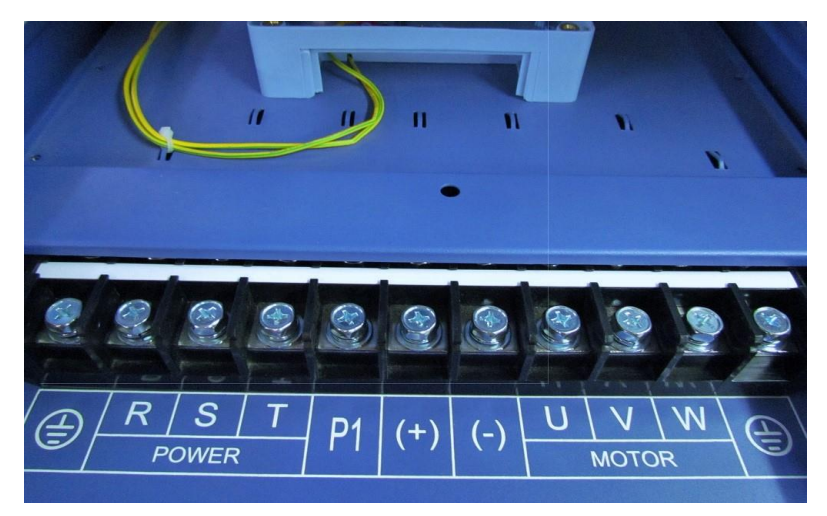

ترمینال قدرت فریم D ( 37-45- 37-45)

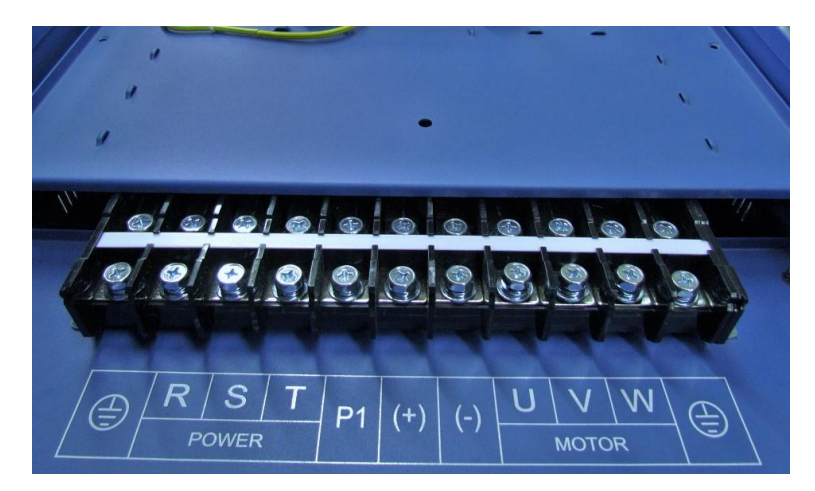

ترمینال قدرت فریم E ( 75-90KW)

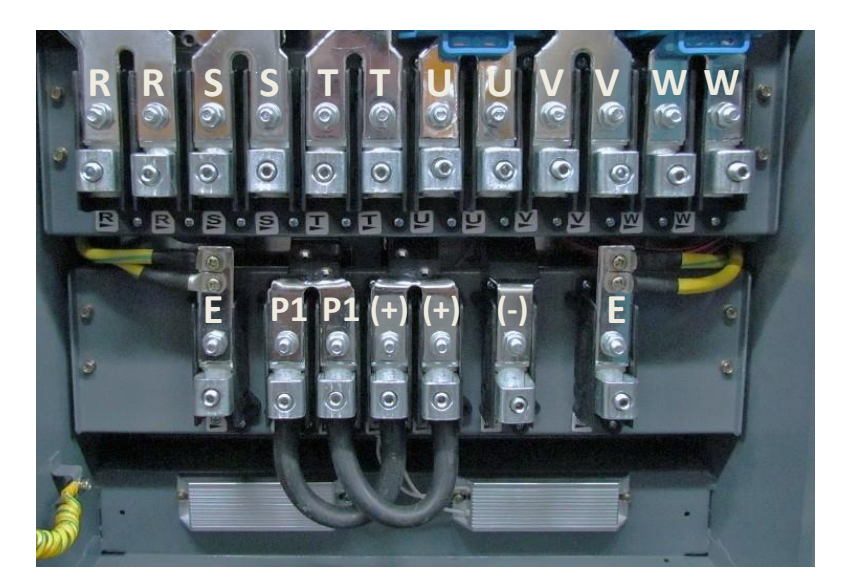

ترمینال قدرت فریم F( 110-132-160KW)

توجه: در ترمینالهای قدرت سری F برای هر ورودی یا خروجی دو عدد ترمینال در نظر گرفته شده است و باید دو سری کابل برای ترمینالها در نظر گرفته شود.

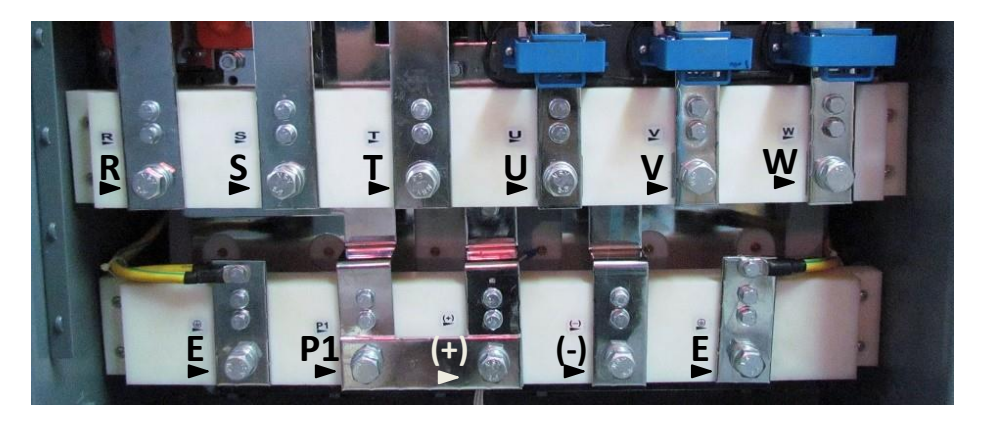

ترمینال قدرت فریم G( 200-250-315KW)

**1.6 نصب سیستم قدرت درایو**

یک سیستم قدرت درایو شامل درایو و ماجولهای آن ، موتور و بار، کابلکشی و لوازم جانبی در ورودی و خروجی می باشد که برای نصب آنها باید استانداردهای مشصصی رعایت گردند. به دلیل اینکه کنترل کننده های دور موتور سه فاز عامل ایجاد نویزهای الکترومغناطیسی و نیز هارمونیکهای جریانی باال می باشند ، بنابراین رعایت اصول استاندارد در نصب و راه اندازی آنها اهمیت بالایی دارد.

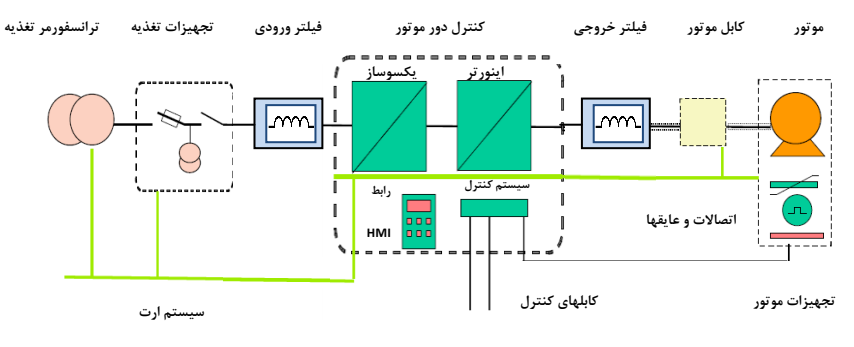

یک سیستم قدرت کنترل کننده دور موتور سه فاز

-1 کلید فیور

استفاده از کلید فیوز مناسب در ورودی کنترل دور موتور ضروری می باشد و باید متناسب با توان درایو ، کلید فیوز سه فاز مناسب انتخاب و در ورودی قرار داد. جریان فیوز معمولا 1.5 تا 2 برابر جریان نامی ورودی درایو می باشد و برای انتصاب صحیح به جدول آن رجوع شود.

-2 کنتاکتور

نصب کنتاکتور در ورودی درایو ضروری نمی باشد. ولی در مواقعی که نیاز می باشد تا در زمانهای اضطراری بصورت سریع برق قطع شود می توان از کنتاکتور در ورودی درایو استفاده نمود. همچنین اگر درایو در جایی نصب باشد که دسترسی به کلید فیوز ورودی درایو مشکل باشد باید جهت قطع و وصل برق ورودی از کنتاکتور استفاده نمود تا بتوان از سیستم کنترل مرکزی فرمان قطع و وصل کنتاکتور را صادر نمود.

-3 چوک یا راکتور ورودی AC

برای کاهش هارمونیک ناشی از ورودی پل دیودی درایو می توان از فیلتر هارمونیک استفاده نمود. تا مقدار هارمونیک ایجاد شده بر روی شبکه برق ورودی کاهش یابد. همچنین استفاده از راکتور AC در ورودی ، درایو را در برابر نوسانات ولتاژ و جریان های باال محافظت می نماید.

مزایای استفاده از چوک یا راکتور های AC و DC در درایوها به شرح ذیل می باشد:

- راکتورها، درایو را در برابر نوسانات ولتاژ (surge (و تریپهای اضافه ولتاژ محافظت می کند.
- باعث کاهش اعوجاج هارمونیکی و کاهش توتال هارمونیک THD جریان و ولتاژ ورودی می شود.
	- باعث افزایش طول عمر درایو و خازنهای داخلی آن می شود..
	- مقدار نویز فرکانس باالی تزریق شده به سیستم قدرت ورودی را کاهش می دهد.
		- باعث بهبود ضریب توان حقیقی درایو می شود.
- باعث کاهش اسپایکهای جریان ورودی می شود و از سوختن فیوزهای ورودی در زمانهای اسپایک جریان جلوگیری می شود.
	- خازنها و دیگر اجزای سیستم قدرت را از رزونانس هارمونیکی محافظت می کند.
		- باعث کاهش خطاها و آالرمهای با منشا ناشناخته درایو می شود.

معمولا پیشنهاد می شود در ورودی درایوها حتما راکتور استفاده گردد تا باعث بهبود کارایی درایو و کاهش هارمونیکهای مزاحم گردد. در درایوهای سری VX راکتور DC در توانهای 18.5 تا KW90 داخل درایو نصب می باشد و در سایر توانها قابلیت نصب از بیرون وجود دارد.

-4 فیلتر هارمونیک DC

اینورترهای kw18.5 تا kw90 دارای فیلتر یا راکتور DC داخلی می باشند که باعث کاهش هارمونیک و تصحیح ضریب توان این درایوها می شود. برای اینورترهای توان باالتر می توان فیلتر DC از بیرون نصب نمود. همچنین راکتور DC باعث کاهش اسپایکهای جریان ورودی و افزایش طول عمر درایو و خازنهای داخلی آن می شود.

-5 فیلتر EMC ورودی

امواج EMC که از درایو و کابلهای آن منتشر می شوند ممکن است بر دیگر دستگاههای کنترلی نزدیک درایو تاثیر منفی بگذارد. می توان با نصب فیلتر EMC انتشار این امواج را کاهش داد.

-6 مقاومت ترمز و یونیت ترمز

اینورترهای تا kw15 دارای یونیت ترمز داخلی می باشند و مقاومت ترمز مستقیم به ترمینالهای PB و (+) اینورتر وصل می شود. در سیستمهایی که دارای انرژی برگشتی از موتور به سمت درایو می باشد با نصب مقاومت ترمز این انرژی تصلیه می شود.

در اینورترهای KW18.5 به باال باید یونیت ترمز خارجی به ترمینالهای (+) و (-) اینورتر متصل شود. کابل یونیت ترمز به اینورتر باید کمتر از m5 باشد. کابل مقاومت ترمز به یونیت ترمز باید کمتر از m10 باشد.

(du/dt) خروجی AC فیلتر -7

فیلتر AC در موارد ذیل استفاده می شود.

فیلتر AC زمانی استفاده می شود که فاصله موتور با اینورتر بیشتر از m50 باشد. اگر طول کابل موتور بیش از m50 باشد ممکن است حفاظت اضافه جریان اینورتر فالت دهد و بصاطر افزایش ظرفیت خازنی کابل جریانهای نشتی نسبت به زمین ایجاد گردد.

همچنین جهت جلوگیری از آسیب رسیدن به عایق موتور باید فیلتر AC) dt/du (در خروجی اینورتر نصب نمود.

-8 فیلتر EMC خروجی

فیلتر EMC خروجی جهت کاهش جریان نشتی کابل خروجی و کاهش نویز رادیویی بین کابل موتور و اینورتر استفاده می شود.

 **نصب لوازم جانبی اینورتر**

فقط نصب کلید فیوز در ورودی اینورتر ضروری می باشد و سایر لوازم بصورت آپشن می باشند.

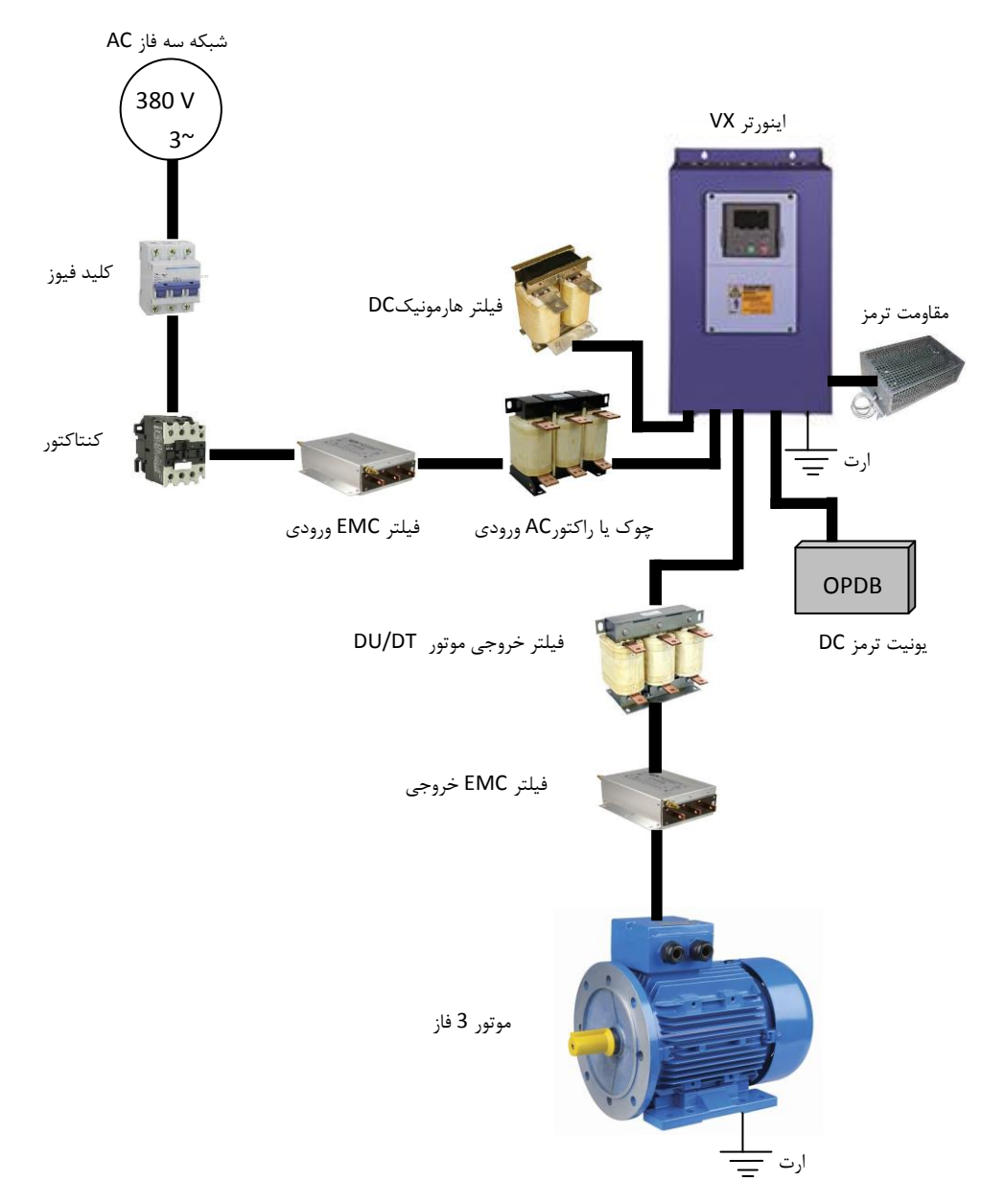

برای انتخاب راکتور (چوک) AC ورودی و خروجی و نیز راکتور DC از جدول مشخصات ذیل استفاده گردد. توجه : جدول مشصصات راکتورها بر اساس مقادیر متناسب با توان دستگاهها پیشنهاد شده است و ممکن است مشصصات راکتورهای سازنده های مصتلف کمی متفاوت باشد.

| مدل                | توان<br>دستگاه<br>(kW) | راکتور AC ورودي |                   | راکتور AC خروجی |                   | راکتور DC                    |                              |
|--------------------|------------------------|-----------------|-------------------|-----------------|-------------------|------------------------------|------------------------------|
|                    |                        | جريان (A)       | اندوكتانس<br>(mH) | جريان(A)        | اندوكتانس<br>(mH) | جريان(A)                     | اندوكتانس<br>(mH)            |
| VX-4K0-N-00        | 4.0/5.5                | 10              | 1.5               | 10              | 0.6               | $\qquad \qquad \blacksquare$ | $\qquad \qquad \blacksquare$ |
| VX-5K5-N-00        | 5.5/7.5                | 15              | 1.4               | 15              | 0.25              | $\qquad \qquad \blacksquare$ | $\overline{a}$               |
| <b>VX-7K5-N-00</b> | 7.5/11                 | 20              | $\mathbf{1}$      | 20              | 0.13              | $\blacksquare$               |                              |
| VX-11K0-N-00       | 11/15                  | 30              | 0.6               | 30              | 0.087             |                              |                              |
| VX-15K0-N-00       | 15/18.5                | 40              | 0.6               | 40              | 0.066             | $\blacksquare$               | $\blacksquare$               |
| VX-18K5-N-00       | 18.5/22                | 50              | 0.35              | 50              | 0.052             | 80                           | 0.4                          |
| VX-22K0-N-00       | 22/30                  | 60              | 0.28              | 60              | 0.045             | 80                           | 0.4                          |
| VX-30K0-N-00       | 30/37                  | 80              | 0.19              | 80              | 0.032             | 80                           | 0.4                          |
| VX-37K0-N-00       | 37/45                  | 90              | 0.19              | 90              | 0.03              | 110                          | 0.25                         |
| VX-45K0-N-00       | 45/55                  | 120             | 0.13              | 120             | 0.023             | 110                          | 0.25                         |
| VX-55K0-N-00       | 55/75                  | 150             | 0.11              | 150             | 0.019             | 110                          | 0.25                         |
| VX-75K0-N-00       | 75/90                  | 200             | 0.08              | 200             | 0.014             | 180                          | 0.18                         |
| VX-90K0-N-00       | 90/110                 | 200             | 0.08              | 200             | 0.014             | 180                          | 0.18                         |
| VX-110K0-N-00      | 110/132                | 250             | 0.065             | 250             | 0.011             | 250                          | 0.2                          |
| VX-132K0-N-00      | 132/160                | 290             | 0.065             | 290             | 0.011             | 326                          | 0.215                        |
| VX-160K0-N-00      | 160/185                | 330             | 0.05              | 330             | 0.01              | 494                          | 0.142                        |
| VX-200K0-N-00      | 200/220                | 400             | 0.044             | 400             | 0.008             | 494                          | 0.142                        |
| VX-250K0-N-00      | 250/280                | 530             | 0.04              | 530             | 0.005             | 700                          | 0.1                          |
| VX-315K0-N-00      | 315/350                | 660             | 0.025             | 660             | 0.004             | 800                          | 0.08                         |

1.6.2 مشصصات راکتورهای ورودی و خروجی AC و راکتور DC

کابل کشی ورودی سه فاز و خروجی موتور باید کامال با رعایت استانداردهای الزم انجام گیرد. فاصله بین کابلهای ورودی و خروجی موتور باید حداقل 30cm باشند. کابلهای موتور باید تا حد امکان کوتاه باشند. یانی درایو باید در نزدیکترین مکان به موتور نصب گردد تا فاصله موتور و درایو مسیر کوتاهی باشد. باید کابلها مصصوصاً کابلهای موتور شیلددار انتصاب شوند تا تاثیر نویز و فرکانسهای الکترومغناطیسی منتشر شده به کمترین مقدار برسد. سیستم ارت مناسب و مطمئن باید وجود داشته باشد و کابلهای ارت نیز متناسب با کابلهای سه فاز و موتور انتصاب گردند. کابلهای کنترلی نیز باید شیلددار انتصاب شوند و از مسیرهای جداگانه با کابلهای قدرت عبور داده شوند. بهتر است از فیلترها و راکتورهای ورودی و خروجی استفاده گردد تا میزان هارمونیکها و امواج فرکانس باالی مغناطیسی کاهش یابد و سیستم نصب شده ایمنی و حفاظت باالیی داشته باشد.

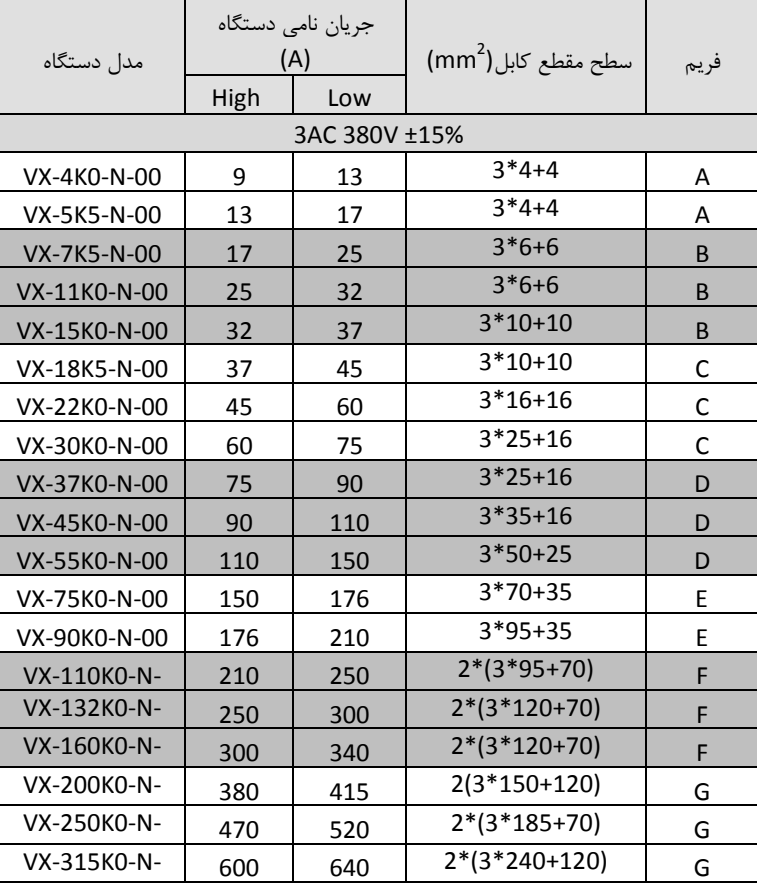

1.7.1 بر اساس جدول ذیل سطح مقطع کابل را متناسب با جریان ورودی و خروجی درایو انتصاب نمایید

1.7.2 توضیحات کلی کابل کشی درایو

- کابل انتصابی باید بتواند جریان نامی درایو را تحمل نماید و به همین منظور از جدول جریان دهی درایو و کابلهای توصیه شده استفاده گردد
	- کابل باید در جریان نامی دائم توانایی کار در دمای C70° را داشته باشد
- اندوکتانس و امپدانس کابل و اتصال PE (سیستم ارت) باید متناسب با ولتاژ مجازی باشد که در شرایط فالت وجود دارد. بنابراین ولتاژ نقطه فالت در زمانیکه اتصال زمین رخ می دهد نباید افزایش زیادی داشته باشد.
	- جهت درایوهای V400 باید کابل V600 انتصاب شود. و ولتاژ نامی بین رساناهای کابل حداقل باید 1KV باشد.
	- برای موتور و ورودی درایو باید کابل شیلددار یکسان استفاده گردد و شیلد کابل باید بصورت 360 درجه دور کابل را بپوشاند. کابل 4 رشته جدا فقط برای موتورهای تا KW30 قابل استفاده می باشد.
	- برای موتور فقط باید کابلهای چند رشته (core multi (استفاده شود. و کابلهای تک رشته جدا جدا بکار نروند.
		- کابلهای به شکل زیر که فقط یک کابل هادی ارت دارند با سطح مقطع تا 10mm<sup>2</sup> با شیلد برای موتورهای تا 30KW مناسب می باشند.

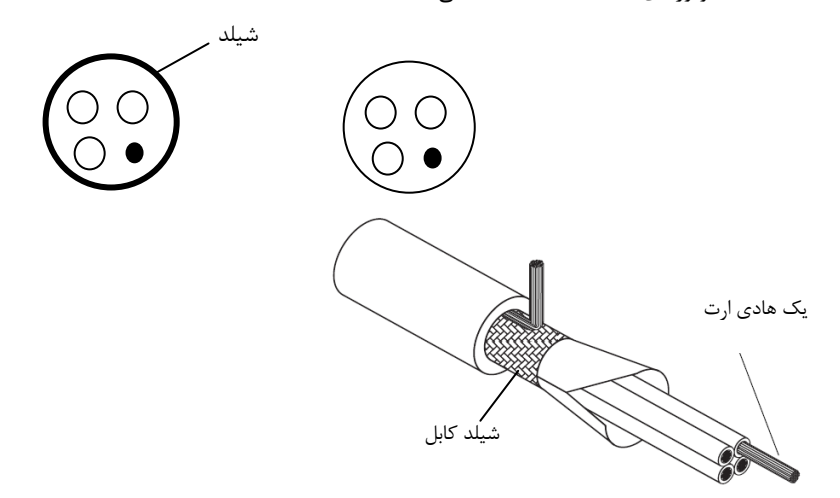

دو نمونه کابلهای شکل زیر برای موتورهای بالای 30KW استفاده شود. که در یک نمونه شیلد و PE باهم هستند. بطوریکه هدایت الکتریکی شیلد باال است و به عنوان PE نیز استفاده می شود.

در نمونه دوم رشته های PE بصورت جدا داخل کابل می باشند و شیلد نیز فقط به عنوان شیلد استفاده می شود. در این کابلها باید سه رشته کابل PE وجود داشته باشد.

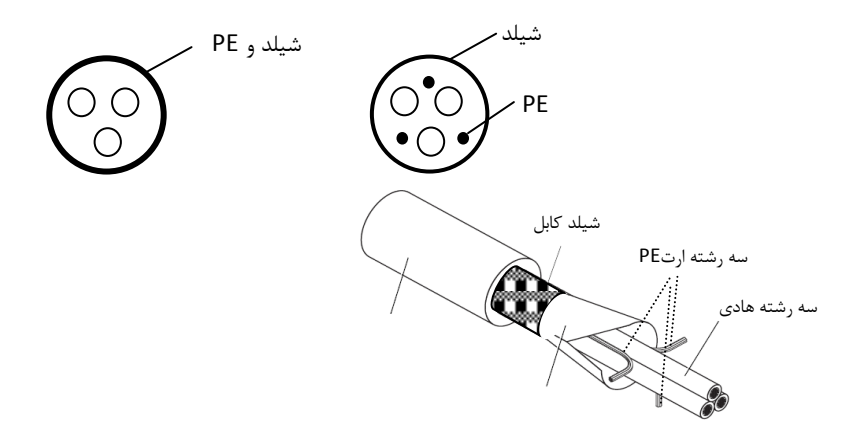

در صورتیکه هدایت شیلد دور کابل کمتر از 50% خود کابلها باشد باید برای ارت (PE (یک کابل جدا استفاده گردد.

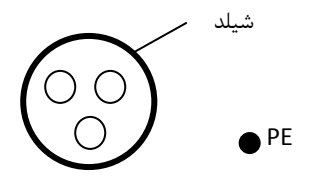

سیستمهای شامل 4 هادی ) سه هادی فاز و یک هادی حفاظت PE ) فقط برای ورودی درایو می توان استفاده نمود.

 $O$   $O$   $\bullet$ <sup>PE</sup>

در این سیستم سطح مقطع کابل هادی حفاظت مطابق جدول ذیل می باشد:

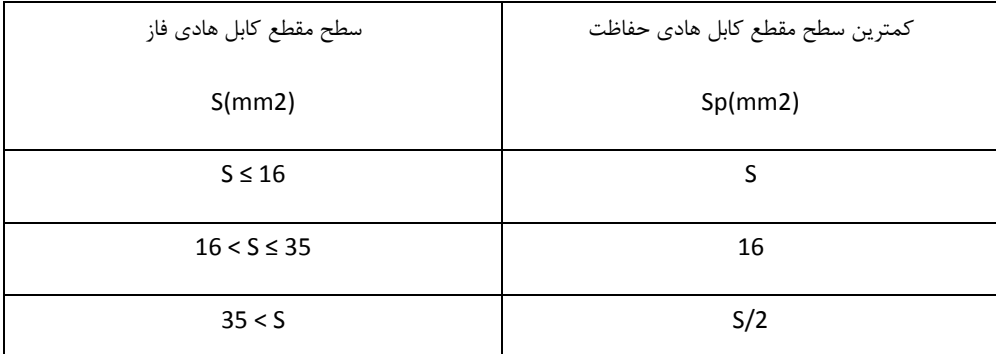

استفاده از کابل شیلددار برای موتور باعث کاهش تشعشعات الکترومغناطیسی اطراف درایو می شود. همچنین باعث کاهش استرس روی ایزوالسیون موتور و جریان بیرینگهای موتور می شود.

کابل موتور و PE تا حد امکان باید کوتاه در نظر گرفته شود تا انتشار امواج الکترومغناطیسی فرکانس باال ناشی از کابلها کاهش یابد. و همچنین جریان نشتی و جریان خازنی کابلها نیز کمتر شود.

درصورتیکه شیلد کابل موتور برای حفاظت ارت استفاده شود باید میزان هدایت الکتریکی شیلد جهت استفاده به عنوان PE کافی باشد.

همچنین برای اینکه شیلد کابل موتور بر روی انتشار امواج الکترومغناطیسی و کاهش جریانهای نشتی و خازنی موثر باشد باید میزان هدایت الکتریکی شیلد کابل حداقل 10 درصد میزان هدایت الکتریکی هر یک از فازهای اصلی کابل موتور باشد.

### **طول کابل موتور:**

حداکثر طول کابل موتور شامل کابل شیلددار نباید از 300 متر بیشتر شود.

برای فاصله های بالای 50 متر توصیه می شود فیلتر خروجی du/dt استفاده گردد. تا جریانهای نشتی ناشی از افزایش ظرفیت خازنی کابلها کاهش یابد و ایزوالسیون موتور آسیب نبیند.

در کابل کشی درایو سعی شود کابلهای موتور از مسیری جدا از سایر کابلها عبور داده شود. کابلهای موتور چند درایو می توانند از یک مسیر عبور نمایند. باید کابلهای موتور ، کابلهای ورودی درایو و کابلهای کنترلی از مسیرهای جداگانه عبور داده شوند تا تاثیر امواج الکترومغناطیسی کابلهای موتور بر روی سایر کابلها کم باشد.

در صورتیکه نیاز به عبور کابلهای کنترلی از روی کابلهای موتور باشد باید کابلهای کنترل با زاویه 90 درجه از روی کابلهای موتور عبورنمایند.
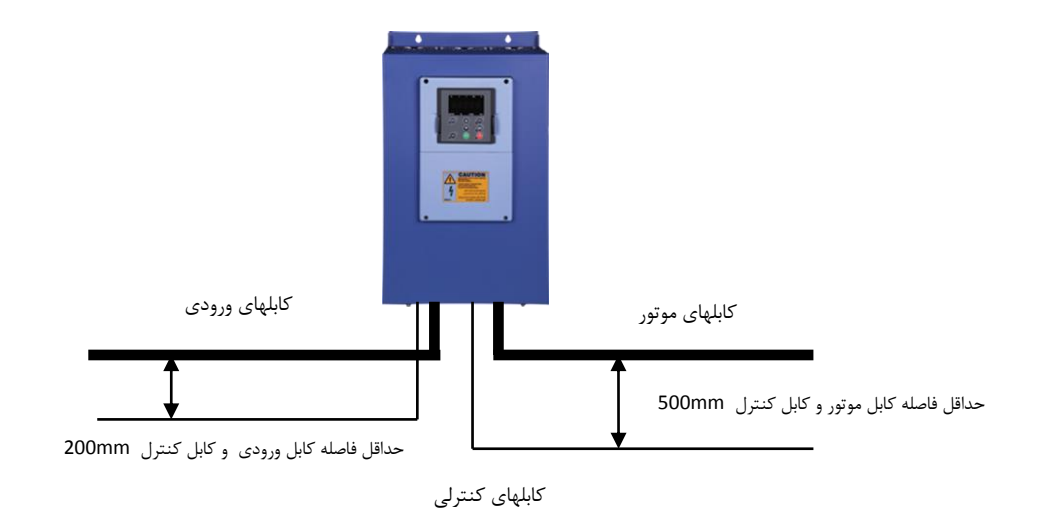

- فاصله بین کابلهای موتور و کابلهای ورودی نیز درصورتیکه به موازات هم می باشند حداقل mm300 باشد.
	- در کابل کشی های داخل تابلو کابلهای V24 کنترلی درایو و کابل های V220 در داکتهای جداگانه عبور داده شوند.
- تست ایزوالسیون کابلها: جهت تست ایزوالسیون باید حتما کابلهای ورودی و خروجی از درایو جدا شوند. به هیج وجه نباید ترمینالهای ورودی و خروجی درایو تست ولتاژ بالای عایقی شوند. کابلهای موتور و ورودی با ولتاژ KV1 تست عایقی شوند.
- برای کابلهای کنترلی حتما از کابلهای شیلددار استفاده شود و بهتر است از کابلهای شیلددار دو به دو به هم تابیده شده (pair Twisted (استفاده گردد. شیلد کابل کنترلی فقط از طرف درایو به ارت PE وصل گردد.

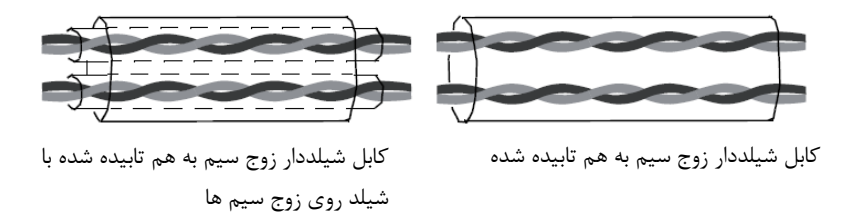

برای سیگنالهای آنالوگ بهتر است از کابل شیلددار با زوج سیمهای به هم تابیده شده با شیلد اضافی دور زوج سیم ها استفاده گردد. برای سیگنالهای انکودر نیز از همین نوع کابل استفاده گردد.

برای رله های کنترلی V24 نیز از همین نوع کابلها می توان استفاده نمود.

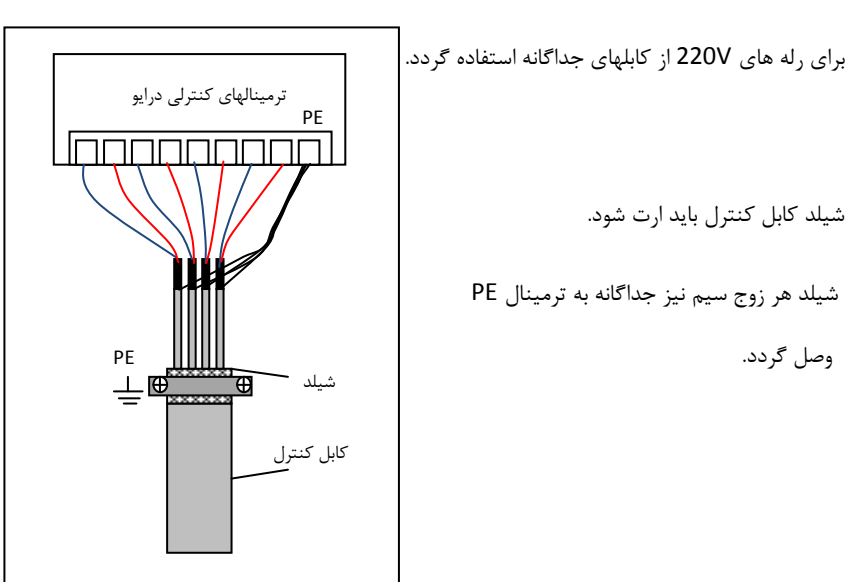

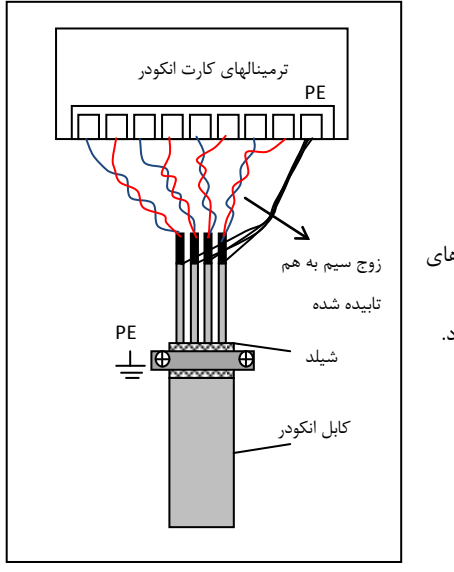

- برای کارت انکودر از کابل شیلددار با زوج سیم های
	- به هم تابیده شده pair twisted استفاده گردد.

کابل کشیهای ورودی و خروجی درایو

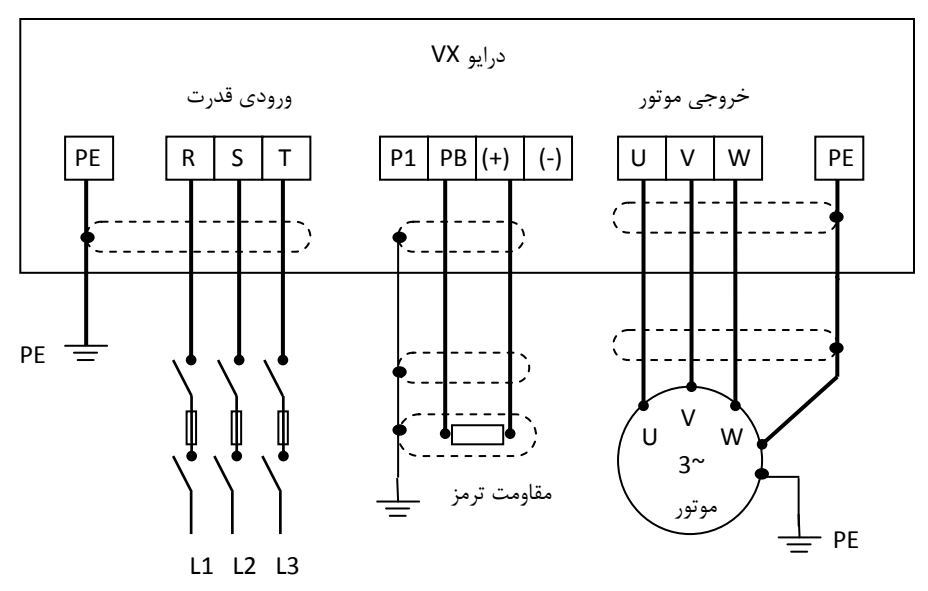

معمولا در درایوهای توان بالا نمی توان تنها از یک کابل سه رشته استفاده نمود. و برای جریانهای بالا باید از دو یا سه کابل سه رشته بصورت موازی استفاده کرد. در اینصورت کابل کشی درایو بصورت ذیل انجام گیرد. و هر سه رشته همه کابلها باید به تمام ترمینالهای خروجی یا ووردی متصل شوند. همچنین شیلد تمام کابلها باید به زمین وصل شوند. مانند

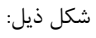

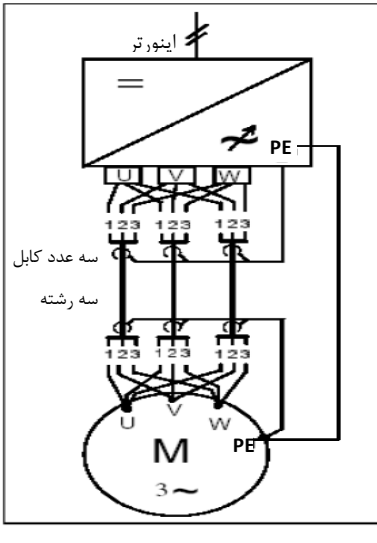

یونیت بازخور زمانی استفاده می شود که بصواهیم انرژی برگشتی موتور ناشی از حالت ترمزی یا ژنراتوری را به شبکه برگردانیم.

یانی بجای استفاده از مقاومت ترمز و تلفات انرژی، از یونیت بازخور استفاده می گردد و انرژی به شبکه برگشت داده می شود و موجب صرفه جویی انرژی نیز می شود.

در یونیتهای بازخور بجای استفاده از پل دیود در ورودی اینورتر از IGBT استفاده می گردد. بنابراین مقدار هارمونیک ورودی بسیار کاهش می یابد و مقدار THD به کمتر از 4% خواهد رسید.

این دستگاهها بیشتر در تجهیزات باالبرها و نیز سیستمهای سانتریفوژ استفاده می گردند.

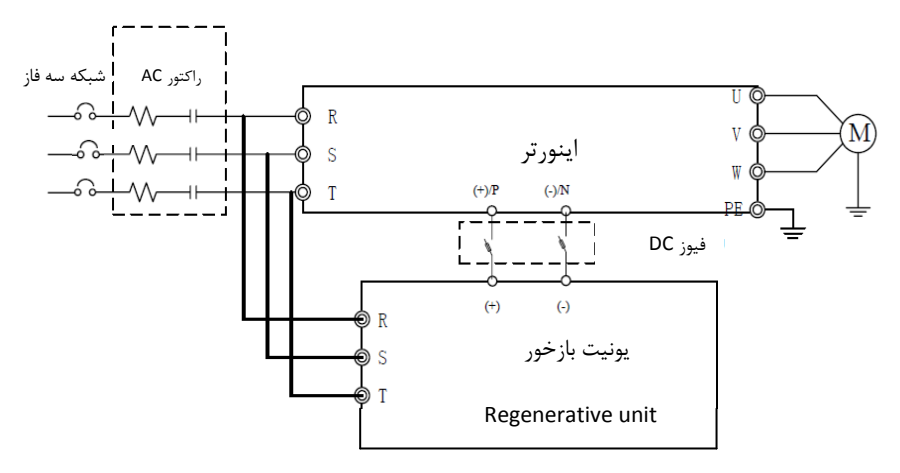

طریقه نصب یونیت regenerative و اینورتر

هنگام نصب درایو و تجهیزات جانبی باید نسبت به ارت کردن سیستمها توجه ویژه نمود. باید توجه شود که ارت کردن درایو بصورت مستقل نمی تواند در نظر گرفته شود بلکه باید هنگام ارت کردن کل سیستم را در نظر گرفت که شامل ترانسفورماتور تغذیه شبکه، تجهیزات جانبی ورودی درایو، خود درایو، تجهیزات جانبی خروجی درایو ، کابلهای ورودی و خروجی و نهایتا موتور می باشد. همه این تجهیزات باید بصورت استاندارد ارت شوند.

ارت کردن سیستم برای دو هدف اصلی انجام می شود: اول ایمنی ناشی از ولتاژهای ناخواسته ای که بر روی بدنه تجهیزات الکتریکی ایجاد می شود و ممکن است باعث آسیب رسیدن به تجهیزات و یا افراد شود. که با اتصال بدنه تجهیزات به ارت و ایجاد یک مسیر جریانی مناسب بین بدنه دستگاهها و زمین این ایمنی ایجاد می گردد.

دومین هدف از ارت کردن جلوگیری از ایجاد نویزهای الکتریکی و کاهش آنها می باشد که این نویزها باعث اختالل در کار تجهیزات الکتریکی می شود. مصصوصاً درایوها که به خاطرانتشار امواج فرکانس باال و الکترومغناطیسی می توانند منشا نویزهای الکتریکی باشند که با نصب صحیح آنها و تجهیزات جانبی و کابل کشیهای استاندارد این نویزها کاهش چشمگیری می یابند.

زمین کردن تجهیزات به معنی اتصال بدنه فلزی تجهیزات الکتریکی به پتانسیل ارت یکسان می باشد. برای این منظور باید تمام قطاات فلزی به صورت مستقل و با کابلهای مسی جداگانه به ارت وصل شوند.

#### **1.9.1 اتصال ترمینال PE درایو**

ترمینال PE درایو حتما باید به سیستم ارت (ground (وصل شود. ارت استفاده شده باید مناسب باشد و مطابق با استانداردهای ملی ایجاد شده باشد. کابلهای استفاده شده برای ارت باید با سطح مقطع مناسب باشند. کابلهای ارت متناسب با توان درایو و کابلهای قدرت اصلی انتصاب می شوند. برای اتصال ارت نباید از سوکتهایی که امکان قطع شدن دارند استفاده نمود و باید اتصاالت ارت محکم و مطمئن باشند. بدنه موتور باید با کابل جداگانه به ترمینال PE درایو متصل شود. همچنین بدنه موتور باید در محل نصب آن بصورت جداگانه به ارت متصل شود.

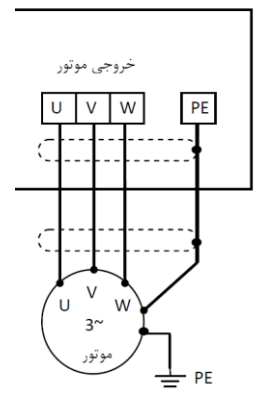

ارت فیلتر RFI

اگر فیلتر RFI در ورودی یا خروجی درایو استفاده می شود. به دلیل اینکه این نوع فیلترها جریان نشتی نسبتاً باالیی ایجاد می کنند، بنابراین حتماً باید بدنه آنها به ارت وصل شود. در غیر اینصورت نصب این فیلترها اثری نصواهد داشت.

# **ارت راکتورهای ورودی و خروجی**

راکتورهای AC ورودی و خروجی و نیز راکتورهای DC حتماً باید جداگانه به ارت وصل شوند.

## **ارت یونیت ترمز و مقاومت ترمز**

درصورتیکه یونیت ترمز و مقاومت ترمز استفاده شده باشد ، باید این تجهیزات نیز بصورت مستقل و با کابل جداگانه ای به ارت متصل شوند.

## **ارت شیلد کابلهای قدرت و کنترل**

در کابلهای قدرت شیلددار باید شیلد کابل از دو طرف موتور و درایو به ارت وصل شود.

در کابلهای کنترلی شیلددار باید شیلد کابل فقط از طرف درایو به ارت یعنی ترمینال PE کنترلی وصل شود.

**توجه** : وقتی جهت کاهش نویزهای الکتریکی از کابلهای شیلددار استفاده می شود و نیز از انواع راکتورها و فیلترهای مصتلف در ورودی و خروجی درایو استفاده می شود. در صورتیکه این تجهیزات بصورت مناسب و استاندارد ، ارت نشوند تاثیر چندانی در کاهش نویز الکتریکی نصواهند داشت. بنابراین قبل از استفاده از هر تجهیزات اضافه ای باید نسبت به درست اجرا کردن سیستم ارت درایو و موتور مطمئن بود.

#### **1.10 مالحضات مربوط به EMC**

EMC مصفف Compatibility Electromagnetic به مانی سازگاری الکترومغناطیسی می باشد. و منظور این می باشد که یک دستگاه یا یک سیستم بتواند در یک محیط الکترومغناطیسی بصورت نرمال کار کند و امواج الکترومغناطیسی مزاحم برای سایر تجهیزات تولید ننماید. تطابق الکترومغناطیسی در مورد یک دستگاه دو وجه دارد: -1 دستگاه نباید سطحی از اختالالت الکترومغناطیسی از خود ساطع کند که بر سرویسهای رادیویی و سایر دستگاهها تأثیر بگذارد.

-2 این دستگاه باید در برابر اختالالت الکترومغناطیسی محیط، ایمنی کافی داشته باشد تا تاثیر نامطلوب نپذیرد. بنابراین باید تمامی تجهیزات الکترونیکی تحت تست های EMC قرار گیرند تا در صورت وجود مشکالت احتمالی، به رفع آنها پرداخت. اغتشاشات الکترومغناطیسی به دو بصش کلی تقسیم می شوند: اغتشاشات هدایت شونده و اغتشاشات تابشی. برای هر سیستم، استاندارد خاصی جهت تستهای EMC وجود دارد که باید با توجه به آن، مشصصات تست را تعیین کرد.

اغتشاشات هدایتی آنهایی هستند که از طریق انتقال توسط هادی ها صورت می گیرد. بنابراین هر هادی مانند خطوط انتقال، کابلها، خازنها و القاگرها می تواند کانال انتفال اغتشاشات الکترومغناطیسی باشد.

اغتشاشات تابشی آنها هستند که از طریق امواج الکترومغناطیسی منتقل می شوند.

سه عامل اصلی و ضروری در اغتشاشات الکترومغناطیسی شامل: منابع اغتشاش، کانالهای انتقال و گیرنده های حساس می باشند. برای مشتریان درایو راه حلهای مربوط به مشکالت EMC مربوط به کانالهای انتقال می باشد زیرا خصوصیات مربوط به منابع اغتشاش دستگاه و گیرنده ها قابل تغییر نمی باشد. در طراحی درایو باید نکات مربوط به EMC در نظر گرفته شوند تا دستگاه در حین تست دچار مشکل نشود. در صورتی که در فاز اولیه طراحی )انتصاب و طراحی مدارات الکترونیکی) به مسأله EMC توجه شود ، با هزینه کمتری میتوان به سطوح قابل اطمینان در تستها دست پیدا کرد. در فاز طراحی توجه به مسائل زیر بسیار مهم است: طراحی مدار و انتخاب قطعات دیجیتال و آنالوگ $\mathbb 1$ -2 کابل ها و کانکتورها -3 فیلترها -4 شیلدها

در مسئله تداخل امواج الکترومغناطیسی هر سیستم الکتریکی یکی از نقشهایی که سیستم از لحاظ تولید، انتقال و دریافت آن را ایفا می کند که عبارتند از: -1 یک سیستم الکتریکی منبع ایجاد تداخل امواج الکترومغناطیسی است. -2 یک سیستم الکتریکی به عنوان کانال انتقال دهندة امواج الکترومغناطیسی عمل می کند. -3 یک سیستم الکتریکی گیرنده و تأثیر پذیر از امواج الکترومغناطیسی است. با توجه به اینکه یک سیستم الکتریکی کدام یک ازنقشهای فوق را درمسألة تداخل امواج الکترومغناطیسی دارا می باشد، می توان چاره ای برای برطرف کردن این مسأله پیدا نمود و تداخل امواج الکترومغناطیسی که پدیدة نامطلوبی است را تا حد ممکن کاهش داده و حتی آن را از بین برد.

## 1.10.1 **مشخصات EMC اینورتر**

-5 طراحیPCB

منبع تولید امواج الکترومغناطیسی، تغییرات سریع میدانهای الکتریکی یا مغناطیسی است. منابع مهم تولید تداخل امواج الکترومغناطیسی، موتورهای ، رله ها و کلیدهایی که با سرعت زیاد جریان الکتریکی را قطع و وصل می کنند، می باشند.

اینورترها نیز بدلیل عملکرد کلیدزنی آنها، یکی از منابع مهم بوجود آورندة تداخل امواج الکترومغناطیسی محسوب می شوند. در اینورترها امواج الکترومغناطیسی بر اثر کلیدزنی سریع ترانزیستور و قطع و وصل سریع جریان ایجاد می شود. همچنین تلفات کلید زنی در زمان روشن کردن و یا خاموش کردن ترانزیستور ها نیز یکی از دالیل ایجاد امواج الکترومغناطیسی است، که در هوا منتشر شده و از آنجایی که دارای هارمونیکهای با فرکانس باالیی هستند، بانوان امواج الکترومغناطیسی مصرب عمل می کنند و روی سیستمهای مصابراتی اثرات نامطلوب می گذارند

مانند بسیاری از تجهیزات الکترونیکی ، اینورترها نه تنها منابع ایجاد اغتشاشات الکترومغناطیسی می باشند بلکه گیرنده های اغتشاشات نیز می باشند. اصول کار اینورترها مشص می نماید که آنها می توانند نویزهای الکترومغناطیسی خاصی تولید نمایند.

همچنین اینورترها باید طوری طراحی گردند که قابلیت مقابله به امواج الکترومغناطیسی محیطی را داشته باشند و بصورت ایمن و قابل اطمینان کار نمایند. موارد ذیل به EMC اینورتر مربوط می شود:

جریان ورودی اینورترها به خاطر وجود پل دیود به صورت سینوسی و متقارن نمی باشد و باعث می شود جریان $\!1$ ورودی دارای هارمونیک های جریانی باالیی باشد که باعث ایجاد اغتشاشات الکترومغناطیسی ، کاهش ضریب توان و افزایش تلفات می شود.

-2 ولتاژ خروجی اینورتر بصورت شکل موج PWM فرکانس باال می باشد. که باعث افزایش دمای موتور و کاهش عمر آن می شود. همچنین باعث افزایش جریان نشتی و هدایت آن به تجهیزات حفاظتی می شود و ایجاد امواج الکترومغناطیسی قوی و مضر می کند. که در کار سایر تجهیزات الکتریکی اختالل ایجاد می نماید.

-3همانگونه که اینورتر یک گیرنده قوی امواج الکترومغناطیسی می باشد بنابرابن این امواج قوی می تواند به اینورتر آسیب رسانده و باعث اختالل در استفاده از آن شود.

-4 در یک سیستم ، EMS و EMI اینورتر باهم وجود دارند و هر کاهشی در EMI اینورتر باعث افزایش قابلیت EMS خواهد شد.

### 1.10.2 **دستورالعمل نصب EMC**

برای اطمینان از عملکرد درست تمام تجهیزات اکتریکی داخل یک سیستم یکسان بر اساس مشصصات EMC اینورترها در این بخش اصول نصب EMC بر اساس جندین مورد کاربردی معرفی می شود. این موارد شامل کنترل نویز، کابل کشی صحیح ، ارت کردن استاندارد، کنترل جریان نشتی و فیلترهای منابع تغذیه می باشد. تاثیر خوب بر EMC بستگی به اجرای درست این موارد می باشد.

## **-1 کنترل نویز**

تمام اتصاالت ترمینالهای کنترلی باید توسط کابلهای شیلددار انجام گیرد. و شیلد کابل باید در قسمت ورودی ترمینالهای درایو به ارت وصل گردد. اتصال زمین شیلد کابل باید بصورت حلقوی و 360 درجه برقرار شود.

اگر رشته های سیم داخل کابل بصورت به هم تابیده هستند و شیلد جداگانه دارند نباید این شیلد به شیلد اصلی و همان ارت متصل شود زیرا اثر شیلد را کاهش می دهد.

برای موتور باید کابل شیلددار استفاده شود و شیلد کابل باید هم از یک طرف به ارت درایو و از طرف دیگر به بدنه موتور متصل شود. خود بدنه موتور هم بهتر است با کابل جدا و در محل موتور ارت شود. استفاده از فیلترهای EMC نیز تاثیر زیادی در کاهش نویزهای الکترومغناطیسی دارند.

## **-2 سیم کشی سایت**

به عنوان مقدمه باید گفت که تمامی هادیها مثل یک آنتن عمل میکنند و الکتریسته جاری را به میدان الکترومغناطیسی تبدیل میکنند که میتواند به محیطهای وسیع تر نشت کند. از طرف دیگر همه هادی ها میدانهای الکترومغناطیسی محلی را که در آن واقع شده اند، به سیگنالهای الکتریکی تبدیل میکنند. بنابراین هادی ها هم در مارض تابش بوده و هم خود تابش دارند.

بررسیها نشان میدهد که استفاده از کابل در فرکانسهای باال، مشکالت را زیادتر میکند و نمیتوان انتظار داشت که سیگنالها را به درستی انتقال داده، از محیط بیرون تأثیر نپذیرند.

کابل کشی تغذیه اصلی :تغذیه اصلی سه فاز درایو باید از یک ترانسفورماتور مستقل گرفته شود. معمولا تغذیه اصلی بصورت 5 رشته انجام می گیرد. که سه رشته مربوط به ولتاژ سه فاز می باشد و یک رشته سیم نول و یک رشته سیم زمین. استفاده از یک سیم مشترک برای نول و زمین ممنئع می باشد.

تقسیم بندی تجهیزات: معمولا در یک تابلو کنترل تجهیزات مختلفی وجود دارد. از قبیل اینورتر، فیلتر، PLC و وسایل اندازه گیری. که هر کدام قابلیتهای متفاوتی در پصش و دریافت نویزهای الکترومغناطیسی دارند. بنابراین الزم است این تجهیزات به تجهیزات مقاوم به نویز و تحهیزات حساس به نویز تقسیم بندی گردند. هر کدام از تجهیزات مشابه باید در یک محل قرار گیرند. و فاصله دستگاههای مصتلف هر گروه از هم باید حداقل cm20 باشد.

سیم کشی داخل تابلو کنترل: داخل یک تابلو کنترل معمولا سیم های کنترلی و سیم های قدرت وجود دارند. برای اینورترها کابلهای قدرت به دو بصش کابلهای ورودی و کابلهای خروجی تقسیم می شوند. کابلهای کنترل به سادگی تحت تاثیر کابلهای قدرت قرار گرفته و نویز ایجاد شده باعث اختالل در کارکرد تجهیزات آنها می شود. بنابراین هنگاه سیم کشی باید کابلهای کنترل و کابلهای قدرت از مسیرهای جداگانه و با فاصله عبور داده شوند. از عبور دادن کابلهای کنترل و قدرت به موازات هم و در کنار هم خودداری شود. و این کابلها در داکتهای جداگانه و با فاصله حداقل cm20 از هم قرارگیرند. اگر کابل قدرت و کنترل باید از روی هم عبور نمایند باید با زاویه 90 درجه عبور داده شوند.

کابلهای قدرت ورودی و خروجی اینورتر هم نباید از مسیر یکسان و کنار هم عبور نمایند. مصصوصا زمانیکه فیلتر EMC استفاده می گردد. در غیر اینصورت انتشار اثر خازنی کابلها بر روی هم باعث کاهش تاثیر فیلتر EMC خواهد شد.

## **سیستم ارت Ground**

اینورتر باید بصورت مطمئن و ایمن ارت شود. زمین کردن صحیح سیستم بر تمام روشهای EMC تقدم دارد زیرا نه تنها باعث ایمنی تجهیزات و افراد می شود بلکه ساده ترین و کم هزینه ترین و در عین حال پراثر ترین روش در مشکالت مربوط به EMC می باشد. بطوریکه اگر بهترین فیلترها و تجهیزات مقابله با EMC استفاده شود ولی سیستم ارت درست نباشد فایده ای نصواهد داشت.

## **جریان نشتی current Leakage**

جریان نشتی شامل جریان خط به خط و جریان نشتی به زمین می باشد. مقدار جریان نشتی بستگی به ظرفیت خازنی توزیع شده و فرکانس کریر درایو دارد. جریان نشتی به زمین که از طریق سیم های مشترک زمین عبور می کند نه تنها داخل درایو جریان دارد بلکه وارد سایر تجهیزات نیز خواهد شد. که باعث ایجاد جریان نشتی در کلیدها ، رله ها و سایر دستگاهها شده و در کار آنها اختلال ایجاد می نماید. مقدار جریان نشتی خط به خط به معنی جریان نشتی عبوری از طریق ظرفیت خازنی توزیع شده بین کابلهای ورودی و خروجی می باشد. که به فرکانس کریر اینورتر و طول کابلهای موتور بستگی دارد. باال بودن فرکانس کریر و افزایش طول کابل موتور باعث افزایش جریان نشتی خط به خط خواهد شد. کاهش فرکانس کریر باعث کاهش موثر جریان نشتی می شود. در مواردی که کابلهای موتور بیش از 50 متر باشد ، توصیه می شود حتما راکتور AC یا فیلتر سینوسی در خروجی درایو استفاده شود. و اگر کابلها بلندتر می باشد بهتر است در هر ناحیه یک <sup>1</sup> راکتورAC

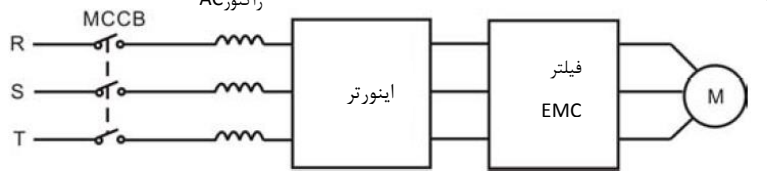

نصب فیلتر EMC در خروجی درایو

### **فیلتر EMC**

فیلتر EMC کاهش موثری در نویزهای الکترومغناطیسی دارد. بنابراین توصیه می شود برای اینورتر استفاده شود.

برای این منظور به دو صورت عمل می شود:

-1 می توان فیلتر EMC را در ورودی اینورتر استفاده نمود.

-2می توان از تجهیزات ایزوله برای سایر دستگاهها استفاده نمود. مانند تراسفورمر ایزوله یا سایر فیلترها در ورودی دستگاهها.

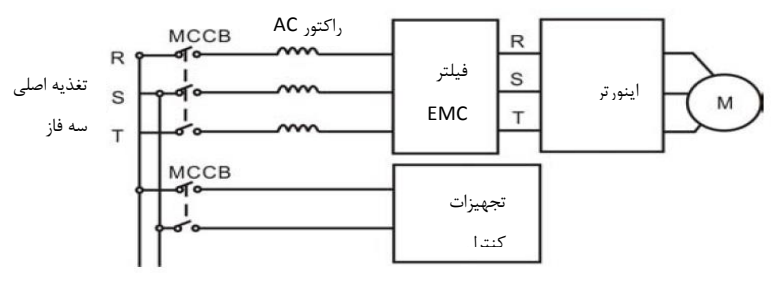

نصب فیلتر EMC در ورودی درایو

1.10.3 **استانداردهای نصب EMC**

برای EMC استانداردهای خاصی درنظر گرفته شده است که بصورت عمومی مطرح می شوند. به استثناء دستگاههای خاصی که استانداردهای مخصوص دارند. استانداردهای خاص عمومی که معمولا مطرح می باشند:

- استاندارد 61000-6EN قسمتهای 1 و 2 مربوط به ایمنی و مصونیت
	- استاندارد 61000-6EN قسمتهای 3 و 4 مربوط به انتشار امواج

استاندارد مخصوص کنترل کننده های دور موتور EN61800-3 قسمت 3 می باشد.

استاندا, د EN-61800-3 دو نوع محیطهای صنعتی را پوشش می دهد:

- environment First : محیطهای نوع اول. که بصورت مشترک با کاربران خانگی از یک شبکه ولتاژ پایین عمومی تغذیه می شوند.
- Second environment : محیطهای نوع دوم . که ولتاژ بالای 1000V می باشند و جدا از کاربران خانگی هستند.

این استاندارد همچنین چهار تقسیم بندی (categories ( در نظر گرفته شده را پوشش می دهد:

 1C Category : مربوط به نصب درایو در محیطهای نوع اول می باشد که ولتاژ کمتر از V1000 است و معمولا از شبکه برق عمومی تغذیه می شود.

- 2C Category : مربوط به نصب درایو در محیطهای نوع اول می باشد که ولتاژ کمتر از V1000 است و درایو باید توسط یک فرد حرفه ای نصب و راه اندازی گردد که مالخظات مربوط به EMC را رعایت نماید.
	- درایو باید با فیلتر EMC تجهیز گردد
	- کابلهای موتور و درایو باید از کابلهای استانداردگفته شده استفاده گردند.
		- درایو باید دقیقا با دستورالاملهای گفته شده نصب گردد
			- حداکثر فاصله موتور تا درایو باید 100 متر باشد.
	- 3C Category : مربوط به نصب درایو در محیطهای نوع دوم می باشد که ولتاژ کمتر از V1000 می باشد. و برای نصب در محیطهای اول در نظر گرفته نشده است.
		- درایو باید با فیلتر EMC تجهیز گردد
		- کابلهای موتور و درایو باید از کابلهای استانداردگفته شده استفاده گردند.
			- درایو باید دقیقا با دستورالاملهای گفته شده نصب گردد
				- حداکثر فاصله موتور تا درایو باید 100 متر باشد.
	- درایو مربوط به 3C برای نصب در محیطهای با تغذیه از شبکه عمومی و کاربران خانگی در نظر گرفته نشده است.
- 4C Category : مربوط به نصب درایو در سیستمهای مرکب در محیطهای نوع دوم می باشد که ولتاژ برابر یا باالتر از V1000 و جریان باالتر از A400 می باشد.
	- درایو باید با فیلتر EMC تجهیز گردد - کابلهای موتور و درایو باید از کابلهای استانداردگفته شده استفاده گردند.
		- درایو باید دقیقا با دستورالاملهای گفته شده نصب گردد

**1.11** آرایش ترمینالهای کنترل دستگاه ها

| c١<br>٦Τ  | S2 | c٦<br>၁၁ | S4 | S5 | HDI1 | GN | AI <sub>1</sub> | AI2 | $+10$ | RO <sub>1</sub><br>$\mathsf{A}$ | RO <sub>1</sub>      | RO <sub>1</sub> |
|-----------|----|----------|----|----|------|----|-----------------|-----|-------|---------------------------------|----------------------|-----------------|
| $+2$<br>4 | PW | CO<br>M  | Υ1 | CM | COM  | HD | AO              | GN  | PE    | RO <sub>2</sub><br>A            | RO <sub>2</sub><br>В | RO <sub>2</sub> |

(4 - 315KW, 3 AC 380V)

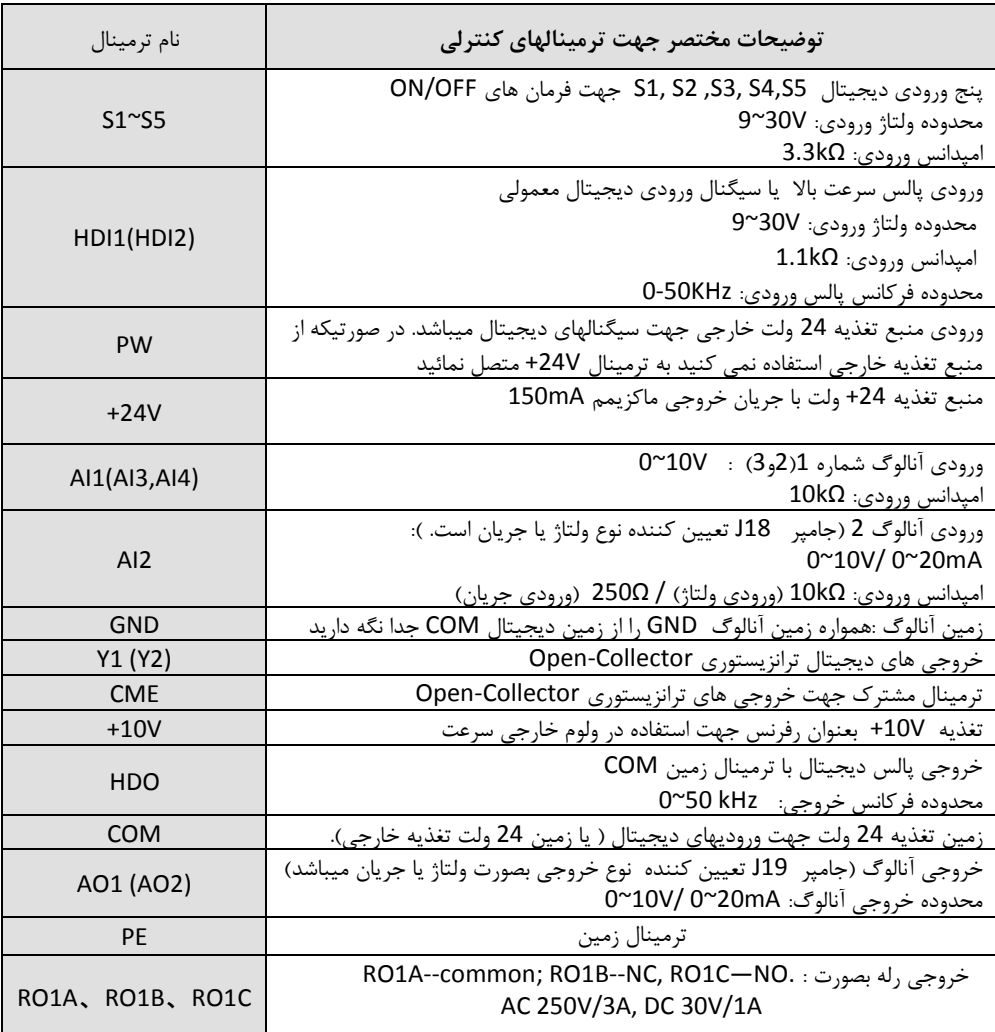

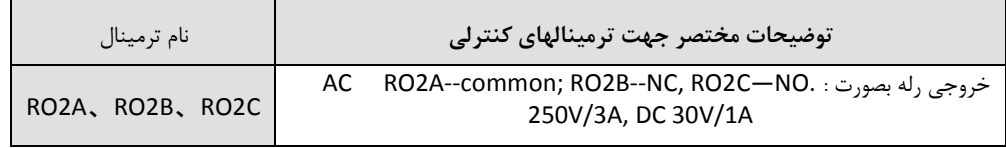

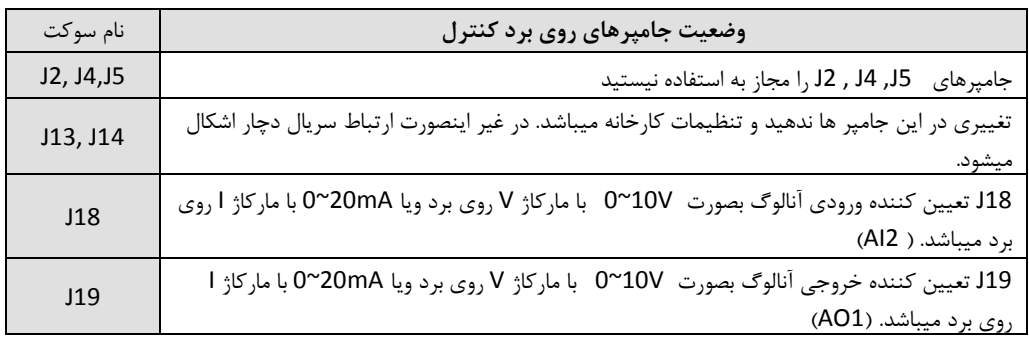

**ترمینالهای کنترلی و تنظیم جامپرهای 18J و 19J ورودی و خروجی آنالوگ**

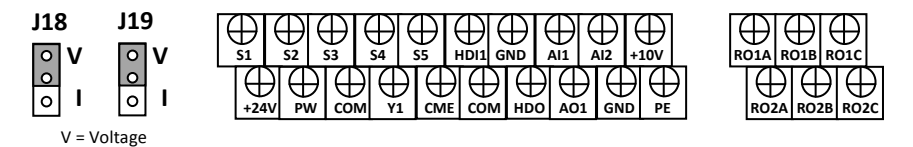

 $I = current$ 

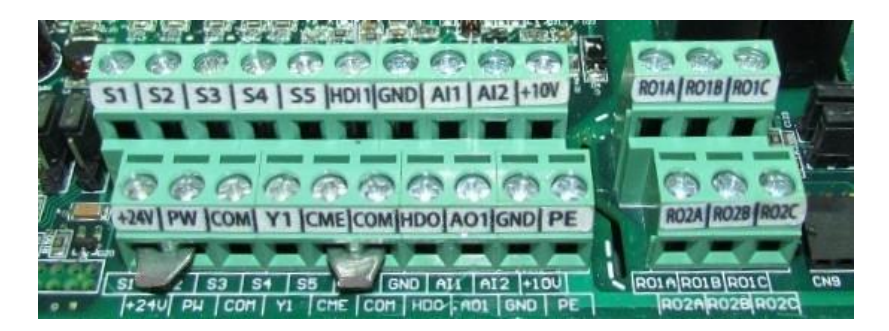

ترمینالهای کنترلی سری vx

**1.12 شماتیک دیاگرام کنترل دور سری VX** 

**ورودی و خروجیهای کنترل و قدرت در ذیل بصورت شماتیک نشان داده شده است.**

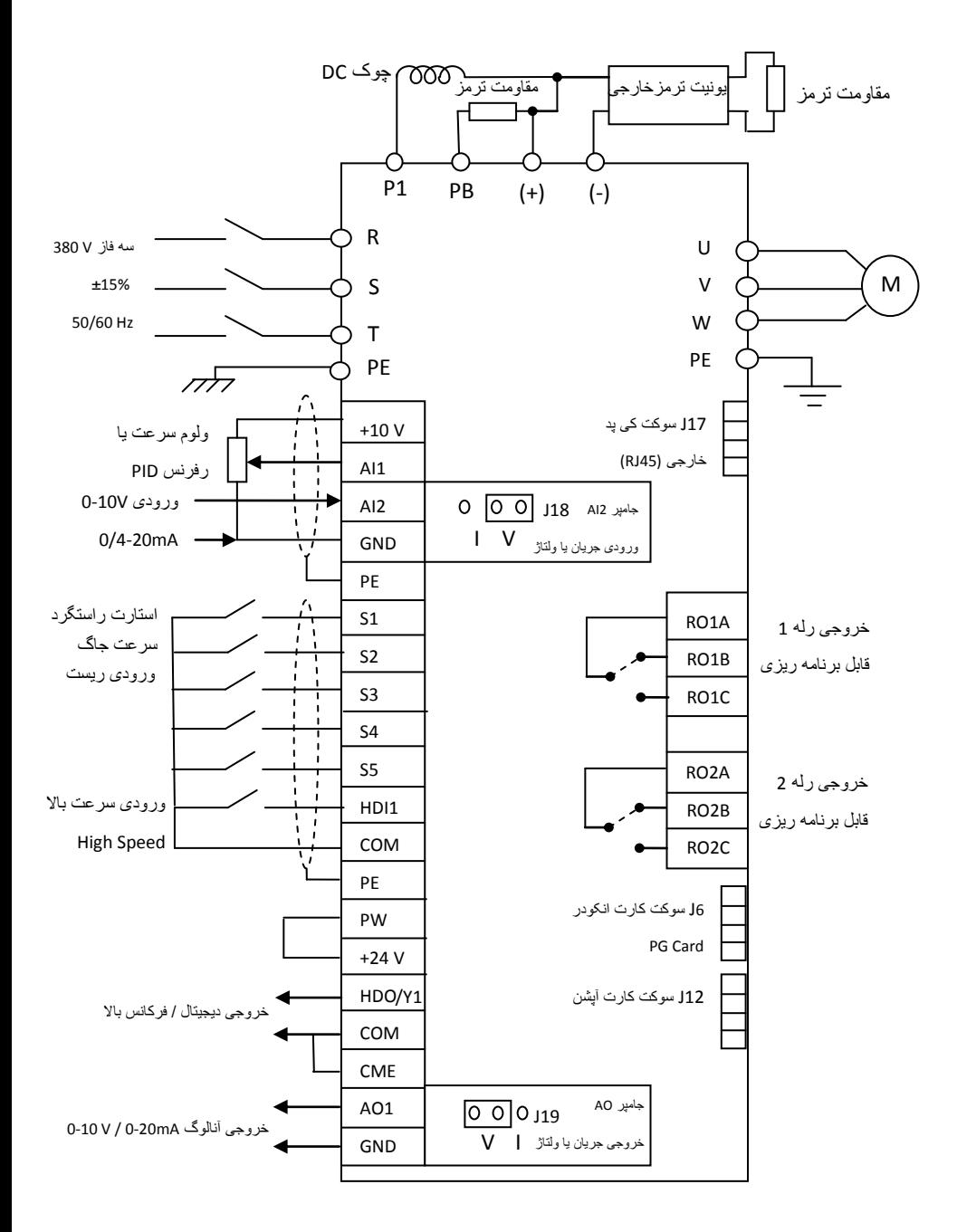

### **1.13 نصب کارت انکودر**

جهت راه اندازی درایو بصورت loop closed از کارت انکودر Card PG باید استفاده نمود. کارت انکودر بر روی برد کنترل دستگاه و به سوکت کارت انکودر متصل می گردد. در سیستمهایی که نیاز به گشتاور باال ودقت سرعت باال می باشد باید بر روی موتور انکودر نصب نمود و با استفاده از کارت انکودر و دریافت سیگنالهای انکودر ، درایو را بصورت loop closed راه اندازی کرد.

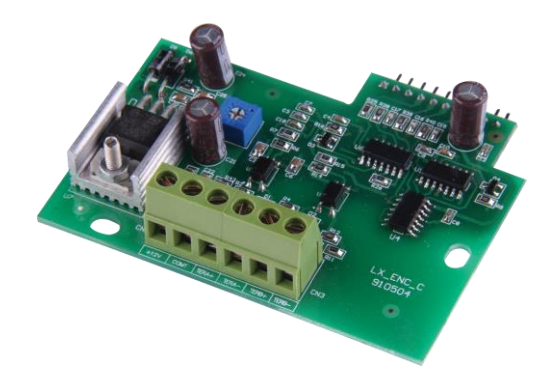

کارت انکودر درایوهای VX دارای مشصصات ذیل می باشد:

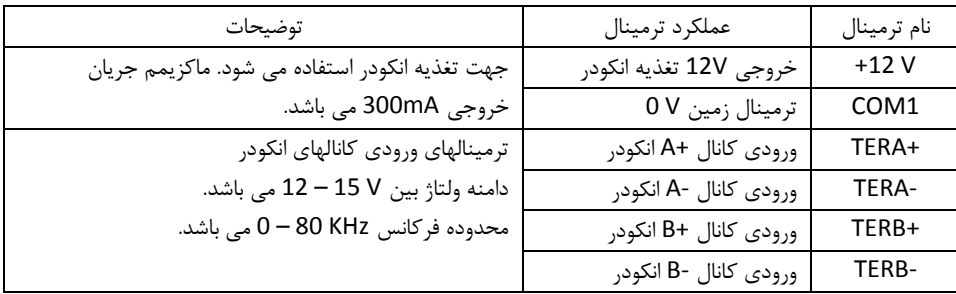

- انکودر استفاده شده روی موتور باید یک انکودر با تغذیه *V12* و کانالهای خروجی دیفرانسیلی یا کلکتور باز و یا پوش پول باشد. که با توجه به نوع خروجی کانالهای انکودر ، سیم بندی متناسب با آن انجام می گیرد.
	- کارت انکودر بر روی برد کنترل نصب می شود.
	- تغذیه *V12* روی کارت انکودر توسط یک پتانسیومتر کوچک بر روی آن قابل تنظیم می باشد.
		- کابل انکودر باید از کابلهای قدرت فاصله داشته باشد و از مسیر جدا کشیده شود.
	- جهت جلوگیری از ایجاد نویز روی انکودر باید از کابل شیلددار برای سیگنالهای انکودر استفاده نمود و شیلد آن را ارت کرد.

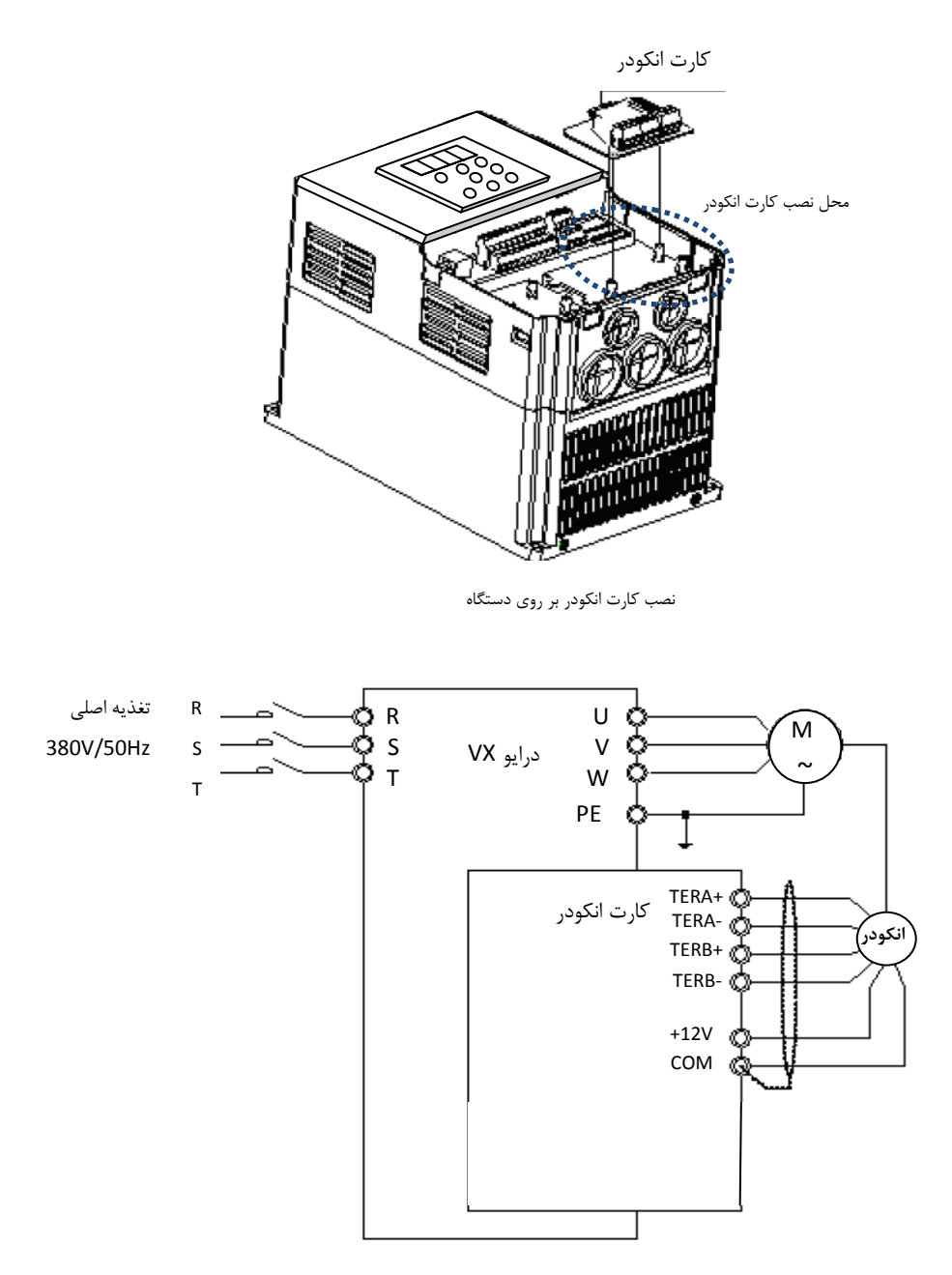

سیم کشی کارت انکودر

با توجه به نوع انکودر و خروجیهای آن جهت سیم بندی انکودر از شکلهای ذیل استفاده می شود.

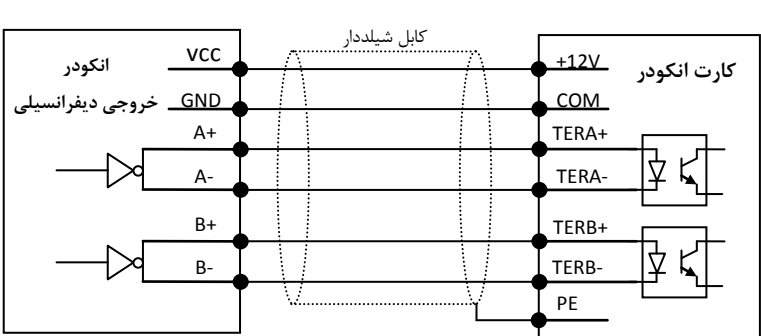

سیم کشی انکودر با خروجی دیفرانسیلی

سیم کشی انکودر با خروجی کلکتور باز Open collector

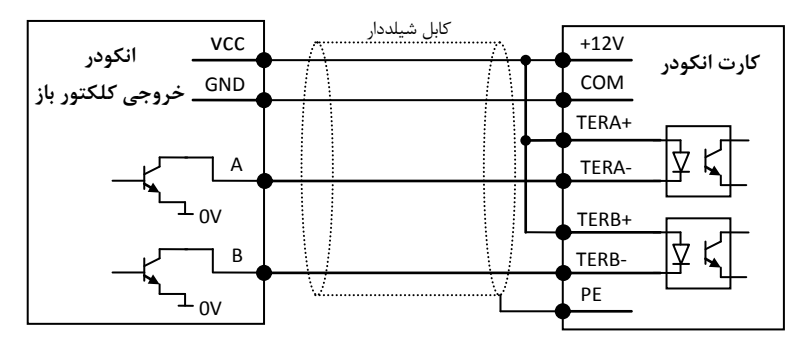

سیم کشی انکودر با خروجی پوش- پول pull-Push

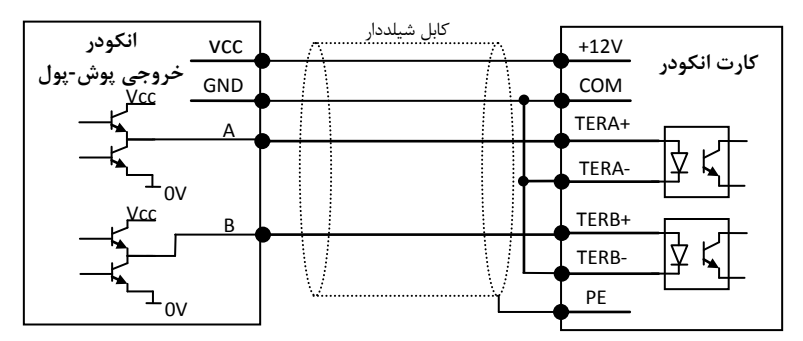

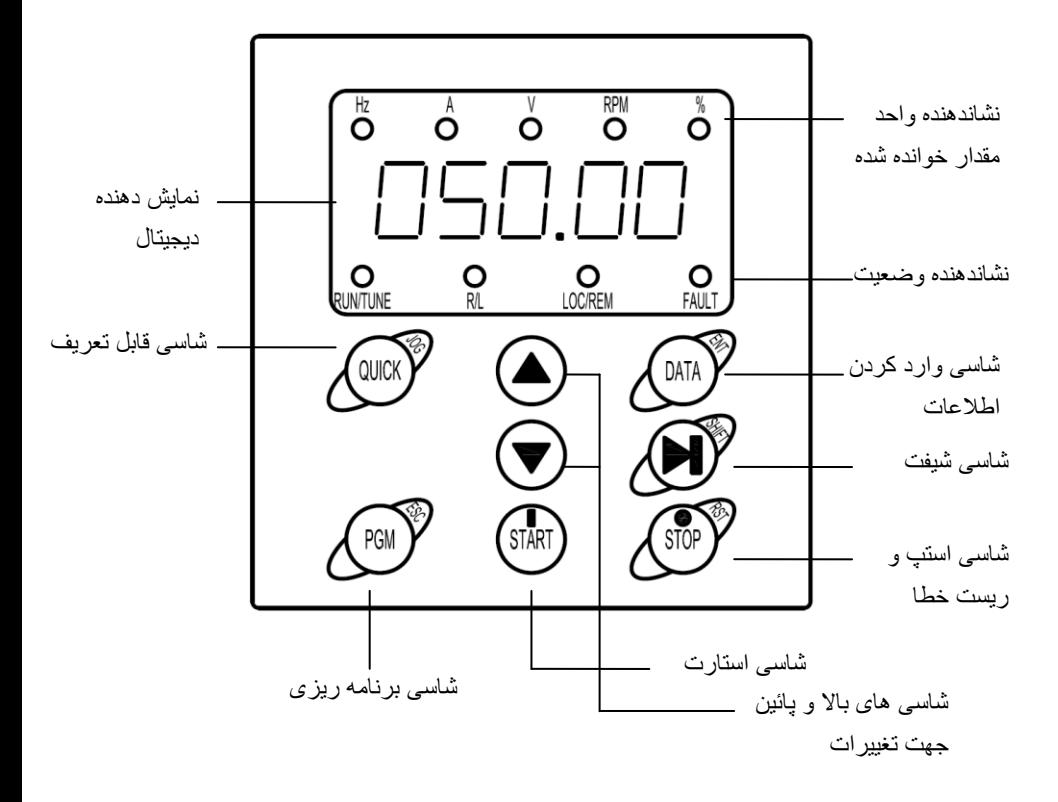

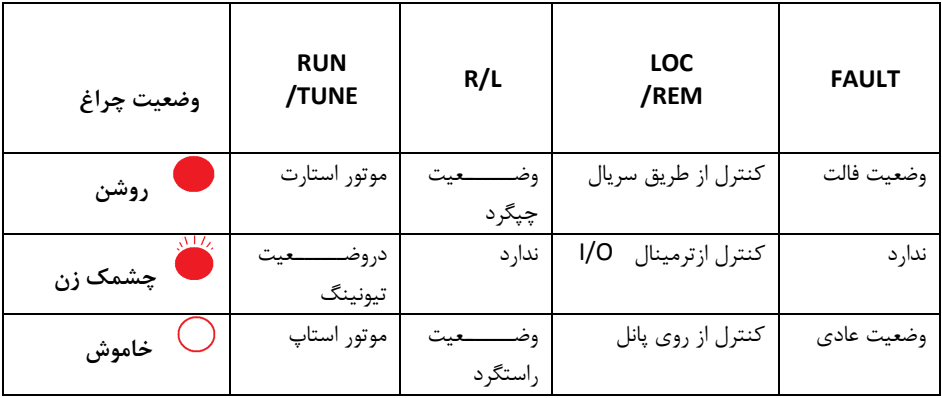

**روشن بودن هر یک از چراغهای کوچک نشان دهنده مقادیر ذیل می باشند:**

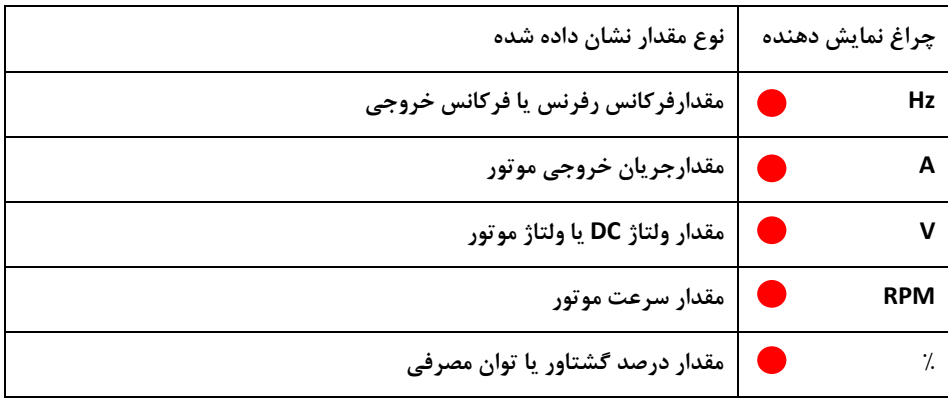

**1.14.1 توضیح کلیدهای روی پانل کنترل**

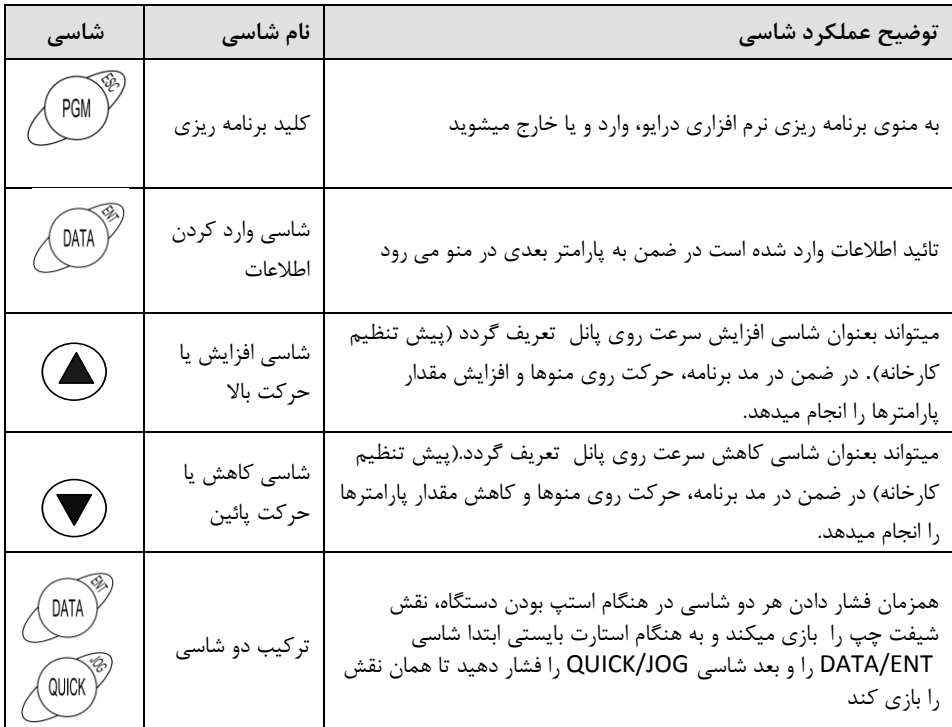

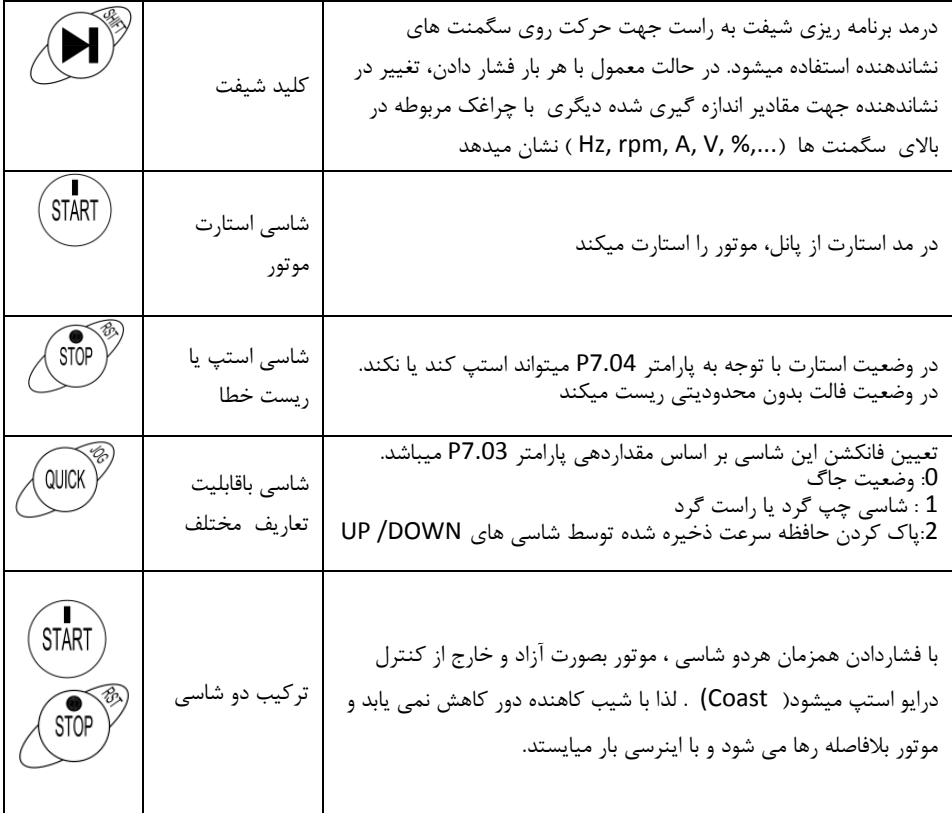

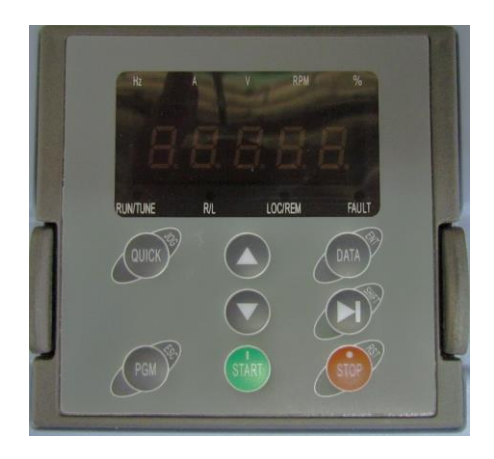

**2 . راهنمای تنظیمات پارامتری**

**2.1 نحوه تنظیم پارامترهای دستگاه در شکلهای ذیل توضیح داده شده است:**

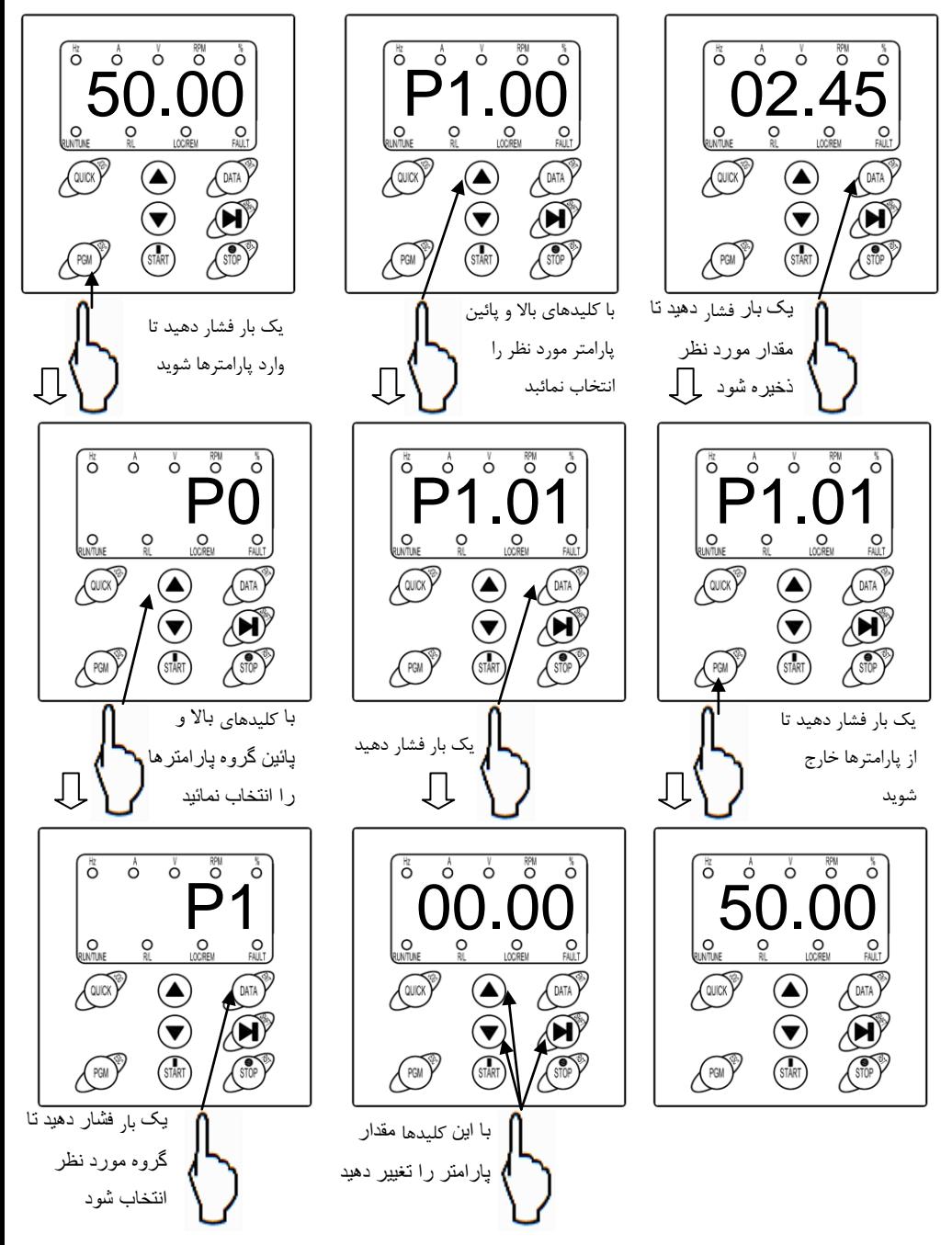

در این بخش پارامترهای اساسی وپارامترهای کاربردی توضیح داده شده است..

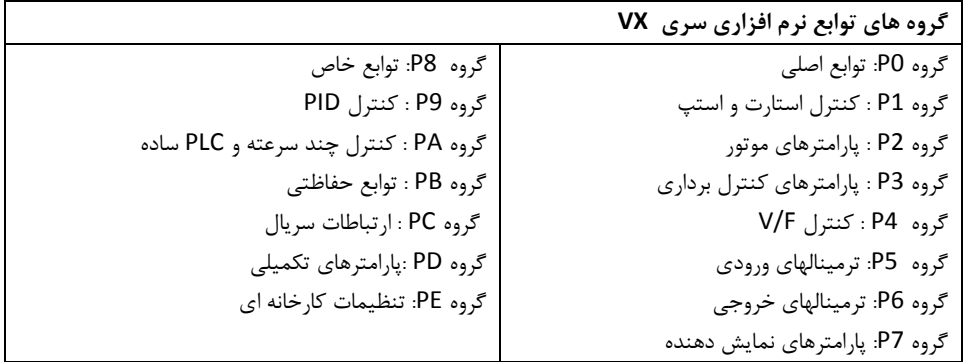

 **پارامترها و توضیحات مربوط به آنها**

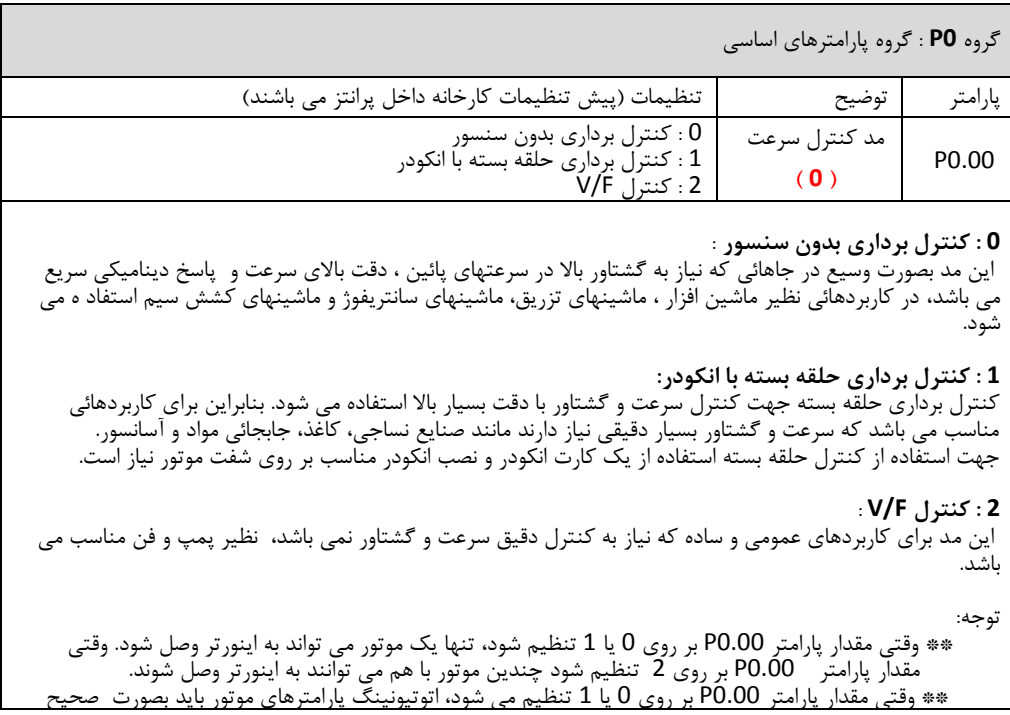

 انجام شود. \*\* وقتی مقدار پارامتر 0.00P بر روی 0 یا 1 تنظیم می شود، برای دستیابی به مشصصات کنترلی بهتر باید پارامترهای رگوالسیون سرعت ) 3.05P3.00-P ) با توجه به شرایط واقای بصورت دقیق تنظیم شوند. **تعیین محل استارت و استپ درایو** P0.01 انتصاب محل دریافت فرمان RUN **) 0 ( 0 : استارت از پانل:**  شاسی های فرمان استارت و استپ روی پانل در این مد فاال هستنند ) LED مربوطه روی پانل خاموش است( **:**1 **استارت از ترمینالهای ورودی** جهت استارت و استپ درایو از ورودی های دیجیتال استفاده می شود)LED مربوطه روی پانل چشمک زن است( **:**2 **خط سریال باس** جهت استارت و استپ درایو از خط سریال مد باس استفاده می شود )LED مربوطه روی پانل روشن است( **تنظیم سرعت با ورودی Down/Up** P0.02 تنظیم سرعت با Up/ Down **) 0 ( :0 فعال** : ذخیره سرعت تنظیمی شاسی های Up و Down حتی به هنگام خاموش شدن دستگاه **:1 فعال** : صفر کردن سرعت تنظیمی به هنگام خاموش شدن دستگاه **:2 غیر فعال :3 فعال** : به هنگام استاپ کردن حافظه سرعت پاک شده و سرعت صفر می شود کاربر می تواند با استفاده از شاسی های Down/Up سرعت رفرنس را تنظیم نماید. حالت Down/Up می تواند با استفاده از شاسی های **(**∨ **,** ∧**)** کی پد و یا 2 تا از ترمینالهای ورودی انجام شود. انتصاب محل فرکانس تنظیمی P0.03 انتصاب منبع رفرنس سرعتA **) 0 (** 0 : کی پد دستگاه<br>1: Al1 (ورودی آنا 1: AI1 (ورودی آنالوگ شماره 1)<br>2: AI3 (ورودی آنالوگ شماره 3) 2: AI3 (وَرَوَدی آنالوگ شمارَه 3)<br>3: HDI1(ورودی دیجیتال بالسی 3: HDI1(ورودی دیجیتال پالسی سرعت بالا)<br>4. PLC ساده 4: PLC سادّهُ<br>5: ساعت جند 5: سرعت چند پله ای دیجیتال<br>6: تعیین سرعت توسط کنترل ( :6 تایین سرعت توسط کنترل PID تعیین سرعت توسط باس سریال دستگاه **0 : کی پد دستگاه**  با استفاده از مقدار پارامتر 0.10P فرکانس رفرنس دستگاه تنظیم می شود. **:1 1AI( ورودی آنالوگ شماره 1(**  کالیبره کردن ورودی های آنالوگ یک توسط پارامترهای5.19P~5.15P انجام میشود. ورودی 1AI بصورت V0-10 می باشد. **:2 3AI( ورودی آنالوگ شماره 3(**  کالیبره کردن ورودی های آنالوگ 3 توسط پارامترهای 5.29P~5.25P انجام میشود. ورودی 3AI بصورت V-10V-10 می باشد. **:3 1HDI) ورودی دیجیتال سرعت باال(** کالیبره کردن این ورودی توسط پارامترهای 5.41P~37 5.P انجام میشود. دراینصورت رفرنس سرعت با یک ورودی پالس سرعت بالا تعیین می شود. مشخصات پالس high Speed : دامنه ولتاژ V 15-30 و فرکانس 50KHz-0-می باشد و توسط ترمینال ورودی 1HDI به دستگاه اعمال می شود. اگر از ورودی 1HDI استفاده شود باید پارامتر 0=5.00P و 0=5.35P تنظیم شوند.

#### **:4 PLC ساده :**  در این حالت پارامترهای گروه PA استفاده می شوند و میتوان فرکانس رفرنس پله ای ، زمان کار در هر پله ، و شتاب افزایشی و کاهشی برای پله های مختلف تعریف نمود. **:5 سرعت چند پله ای :**  گروه پارامترهای PA جهت تایین شانزده سرعت مصتلف با سه ورودی دیجیتال استفاده می شود. انتصاب سرعتهای مصتلف توسط ترکیب باینری ورودیهای دیجیتال انجام می شود. سرعتهای پله ای بر سرعتهای دیگر اولویت دارند. اگر پارامتر 0.03P مقدار 4 یا 5 تنظیم نشود، سرعتهای پله ای 1 تا 15 قابل دسترسی می باشند. اگر مقدار پارامتر 5 = 0.03P تنظیم شود ، سرعتهای پله ای 0 تا 15 قابل دسترسی می باشند. سرعت JOG باالترین اولویت را دارد. **:6 تعیین سرعت توسط کنترل PID :**  گروه 9P جهت تنظیم پارامترهای PID استفاده میشود **:7 تعیین سرعت توسط باس سریال دستگاه :**  فرکانس رفرنس توسط ورودی 485RS تنظیم می شود. گروه پارامترهای PC جهت تنظیمات اولیه خط ارتباطی سریال میباشد. P0.04 انتصاب منبع رفرنس سرعت B **) 0 (** :0 2AI( ورودی آنالوگ شماره2( :1 4AI( ورودی آنالوگ شماره4 ( :2 2HDI( ورودی دیجیتال پالسی سرعت باال 2( P0.05 رنج فرکانسی منبع رفرنس B **) 0 (** 0 : ماکزیمم فرکانس :1 فرکانس رفرنس A رفرنس فرکانس B به عنوان یک رفرنس فرکانس مستقل استفاده می شود. همچنین می تواند به عنوان آفست رفرنس A استفاده شود. AI2 : 0 اگر پارامتر0=0.05P باشد در اینصورت رفرنس فرکانس B) = %(2AI \* 0.07P(فرکانس ماکزیمم( اگر پارامتر 1=0.05P باشد در اینصورت رفرنس فرکانس B) = %(2AI \* رفرنس فرکانس A کالیبره کردن ورودی های آنالوگ 2 توسط پارامترهای 5.24P~5.20P تایین میشود  $AI4:1$ تعاریف مانند حالت قبل می باشد.

#### HDI2 : 2

تعاریف مانند حالت قبل می باشد

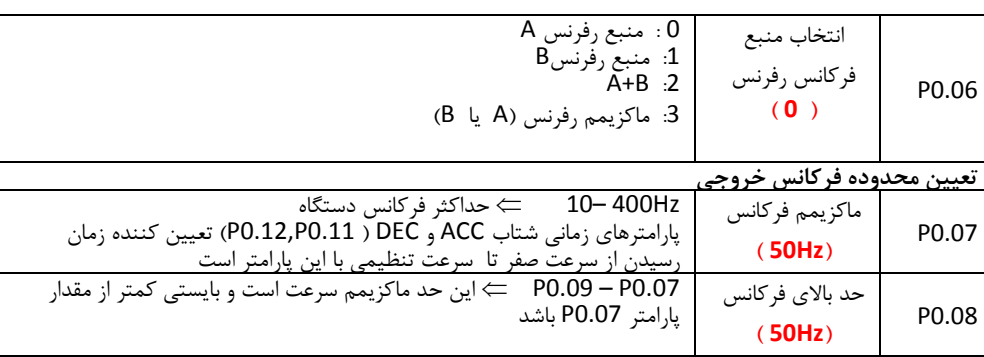

کالیبره کردن ورودی های آنالوگ 4 توسط پارامترهای 5.34P~5.30P تایین میشود.

وقتی ورودیهای AI2 یا AI4 بر روی جریان O-20 mA تنظیم می شود، رنج ولّتاژ متناسب O-5V می باشد.

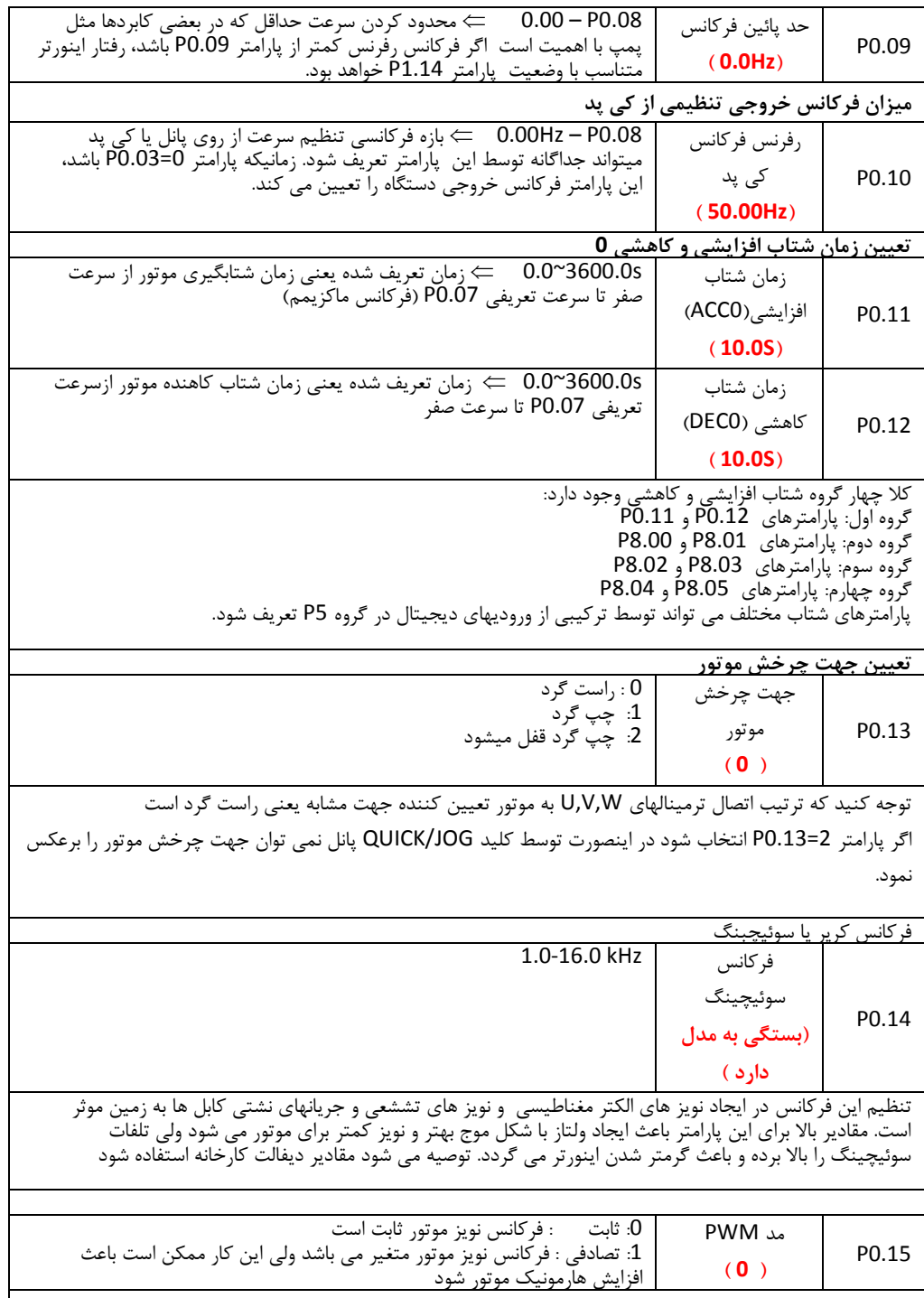

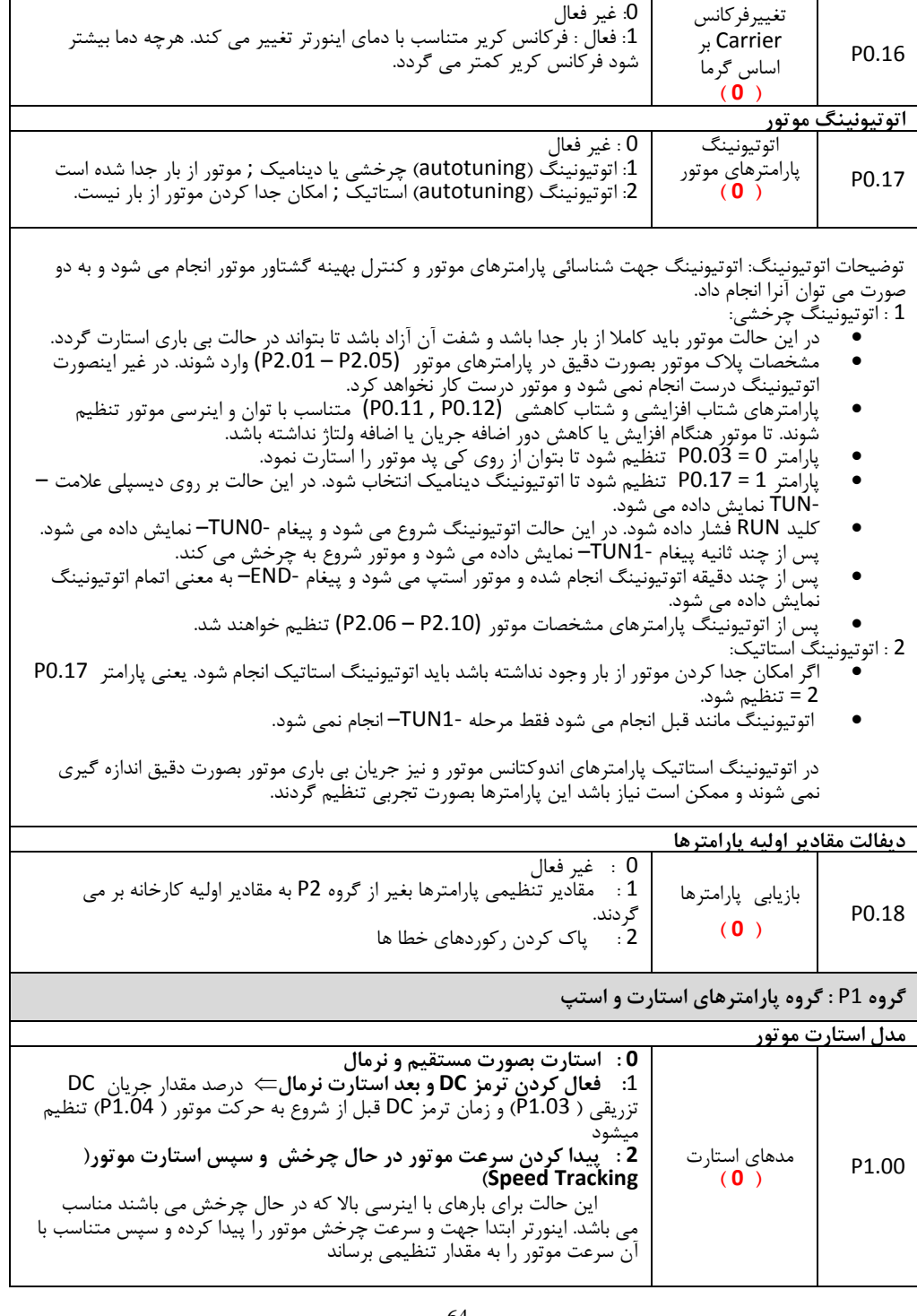

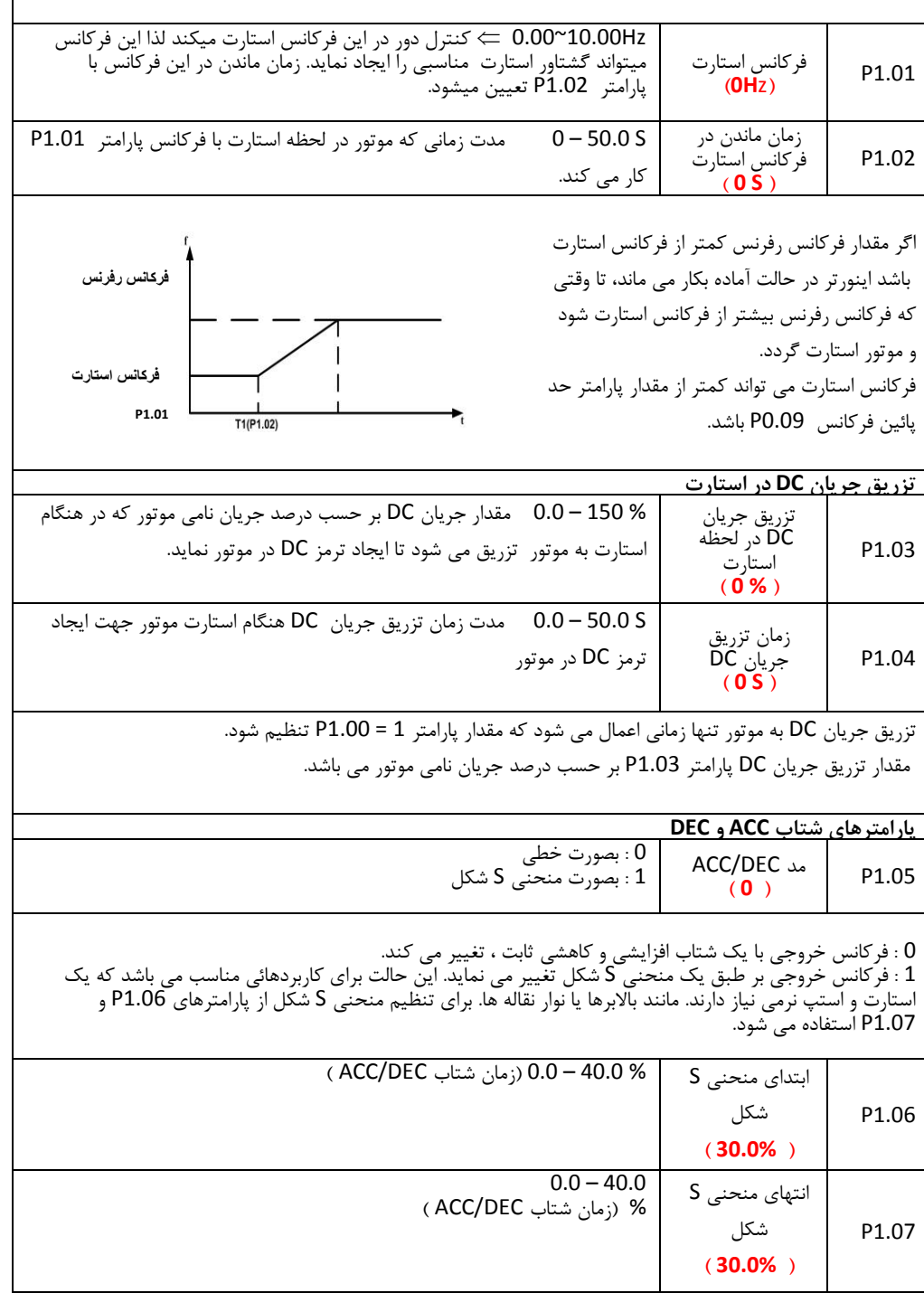

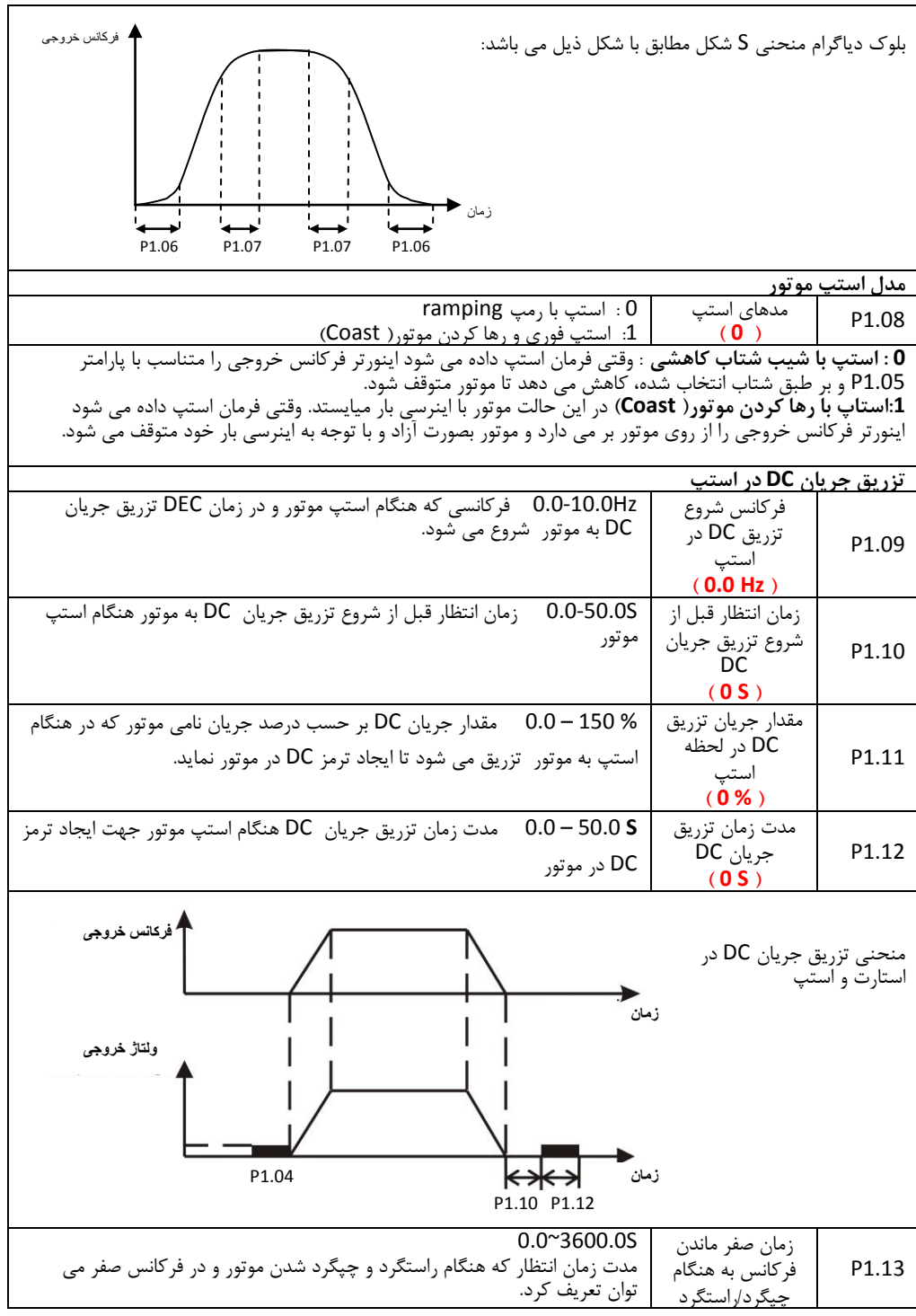

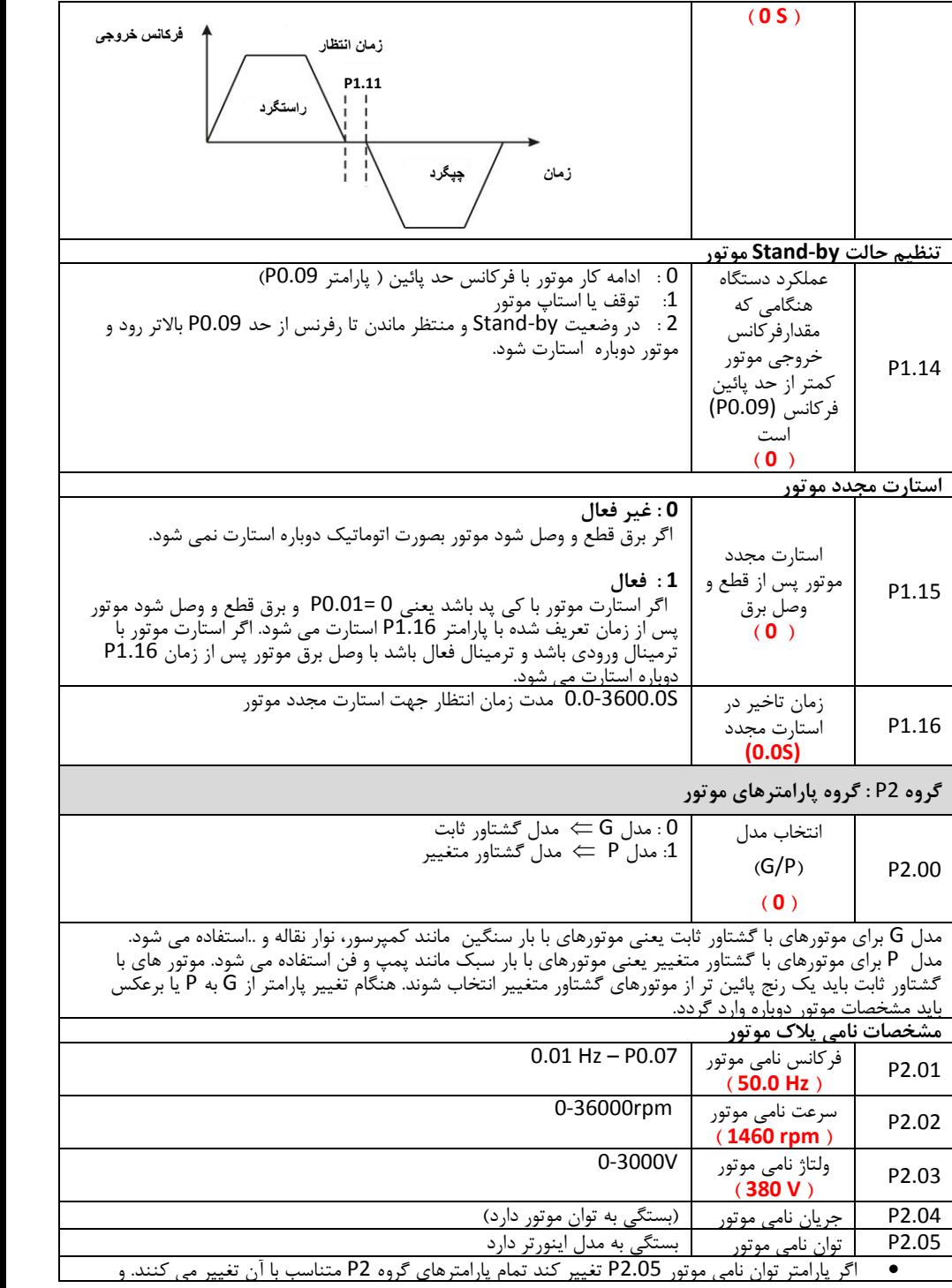

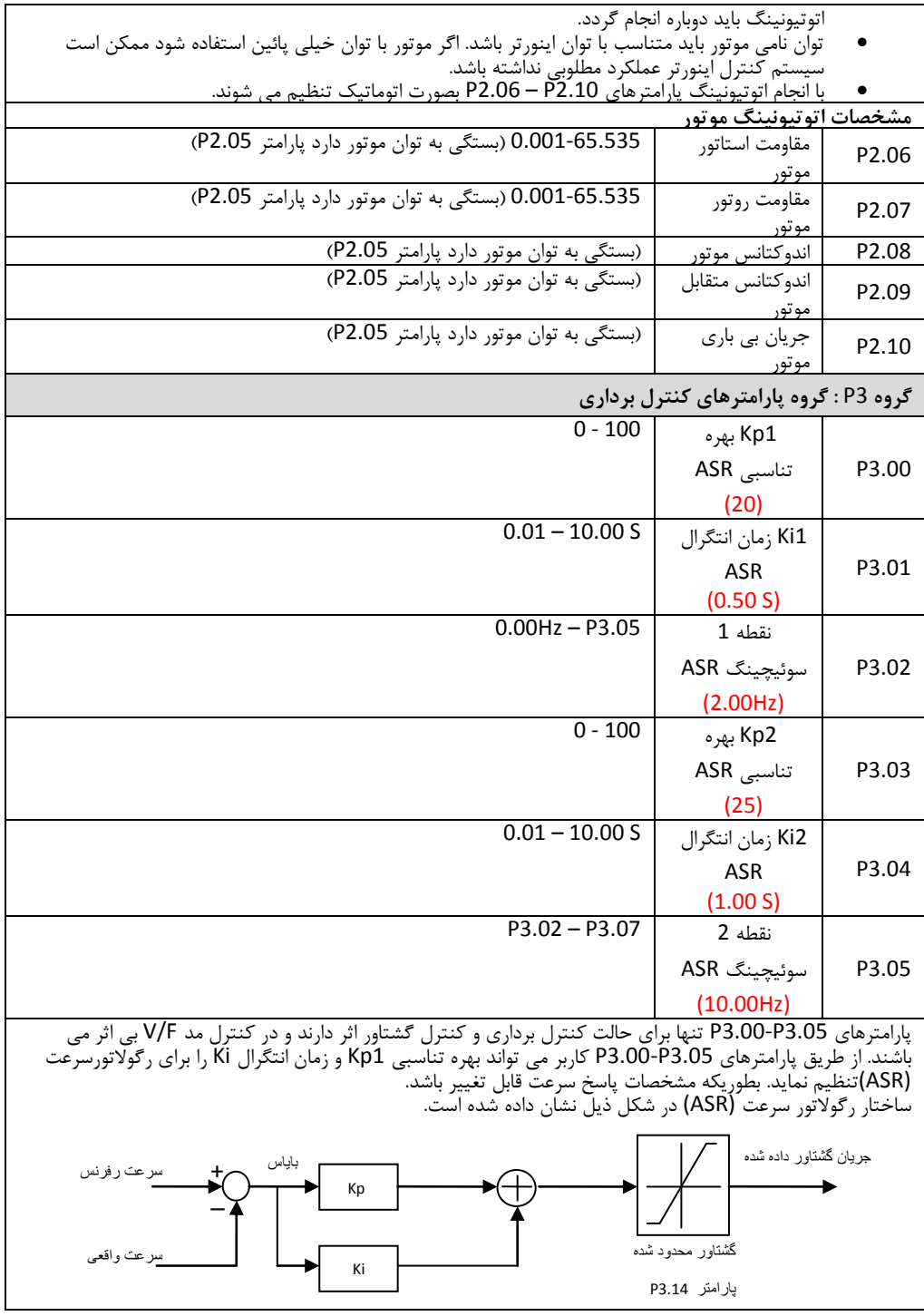

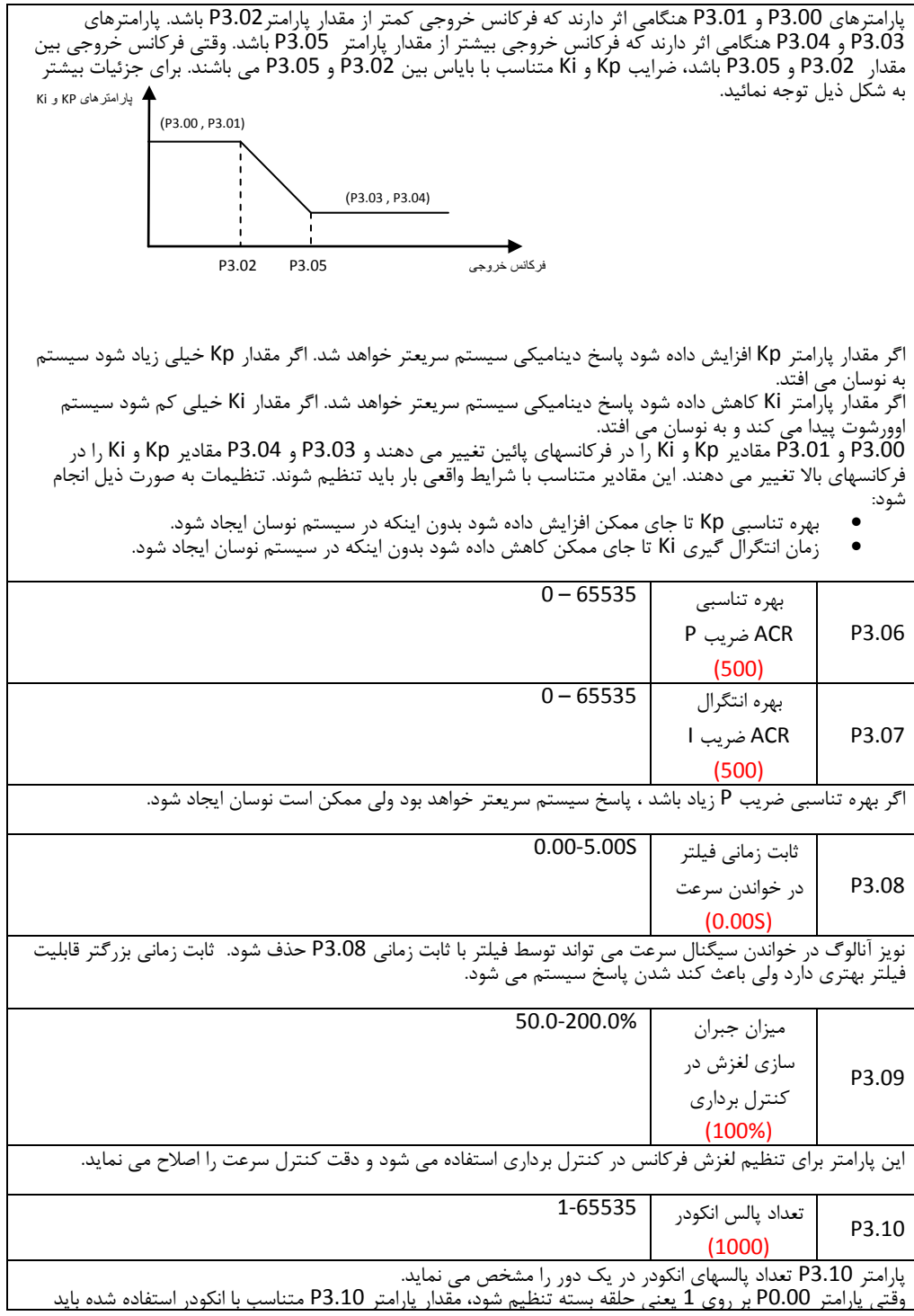

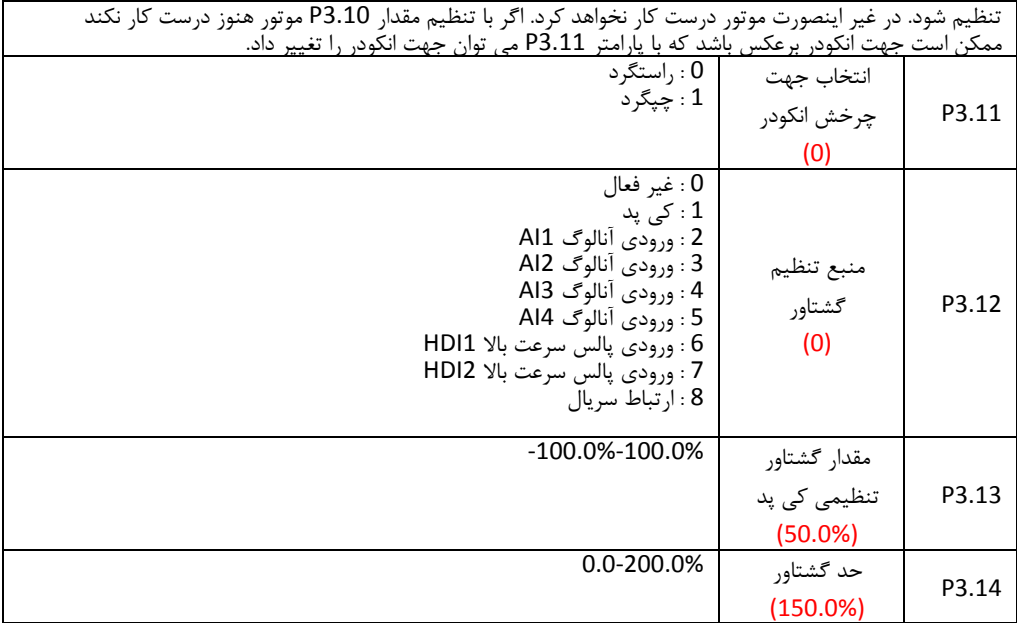

0 : کنترل گشتاور غیر فاال می باشد و اینورتر در مد کنترل سرعت کار می کند. گشتاور خروجی اینورتر نمی تواند از حد گشتاور )پارامتر 3.14P ) بیشتر باشد. اگر گشتاور بار از حد گشتاور 3.14P بیشتر شود، گشتاور خروجی اینورتر در حد گشتاور ثابت می ماند و فرکانس خروجی بصورت اتوماتیک کاهش داده می شود.

1-8 : اگر پارامتر 3.13P مقداری غیر از 0 تنظیم شود ، مد کنترل گشتاور فاال می شود. وقتی کنترل گشتاور فاال می شود بصورت ذیل عمل می کند. - اگر گشتاور تنظیمی بیشتر از گشتاور بار باشد ، فرکانس خروجی بصورت اتوماتیک تا حد فرکانس باال

- افزایش می یابد. - اگر گشتاور تنظیمی کمتر از گشتاور بار باشد ، فرکانس خروجی بصورت اتوماتیک تا حد فرکانس پائین کاهش می یابد.
- اگر گشتاور تنظیمی با گشتاور بار یکی باشد ، فرکانس خروجی بین فرکانس حد باال و پائین ، ثابت می
- ماند. مد کنترل گشتاور می تواند به مد کنترل سرعت و برعکس سوئیچ کند.بصورت ذیل: - سوئیچ توسط ترمینالهای کنترلی انجام می شود. برای مثال اگر منبع گشتاور بر روی ورودی آنالوگ1 1AI تنظیم باشد. و مقدار ترمینال کنترل 5S بر روی 31 )غیر فاال کردن مد کنترل گشتاور( تنظیم شود، در اینصورت وقتی ترمینال 5S فاال شود، مد کنترل از گشتاور به سرعت سوئیچ می شود. و اگر 5S غیر فاال شود دوباره مد کنترل گشتاور فاال می شود. - وقتی مد کنترل گشتاور فاال است، با فشار شاسی RST/STOP مد کنترل سرعت بصورت اتوماتیک
	- فعال می شود.
- اگر گشتاور تنظیمی مثبت باشد ، اینورتر بصورت راستگرد کار می کند و اگر گشتاور تنظیمی منفی باشد ، اینورتر بصورت چپگرد کار می کند.
	- وقتی مد کنترل گشتاور فاال می باشد ، زمان شتاب مثبت )پارامتر 0.11P ) عمل نمی کند.
- 100درصد گشتاور تنظیمی برابر است با 100درصد حد گشتاور)پارامتر 3.14P ) برای مثال اگر منبع گشتاور تنظیمی بر روی کی پد باشد (1=3.12P (و 80% = 3.13P و 90% = 3.14P باشد، در اینصورت گشتاور واقعی برابر است با 72%=(93.14)\*30% (93.13) 80%

**گروه** 4P **: گروه پارامترهای کنترل** F/V

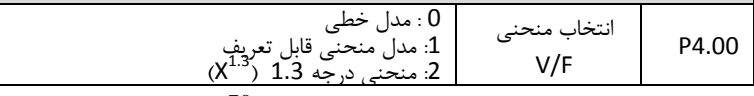

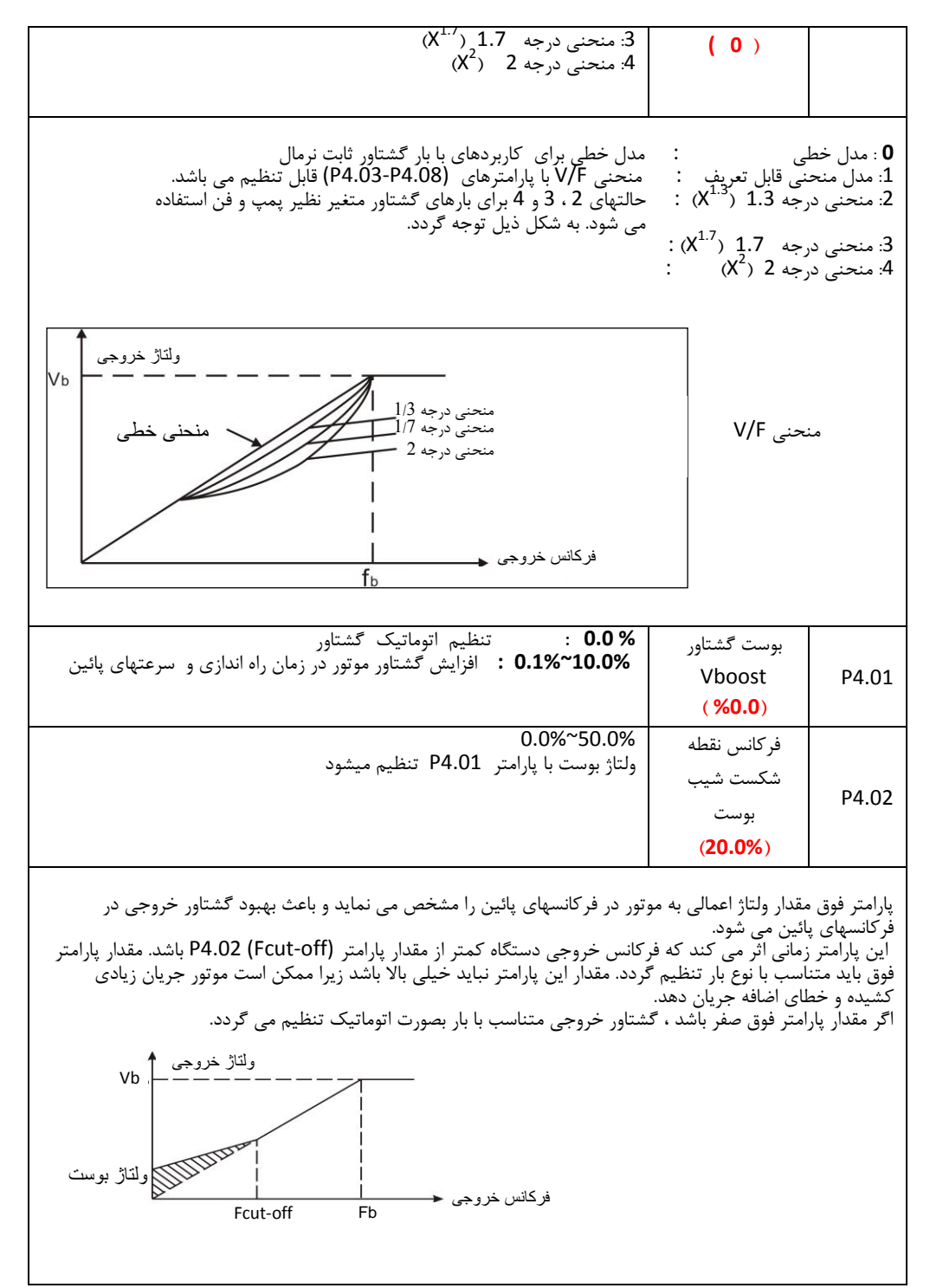
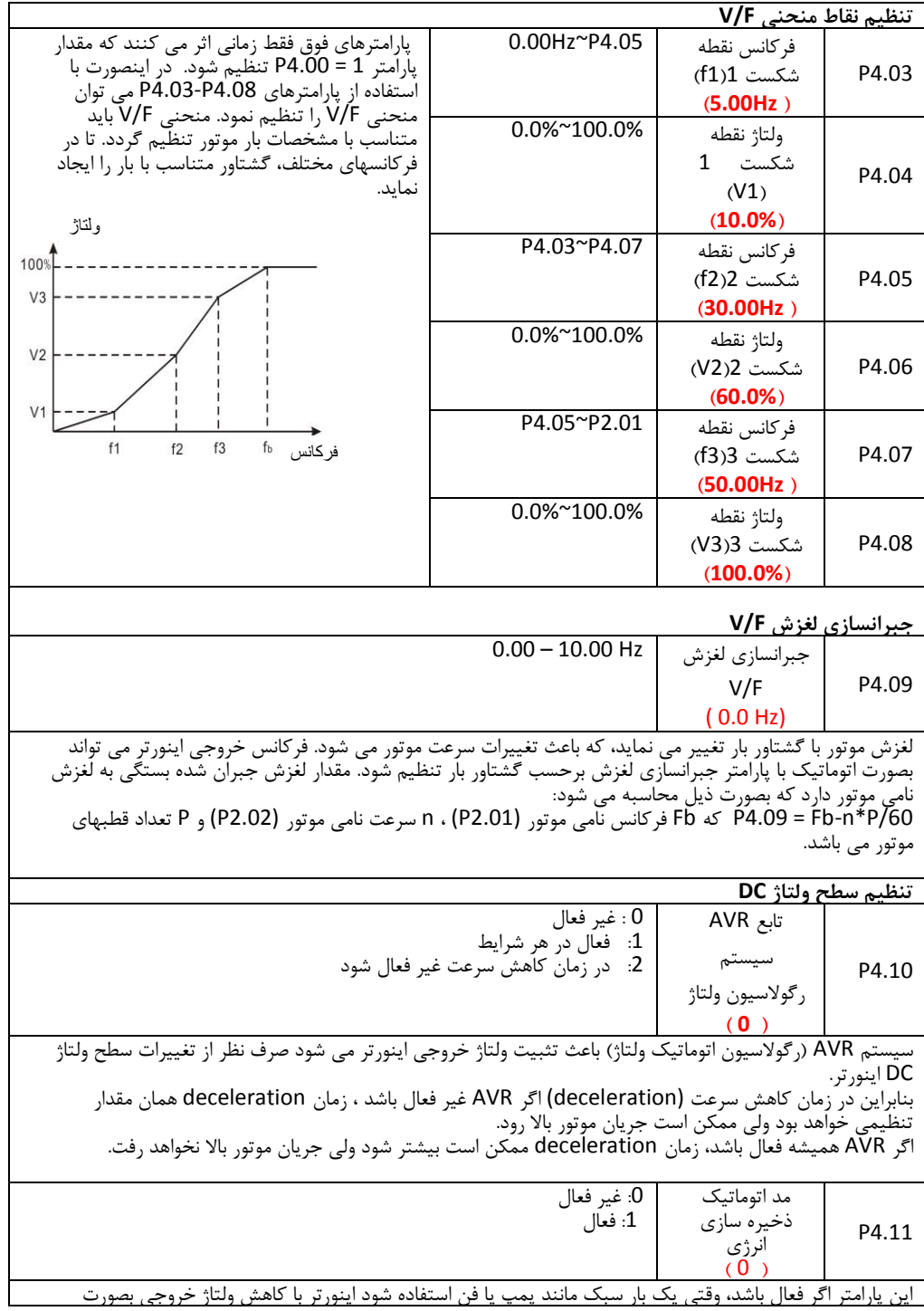

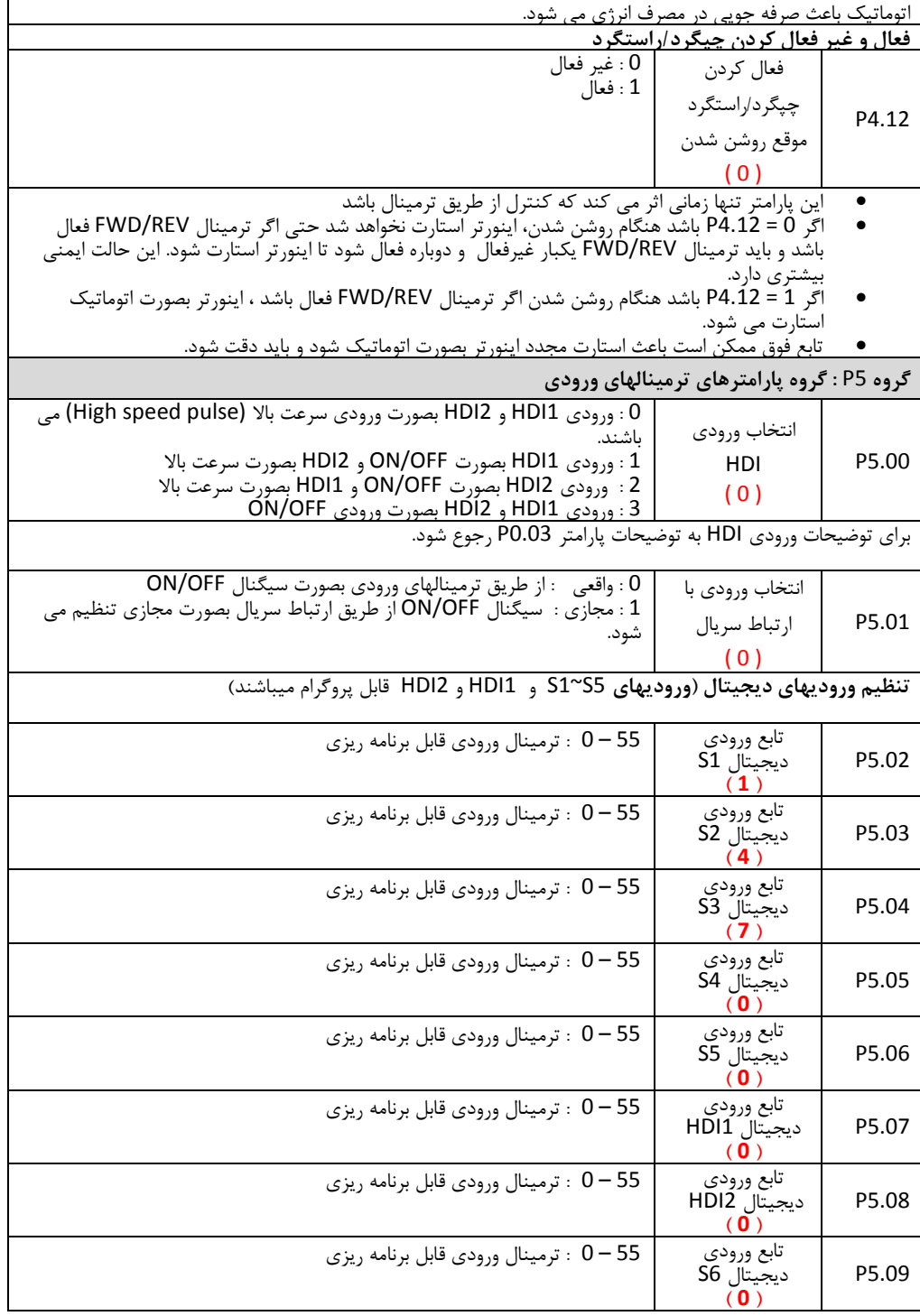

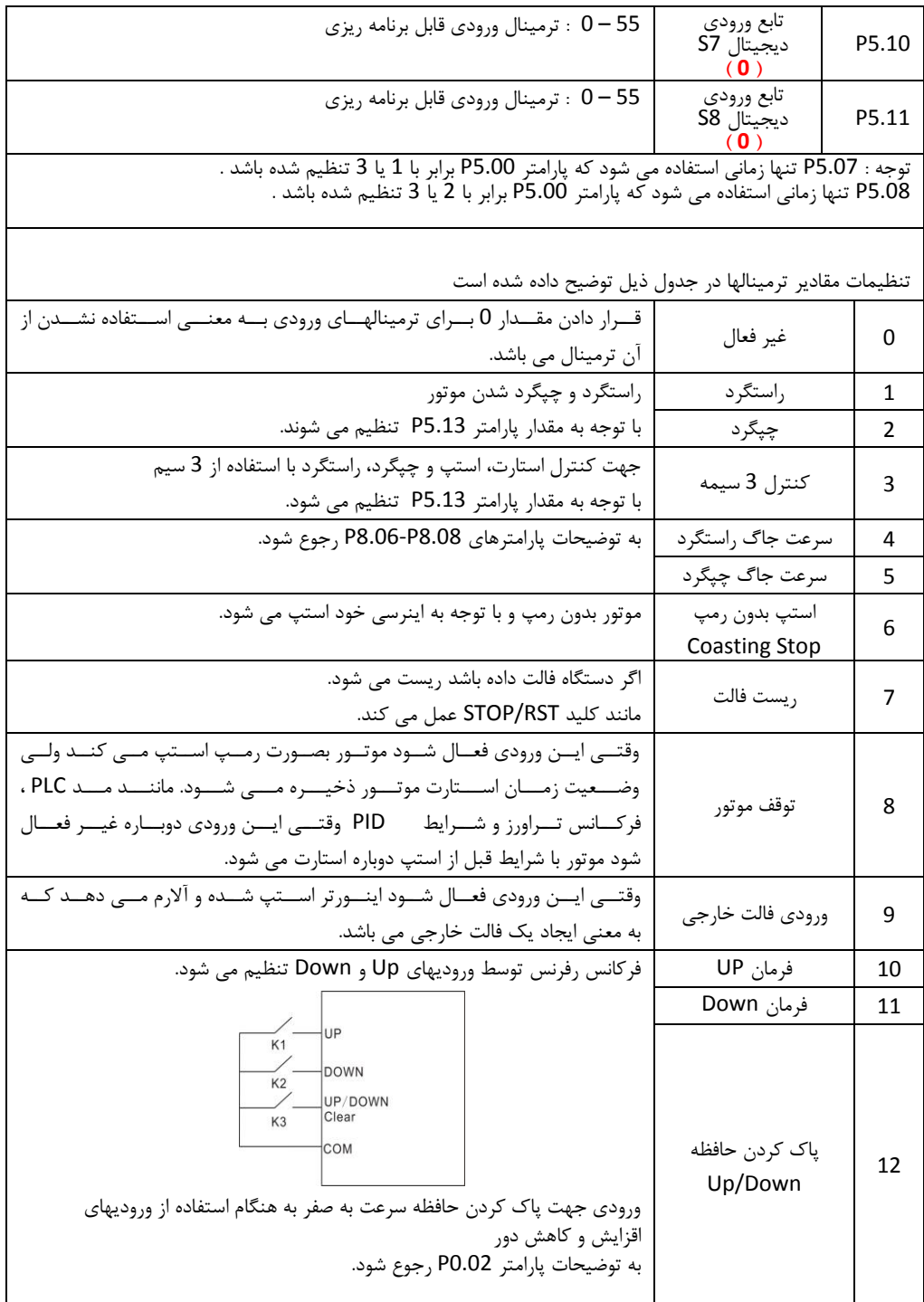

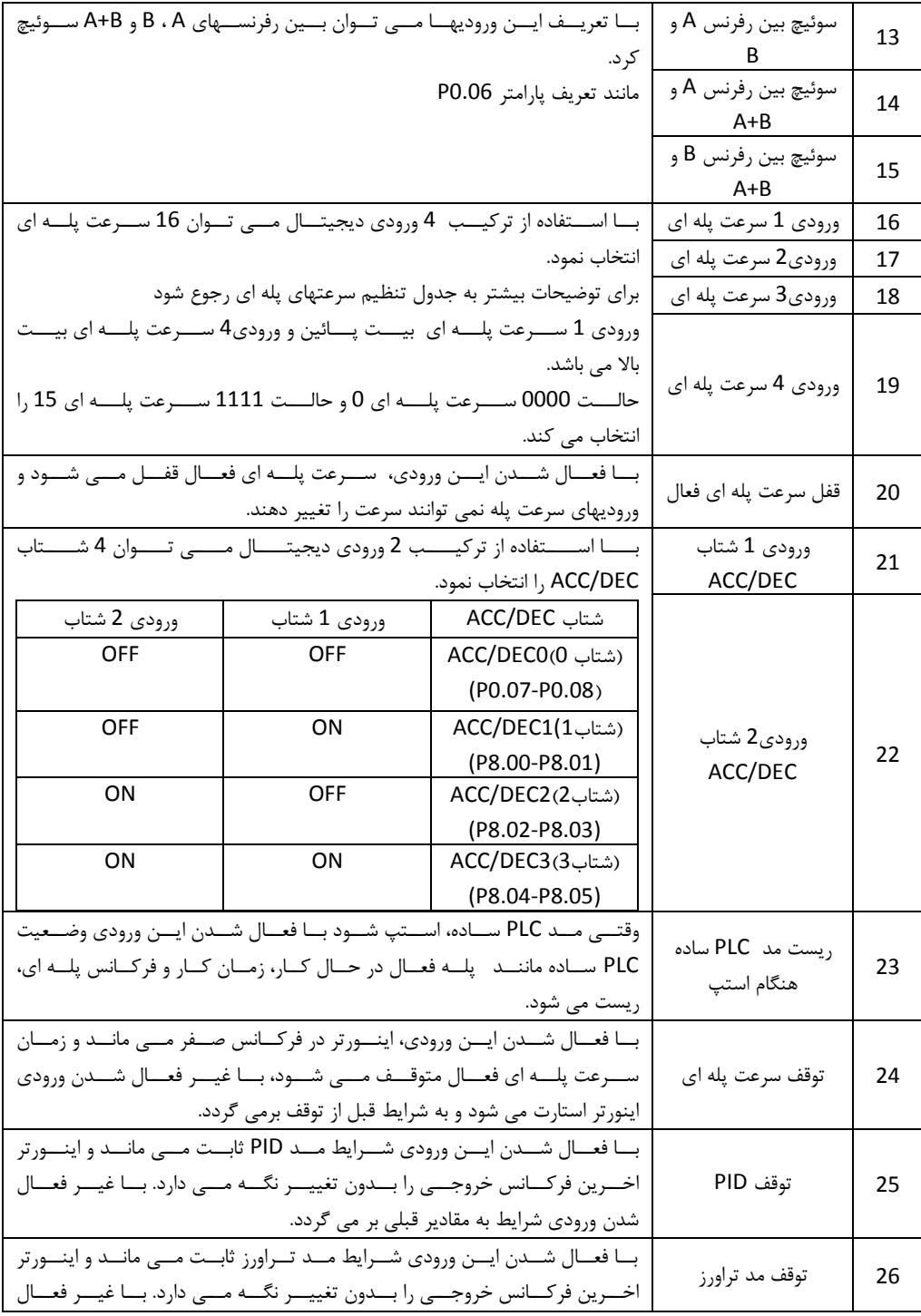

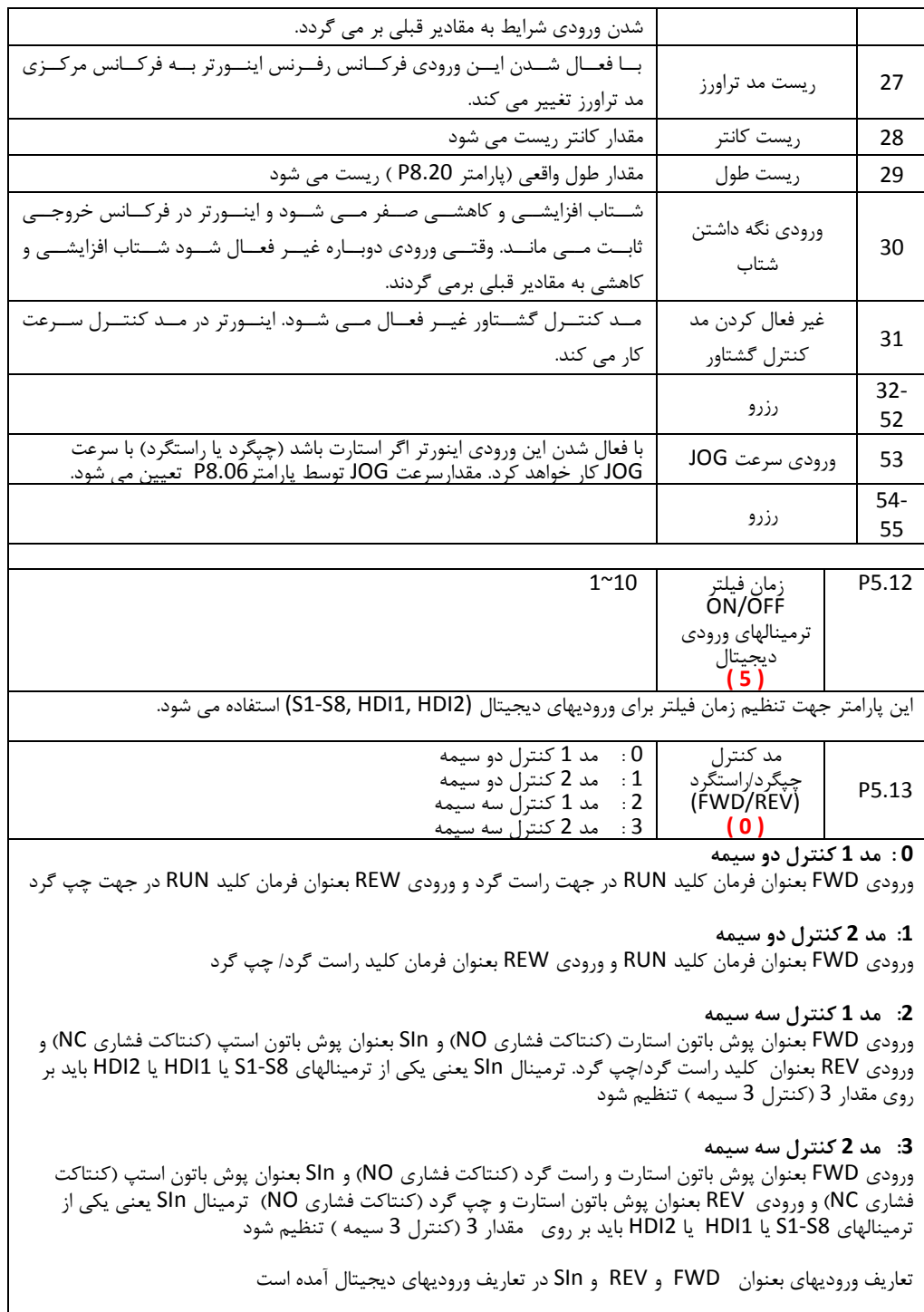

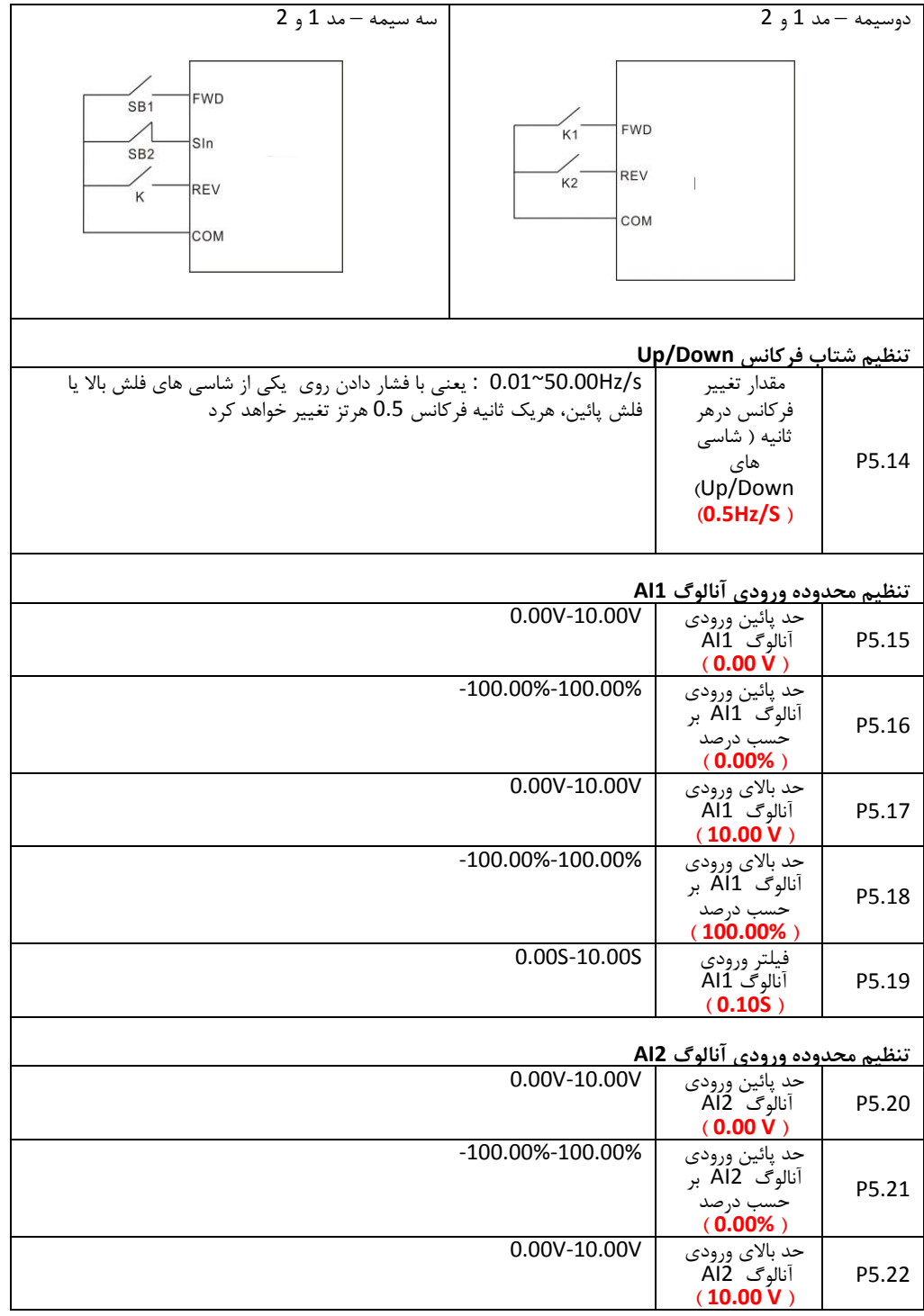

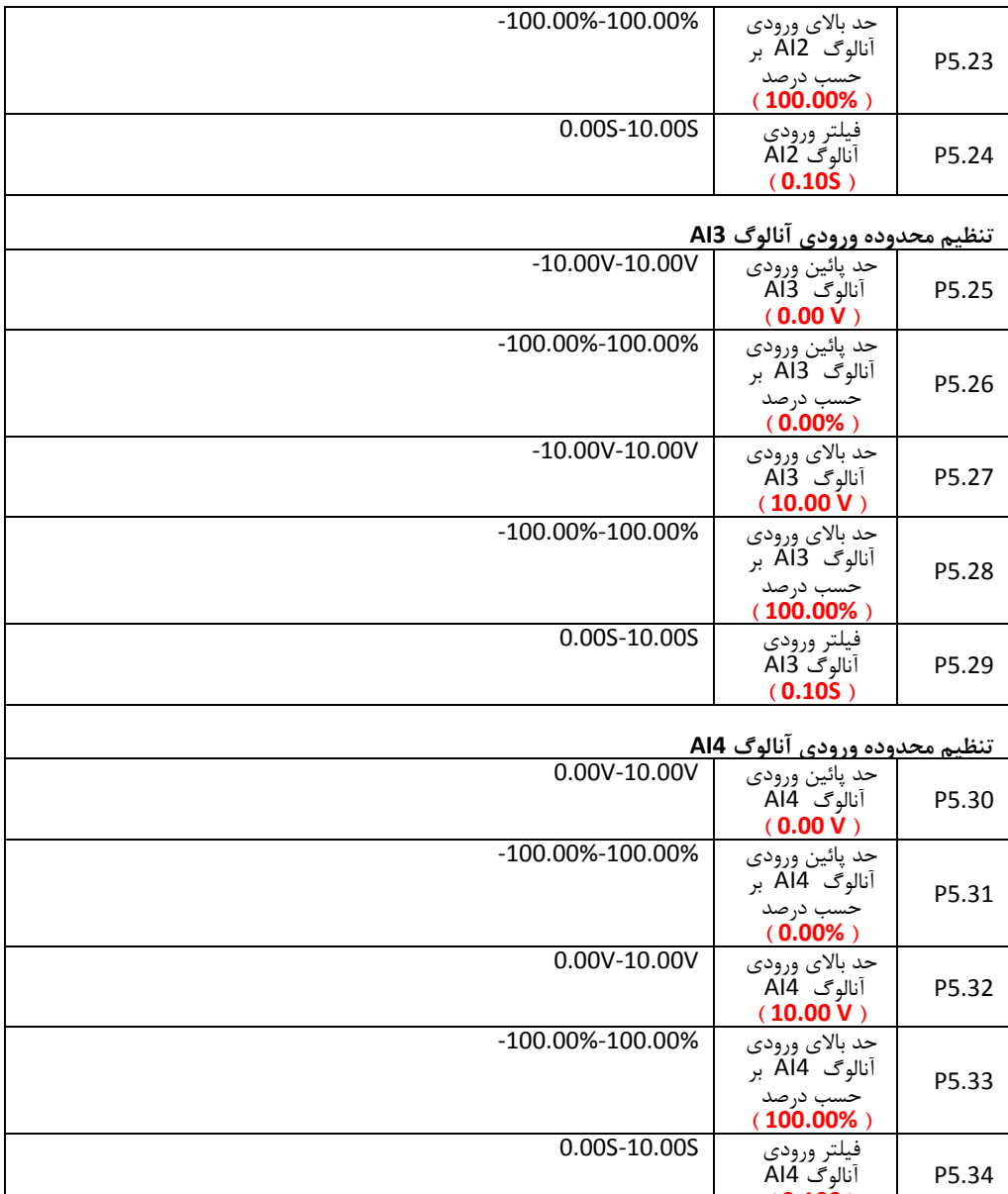

**انتخاب ورودی HDI**

**) 0.10S (**

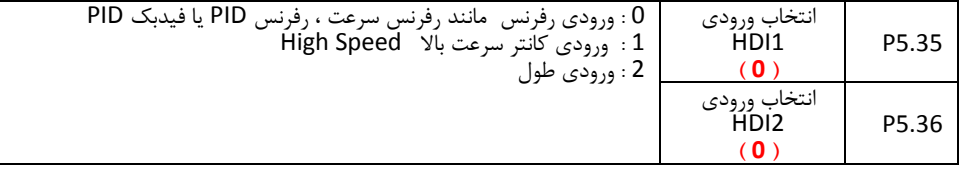

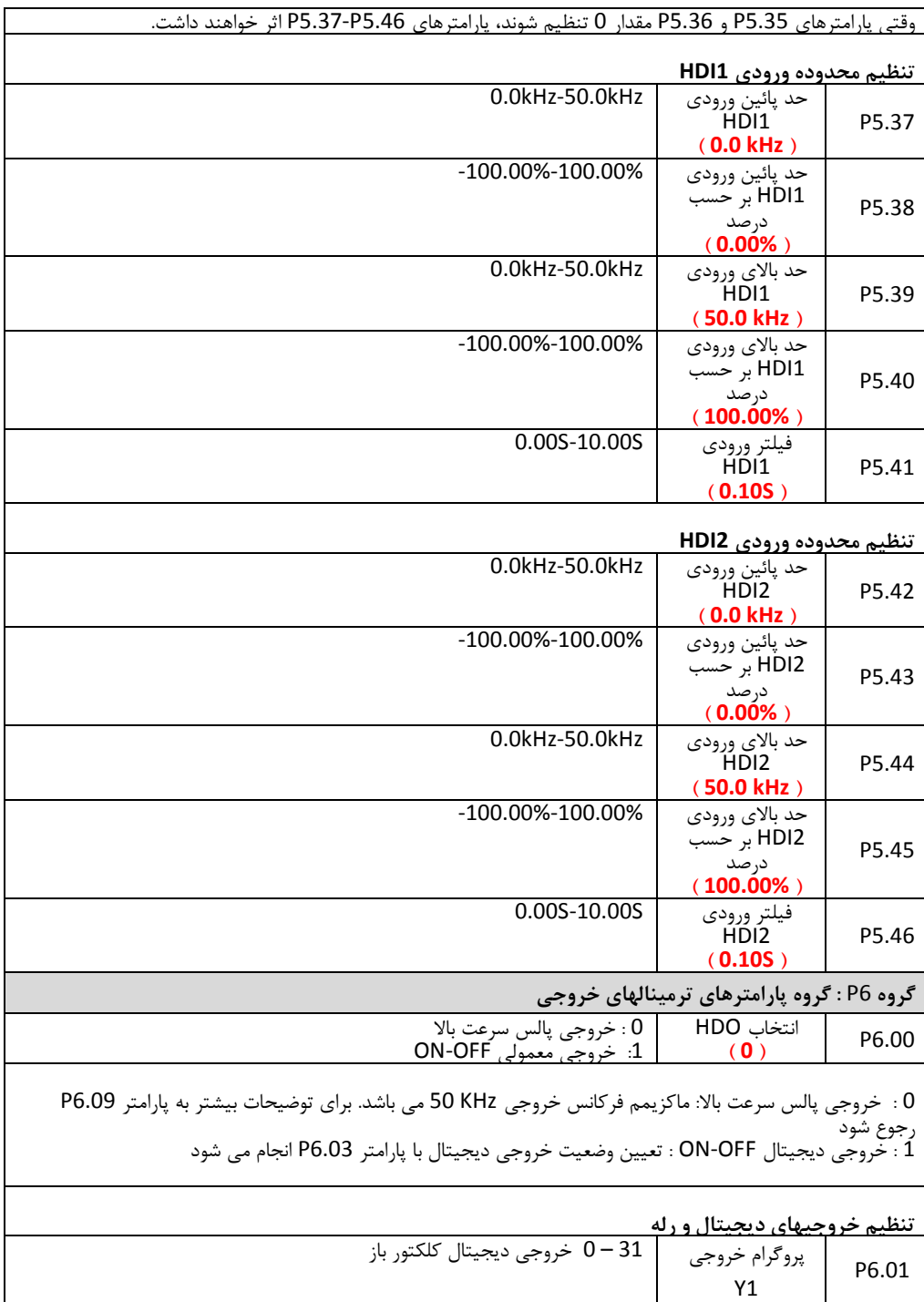

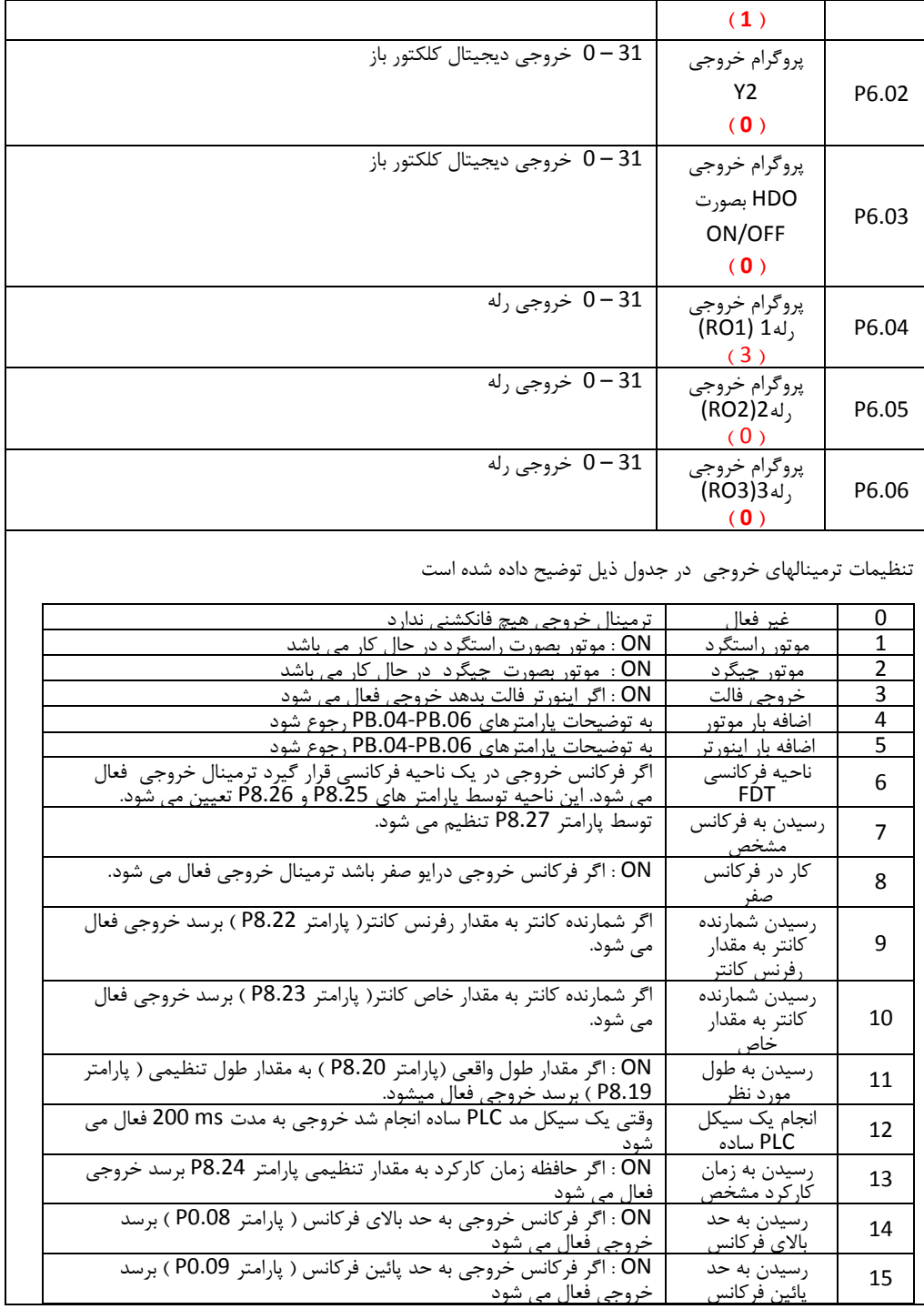

ı

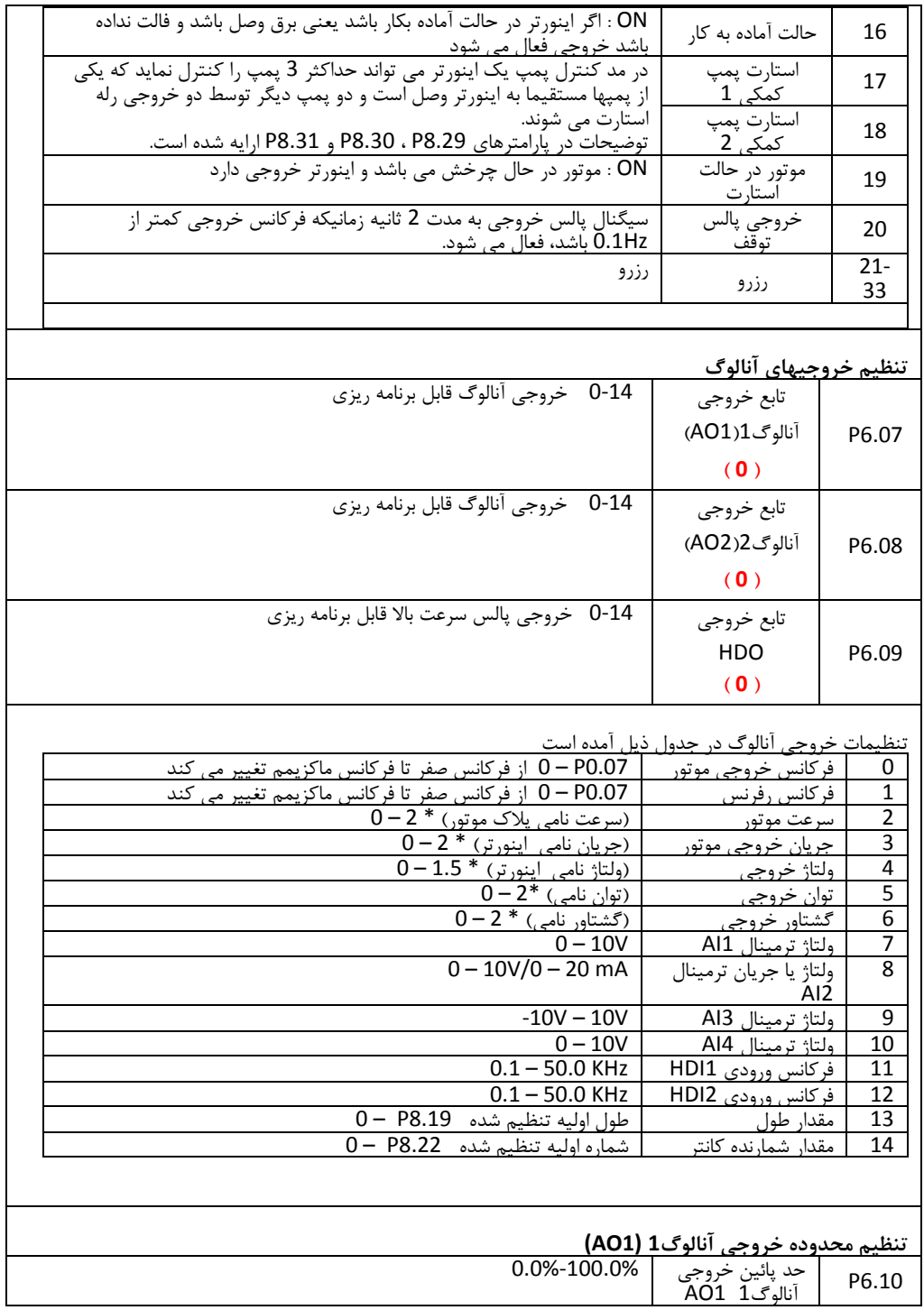

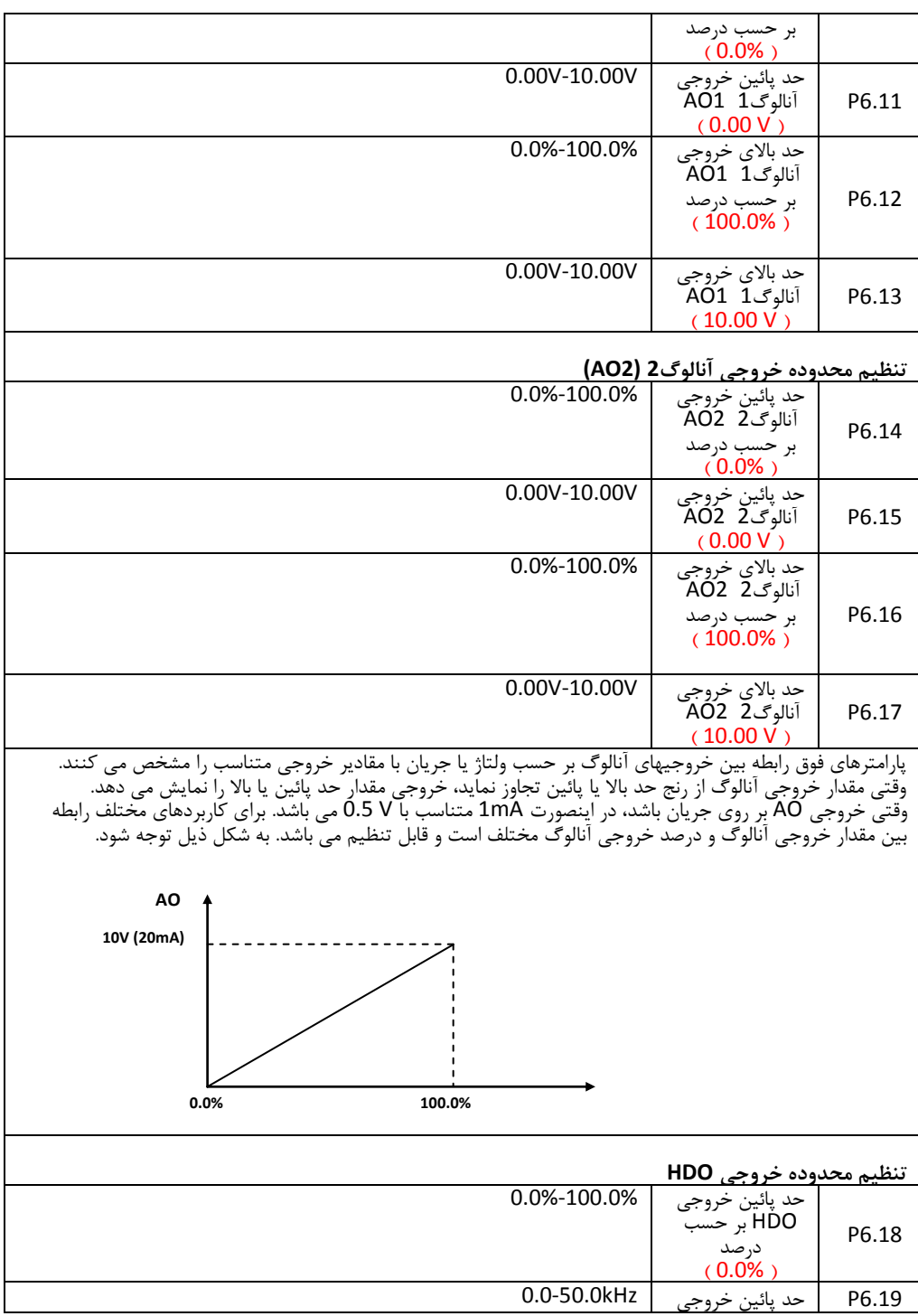

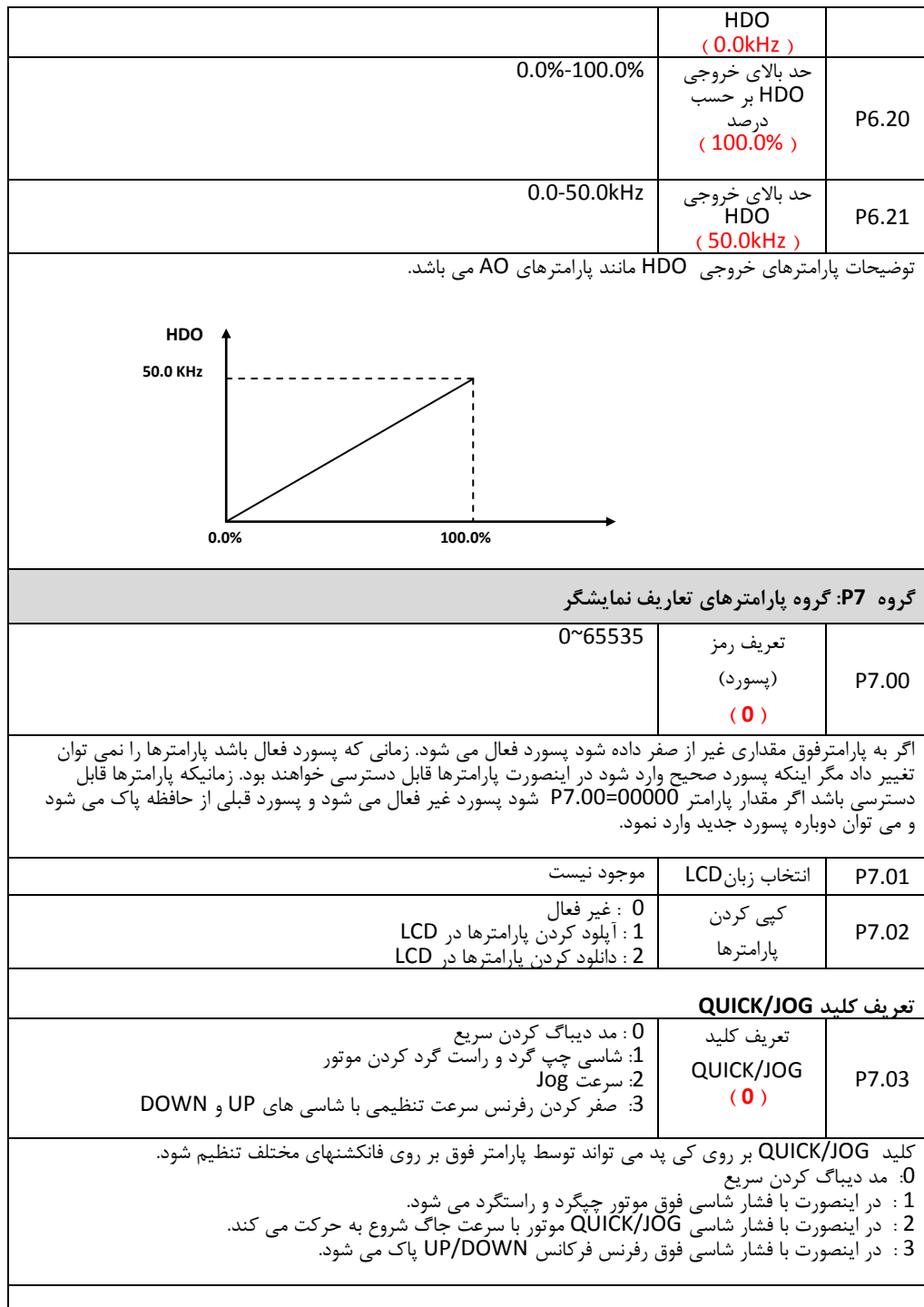

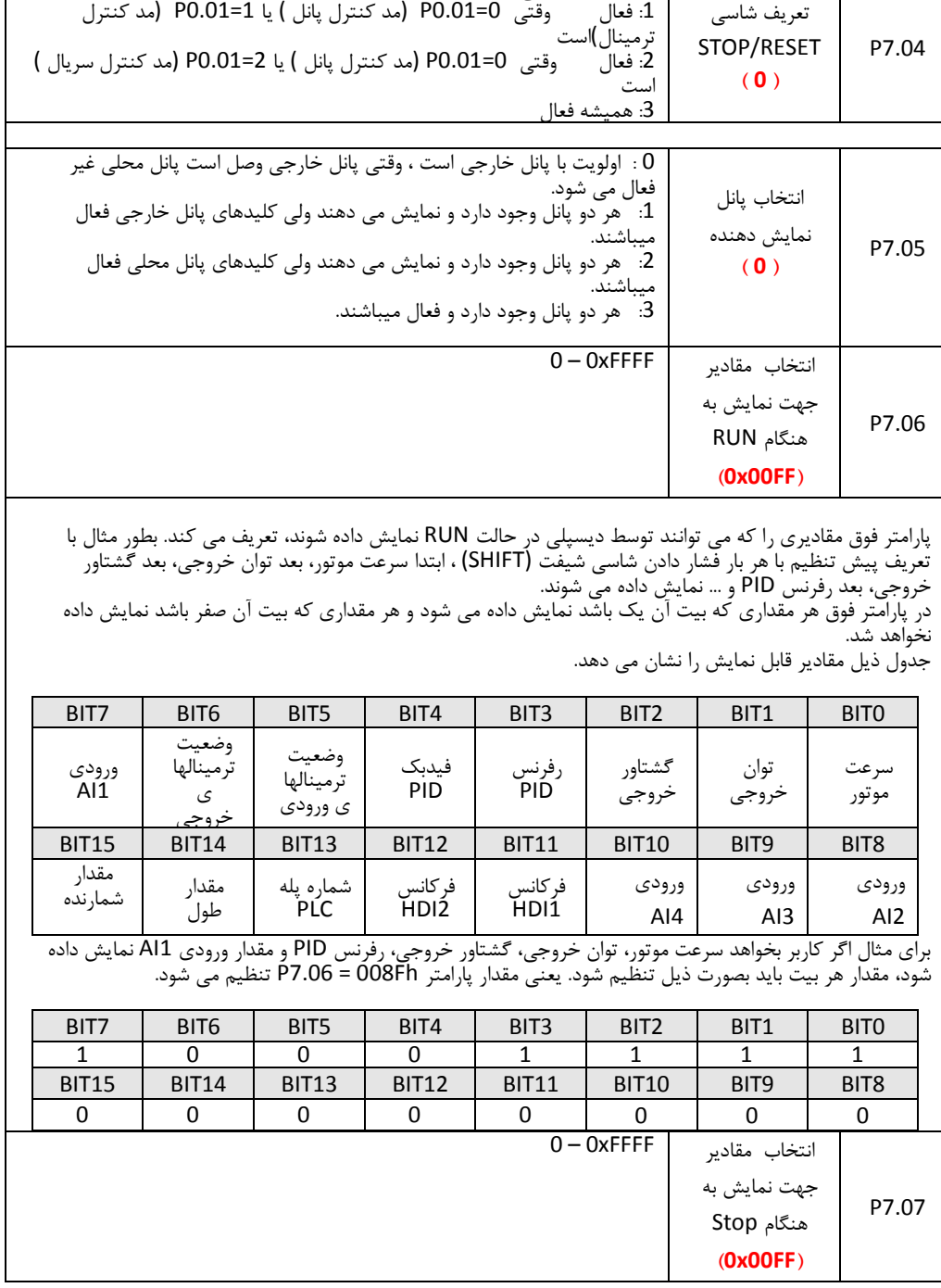

0 : فاالوقتی 0=0.01P) مد کنترل پانل )است

**تعریف کلید RST/STOP**

پارامتر فوق مقادیری را که می توانند توسط دیسپلی در حالت Stop نمایش داده شوند، تاریف می کند. تنظیمات مشابه پارامتر 7.06P می باشد. جدول ذیل مقادیر قابل نمایش در حالت توقف موتور را نشان می دهد.

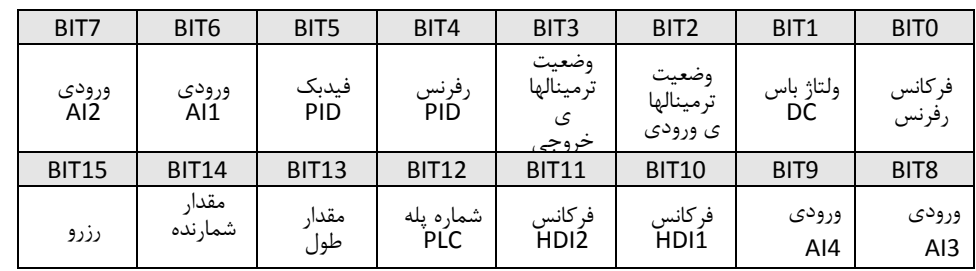

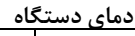

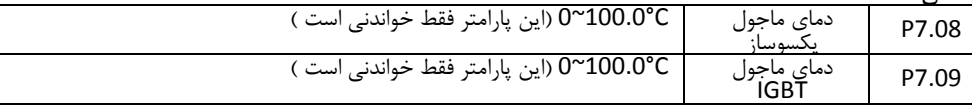

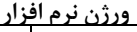

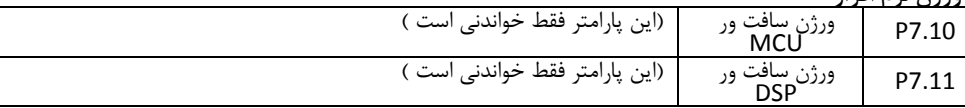

## **زمان کارکرد دستگاه**

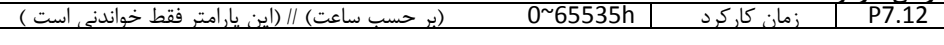

# **فالتهای ذخیره شده در حافظه**

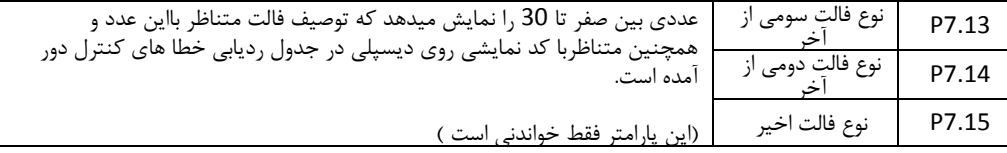

## مقادیر ذخیره شده در حافظه هنگام آخرین فالت

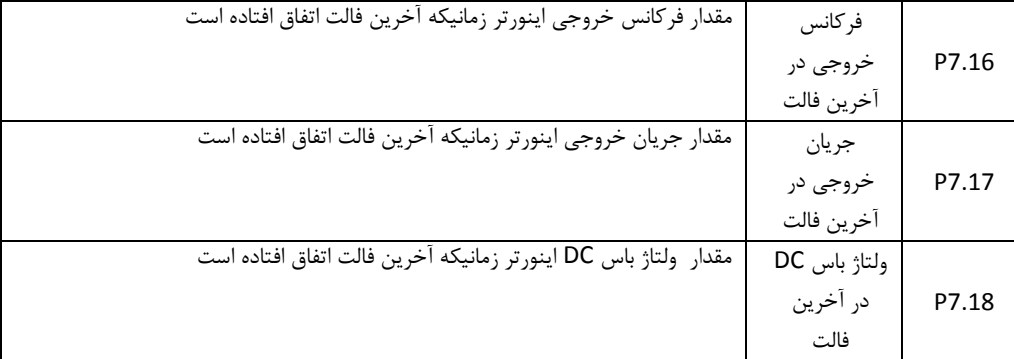

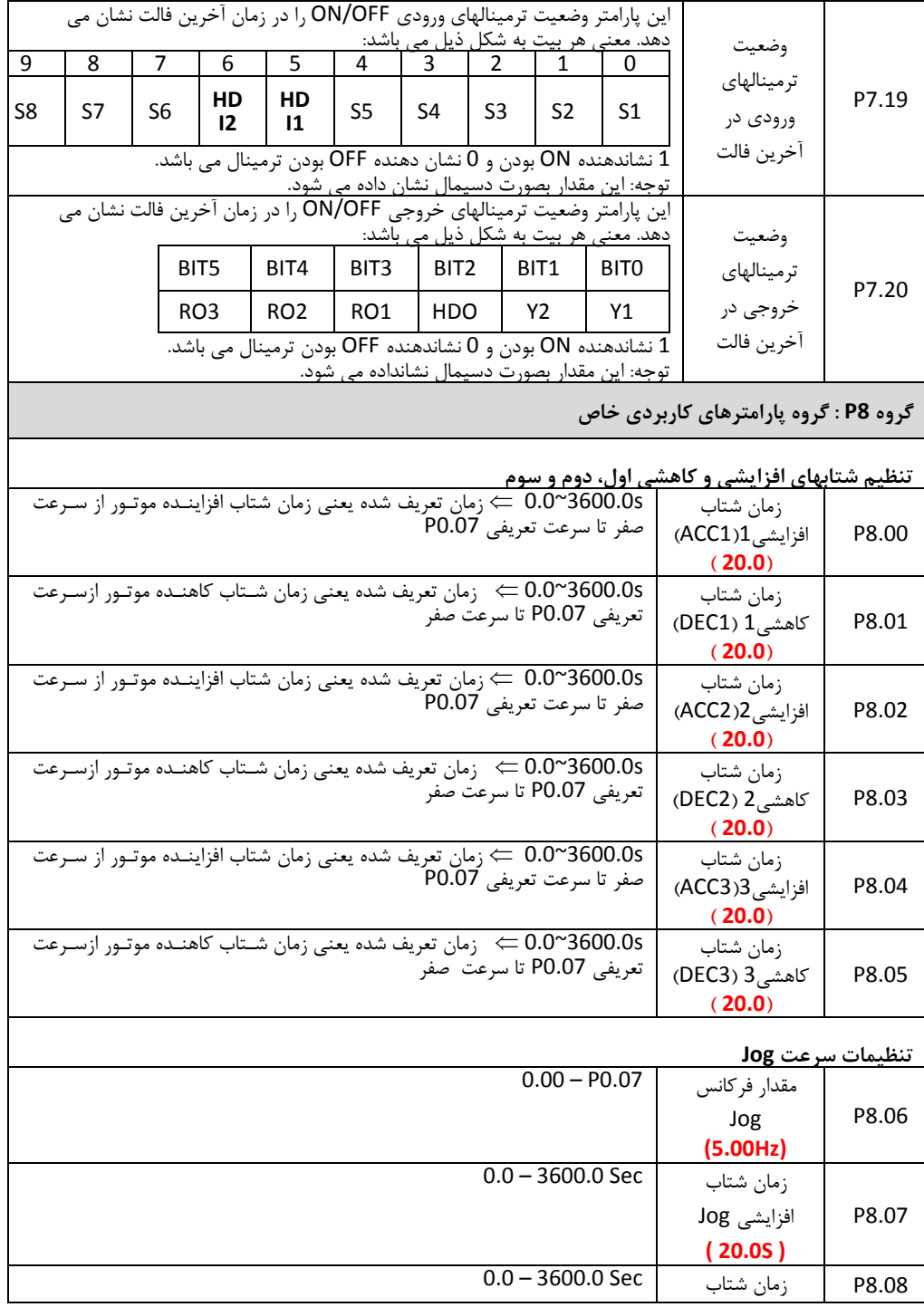

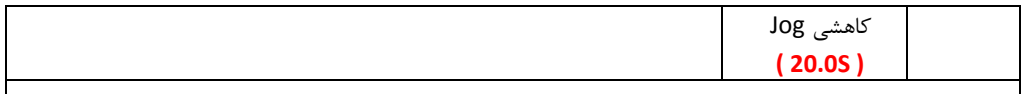

فرکانس Jog فرکانسی است که اینورتر با سرعت ثابت و با فاال کردن یک ورودی دیجیتال کار می کند. سرعت Jog دارای شتابهای افزایشی و کاهشی مربوط به خود است و مفهوم پارامترهای 8.07P و 8.08P مانند پارامترهای شتاب 0.11P و 0.12P می باشد. صرفنظر از مقادیر پارامترهای 1.00P و 1.08P ، سرعت Jog همیشه بصورت رمپ استارت و بصورت رمپ ، استپ می شود.

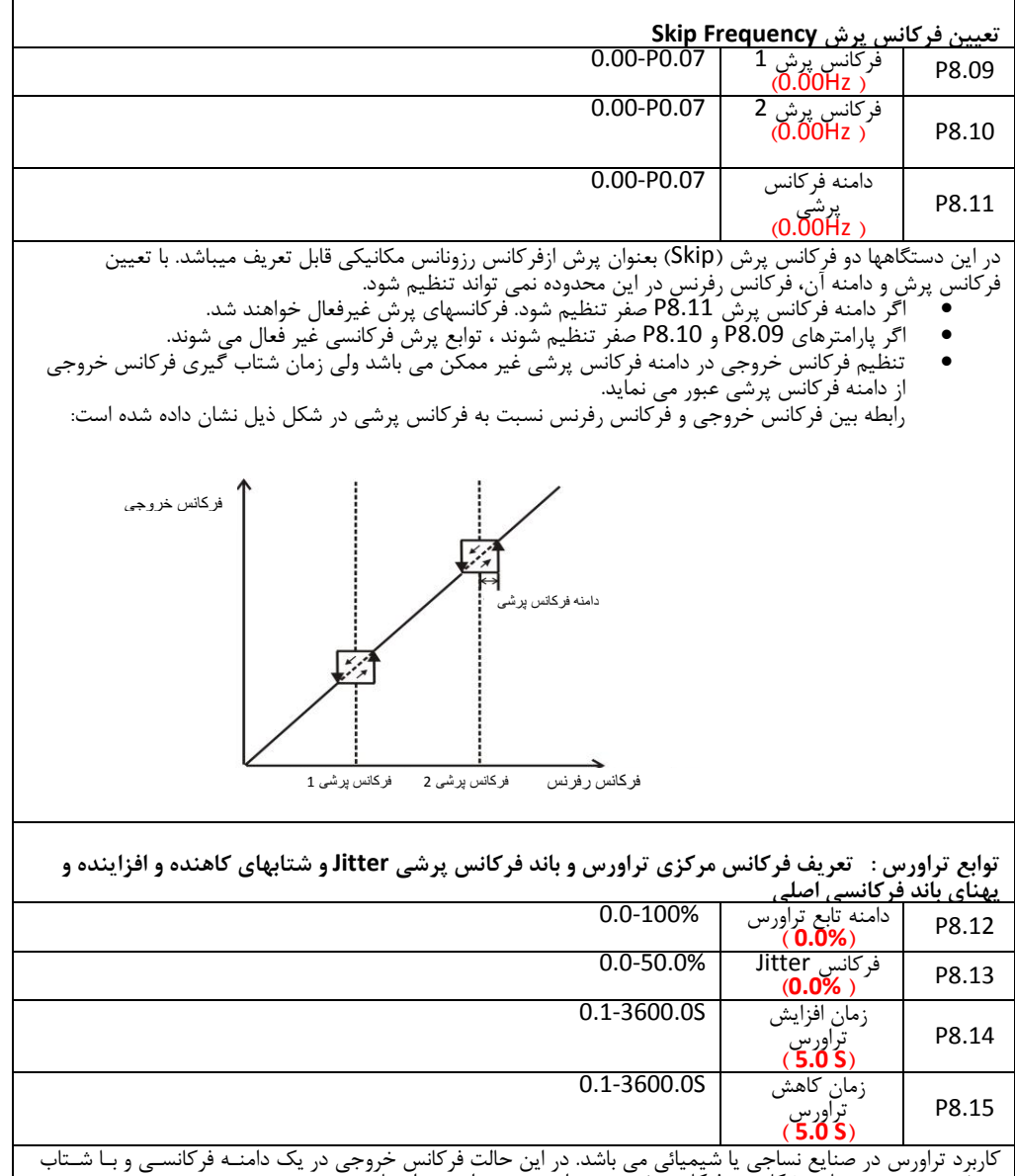

مشص تغییر می نماید. شکل زیر فرکانس خروجی درایو در مد تراورس را نشان می دهد.

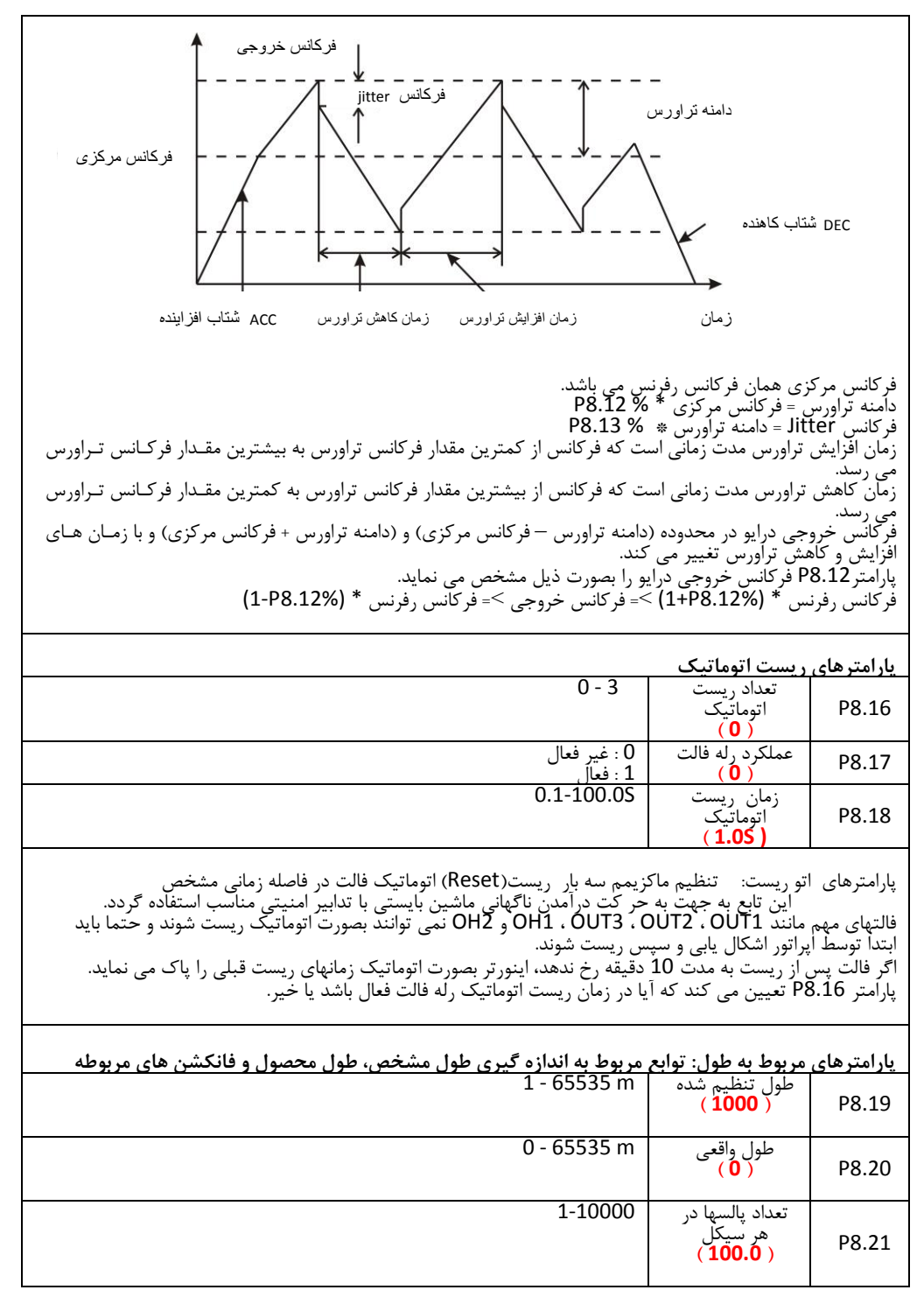

پارامترهای فوق جهت اندازه گیری طول محصول استفاده می شود. این اندازه گیری توسط شمارش تاداد پالسها در ورودی انجام می گیرد.<br>گر فرکانس پالس ورودی بالا می باشد بهتر است از ورودیهای HDI1 و HDI2 استفاده شود. (2 = P5.35) یا = P5.36)<br>(2 مقدار طول اندازه گیری شده (8.20P (برابر است با: (تعداد پالسها در هر سیکل (P8.21) / تعداد پالسها در ورودی) = طول محاسبه شده<br>( تعداد پالسها در 98.20 هنگامیکه مقدار 8.20P از مقدار 8.19P بیشتر شود، اگر یکی از ترمینالهای خروجی بر روی 11 تنظیم باشد، ترمینال خروجی فعال می شود.

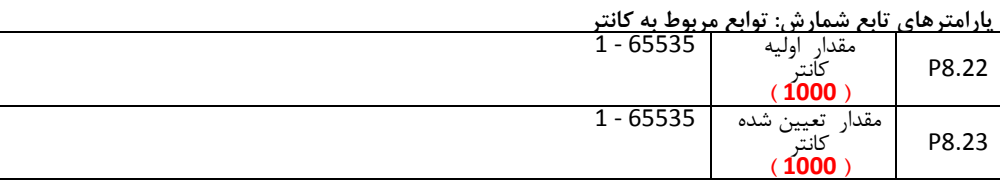

کانال ورودی شمارنده پالس یا کانتر می تواند یکی از ورودیهای دیجیتال (Hz200(<5S1-S و یا ورودی HDI باشد اگر یکی از ترمینالهای خروجی بر روی مقدار اولیه کانتر تنظیم باشد، وقتی مقدار کانتر به مقدار اولیه کانتر 8.22P برسد، خروجی فاال می شود. اینورتر مقدار کانتر را پاک کرده و شمارش دوباره شروع می شود. اگر یکی از ترمینالهای خروجی بر روی مقدار شمارنده کانتر تنظیم باشد، وقتی مقدار کانتر به مقدار تعیین شده کانتر<br>P8.23 برسد، خروجی فعال می شود. اینورتر مقدار کانتر را پاک کرده و شمارش دوباره شروع می شود.

> مقدار تعیین شده کانتر P8.23 نباید از مقدار اولیه کانتر P8.22 بیشتر باشد. ترمینالهای خروجی 1RO ، 2RO و HDO می توانند باشند.

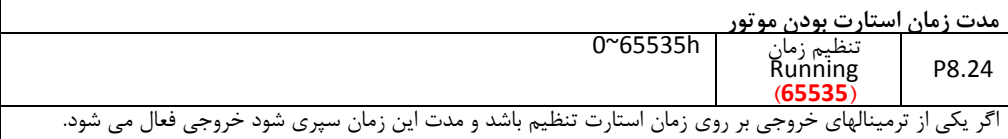

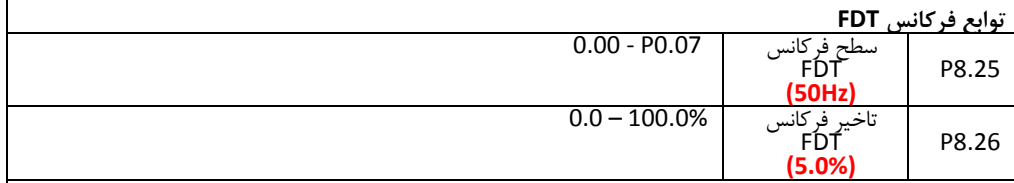

میتوانید با تعریف فرکانس خاصی وباند هیسترزیس آن فعال شدن خروجی دیجیتال به معنای بالاتر رفتن از این فرکانس را داشته باشید. وقتی که فرکانس خروجی به سطح فرکانس FDT( پارامتر 8.25P ) برسد ترمینال خروجی تاریف شده فاال می شود. گر فرکانس خروجی افت کند و به مقدار کمتر از (تاخیر فرکانس FDT - سطح فرکانس FDT ) برسد ترمینال خروجی دوباره غیر فاال می شود.

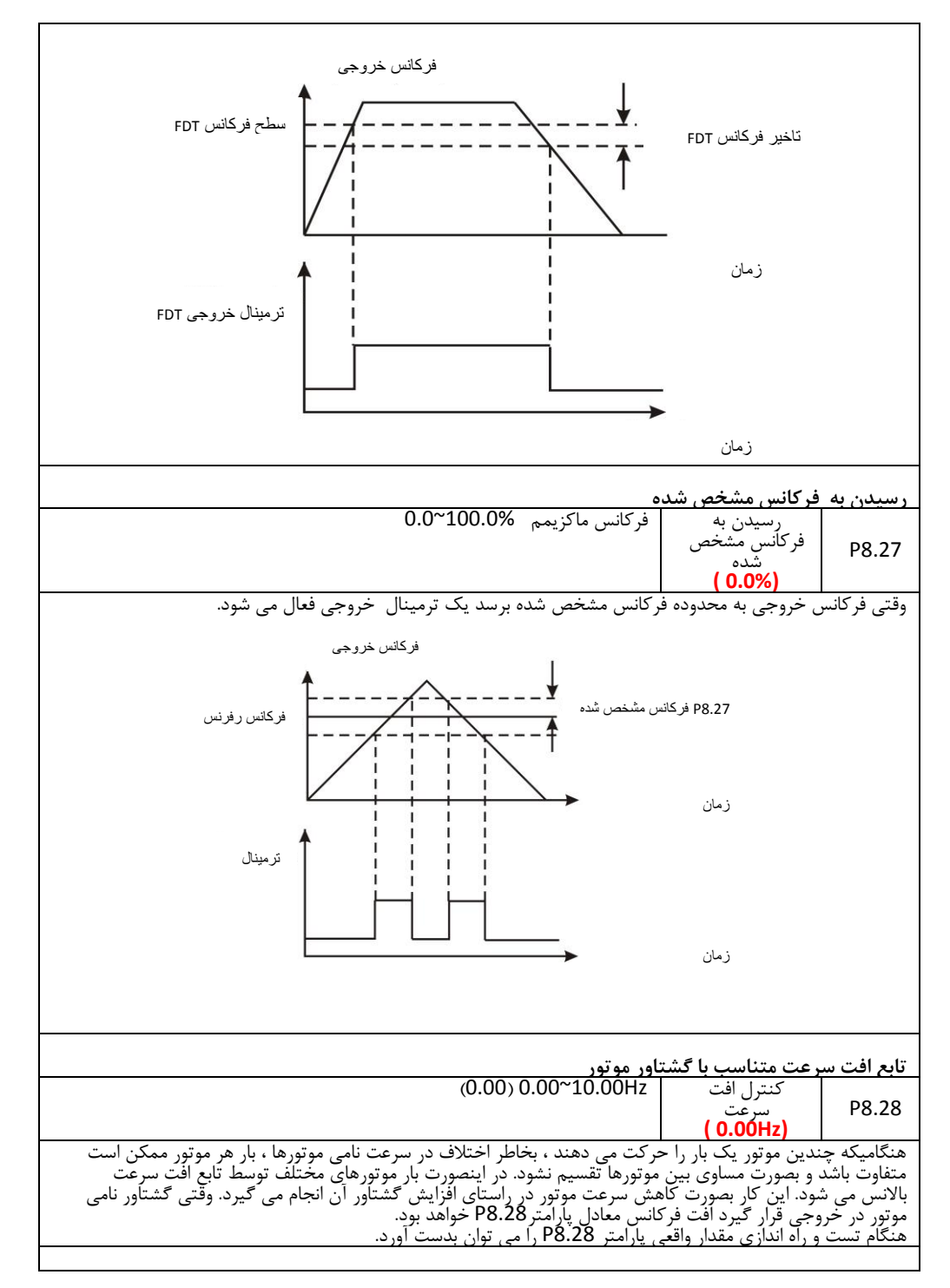

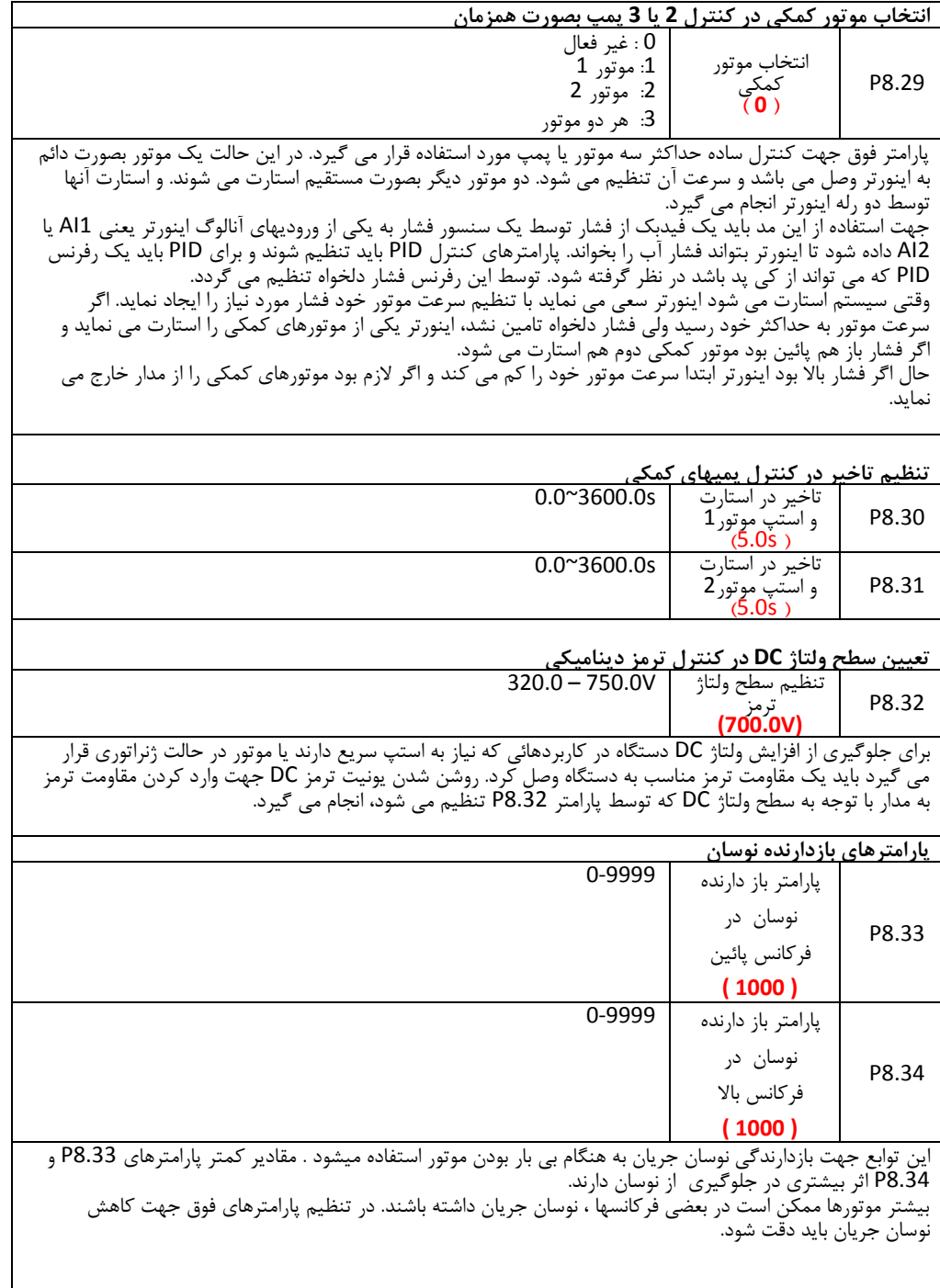

## **گروه 9P : گروه پارامترهای PID**

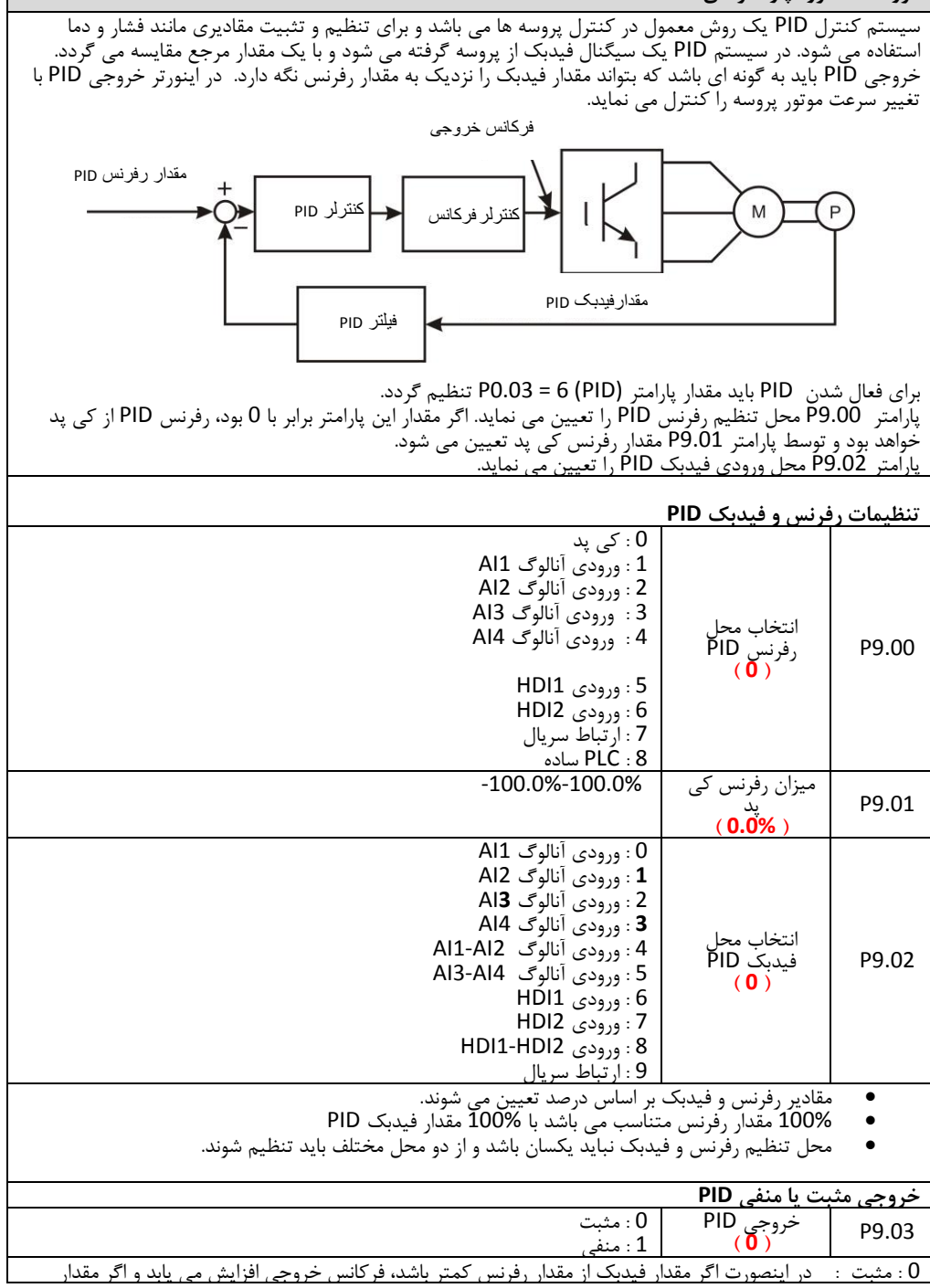

فیدبک از مقدار رفرنس بیشتر شد، فرکانس خروجی کاهش می یابد. اگر مقدار رفرنس و فیدبک یکسان شود فرکانس خروجی ثابت می ماند.

1 : منفی : در اینصورت اگر مقدار فیدبک از مقدار رفرنس کمتر باشد، فرکانس خروجی کاهش می یابد و اگر مقدار فیدبک از مقدار رفرنس بیشتر شد، فرکانس خروجی افزایش می یابد. اگر مقدار رفرنس و فیدبک یکسان شود فرکانس خروجی ثابت می ماند.

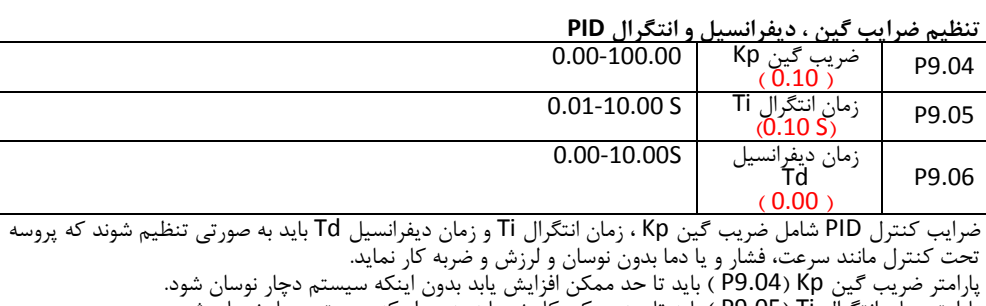

پارامتر زمان انتگرال Ti( 9.05P ) باید تا حد ممکن کاهش یابد بدون اینکه سیستم دچار نوسان شود. در اکثر موارد تنظیم دو ضریب Kp و Ti کافی می باشد و معمولا ضریب Td را صفر قرار می دهند ولی اگر نیاز باشد مقدار زمان دیفرانسیل Td( 9.06P ) نیز تغییر کند ، مقدار آن باید تا حد ممکن افزایش یابد بدون اینکه سیستم دچار نوسان شود.

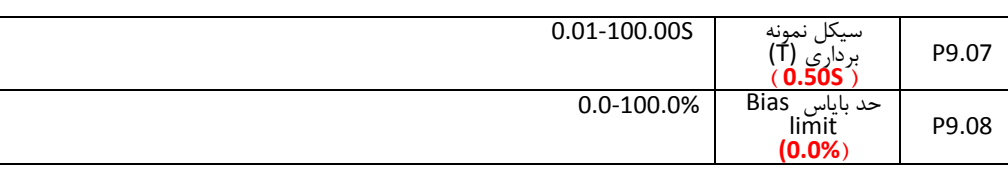

پارامتر 9.07P زمان نمونه برداری از سیگنال پروسه را مشص می نماید در هر بار نمونه برداری سیستم کنترل PID یکبار محاسبات PID را انجام می دهد زمان نمونه برداری و محاسبات PID بر کنترل پروسه تاثیر دارد و زمانهای خیلی سریع ممکن است باعث ناپایداری و نوسان سیستم گردد. بنابراین باید با توجه به نوع پروسه تحت کنترل زمان نمونه برداری مناسب را تایین نمود. پارامتر 9.08P حد بایاس را مشص می کند، که حداکثر فاصله بین مقدار رفرنس PID و مقدار فیدبک PID را تایین می کند. اگر مقدار فیدبک PID در این محدوده قرار گرفت خروجی PID و در نتیجه فرکانس خروجی درایو ثابت می ماند. اگر مقدار فیدبک از این محدوده خارج شد، محاسبات PID دوباره انجام می شود و با تغییرات فرکانس خروجی مقدار فیدبک دوباره به این محدوده برگردانده می شود.

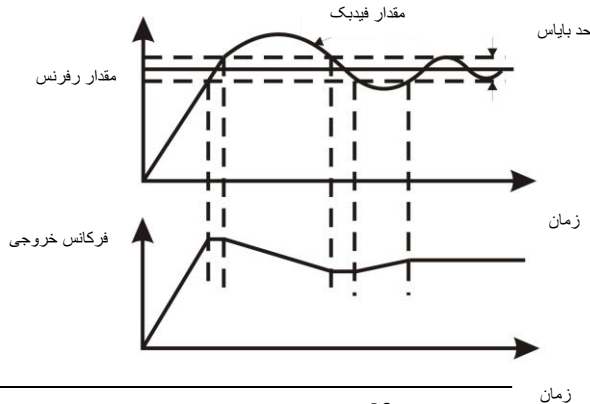

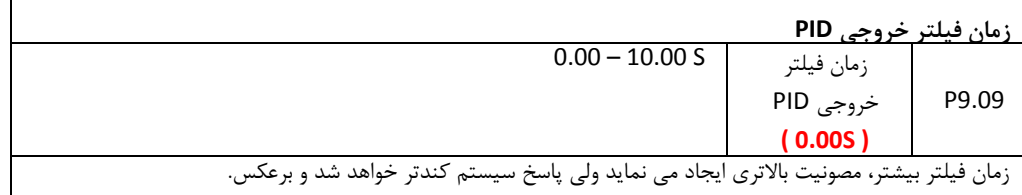

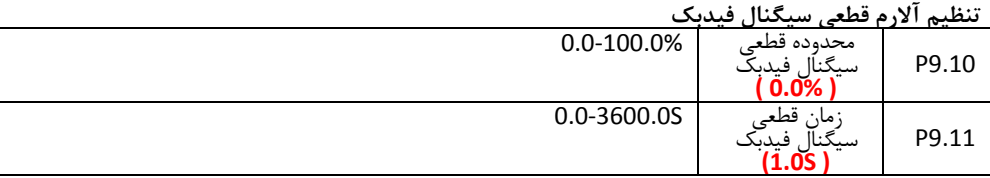

پارامتر 9.10P مقدار کاهش سیگنال فیدبک را بر حسب درصد نشان می دهد. اگر سیگنال فیدبک از این مقدار کمتر شود و زمان پارامتر 9.11P نیز سپری شود درایو فالت قطای سیگنال فیدبک (PIDE (می دهد. 100 درصد 9.10P برابر با 100 درصد 9.01P می باشد.

**گروه PA : گروه پارامترهای تعریف سیستم شانزده پله سرعت مختلف و PLC ساده**

تابع PLC ساده شامل حداکثر 16 پله می باشد که در هر پله می توان فرکانس مشص ، جهت چرخش و مدت زمان چرخش را تعیین نمود. این پله ها بصورت اتوماتیک و پشت سر هم اجرا می شوند. اگر اینورتر را در این مد قرار دهیم با استارت اینورتر با اجرای هر پله ، پله بادی اجرا می شود و پس از انجام یک سیکل کامل با توجه به مقدار پارامتر .00PA تصمیم گیری انجام می شود. همچنین اینورتر را می توان در مد سرعت پله ای قرار داد (5 = 0.03P (در اینصورت 16 سرعت پله ای قابل دسترسی خواهد بود که این 16 پله توسط 4 ترمینال ورودی دیجیتال قابل انتصاب می باشد. اگر مقدار پارامتر 0.03P عددی بغیر از 5 باشد حداکثر 15 سرعت پله ای قابل دسترسی می باشد. تفاوت مد PLC ساده با مد سرعت پله ای در این است که در مد PLC ساده سرعتها بصورت اتوماتیک و پس از گذشت زمان هر پله تغییر می کنند ولی در مد سرعت پله ای ، سرعتها توسط ورودیهای دیجیتال انتصاب می شوند.

#### **انتخاب مد PLC ساده**

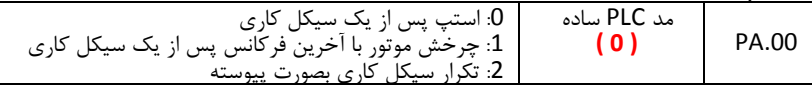

 0 : در این حالت مد PLC ساده پس از اتمام یک سیکل کاری استپ می شود و برای استارت مجدد نیاز است فرمان استارت دوباره صادر شود. 1 : در این حالت پس از اتمام یک سیکل کاری اینورتر با فرکانس آخرین پله به کارخود ادامه می دهد. و پله های سرعت دیگر تغییر نمی کنند. 2 : در این حالت با اتمام یک سیکل کاری دوباره یک سیکل دیگر به همان شکل اجرا می شود و این کار تا زمانیکه فرمان استپ داده شود تکرار می گردد. بلوک دیاگرام کاری مد PLC ساده به شکل ذیل است:

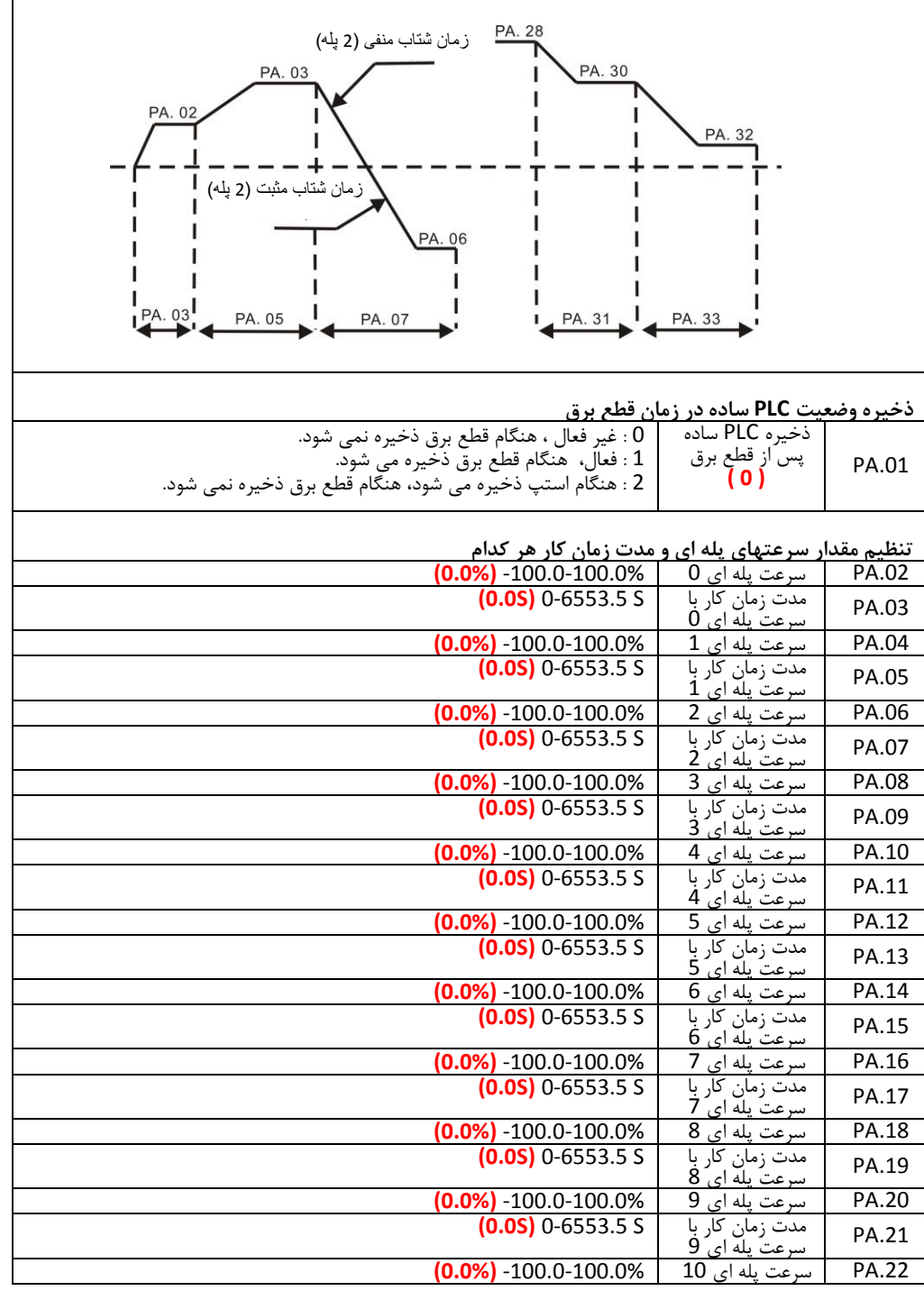

 $\mathsf{r}$ 

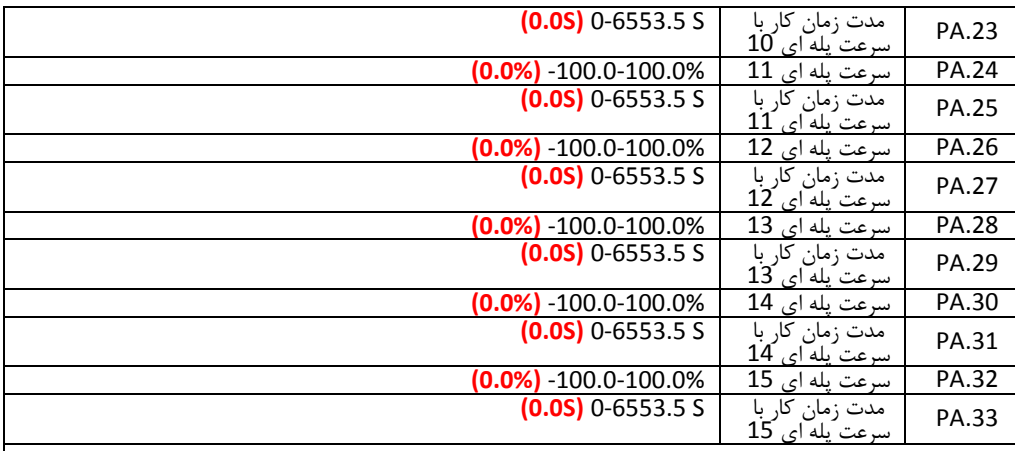

● مقدار سرعتهای پله ای بر اساس درصد فرکانس ماکزیمم ( PO.07 ) تعیین می شوند.<br>● اگر مقدار سرعت بله ای منفی تنظیم شود موتور در حمت حیگرد می حرخد.

- اگر مقدار سرعت پله ای منفی تنظیم شود موتور در جهت چپگرد می چرخد.
- واحد زمان بر اساس ثانیه یا دقیقه می باشد که توسط پارامتر .36PA تایین می شود.

انتصاب سرعتهای پله ای بر اساس ترکیبی از ورودیهای دیجیتال 4S – 1S و مطابق با شکل زیر انجام می شود.

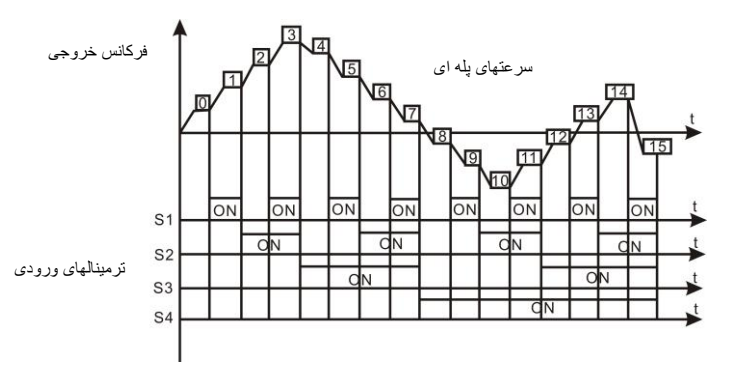

انتصاب سرعتهای پله ای 0-15 با استفاده از چهار ورودی دیجیتال بصورت جدول ذیل انجام می گیرد

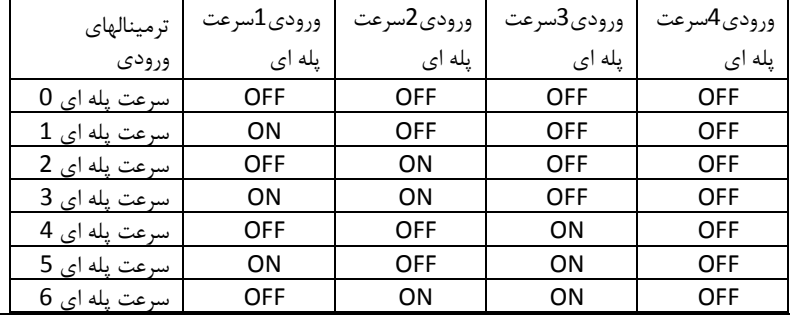

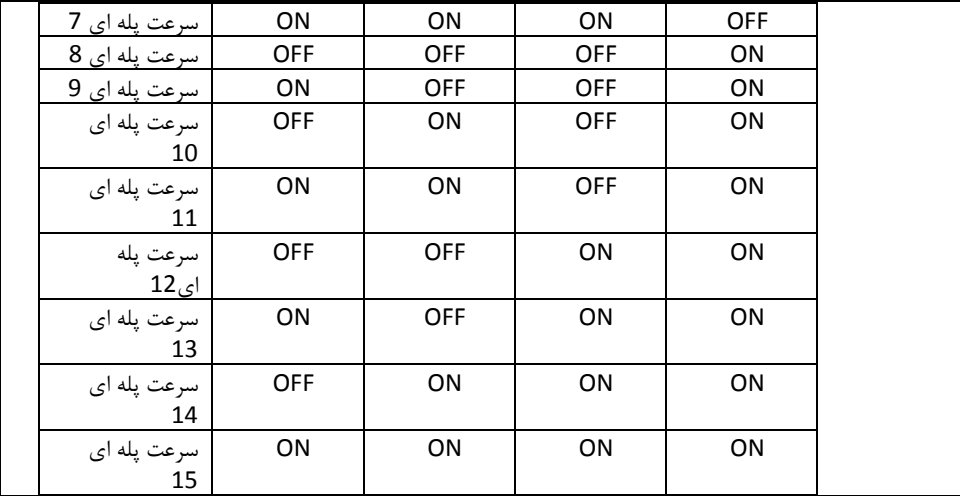

**انتخاب شتاب افزایشی و کاهشی برای سرعتهای پله ای**

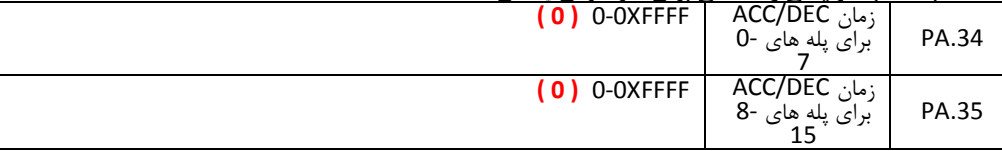

پارامترهای فوق برای انتصاب شتاب افزایشی و کاهشی برای پله های مصتلف استفاده می شود. اینورتر دارای چهار شتاب متفاوت می باشد 0,DEC/ACC 3DEC/ACC 2,DEC/ACC 1,DEC/ACC برای هر پله می توان یکی از این شتابها را انتخاب کرد. برای پله های 7-0 از پارامتر PA.34 و برای پله های 15-8 از پارامتر PA.35 استفاده می شود. هر دو بیت پارامترهای .34PA و .35PA شتاب یک پله را مشص می کنند.

در جدول زیر نحوه تنظیم پارامترهای PA.34 و PA.35 مشخص شده است.

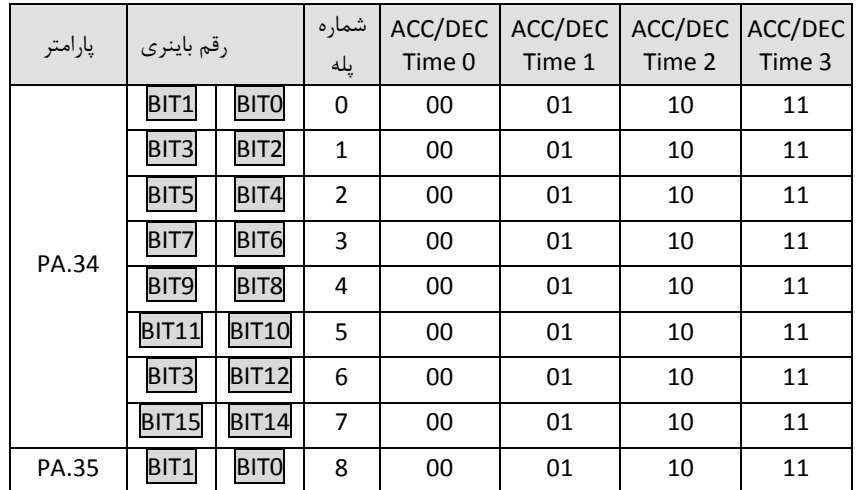

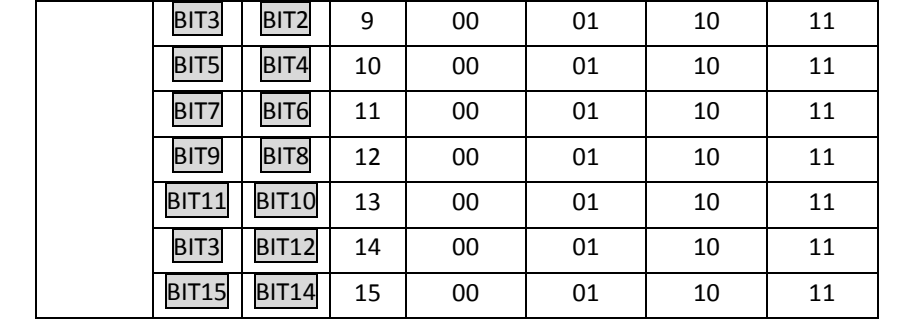

برای مثال اگر بخواهیم برای پله های مختلف شتاب ها را به صورت زیر تعریف کنیم:

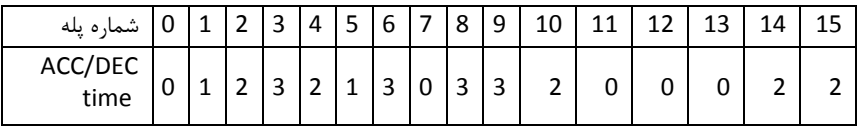

مقادیر بیتهای پارامترهای .34PA و .35PA بصورت زیر خواهد بود:

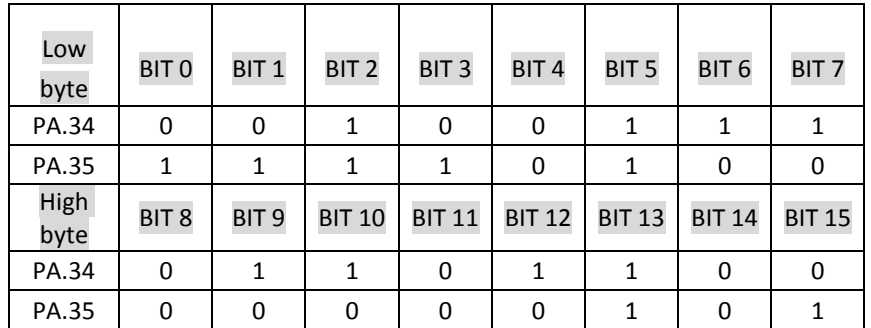

بنابراین مقدار پارامتر .34PA بصورت هگزادسیمال برابر با 4E36X0 و مقدار پارامتر .35PA برابر با F02XA0 خواهد بود.

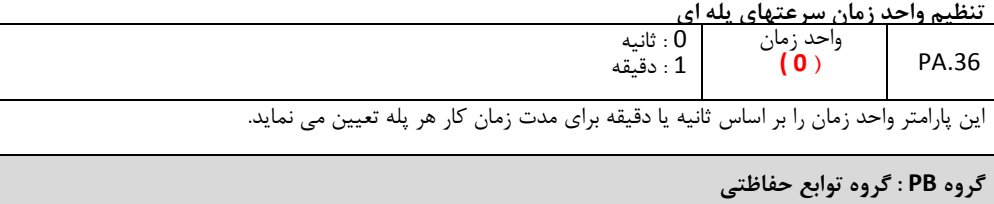

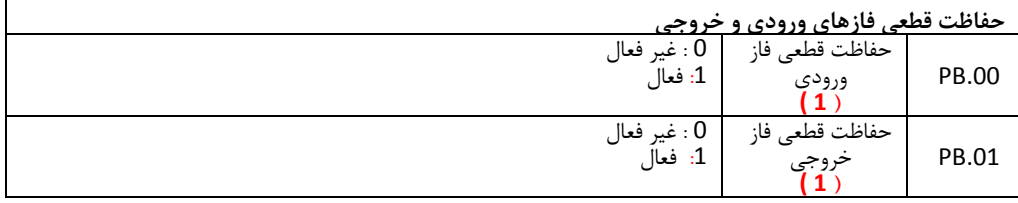

اینورترهای زیر Kw 7.5 دارای حفاظت قطای فاز نمی باشند.

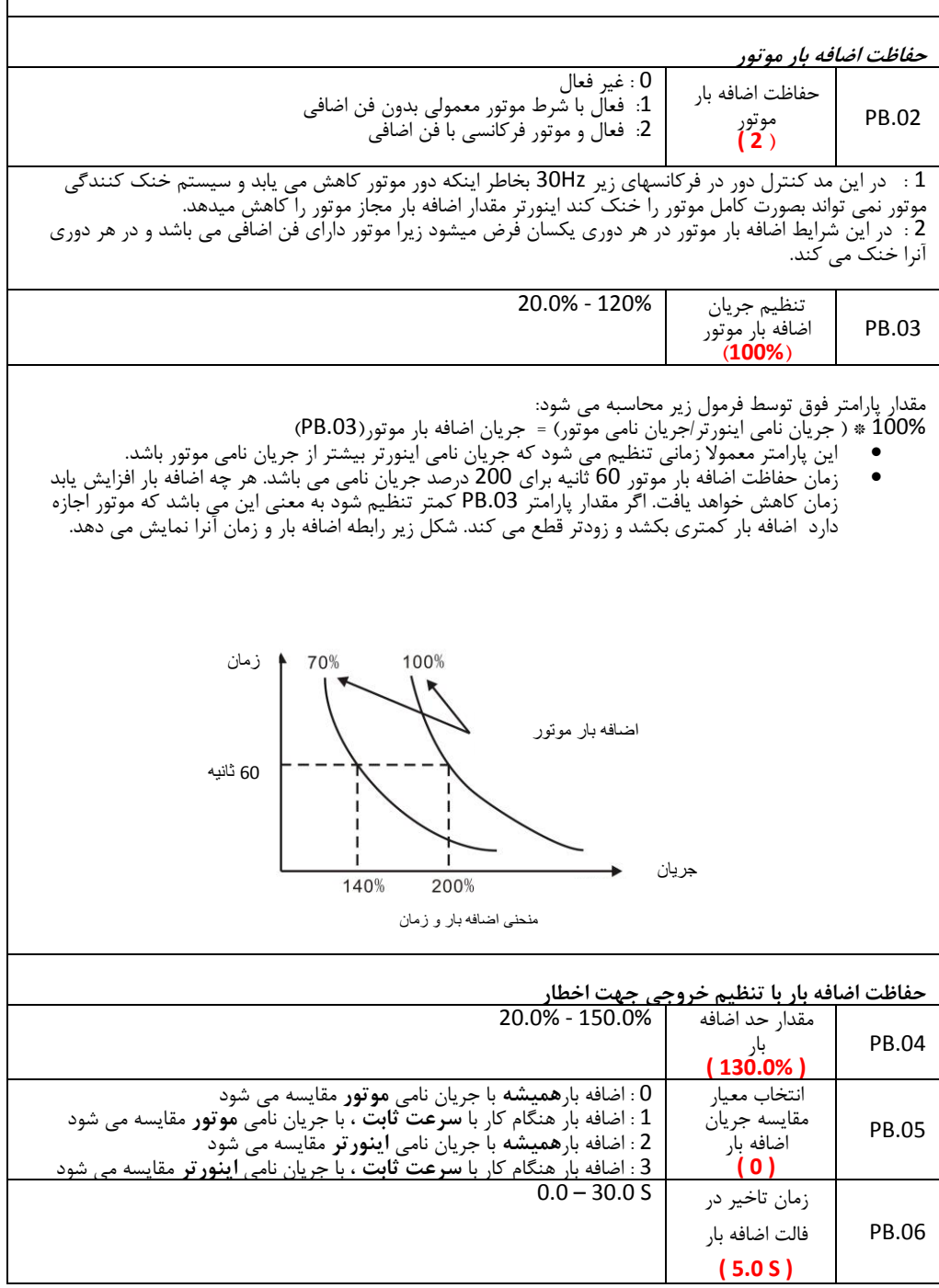

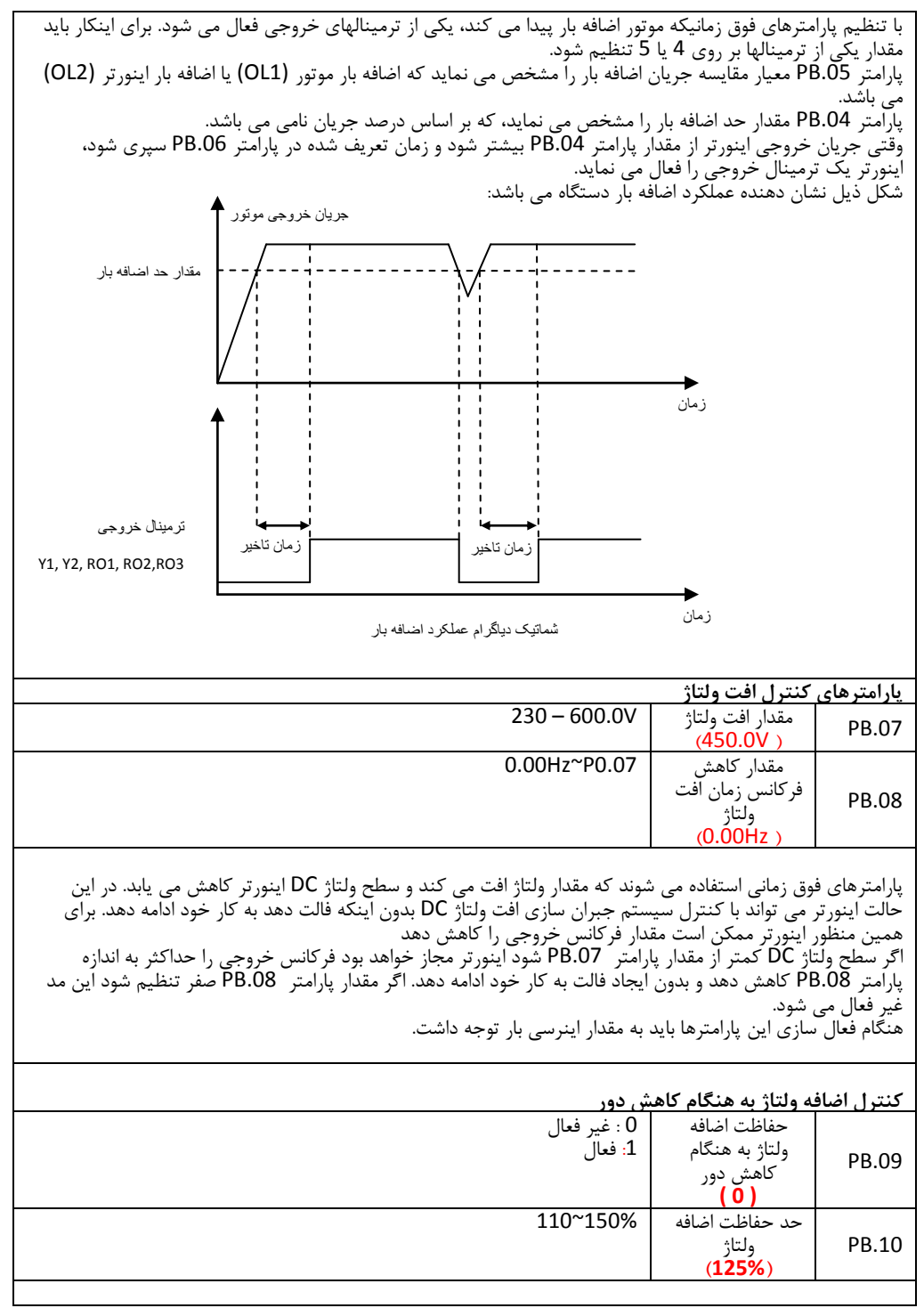

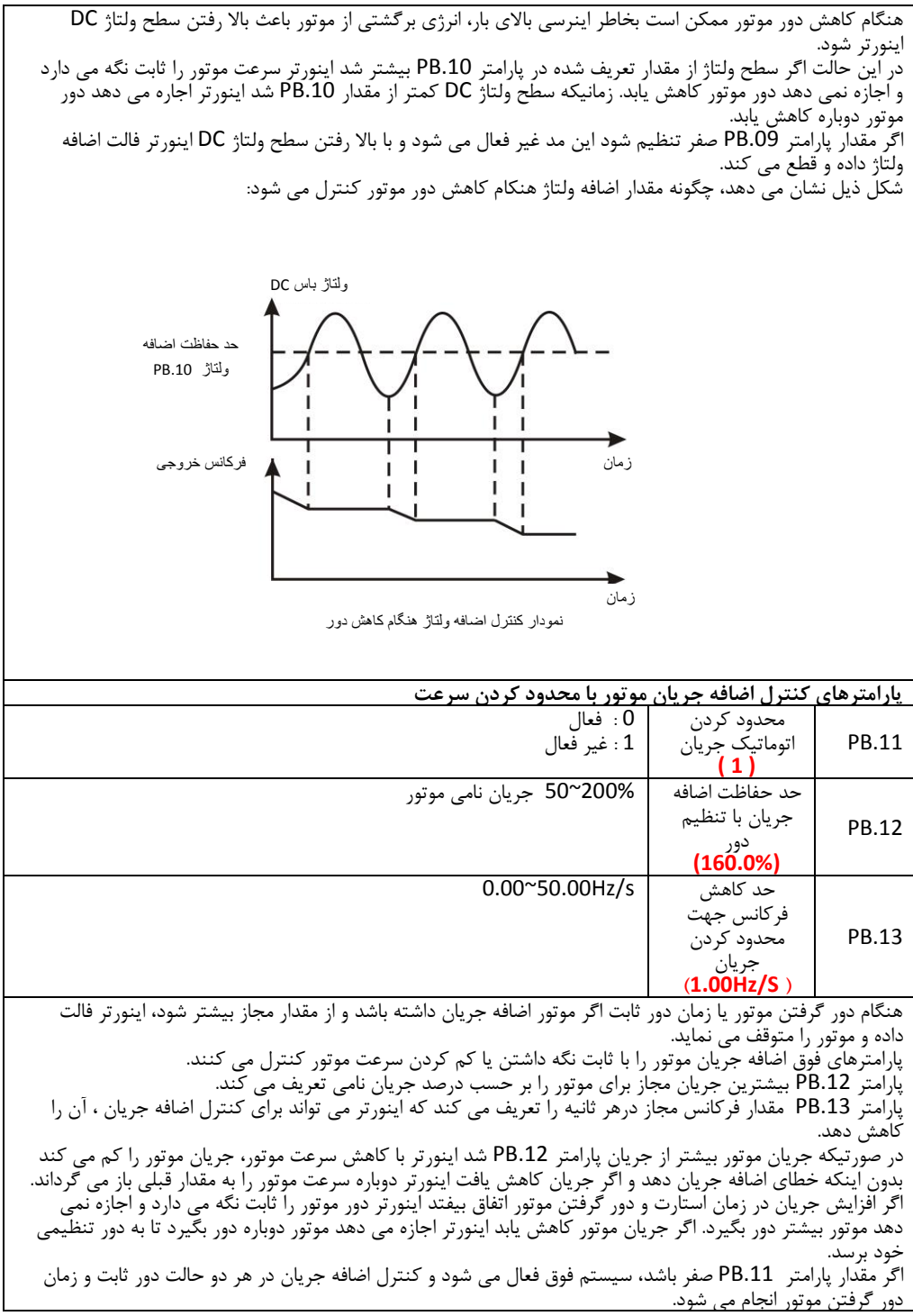

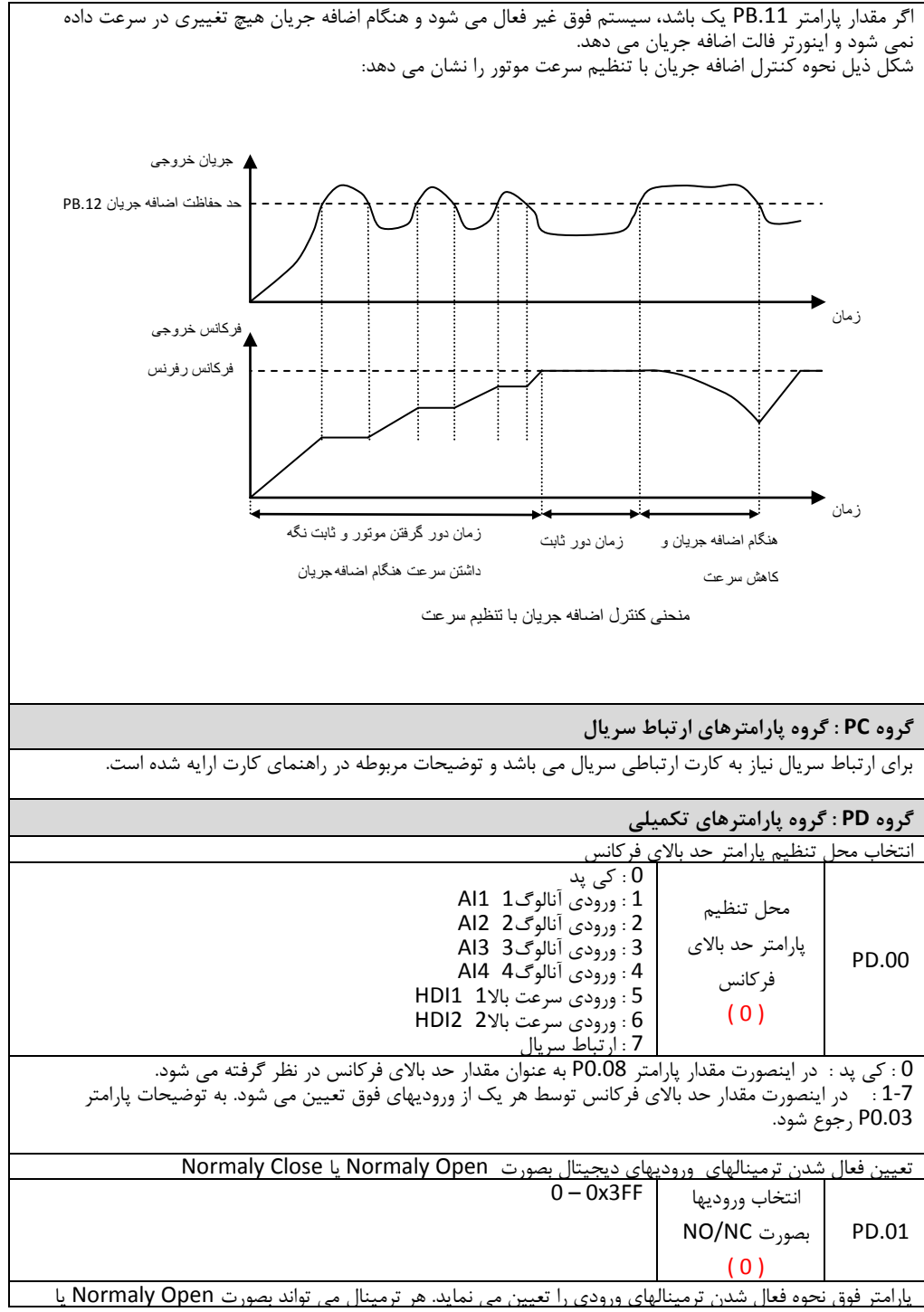

Normaly Close تعریف شود. برای هر ترمینال یک بیت در نظر گرفته شده است که اگر آن بیت 1 بود به معنی این است که ترمینال فوق بصورت Close Normaly می باشد. جدول ذیل ترمینالها و بیتهای مربوطه را نشان می دهد. برای تنظیم ترمینالها با توجه به جدول عدد مربوطه را در پارامتر .01PD وارد می نمائیم.

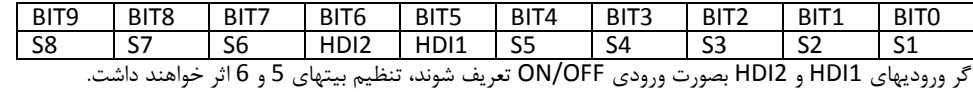

**گروه PE : تنظیمات کارخانه** 

گروه PE جهت تنظیمات کارخانه ای می باشند و مورد استفاده کاربر نیستند.

**.3 اشکال یابی کنترل دورها**

اشکالات اینورتر معمولا در چهار حالت زیر اتفاق می افتد. در بندهای یک و دو اینورتر کلا روشن نمی شود و در بند سوم هیچگونه فالتی دیده نمی شود و در بند چهارم اینورتر روشن میشود و نشاندهنده فالتی را مطابق با جدول ردیابی خطاها در ذیل توضیحات نشان میدهد.

1( برق اینورتر وصل میشود ولی نمایشگر چیزی نشان نمیدهد. در اینصورت: a. منبع تغذیه اینورتر را چک کنید. برق در ورودی اینورتر وجود ندارد و علت را در ورودی پیدا کنید b. ولتاژ برق در ورودی کافی نیست آنرا با ولتمتر اندازه گیری کنید و علت را در برق تغذیه ردیابی کنید. c. در ورودی اینورتر آثار جرقه دیده می شود و ورودی آن آسیب دیده است. d. منبع تغذیه داخلی اینورتر آسیب دیده است 2( با زدن فیوز مینیاتوری سریاا قطع میشود a. در اینورتراتصالی وجود دارد b. اتصالی در کابل ورودی به اینورتر ایجاد شده است c. فیوز مینیاتوری خراب شده است 3( اینورتر روشن میشود و همه چیز بنظر سالم است و فالتی هم نداریم ولی با اعمال فرمان RUN موتور کار نمی کند a. ارتباط خروجی W,V,U سه فاز به موتور را چک کنید. b. فرمانهای کنترلی به دستگاه را چک کنید c. شفت موتور قفل شده است

4) اینورتر روشن میشود ولی با فرستادن فرمان RUN یا در حالت معمول و بدون اعمال فرمانی فالت داریم که در اینصورت به جدول زیر مراجعه کنید.

 $\Gamma$ 

3.1 **جدول ردیابی خطا های کنترل دور**

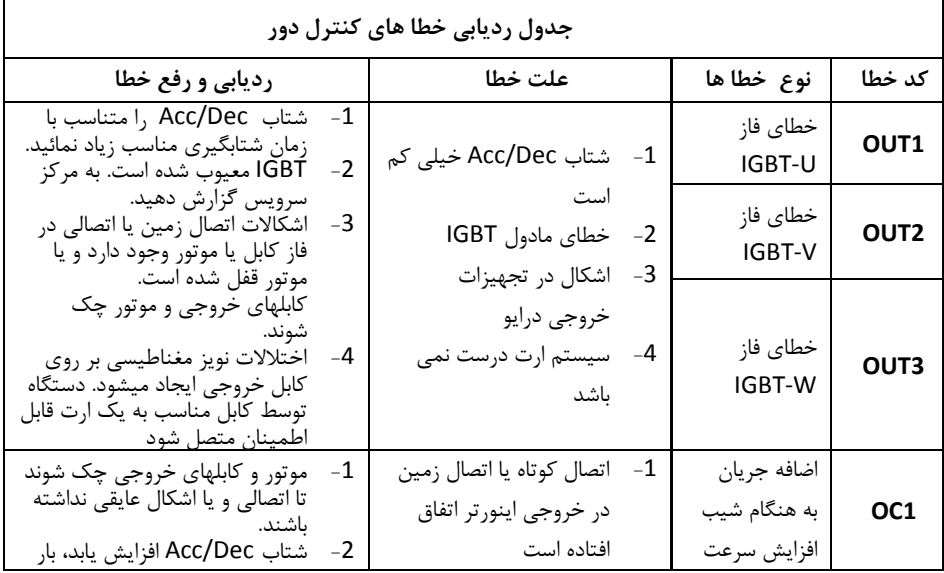

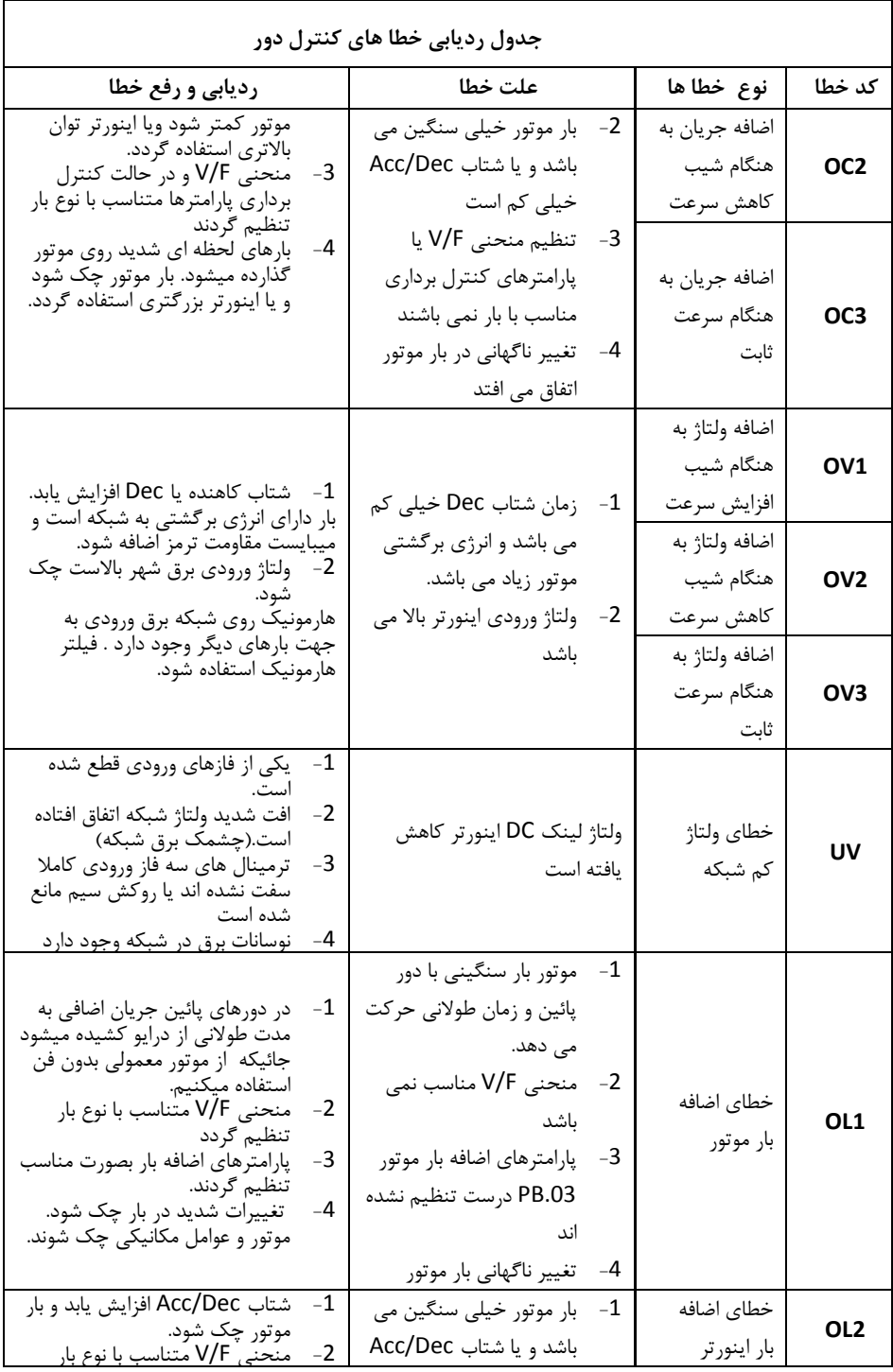

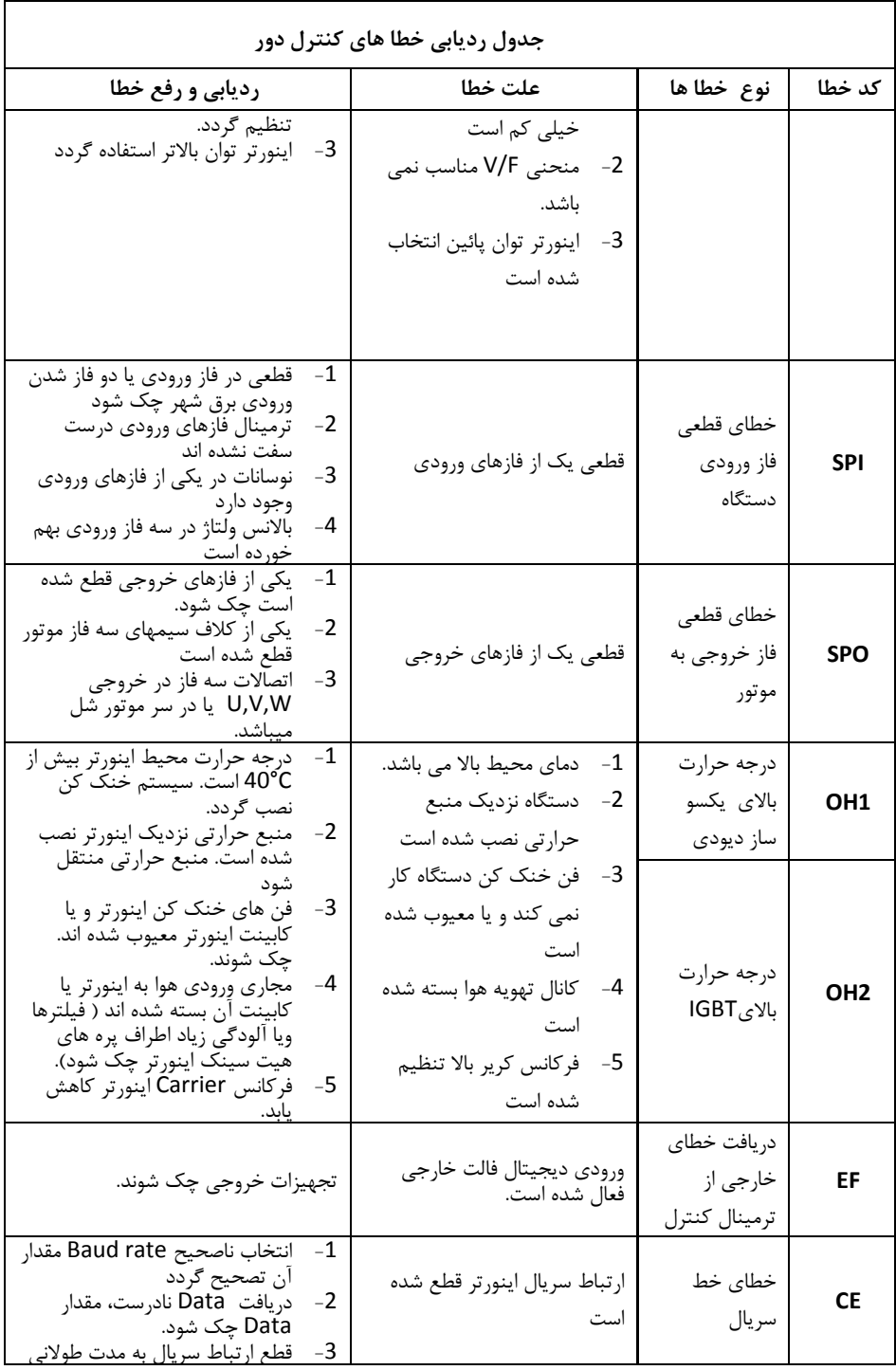

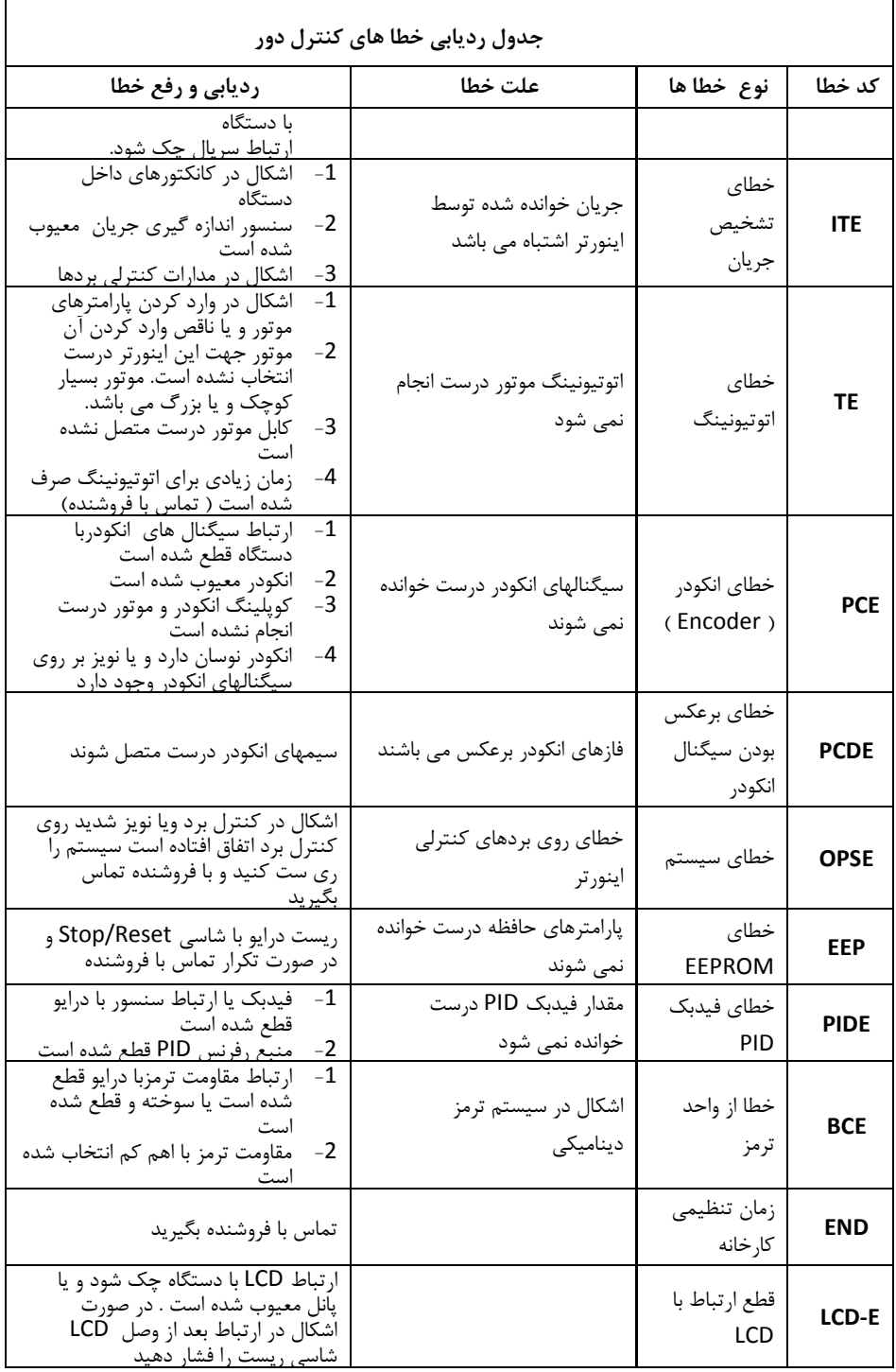
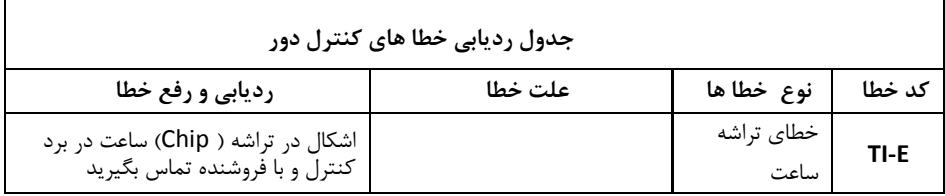

**.4 لیست کامل پارامترها** 

**توجه :**

**-1 ستون پیش تنظیم، مقادیر پارامترها را قبل از تنظیم توسط کاربر نشان می دهد، در صورتیکه پارامتر 1 = 0.18P قرار داده شود تمام پارامترها بغیر از گروه 2P به مقادیر اولیه برمی گردند. -2 برای اینکه پارامترهای گروه 2P به مقادیر اولیه برگردند باید مقدار پارامتر 2.05P تغییر یابد. -3 عالیم ذیل در ستون مد تنظیم نشان می دهند در چه زمانی می توان مقدار هر پارامتر را تغییر داد:**

- O **پارامتر در هر حالتی قابل تنظیم می باشد) هم در حالت استارت و هم در حالت استپ موتور(**
	- ◙ **پارامتر فقط در حالتیکه موتور متوقف باشد، قابل تنظیم می باشد**
		- **R پارامتر فقط خواندنی است و قابل تغییر نمی باشد**

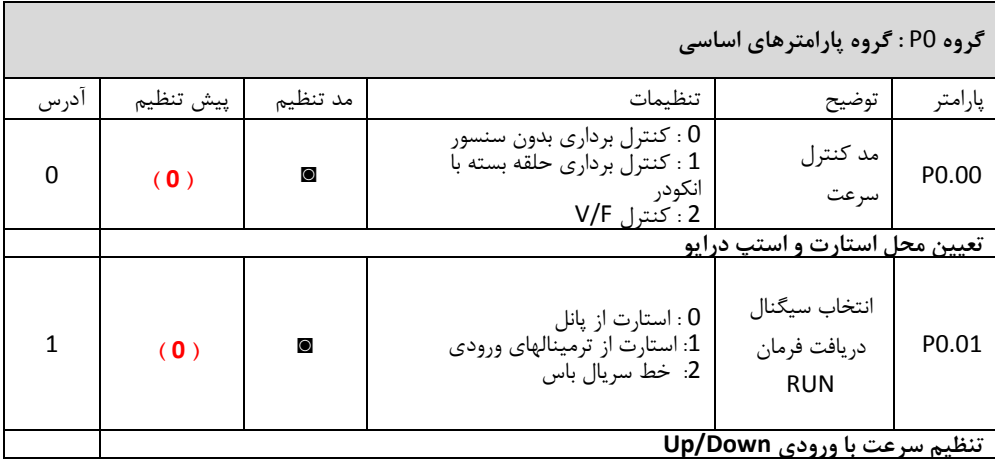

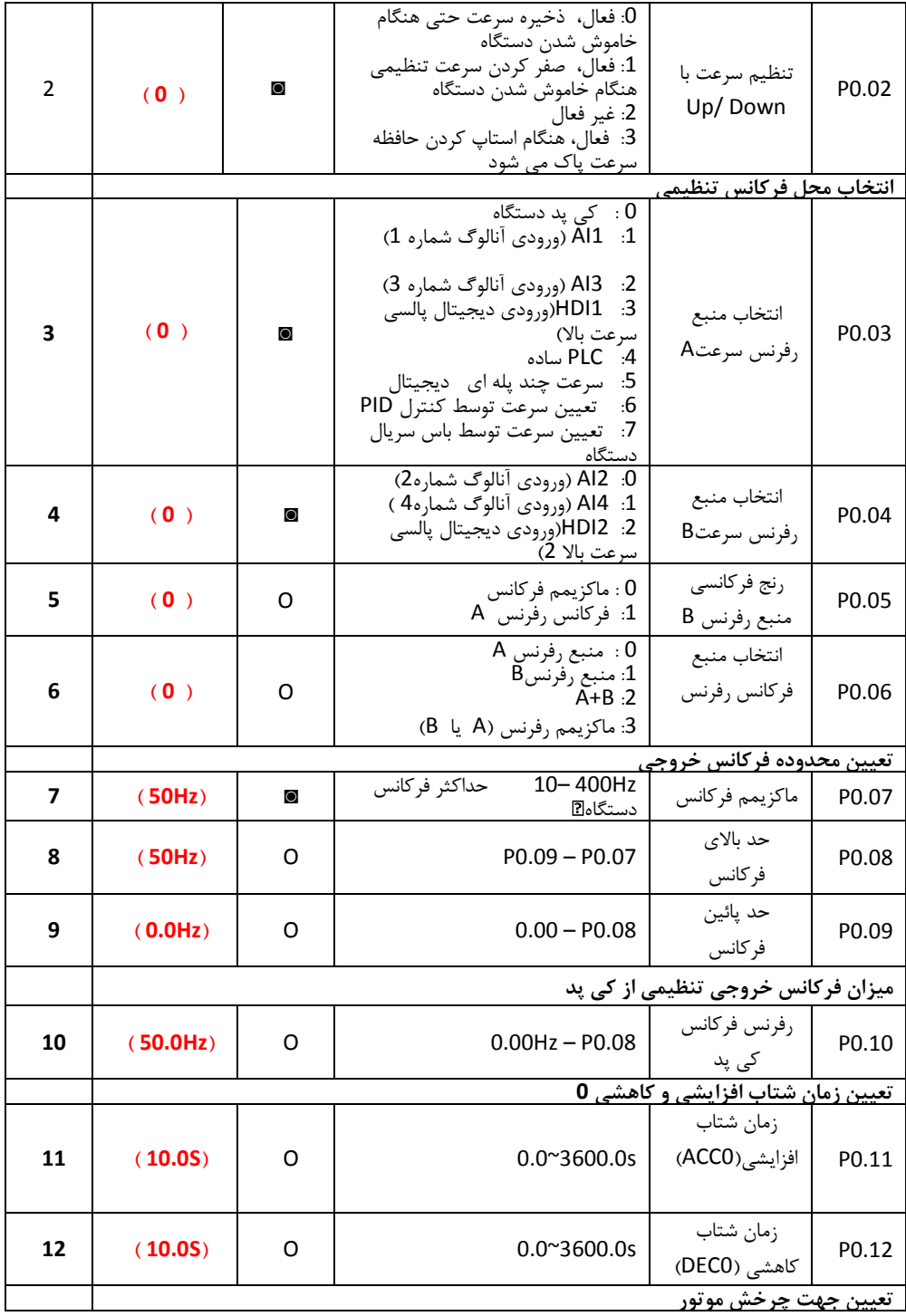

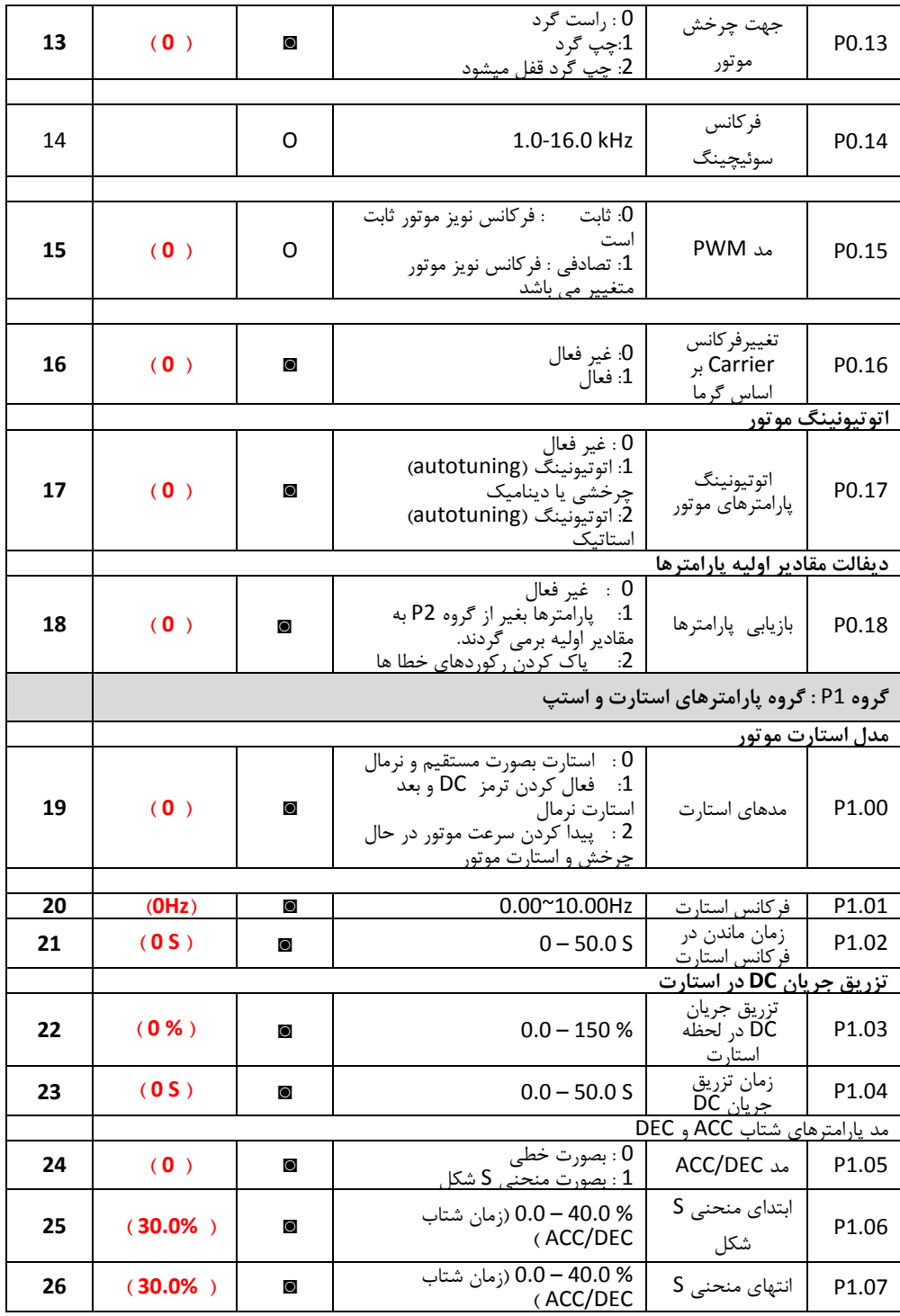

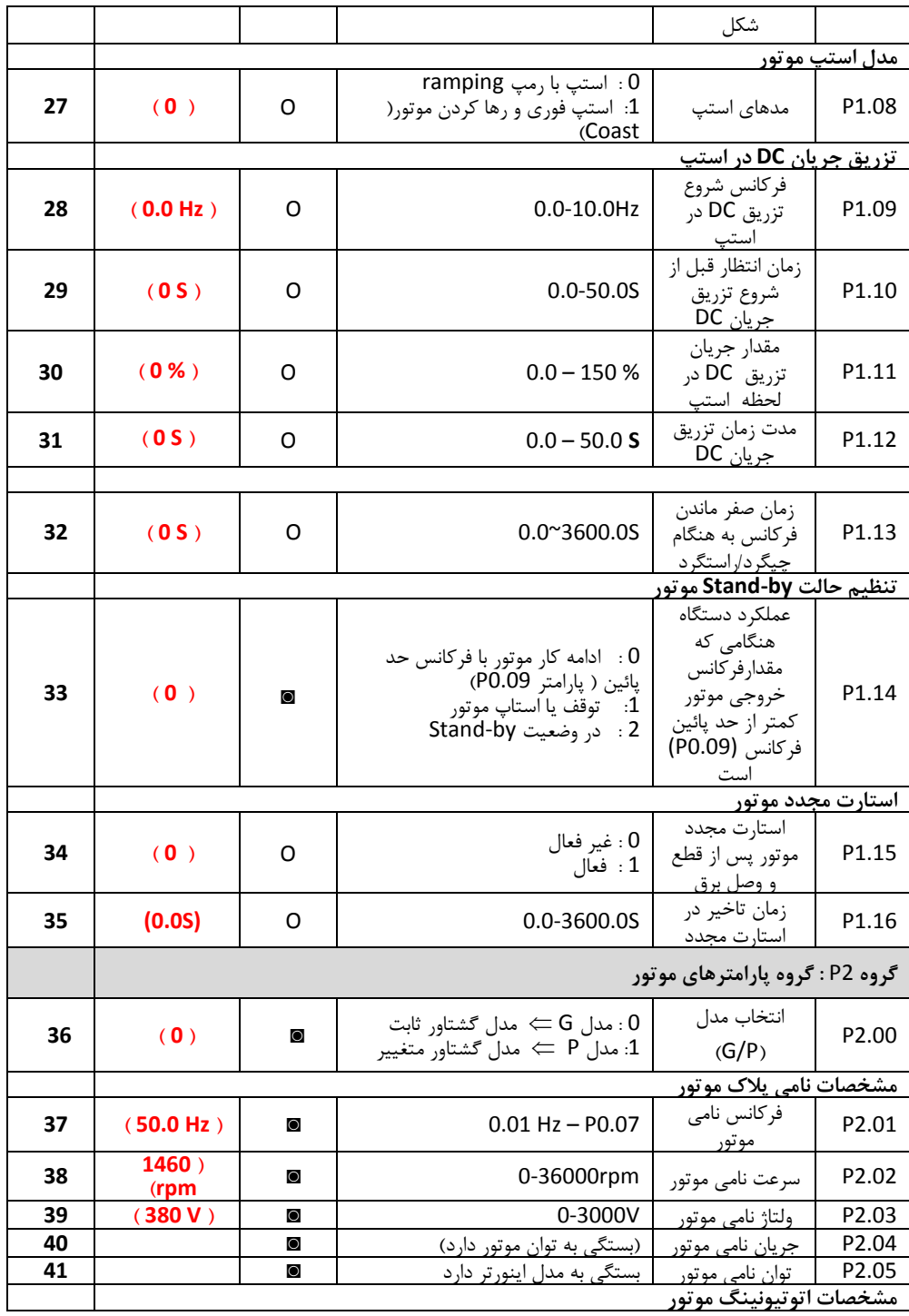

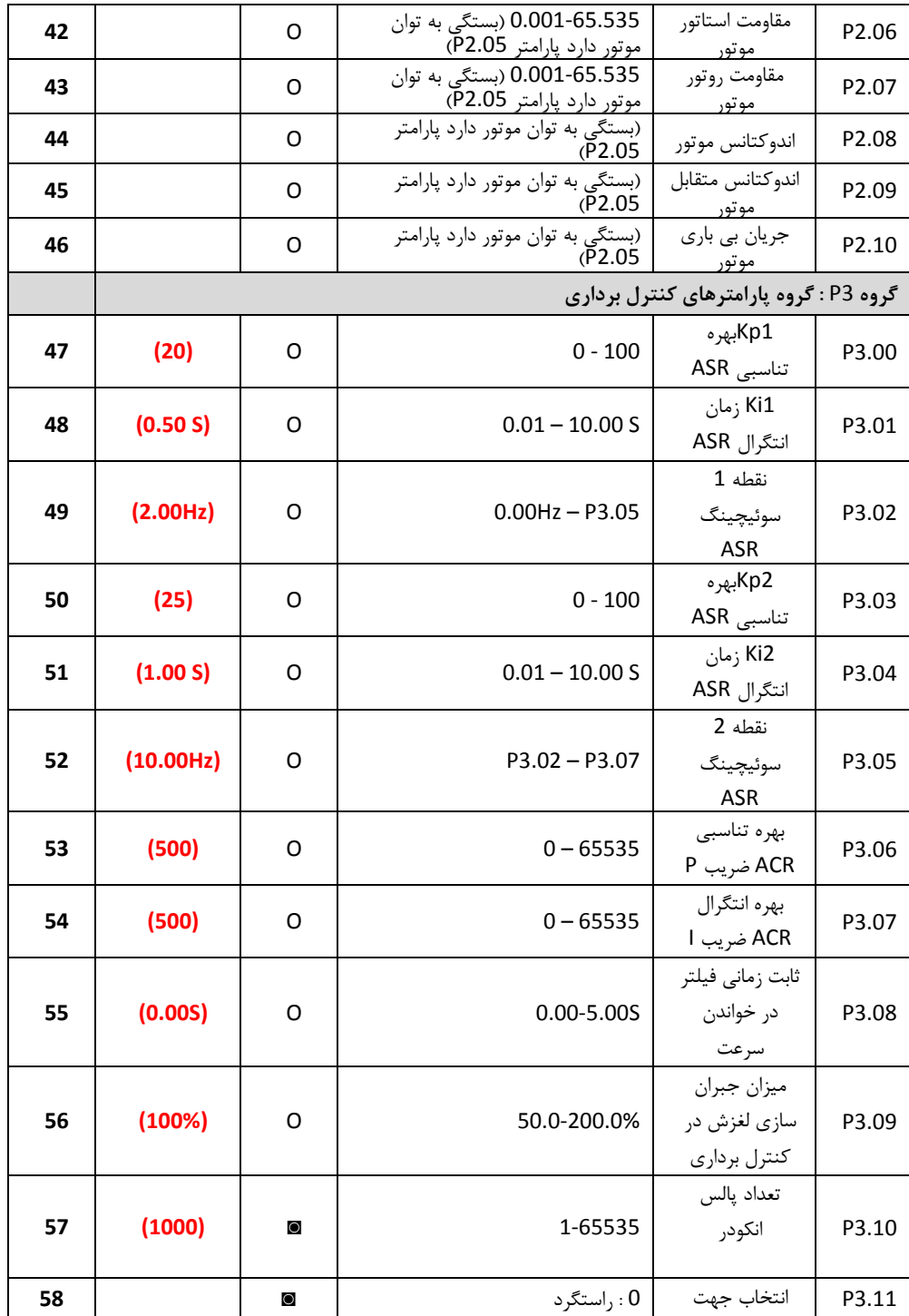

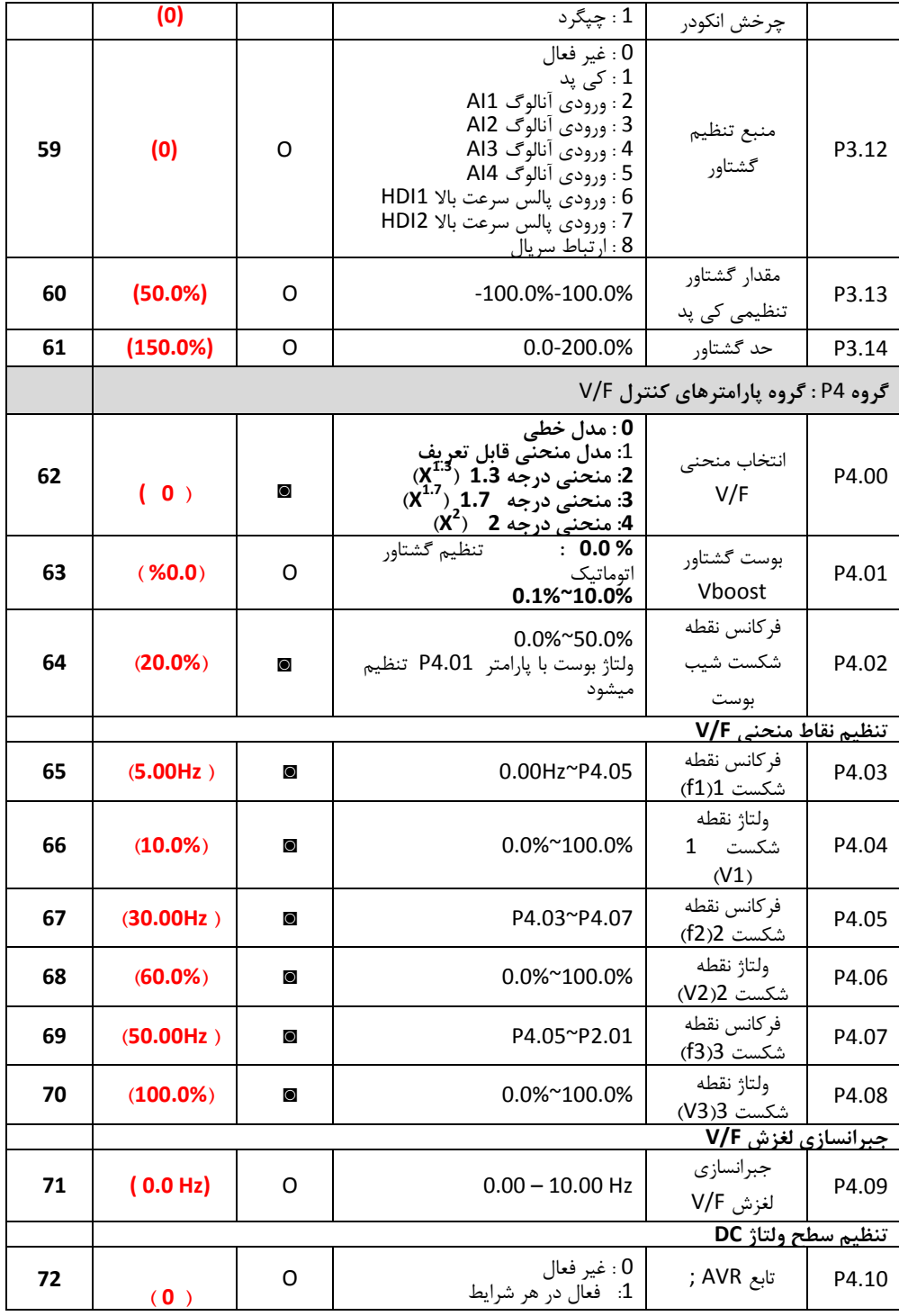

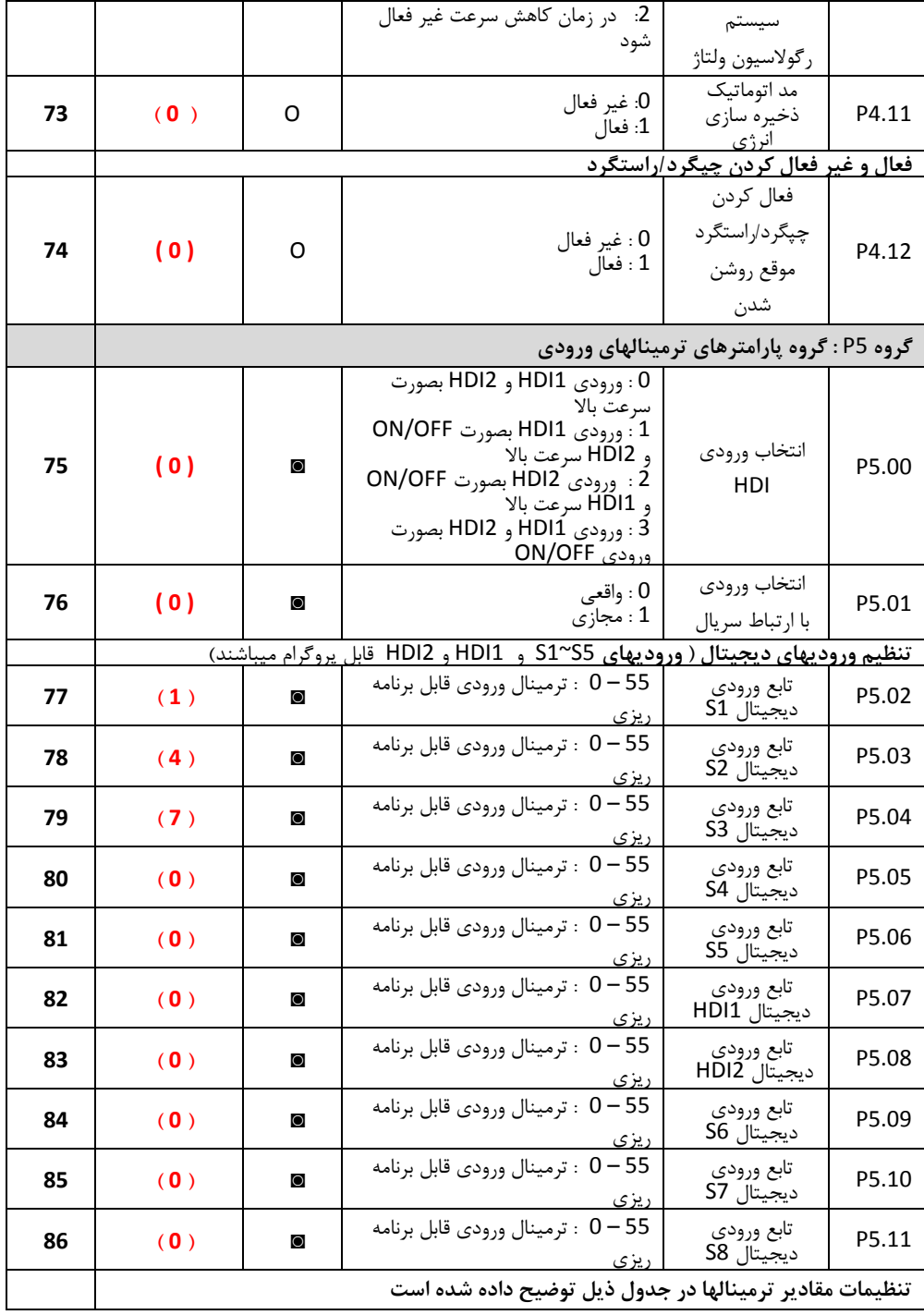

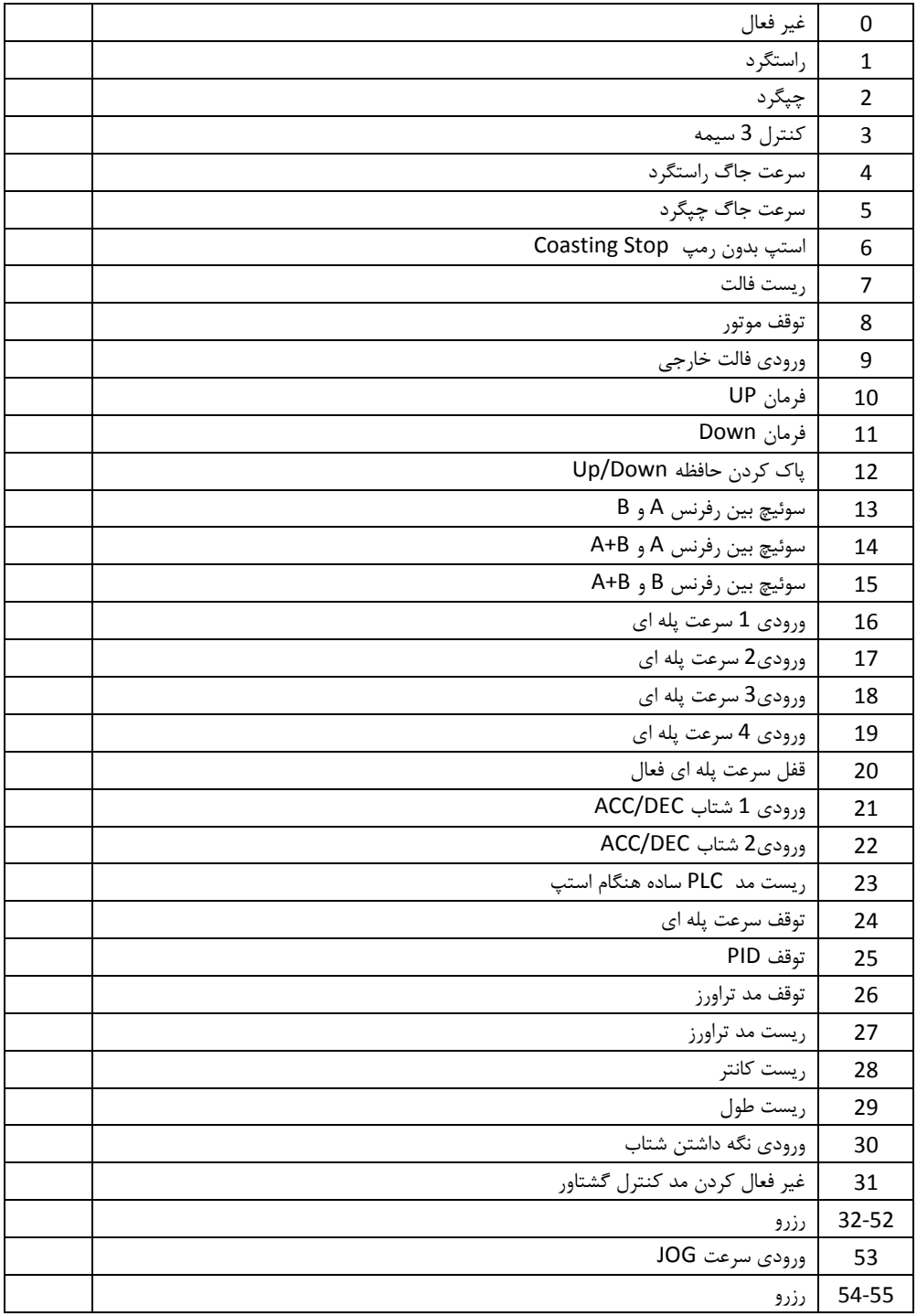

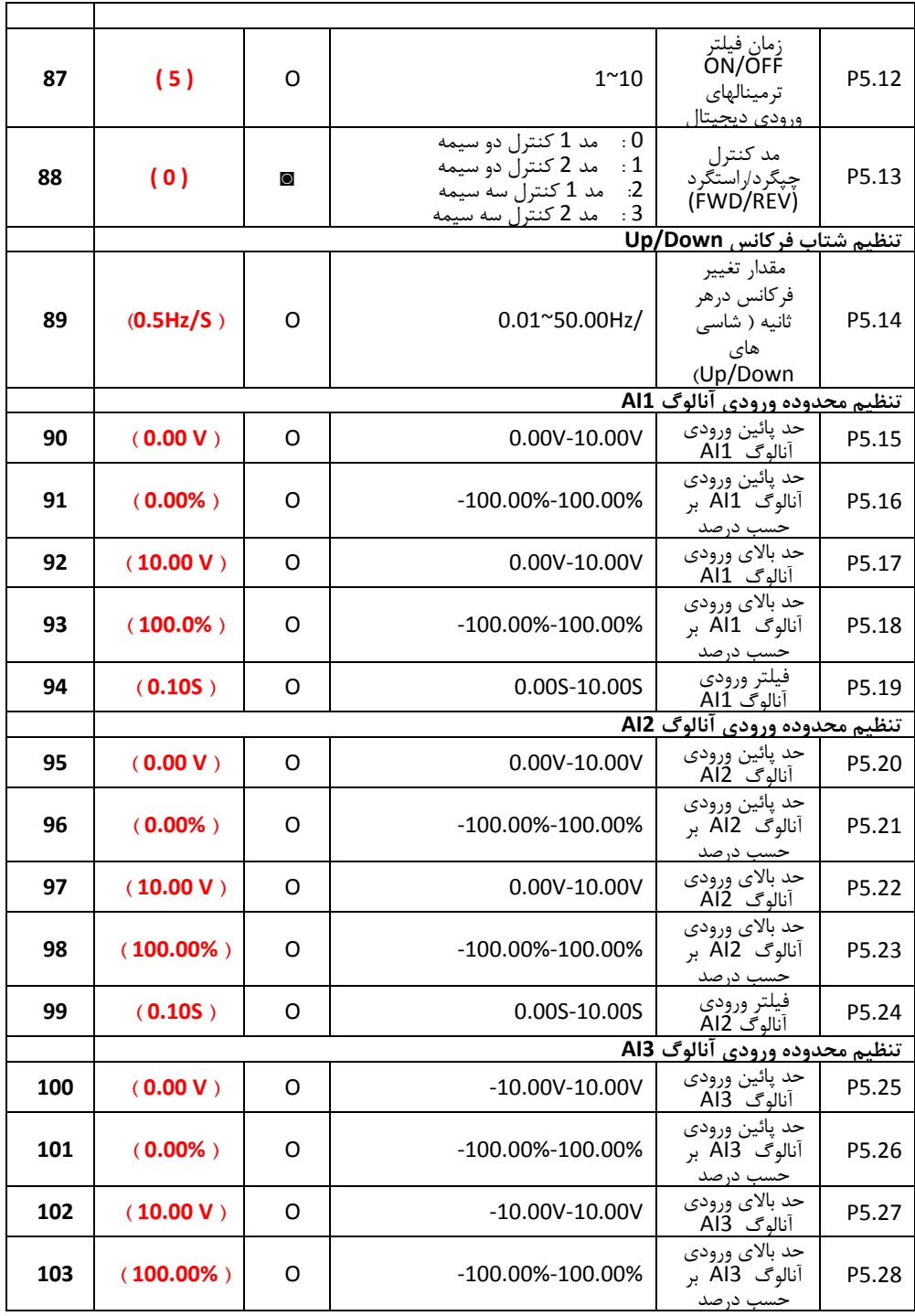

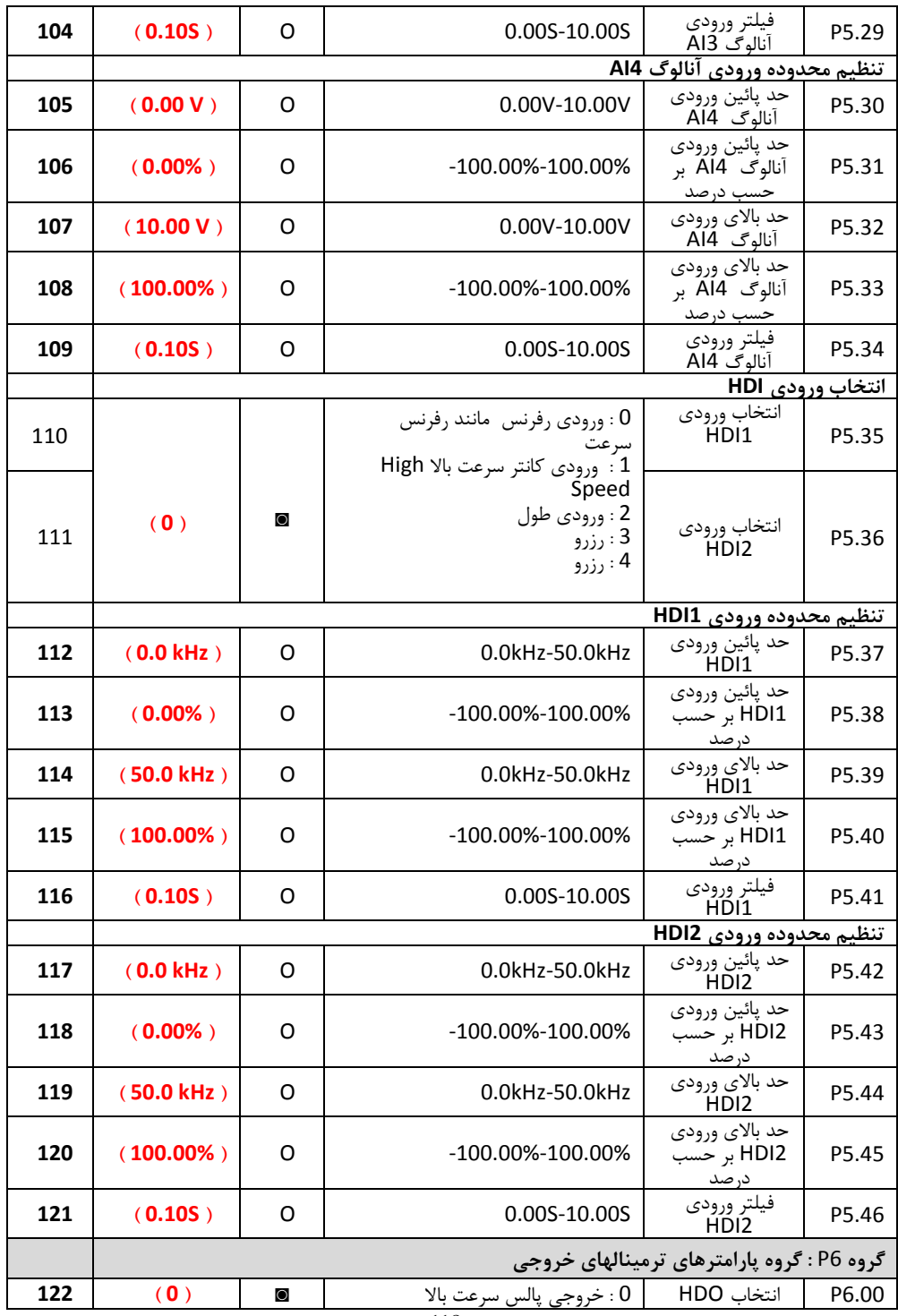

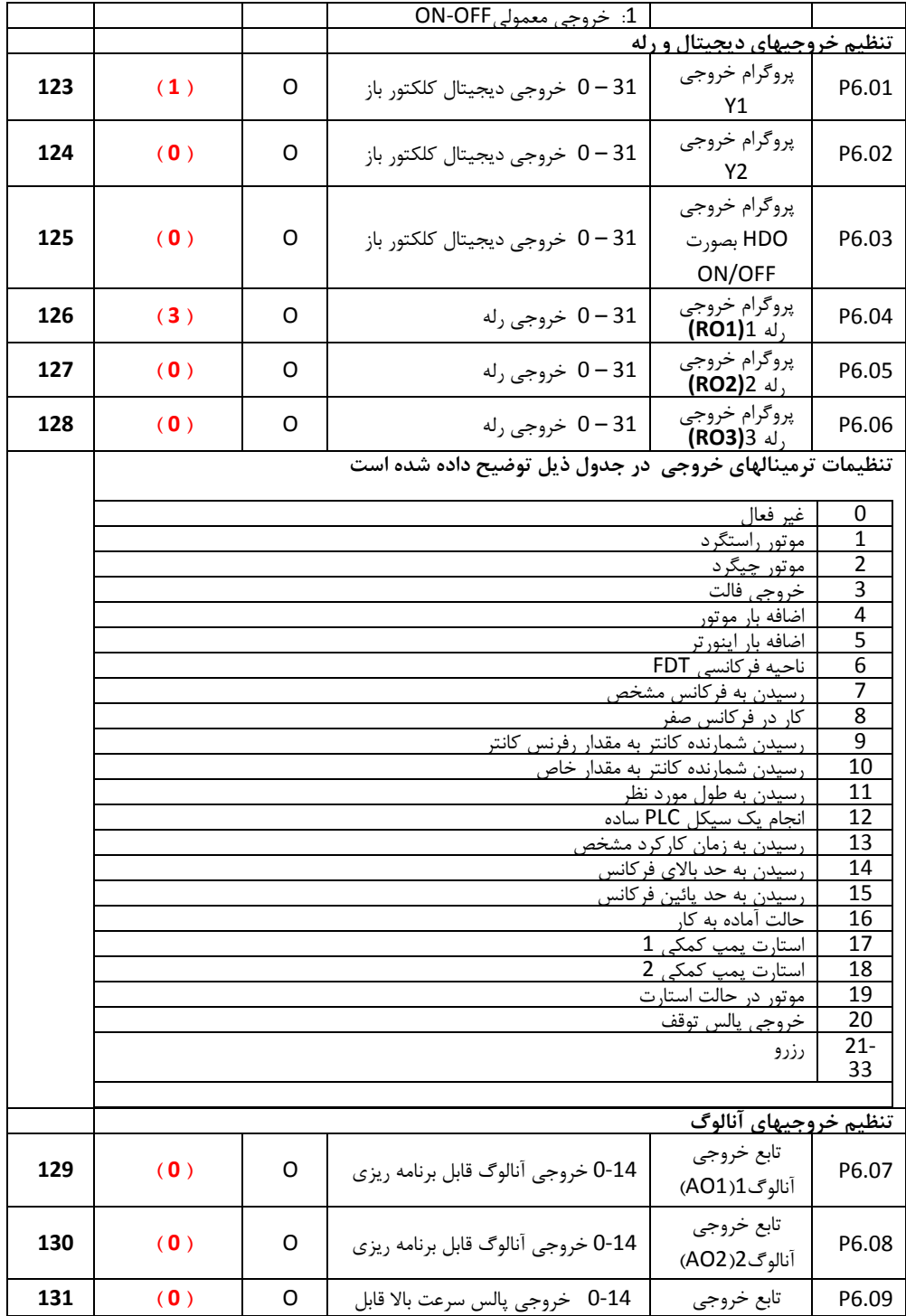

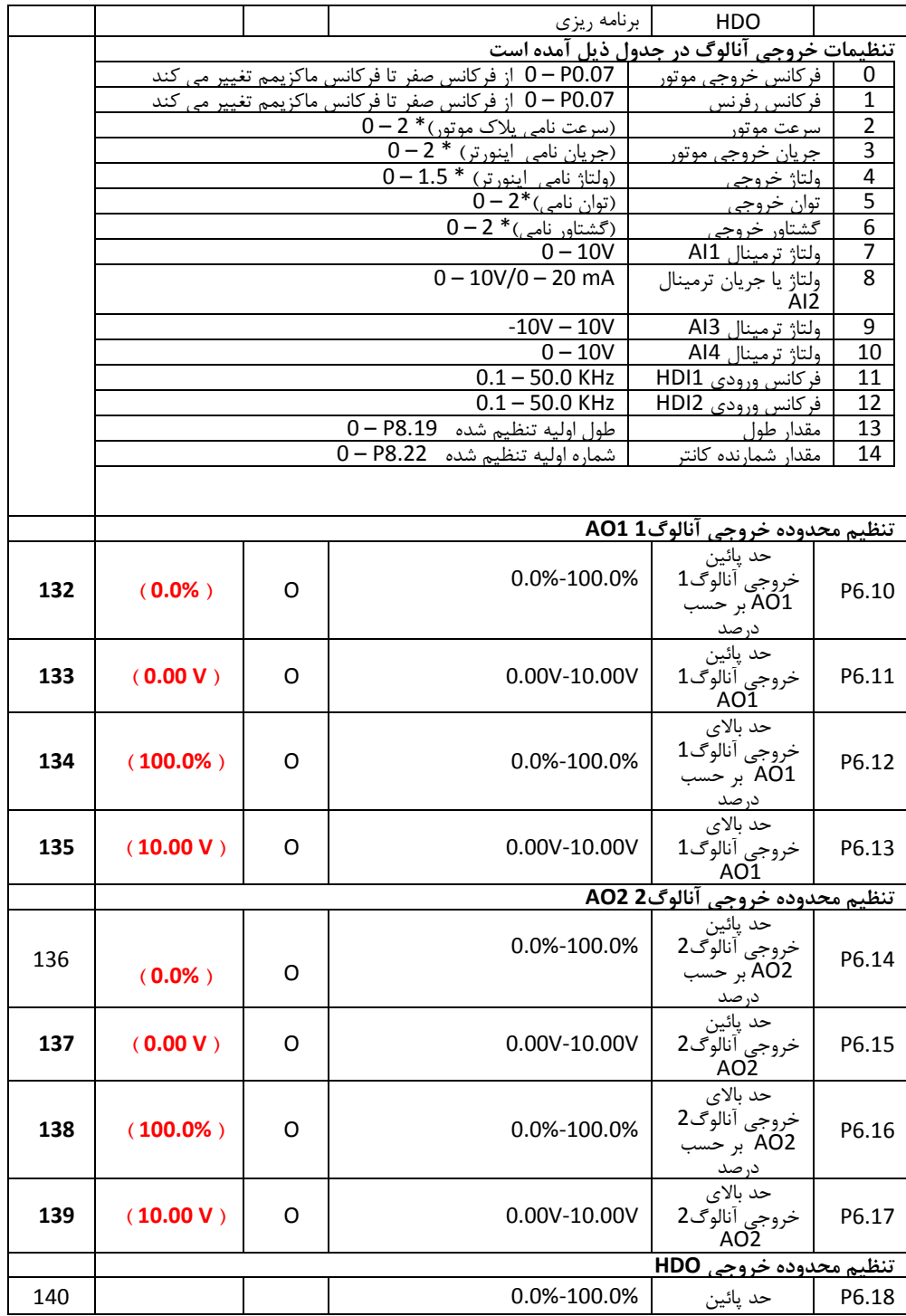

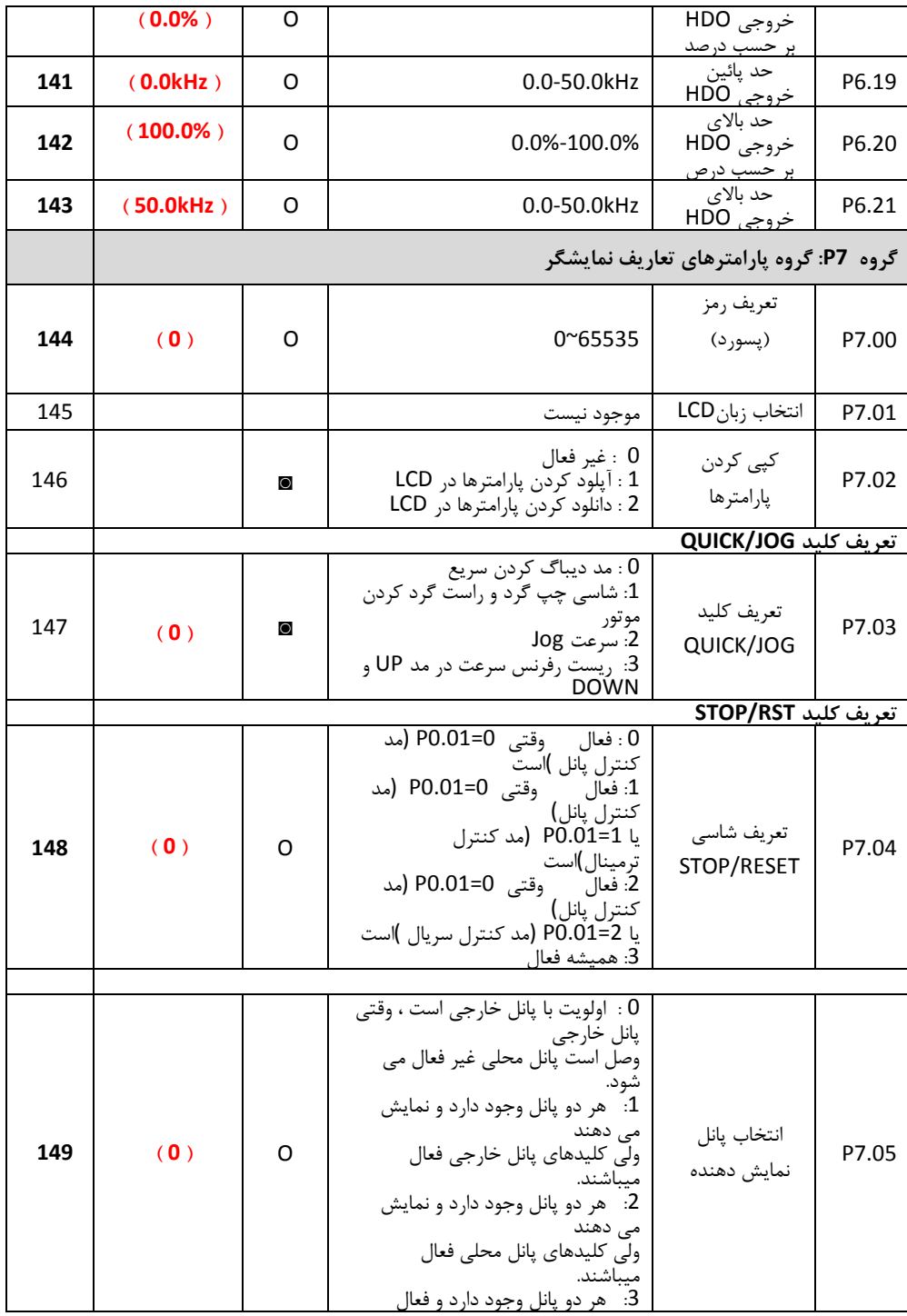

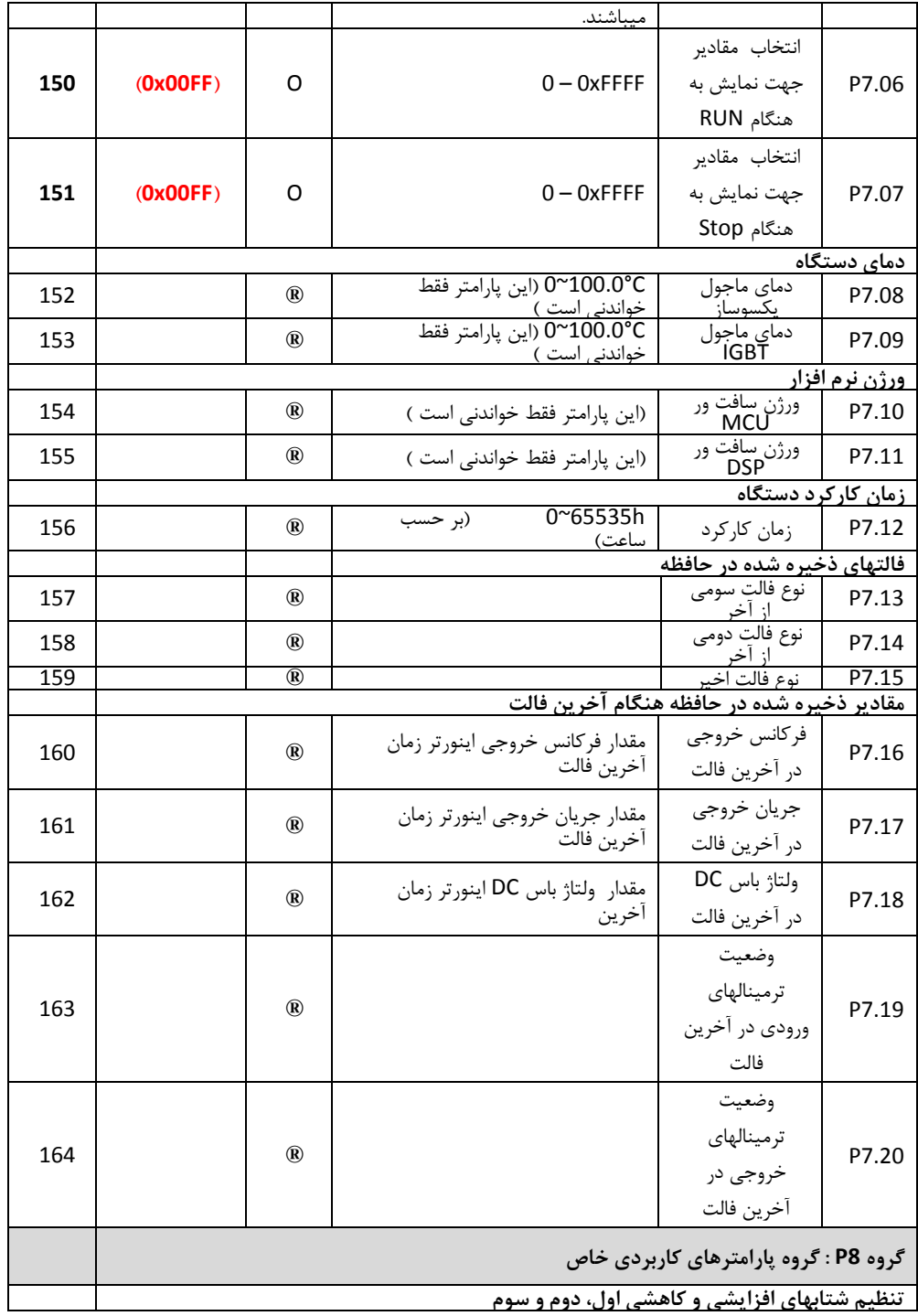

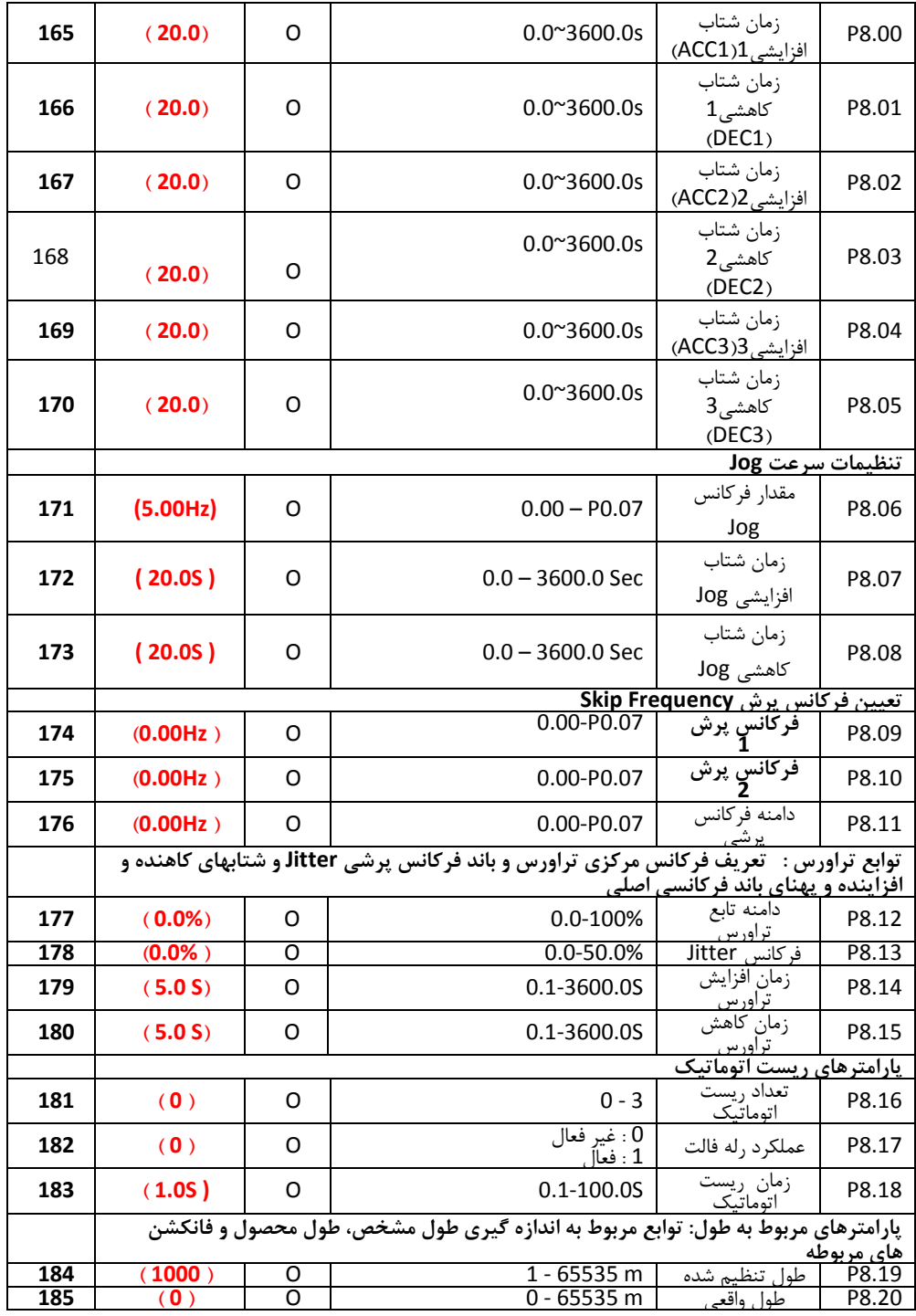

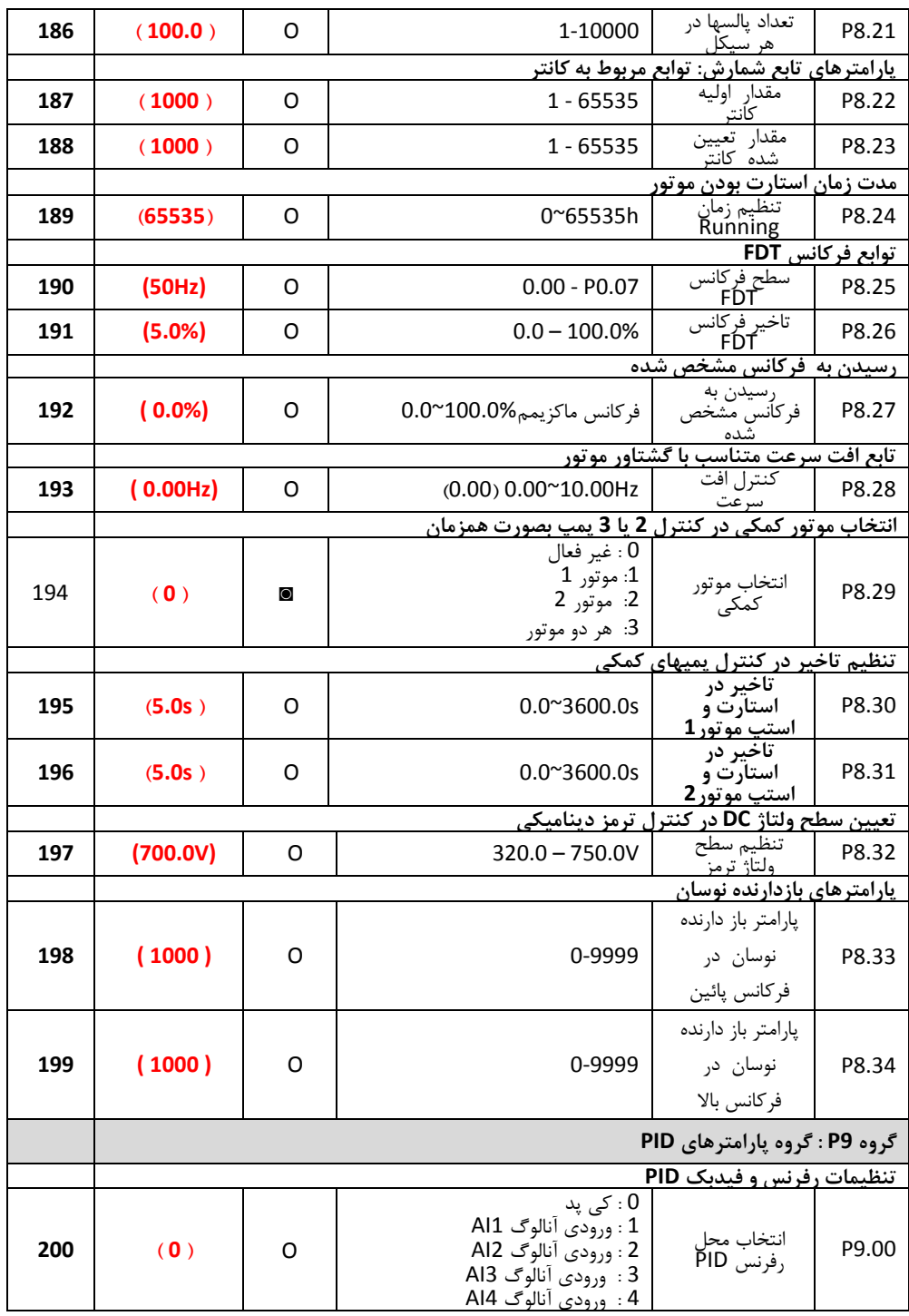

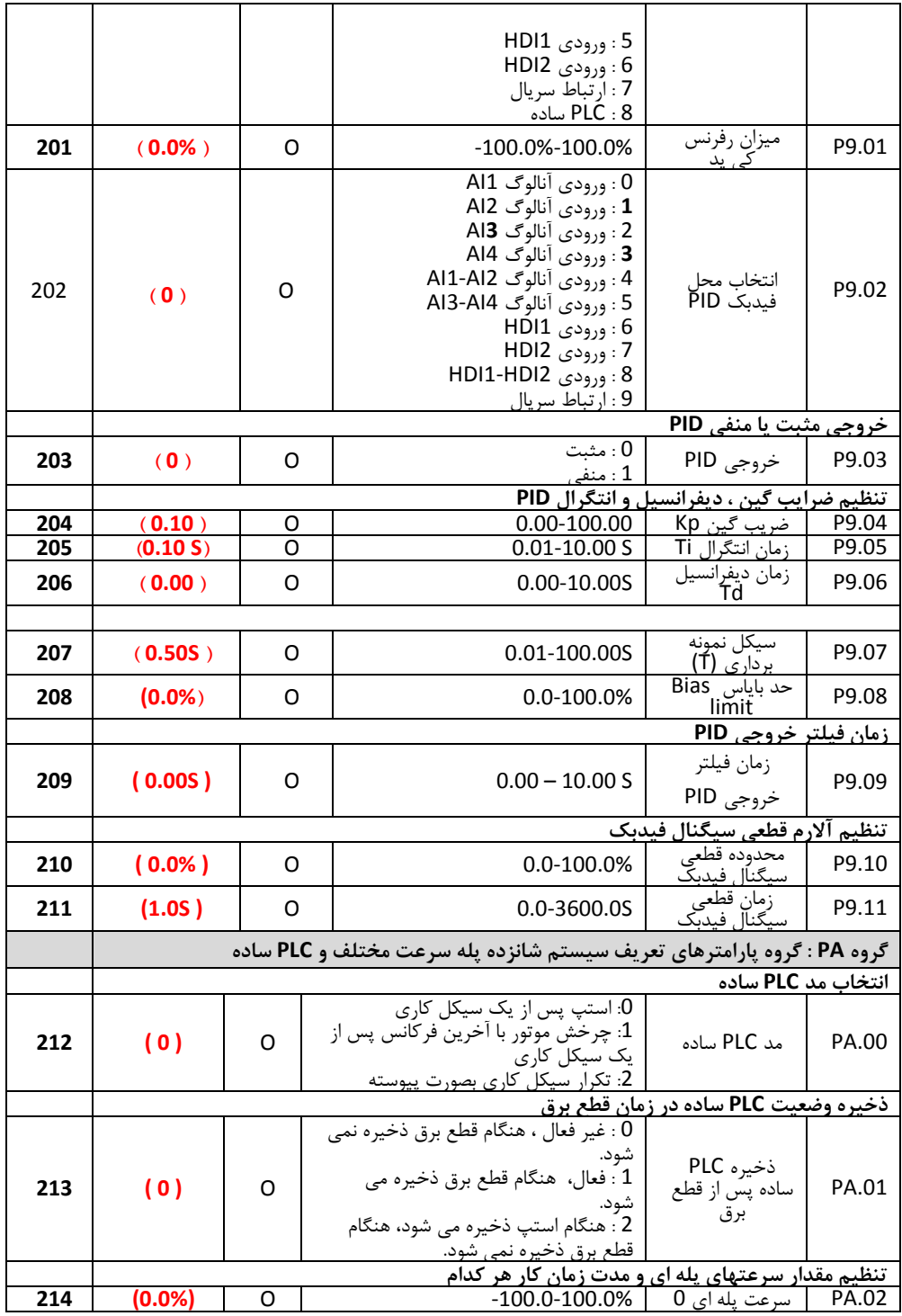

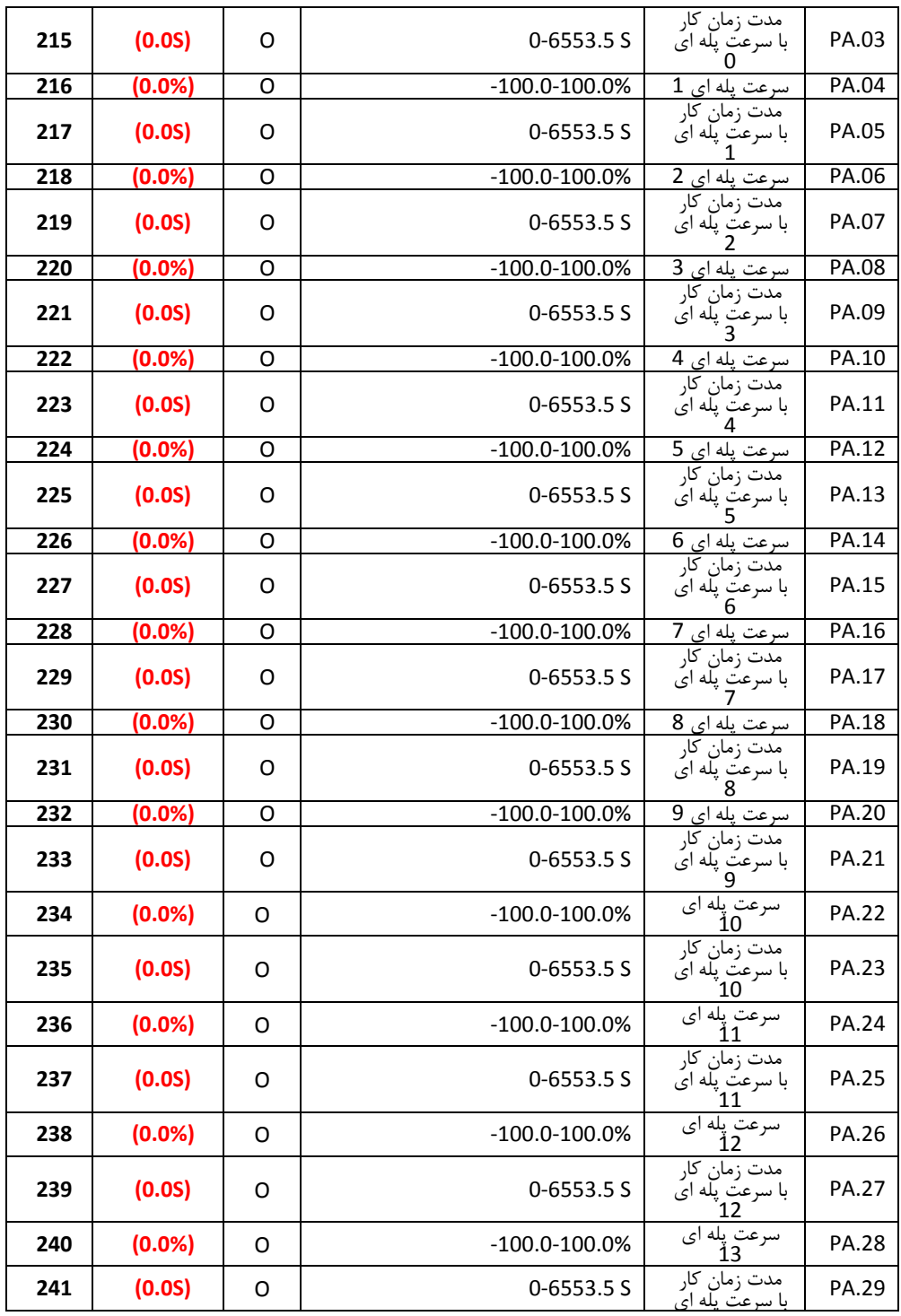

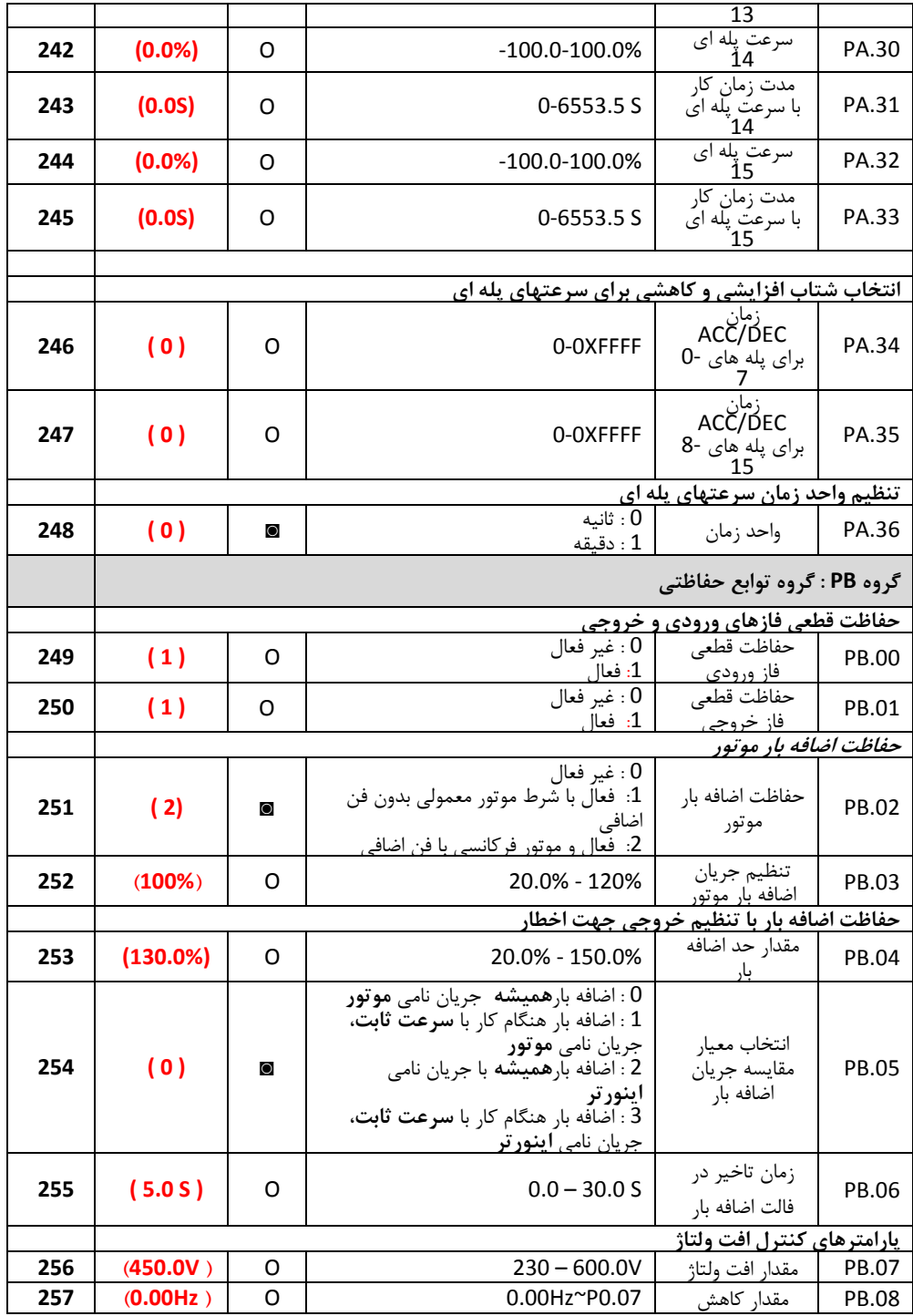

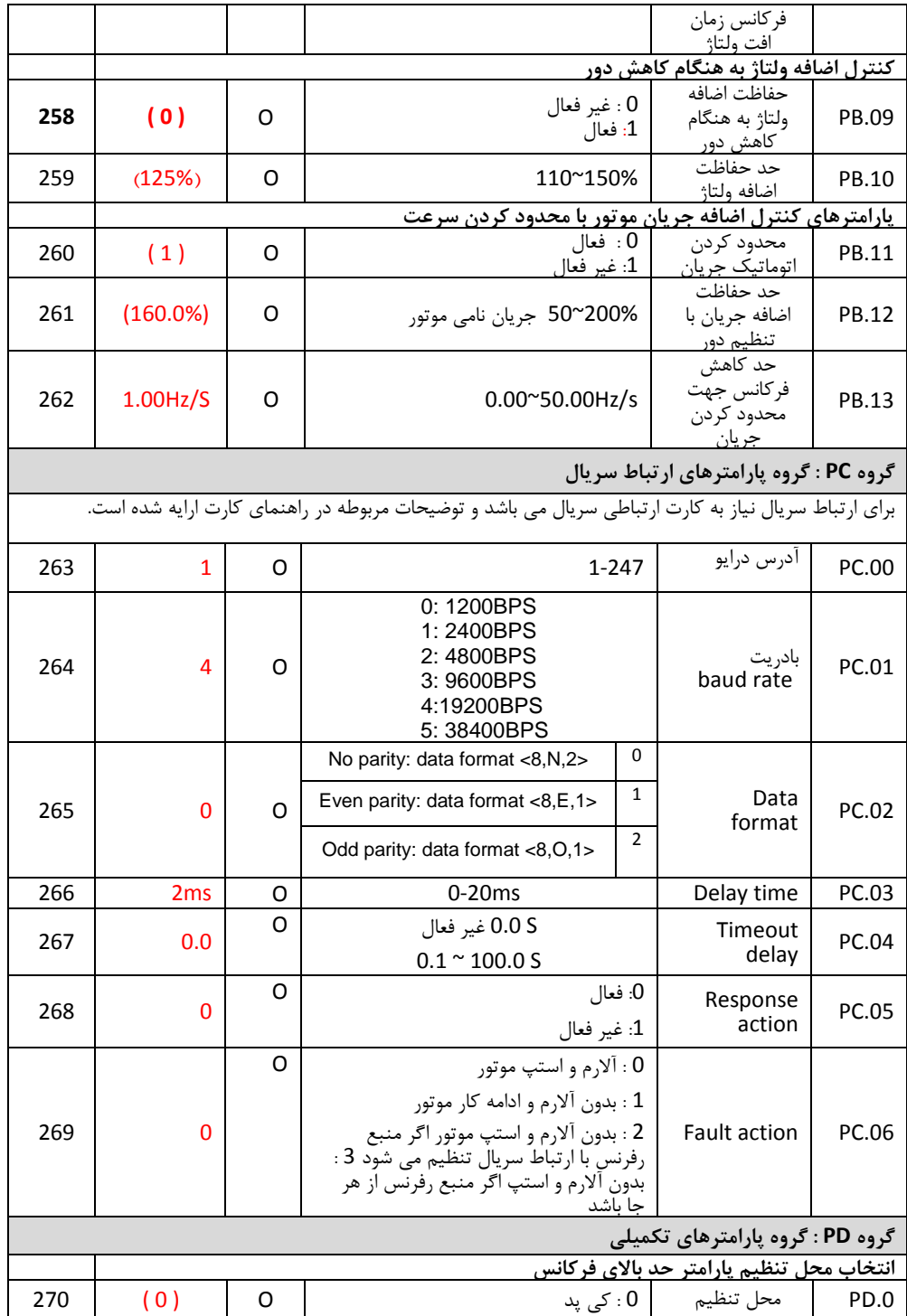

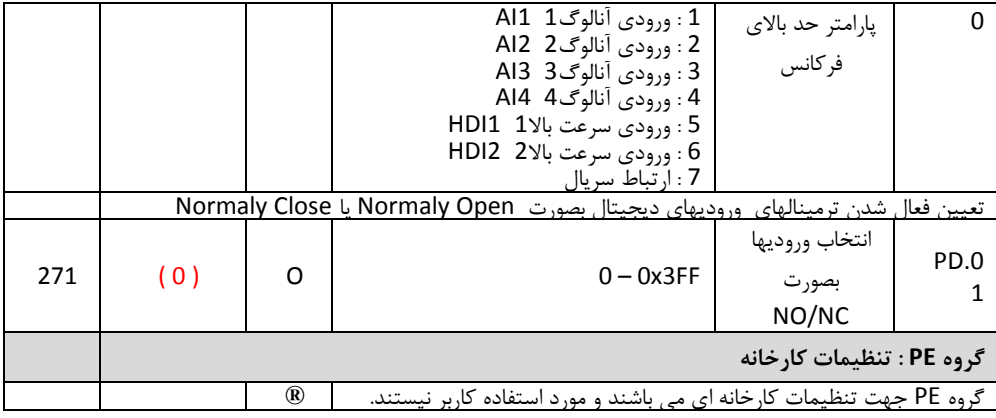

**.5 ارتباط مدباس**

برای ارتباط سریال با دستگاه از پروتکل ارتباطی مدباس استفاده می شود. برای این منظور نیاز به نصب کارت مدباس بر روی دستگاه می باشد.

# **5.1 نصب کارت مدباس**

کارت مدباس به سوکت کارتهای آپشن برد کنترل وصل می شود.

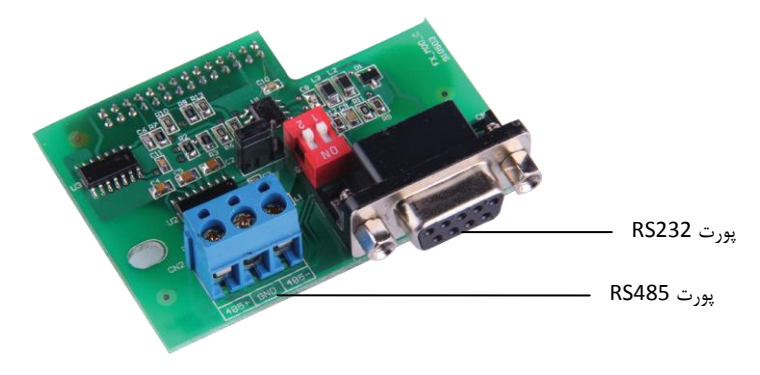

کارت ارتباطی مدباس

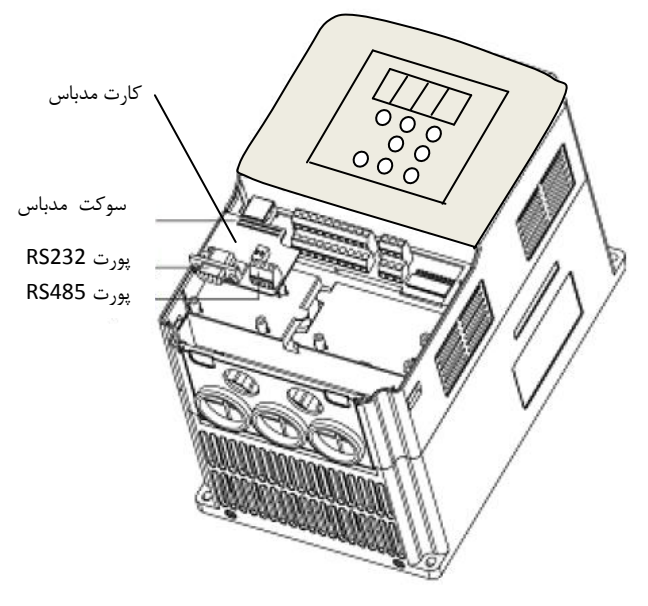

نصب کارت مدباس بر روی دستگاه

**کارت مدباس دو پورت 485RS و 232RS دارد. که پورت 232RS برای ارتباط سریال با دستگاه و پورت** 

**485RS برای ارتباط مدباس مورد استفاده قرار می گیرد.**

**شماره ترمینالهای کارت و نحوه سیم کشی آنها در شکل زیر مشخص شده است:**

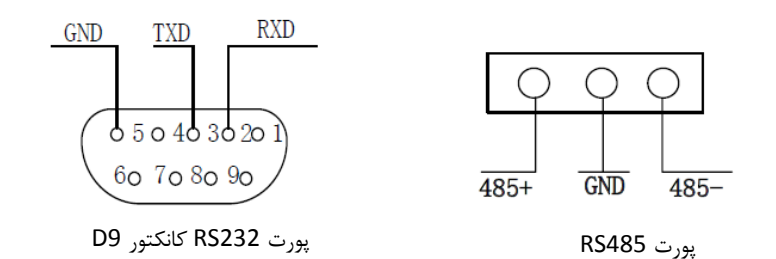

**نصب کارد ارتباطی مدباس**

- **هنگام نصب کارت برق دستگاه را قطع نمایید تا دستگاه کامال خاموش شود.**
- **کارت مدباس باید در اسالت کارتهای آپشن نصب گردد و از ارتباط کارت مدباس و برد کنترل**

**مطمئن شوبد.**

- **کارت مد باس با استفاده از پیچ در محل خود محکم شود.**
- **برای ارتباط مدباس از کابل دو رشته به هم تابیده شده شیلددار استفاده نمایید. همچنین کابل**

**ارتباطی نباید در مسیر کابلهای قدرت قرار گیرد. تا نویزهای الکترومغناطیسی روی آن اثر** 

**نگذارند.**

### **5.2 پروتکل ارتباطی مدباس**

درایوهای سری VX با استفاده از کارت مدباس امکان برقراری ارتباط سریال با استفاده از پروتکل استاندارد مدباس و بصورت مستر اسلیو را دارند. کاربر می تواند از طریق کامپیوتر یا PLC با درایو ارتباط برقرار کرده و فرمان استارت / استپ، تنظیم فرکانس موتور و نیز تنظیم پارامترهای درایو و خواندن مقادیر مونیتورینگ و فالتها را انجام دهد.

#### **محتویات پروتکل مدباس**

پروتکل محتویات فریم ارتباط سریال مدباس را تعریف می نماید. که انتقال اطلاعات بصورت آسنکرون بوده و شامل نمونه برداری و انتقال اطالعات از مستر و پاسخ فرمت فریم از اسلیو می باشد. محتویات فریم مستر شامل: آدرس اسلیو، دستور اجرایی، دیتا و چک کردن خطا می باشد. پاسخ اسلیو نیز بصورت ساختار مشابه می باشد و شامل: تایید عملیات، ارسال دیتا و چک کردن خطا می باشد. اگر در حین دریافت اطالعات از مستر توسط اسلیو خطا رخ دهد ، درایو اسلیو یک فرمت خطا تشکیل می دهد و به مستر ارسال می نمابد.

درایوهای سری VX می توانند بصورت "یک مستر و چندین اسلیو" کنترل شبکه را از طریق 232RS485/RS انجام دهند.

#### **ساختار شبکه مدباس**

- واسط سصت افزاری 485RS232/RS می باشد.
- مد انتقال: ارتباط سریال آسنکرون و بصورت یکطرفه (half-duplex) یعنی در زمان واحد فقط یک مستر یا اسلیو می تواند دیتا ارسال کند و سایر دستگاهها فقط دیتا دریافت می کنند. دیتا فریم به فریم و در قالب بسته هایی بصورت ارتباط سریالی آسنکرون فرستاده می شود.
- توپولوژی سیستم: بصورت سیستم " یک مستر و چندین اسلیو" می باشد. آدرس اسلیوها از 1 تا 247 می باشد. و آدرس 0 به معنی انتشار دیتا به تمام دستگاهها می باشد. در شبکه مدباس هر اسلیو یک آدرس واحد دارد که باعث اطمینان به ارتباط سریال می شود.

 **توضیحات پروتکل:**

**پروتکل ارتباطی درایوهای سری VX ، پروتکل ارتباطی مدباس می باشد که بصورت ارتباط سریال آسنکرون** 

**مستر/اسلیو است. تنها یک دستگاه می تواند بصورت "درخواست و دستور" (** command/query **(**با تمام

شبکه ارتباط برقرار نماید. سایر دستگاهها یعنی اسلیوها تنها اطلاعاتی ایجاد می نمایند تا بتوانند به "درخواست و دستور" مستر پاسخ دهند. منظور از مستر کامپیوترهای PC ، کنترلرهای صناتی و یا PLC ها می باشند. و اسلیوها درایوهای سری VX و یا سایر دستگاههای کنترل می باشند که با همان پروتکل به شبکه متصل می باشند. مستر می تواند ارتباط مستقلی با هر یک از اسلیوها برقرار نماید و یا می تواند پیغامی به تمام اسلیوها ارسال نماید. برای دستور و درخواست مستر، اسلیو باید پاسخ مناسبی ارسال نماید. برای پیغامهایی که مستر به تمام اسلیوها همزمان ارسال می نماید ، نیازی نیست اسلیوها پاسخ دهند.

**ساختار فریم ارتباطی**

فرمت دیتای ارتباطی پروتکل مدباس در درایو VX بصورت RTU می باشد. (Remote Terminal Unit) در مد RTU فرمت هر بایت بصورت زیر می باشد: سیستم کدینگ : 8 بیت باینری، هگزادسیمال 0-9 ، F~A و هر فریم 8 بیتی شامل دو کاراکتر هگزادسیمال می باشد. بیتهای بایت: شامل بیتهای استارت، 8 بیت دیتا، بیتهای پریتی و بیتهای استپ. توضیحات بیتها بصورت زیر می باشد:

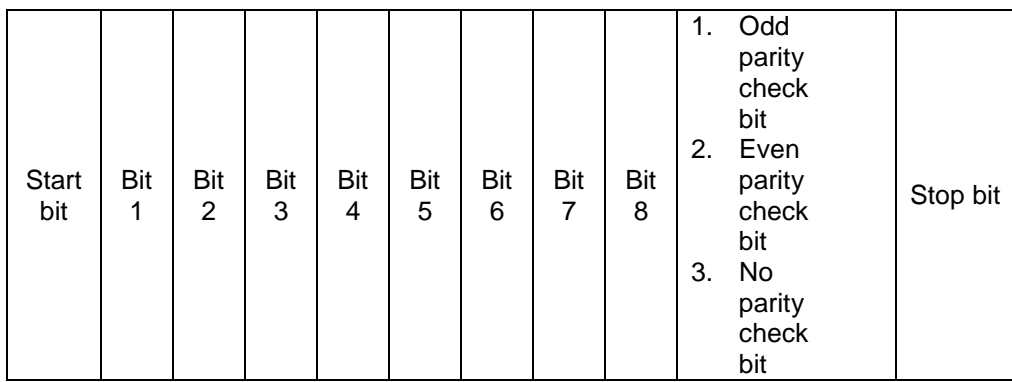

در مد RTU ، فریمهای جدید همیشه در انتقال حداقل 3.5 بایت زمان انتظار در استارت دارند. در یک شبکه که از baud rate برای محاسبه سرعت انتقال استفاده می کند، زمان انتقال 3.5 بایت به سادگی قابل کنترل می باشد. دیتاهای انتقال داده شده بصورت: آدرس اسلیو، کد دستور عملیاتی، دیتاها و چک کردن خطای CRC . بایتهای انتقالی هر فیلد هم بصورت .9...0 و F…A در هگزادسیمال می باشند. دستگاههای شبکه فاالیتهای ارتباطی باس را در هر لحظه مونیتور می نمایند. حتی در زمان تاخیر داخلی.

هنگام دریافت فیلد اول (پیغام آدرس) هر دستگاه شبکه آن بایت را تائید می نماید. پس از پایان انتقال آخرین بایت ، یک زمان انتقال داخلی 3.5 بایتی استفاده می گردد تا پایان فریم را مشص نماید. پس از آن انتقال فریم جدید شروع می شود.

اطالعات یک فریم باید بصورت رشته دیتاهای پی در پی انتقال داده شود. اگر یک فاصله 1.5 بایتی قبل از کامل شدن انتقال یک فریم کامل وجود داشته باشد، دستگاه دریافت کننده اطالعات ناتمام را پاک خواهد کرد. و آخرین بایت را به اشتباه به عنوان آدرس فریم بعدی درنظر خواهد گرفت. همچنین اگر فاصله بین فریم جدید و فریم قبلی کمتر از 3.5 بایت باشد ، دستگاه دریافت کننده آنرا بصشی از فریم قبلی درنظر خواهد گرفت. هنگام به هم ریصتن فریمها ، مقدار CRC نهایی اشتباه خواهد بود، که نشان دهنده خطا در ارتباط می باشد.

**ساختار استاندارد فریم RTU :**

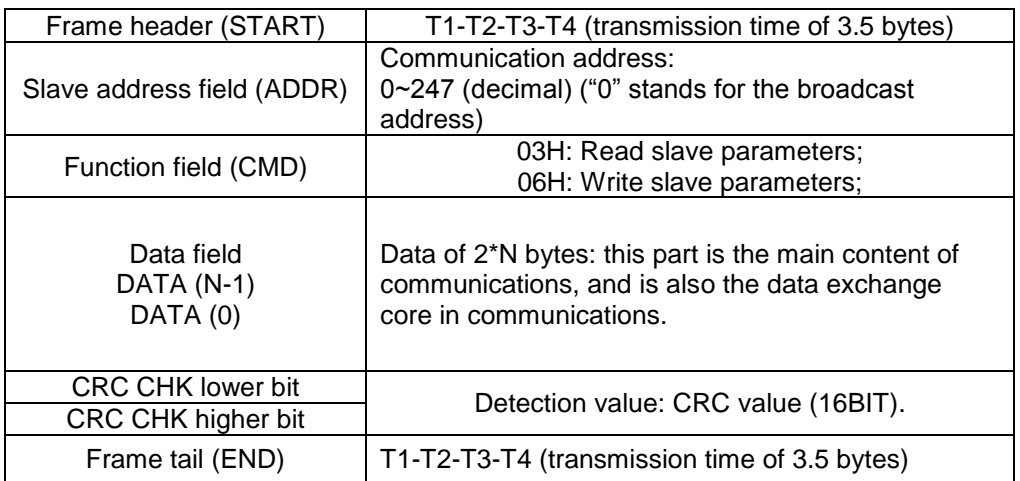

**کدهای دستور و انتقال دیتا:**

## **1. Command Code: 03H (0000 0011), read N words**

**مثال: اگر آدرس درایو اسلیو H01 باشد ، آدرس استارت حافظه 0004 باشد. برای خواند 2**

**word بصورت پیوسته ساختار فریم بصورت زیر خواهد بود.**

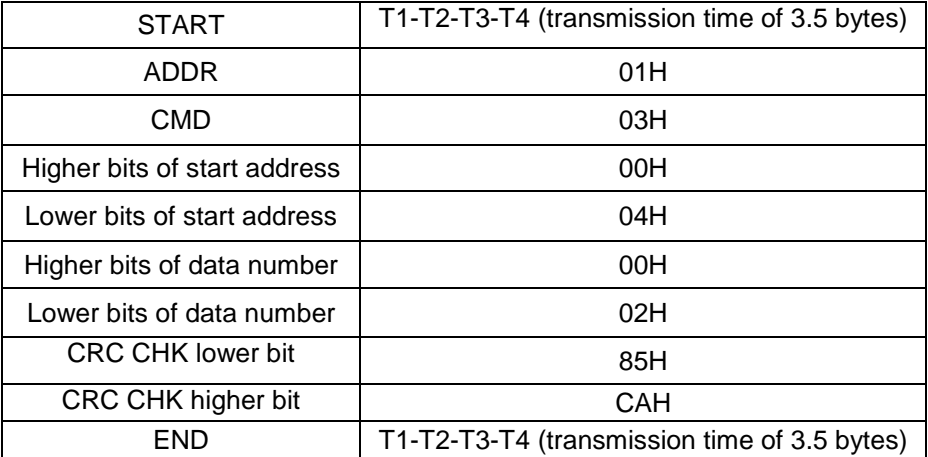

پیغام دستور از مستر

پیغام پاسخ اسلیو

| START                             | T1-T2-T3-T4 (transmission time of 3.5<br>bytes) |
|-----------------------------------|-------------------------------------------------|
| ADDR.                             | 01H                                             |
| <b>CMD</b>                        | 03H                                             |
| Higher bits of byte number        | 00H                                             |
| Lower bits of byte number         | 04H                                             |
| Higher bits of data address 0004H | 00H                                             |
| Lower bits of data address 0004H  | 00H                                             |
| Higher bits of data address 0005H | 00H                                             |
| Lower bits of data address 0005H  | 00H                                             |
| CRC CHK lower bit                 | 43H                                             |
| CRC CHK higher bit                | 07H                                             |
| END                               | T1-T2-T3-T4 (transmission time of 3.5<br>bytes) |

# **2. Command code: 06H (0000 0110), read one word**

**مثال: خواندن (H1388(5000 از آدرس H0008 از درایو با آدرس اسلیو H02 . ساختار دستور به شکل** 

**زیر خواهد بود:** 

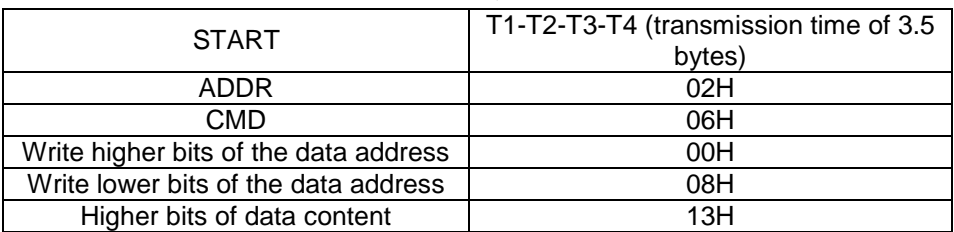

پیغام دستور مستر

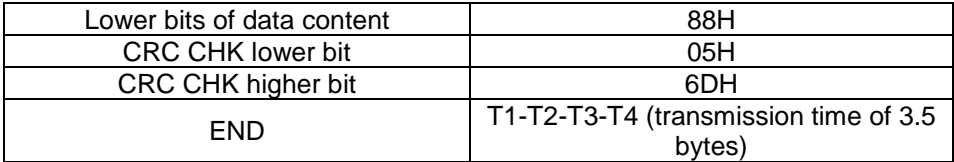

### پیغام پاسخ اسلیو

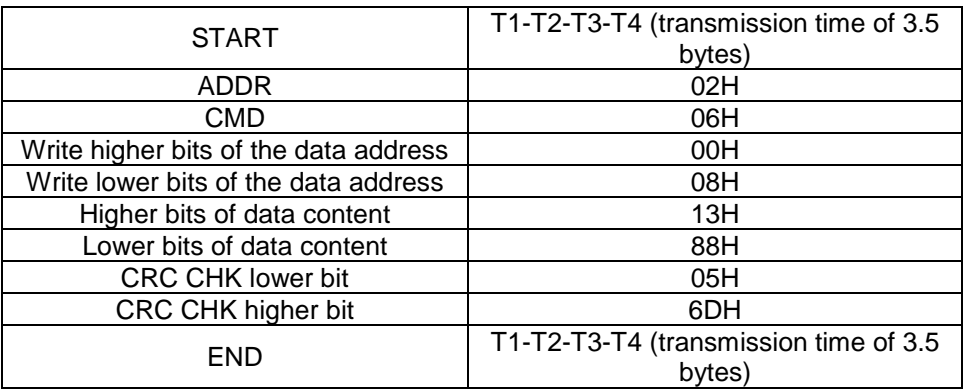

**تعریف آدرس دیتای ارتباطی**

در این قسمت تعریف آدرس دیتای ارتباطی مطرح می شود، که برای کنترل اپراتوری اینورتر استفاده می گردد و وضعیت اطلاعات و تنظیمات پارامترهای اینورتر را بدست می آوریم.

**کد پارامترها :**

هر پارامتر یک شماره سریالی دارد که برای مشص کردن آدرس رجیستر آن استفاده می شود. . که این شماره باید به هگرادسیمال تبدیل شود. برای مثال شماره سریال پارامتر 5.05P عدد 82 می باشد . بنابراین آدرس آن بصورت هگزادسیمال H0052 خواهد بود.

**آدرس سایر توابع:**

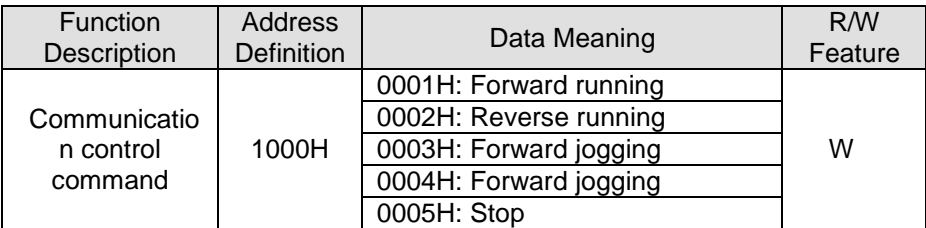

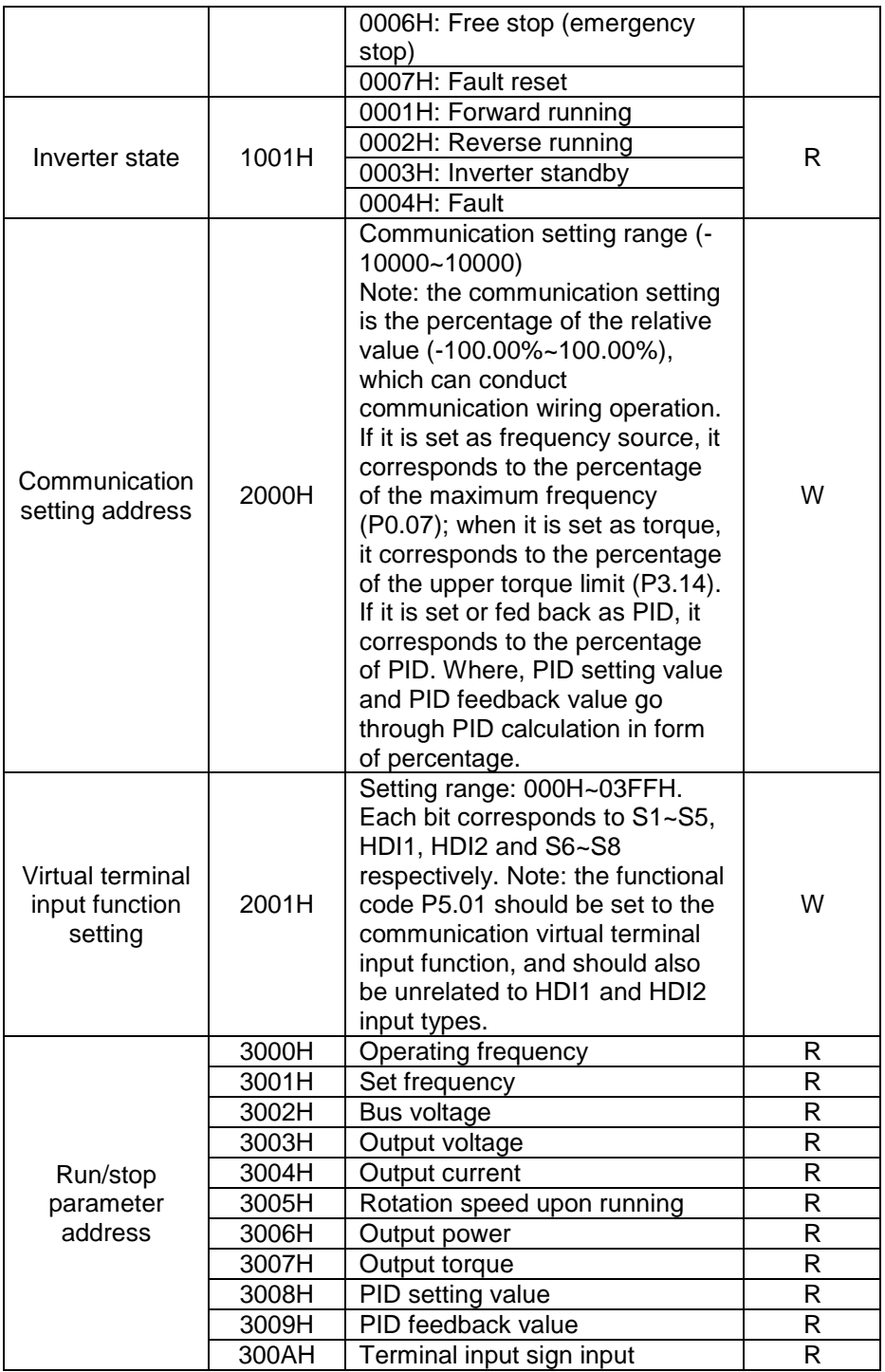

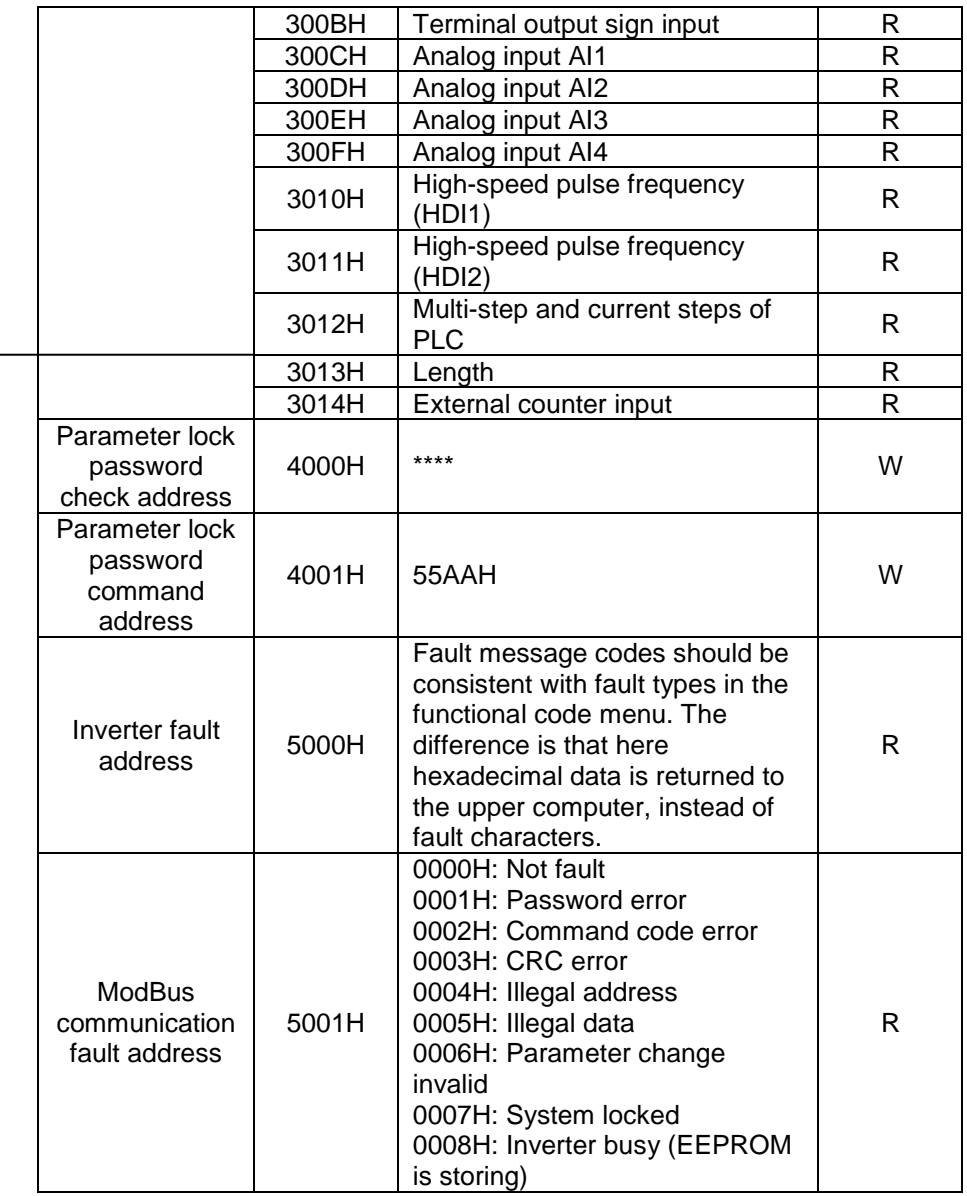

**گروه PC :**

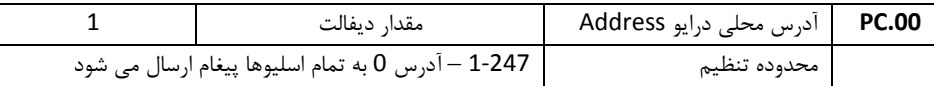

هر کدام از درایوهای اسلیو باید یک آدرس اختصاصی داشته باشند. دو درایو اسلیو نمی توانند همزمان یک آدرس داشته باشند.

هنگامی که مستر پیغامی را در آدرس 0 بفرستد ، تمام اسلیوها آن پیغام را دریافت می کنند. ولی هیچکدام از اسلیوها به آن پاسخ نمی دهند.

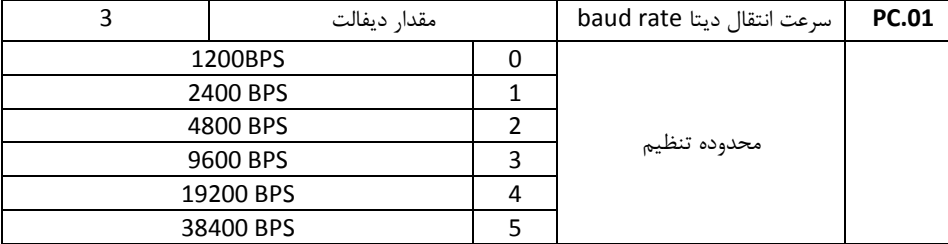

این پارامتر سرعت انتقال اطالعات را بین مستر و اسلیوها مشص می نماید. باید توجه داشت که مقدار baud rate در مستر و همه اسلیوها یکسان باشد. هر چه این پارامتر باالتر باشد سرعت اتنقال اطالعات بیشتر خواهد بود.

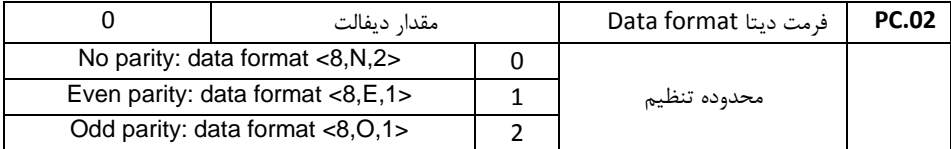

فرمت دیتا باید در مستر و اسلیوها یکسان باشد. در غیر اینصورت ارتباط برقرار نصواهد شد.

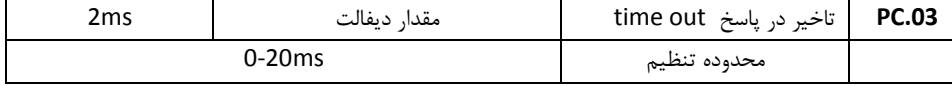

تاخیر پاسخ : فاصله زمانی بین دریافت اطالعات توسط درایو و ارسال پاسخ به مستر می باشد. اگر این تاخیر کمتر از زمان پردازش اطالعات باشد ، آنرا به اندازه زمان پردازش اطالعات افزایش دهید. و اگر این تاخیر بیشتر از زمان پردازش اطالعات باشد. درایو تا زمان سپری شدن این تاخیر منتظر می ماند و سپس به مستر پاسخ می فرستد.

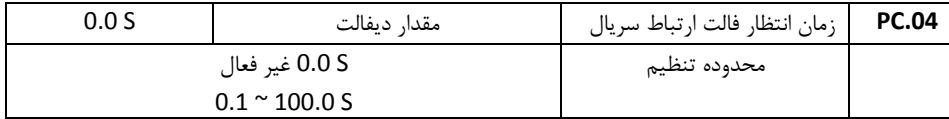

اگر مقدار پارامتر فوق 0 تنظیم شود ، زمان تاخیر فالت ارتباط سریال غیر فاال می شود. هنگامیکه مقدار پارامتر بیش از 0 تنظیم شود. اگر فاصله بین ارتباط فالی و ارتباط بادی بیش از مقدار زمان تاخیر تنظیم شده باشد ، درایو فالت ارتباط سریال خواهد داد (18Err( معمولا پارامتر فوق غیر فعال تنظیم می شود.

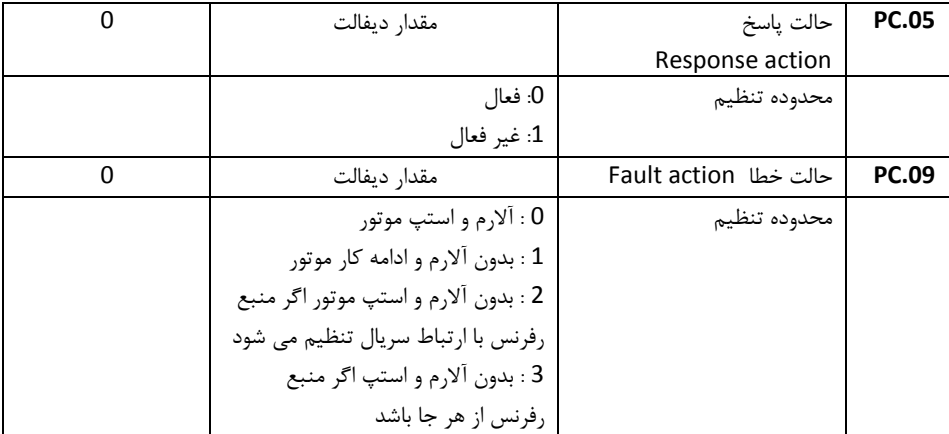